# **ArubaOS 6.4.2.3**

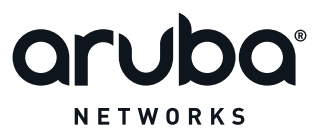

Release Notes

## **Copyright Information**

© 2014 Aruba Networks, Inc. Aruba Networks trademarks include **@** AITWAVE<sub>, Aruba Networks<sup>®</sup>, Aruba</sub> Wireless Networks®, the registered Aruba the Mobile Edge Company logo, Aruba Mobility Management System®, Mobile Edge Architecture®, People Move. Networks Must Follow®, RFProtect®, Green Island®. All rights reserved. All other trademarks are the property of their respective owners.

#### **Open Source Code**

Certain Aruba products include Open Source software code developed by third parties, including software code subject to the GNU General Public License (GPL), GNU Lesser General Public License (LGPL), or other Open Source Licenses. Includes software from Litech Systems Design. The IF-MAP client library copyright 2011 Infoblox, Inc. All rights reserved. This product includes software developed by Lars Fenneberg et al. The Open Source code used can be found at this site

http://www.arubanetworks.com/open\_source

#### **Legal Notice**

The use of Aruba Networks, Inc. switching platforms and software, by all individuals or corporations, to terminate other vendors' VPN client devices constitutes complete acceptance of liability by that individual or corporation for this action and indemnifies, in full, Aruba Networks, Inc. from any and all legal actions that might be taken against it with respect to infringement of copyright on behalf of those vendors.

#### **Warranty**

This hardware product is protected by an Aruba warranty. For more information, refer to the ArubaCare service and support terms and conditions.

<span id="page-2-0"></span>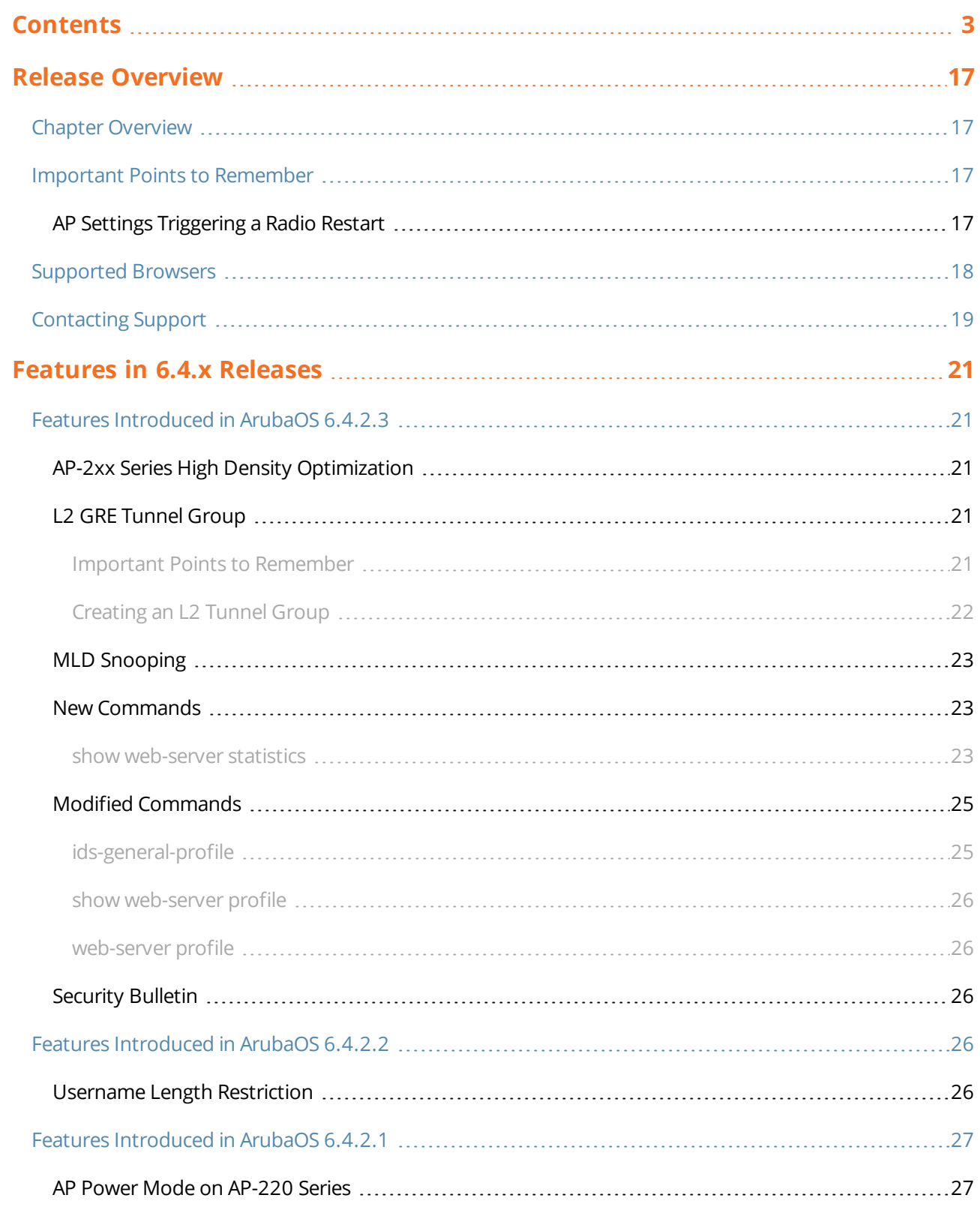

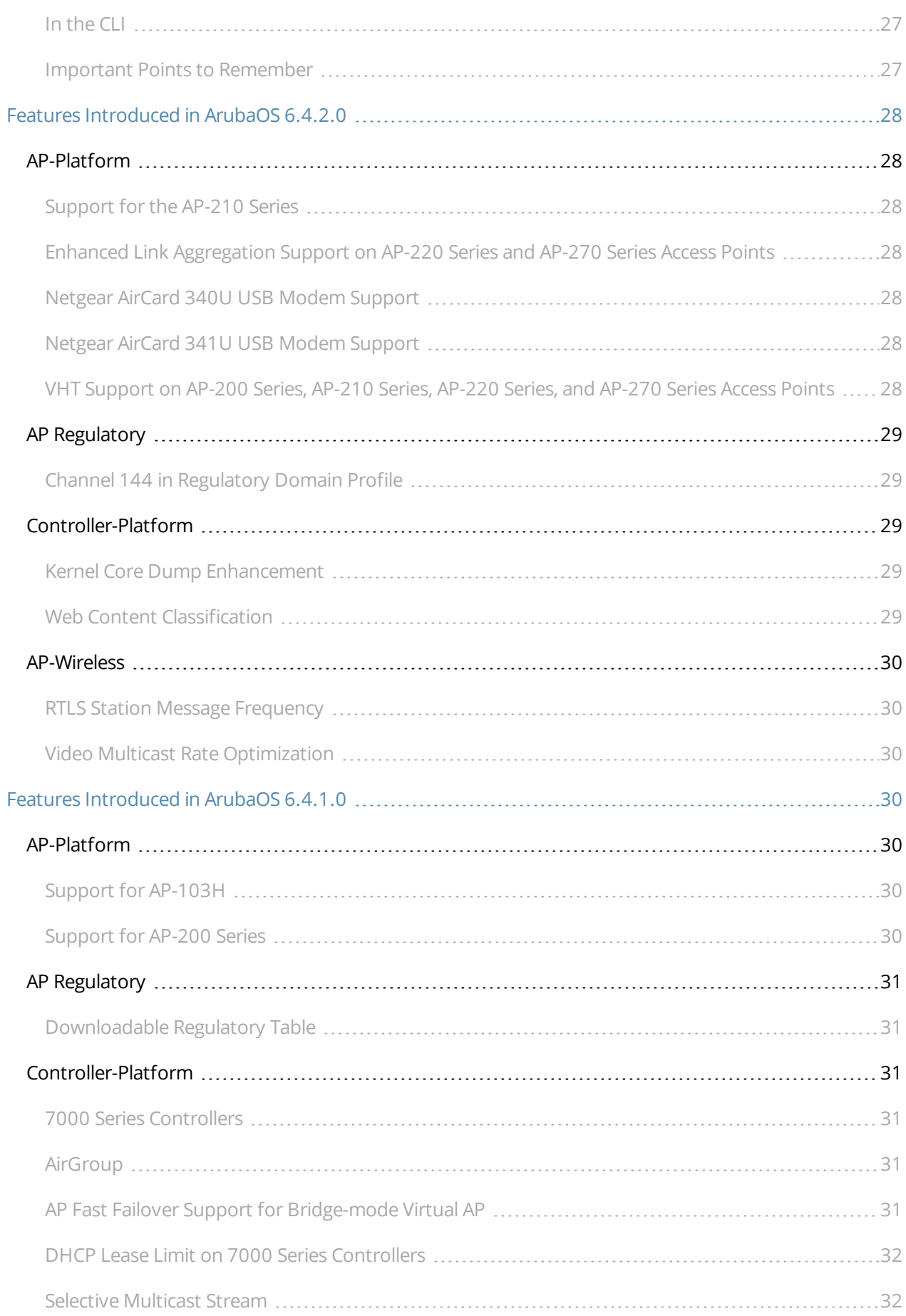

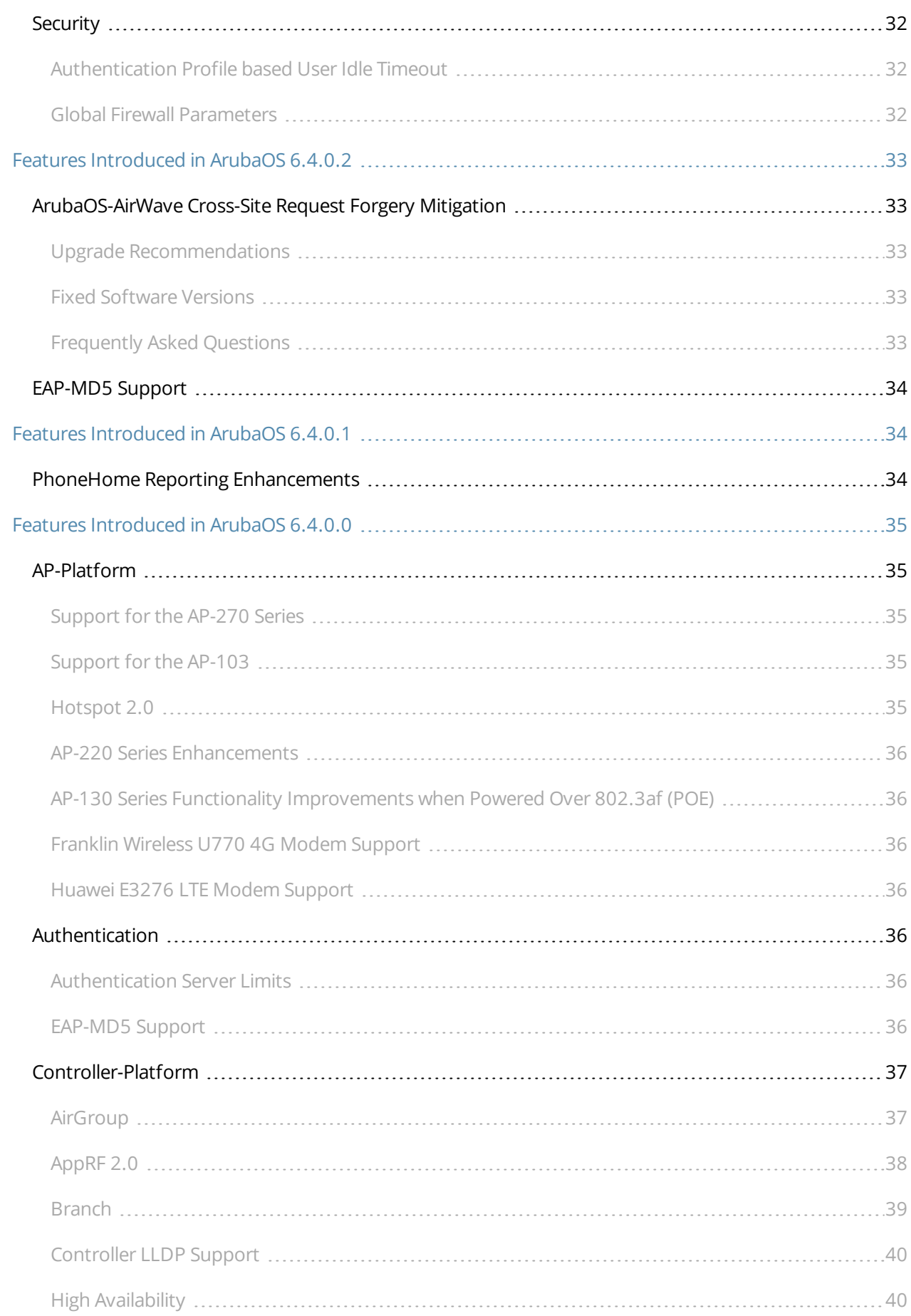

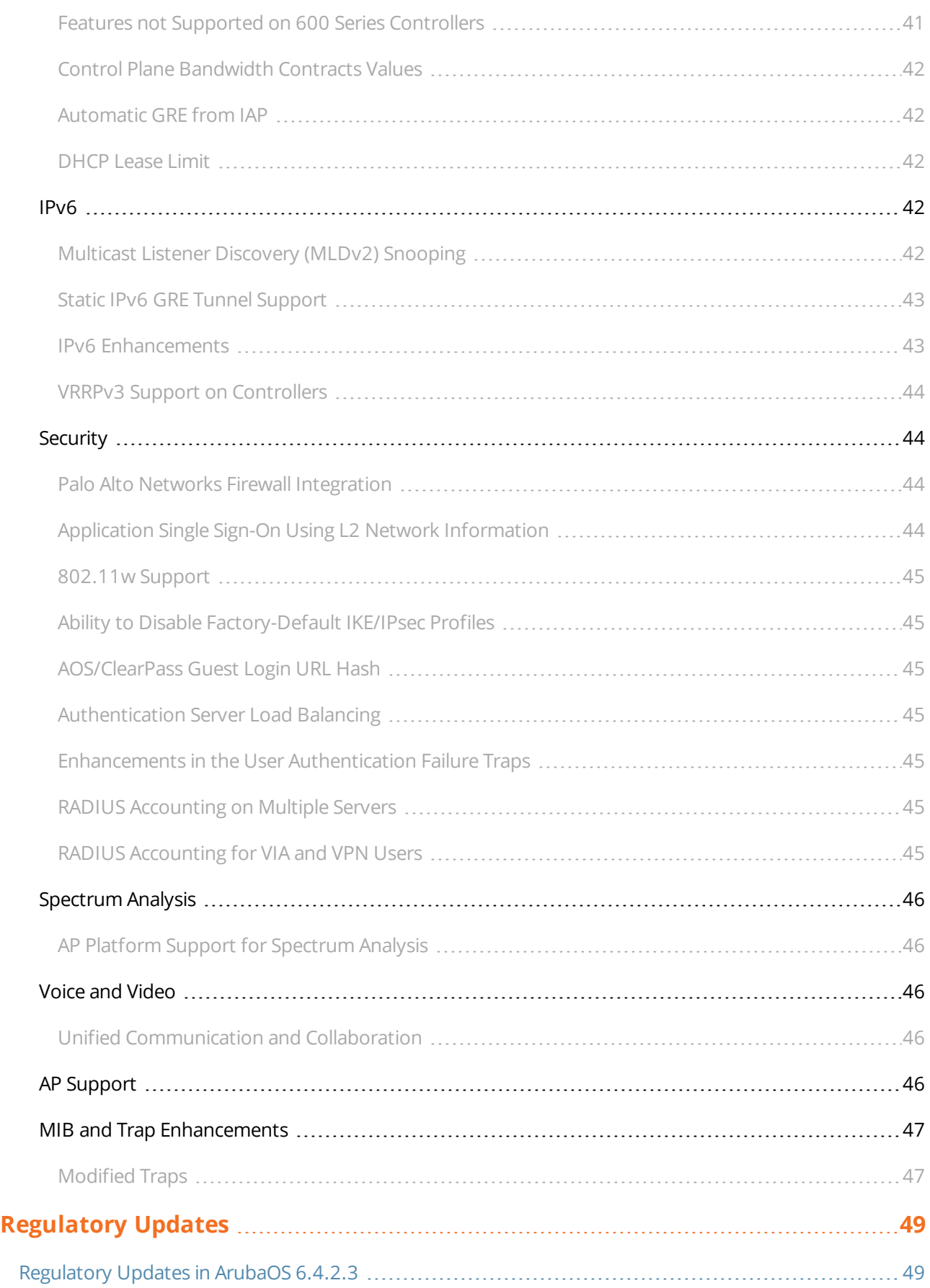

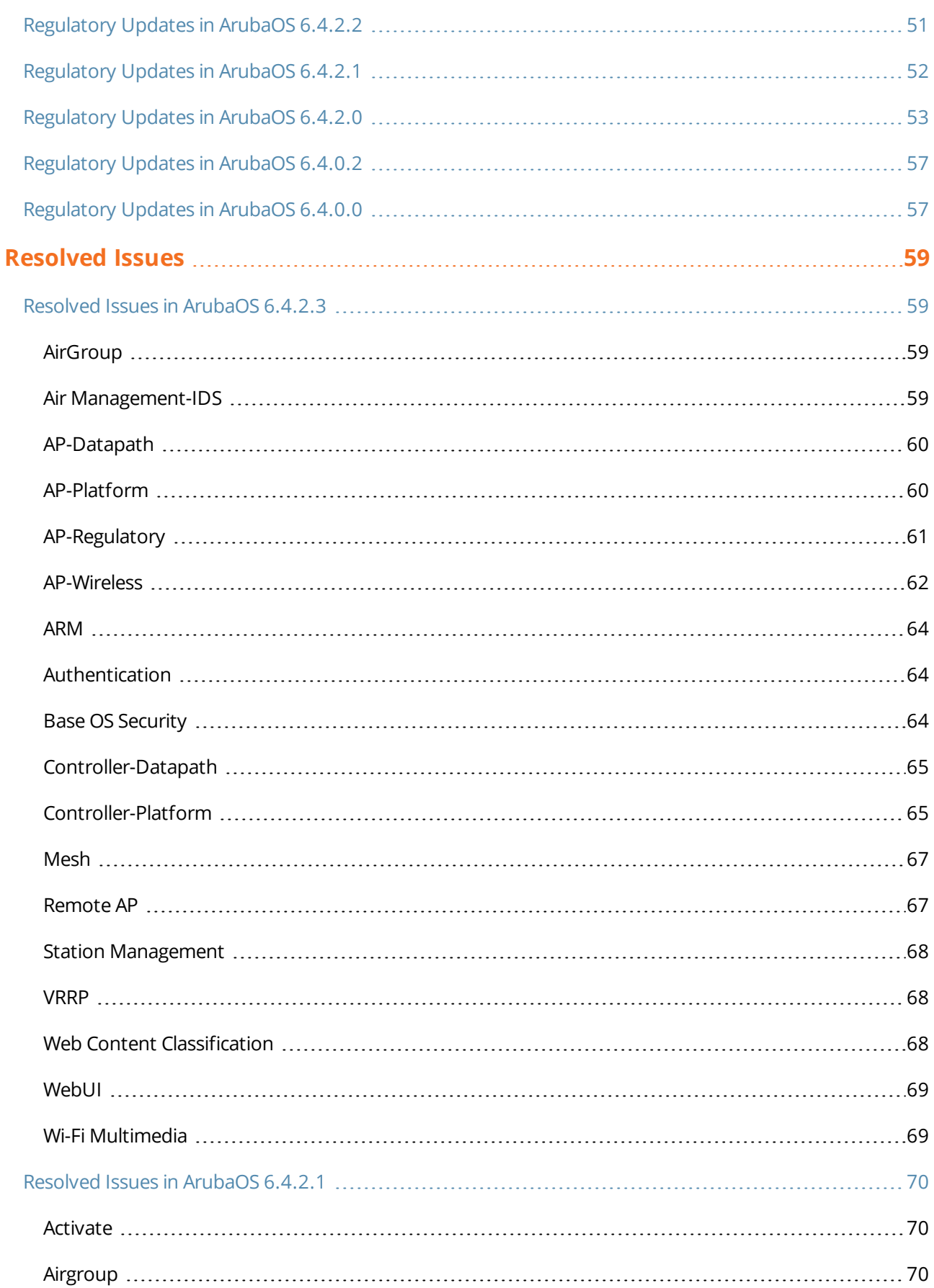

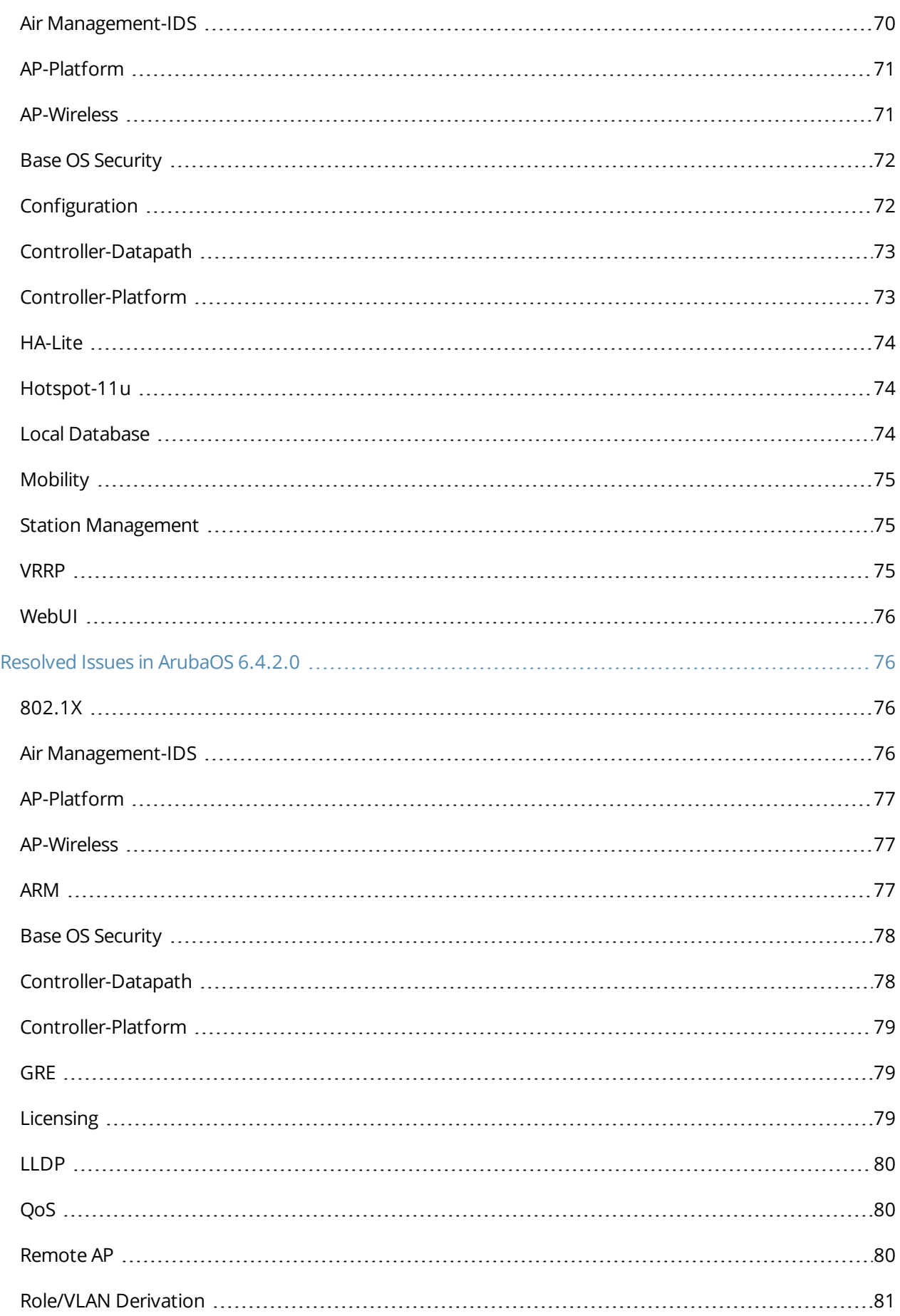

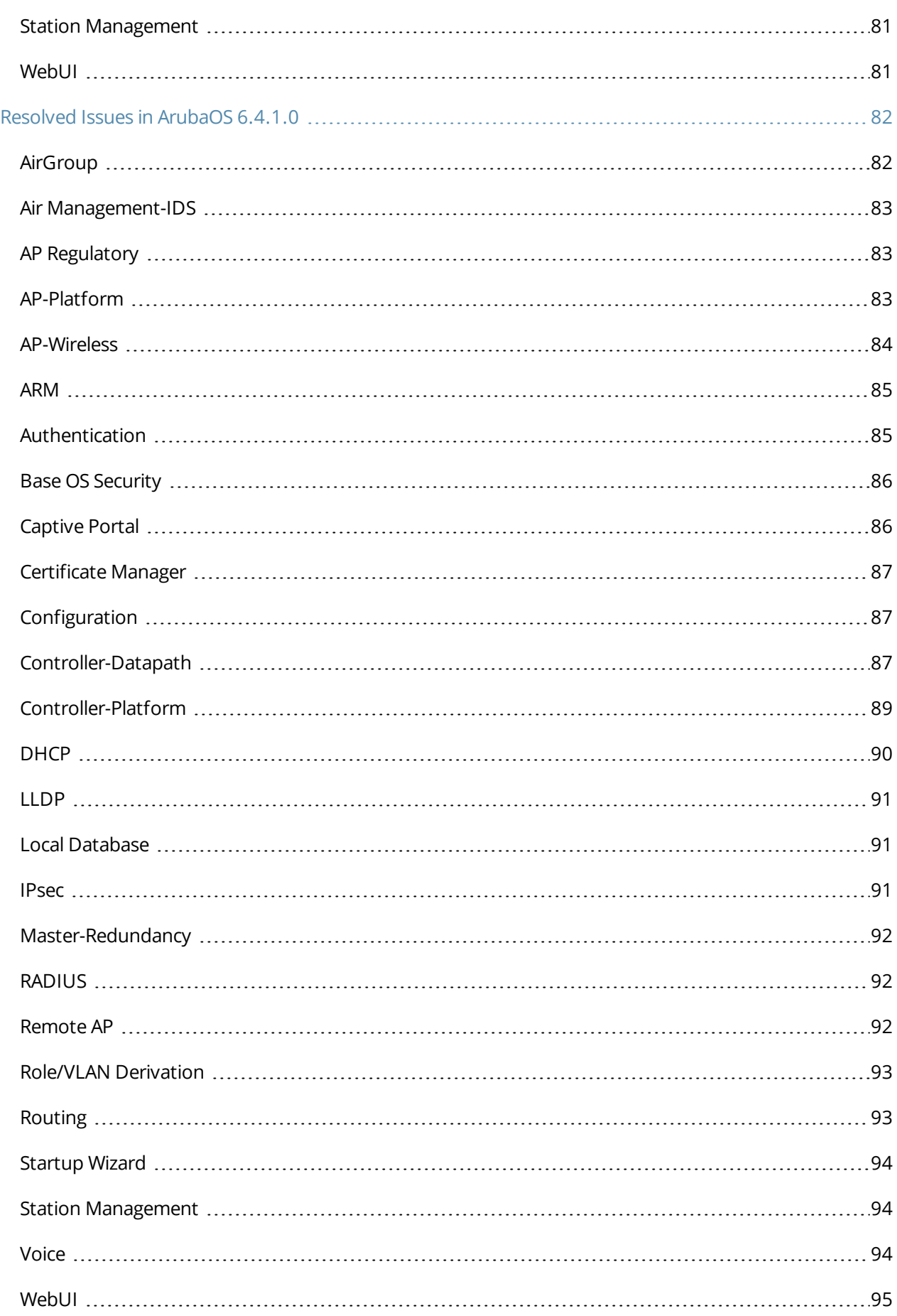

![](_page_9_Picture_218.jpeg)

![](_page_10_Picture_193.jpeg)

![](_page_11_Picture_227.jpeg)

![](_page_12_Picture_243.jpeg)

![](_page_13_Picture_269.jpeg)

![](_page_14_Picture_161.jpeg)

<span id="page-16-0"></span>ArubaOS 6.4.2.3 is a software patch release that introduces feature enhancements and fixes to the issues identified in the previous ArubaOS releases.

![](_page_16_Picture_2.jpeg)

See the Upgrade [Procedure](#page-162-0) on page 163 for instructions on how to upgrade your controller to this release.

# <span id="page-16-1"></span>**Chapter Overview**

- [Features](#page-20-0) in 6.4.x Releases on page 21 provides a description of features and enhancements introduced in ArubaOS 6.4.x release versions.
- <sup>l</sup> [Regulatory](#page-48-0) Updates on page 49 describes the regulatory updates in ArubaOS 6.4.x release versions.
- [Resolved](#page-58-0) Issues on page 59 describes the issues resolved in ArubaOS 6.4.x release versions.
- Known Issues and [Limitations](#page-138-0) on page 139 describes the known and outstanding issues identified in ArubaOS 6.4.x release versions.
- <sup>l</sup> Upgrade [Procedure](#page-162-0) on page 163 describes the procedures for upgrading a controller to ArubaOS 6.4.2.3.

## <span id="page-16-2"></span>**Important Points to Remember**

If you modify the configuration of an AP, those changes take effect immediately; you do not need to reboot the controller or the AP for the changes to affect the current running configuration. Certain commands, however, automatically force the AP radio to restart.

## <span id="page-16-3"></span>**AP Settings Triggering a Radio Restart**

Changing the following settings triggers the radio to restart on the AP-200 Series, AP-210 Series, AP-220 Series, or AP-270 Series access points. When the radio restarts, wireless services will be briefly interrupted. Clients will automatically reconnect to the network once the radio is back up.

## **Table 1:** *Profile Settings*

![](_page_17_Picture_617.jpeg)

# <span id="page-17-0"></span>**Supported Browsers**

The following browsers are officially supported for use with ArubaOS 6.4.2.3 WebUI:

- $\bullet$  Microsoft Internet Explorer 10.x and 11 on Windows 7 and Windows 8
- **Mozilla Firefox 23 or higher on Windows Vista, Windows 7, and MacOS**
- Apple Safari 5.1.7 or higher on MacOS

# <span id="page-18-0"></span>**Contacting Support**

## **Table 2:** *Contact Information*

![](_page_18_Picture_162.jpeg)

<span id="page-20-0"></span>This chapter describes features introduced in ArubaOS 6.4.x release versions. For more information about features introduced in ArubaOS 6.4.x, refer to the *ArubaOS 6.4.x User Guide*.

# <span id="page-20-1"></span>**Features Introduced in ArubaOS 6.4.2.3**

This section describes the new features and enhancements introduced in ArubaOS 6.4.2.3.

## <span id="page-20-2"></span>**AP-2xx Series High Density Optimization**

ArubaOS 6.4.2.3 introduces enhancements to the High-Density Mobility Solution for 802.11ac networks. It includes the following key enhancements to optimize the performance of the AP-200 Series, AP-210 Series, AP-220 Series, and AP-270 Series access points in high-density deployment with a large number of mobile devices:

- Enhancements to queuing, aggregation, and power-save handling to improve the overall system throughput when the AP-200 Series, AP-210 Series, AP-220 Series, or AP-270 Series access point is connected to a large number of mobile devices.
- **Enhancements to the handling of voice and video packets in the presence of best-effort traffic.**
- <sup>l</sup> Enhancements to the handling of pure multicast traffic in high-density deployment.

## <span id="page-20-3"></span>**L2 GRE Tunnel Group**

The controller supports redundancy for L3 Generic Routing Encapsulation (GRE) tunnels. Starting with ArubaOS 6.4.2.3, the controller supports redundancy for L2 GRE tunnel as well. This feature enables automatic redirection of the user traffic to a standby tunnel when the primary tunnel goes down.

Creating multiple L2 tunnels to the remote site may result in network loops. To mitigate this issue, tunnelgroup provides an active-standby mechanism where only one member tunnel is active at a time.

To enable this functionality, you must:

- configure the member tunnel and add them to the appropriate VLAN.
- $\bullet$  enable tunnel keepalives on the tunnel interface.
- configure the tunnel-group and set the group type to L2.
- <span id="page-20-4"></span>• add the member tunnel to the group.

## **Important Points to Remember**

- $\bullet$  When an L2 member tunnel is added to the tunnel-group, the tunnel is used for data traffic only if it is the active member in the group. Standby member tunnels do not carry any data traffic. However, all member tunnels in the group continue to send and receive keepalive packets.
- $\bullet$  The default value of tunnel group type is L3. When creating an L2 tunnel-group, set the tunnel-group type to L2. Only one type of member tunnels can be part of a tunnel-group, either L2 or L3.
- All member tunnels in a group must have the same VLAN membership.
- An L2 member tunnel can only be part of one tunnel-group.
- L2 tunnel-group is not interoperable with other vendors. You must setup L2 tunnel-groups between Aruba devices only.
- $\bullet$  Tunnel-groups are required only for the member tunnels and not for the remote end points.

## <span id="page-21-0"></span>**Creating an L2 Tunnel Group**

A tunnel-group is identified by a name or number. You can add multiple tunnels to a tunnel-group. The order of the tunnels defined in the tunnel-group configuration specifies their standby precedence. The first member of the tunnel-group is the primary tunnel. When the first tunnel fails, the second tunnel carries the traffic. The third tunnel in the tunnel-group takes over if the second tunnel also fails. In the mean time, if the first tunnel comes up, it becomes the most eligible standby tunnel.

You can also enable or disable pre-emption as part of the tunnel-group configuration. Pre-emption is enabled by default. The pre-emption option automatically redirects the traffic whenever it detects an active tunnel with a higher precedence in the tunnel-group. When pre-emption is disabled, the traffic gets redirected to a higher precedence tunnel only when the tunnel carrying the traffic fails.

You can configure an L2 tunnel-group using the CLI.

#### **In the CLI**

To configure an L2 tunnel-group, issue the following commands:

```
(host) (config) #tunnel-group <tungrpname>
(host) (config-tunnel-group)#mode {l2|l3}
```
#### **Example**

Following is the sample configuration:

```
(host) (config) #tunnel-group branch_1
(host) (config-tunnel-group)#mode l2
```
To view the operational status of all the tunnel-groups and its members, issue the following command:

(host) #show tunnel-group

#### **Example**

Following is the sample output of the **show tunnel-group** command:

```
(host) #show tunnel-group
Tunnel-Group Table Entries
--------------------------
Tunnel Group Mode Tunnel Group Id Preemptive Failover Active Tunnel Id Tunnel Members
------------ ---- --------------- -------------------- ---------------- --------------
branch 1 L2 16385 enabled 1 1 10 11
```
To view the active member tunnel and all the member tunnels of the respective tunnel-group, issue the following command:

(host) #show datapath tunnel-group

#### **Example**

Following is the sample output of the **show datapath tunnel-group** command:

(host) #show datapath tunnel-group

Datapath Tunnel-Group Table Entries ----------------------------------- Tunnel-Group Active Tunnel Members ------------ ------------- ------------------- 16385 10 10 11

To view the standby member tunnels of the tunnel-group, issue the following command:

(host) #show datapath tunnel

#### **Example**

Following is the sample output of the **show datapath tunnel** command:

![](_page_22_Picture_877.jpeg)

Datapath Tunnel Table Entries -----------------------------

```
Flags: E - Ether encap, I - Wi-Fi encap, R - Wired tunnel, F - IP fragment OK
W - WEP, K - TKIP, A - AESCCM, G - AESGCM, M - no mcast src filtering
S - Single encrypt, U - Untagged, X - Tunneled node, 1(cert-id) - 802.1X Term-PEAP
2(cert-id) - 802.1X Term-TLS, T - Trusted, L - No looping, d - Drop Bcast/Unknown Mcast,
D - Decrypt tunnel, a - Reduce ARP packets in the air, e - EAPOL only
C - Prohibit new calls, P - Permanent, m - Convert multicast
n - Convert RAs to unicast(VLAN Pooling/L3 Mobility enabled), s - Split tunnel
V - enforce user vlan(open clients only)
H - Standby (HA-Lite)
                      mestination Drt Type MTII VLAN
```
![](_page_22_Picture_878.jpeg)

In this example, the member tunnel 11 is a standby tunnel which is denoted by the **H** flag.

## <span id="page-22-0"></span>**MLD Snooping**

Starting with ArubaOS 6.4.2.3, Multicast Listener Discovery (MLD) snooping does not add IPv6 Solicited-Node multicast address or groups to the multicast table.

A Solicited-Node multicast address is an IPv6 multicast address valid within the local-link (example, an Ethernet segment or a Frame Relay cloud). Every IPv6 host has at least one such address per interface. Solicited-Node multicast addresses are used in Neighbor Discovery Protocol for obtaining the layer 2 link-layer addresses of other nodes.

#### <span id="page-22-1"></span>**New Commands**

<span id="page-22-2"></span>The following commands are introduced in ArubaOS 6.4.2.3.

#### **show web-server statistics**

This command displays the web server statistics. This command helps troubleshooting Captive Portal scale issues.

#### **Example**

```
(host) #show web-server statistics
```

```
Web Server Statistics:
```
![](_page_23_Picture_662.jpeg)

- Waiting for Connection, s - Starting up

- R Reading Request, W Sending Reply
- $K Keepalive, D DNS Lookup$
- C Closing connection, L Logging
- G Gracefully finishing, I Idle cleanup of worker
- . Open slot with no current process

The output of this command includes the following parameters.

![](_page_23_Picture_663.jpeg)

## <span id="page-24-0"></span>**Modified Commands**

The following commands are modified in ArubaOS 6.4.2.3.

## <span id="page-24-1"></span>**ids-general-profile**

The following new parameters are introduced in the **ids-general-profile** command.

![](_page_24_Picture_734.jpeg)

The highlighted fields are newly introduced as part of the **show ids-general-profile** command.

(host) (config) #show ids general-profile Michael

![](_page_24_Picture_735.jpeg)

![](_page_25_Picture_591.jpeg)

## <span id="page-25-0"></span>**show web-server profile**

<span id="page-25-1"></span>Starting with ArubaOS 6.4.2.3, the **show web-server** command is renamed to **show web-server profile**.

#### **web-server profile**

Starting with ArubaOS 6.4.2.3, the **web-server** command is renamed to **web-server profile**.

## <span id="page-25-2"></span>**Security Bulletin**

As part of [CVE-2014-3566](http://cve.mitre.org/cgi-bin/cvename.cgi?name=CVE-2014-3566) security vulnerabilities and exposures, **SSLv3** transport layer security is disabled from ArubaOS 6.4.2.3.

![](_page_25_Picture_7.jpeg)

Clients exclusively using SSLv3 will fail to access the Captive Portal or the controller WebUI. It is recommended to use TLSv1, TLSv1.1, and TLSv1.2 transport layer security.

To address this vulnerability, the following changes are introduced in the **web-server profile ssl-protocol** command.

![](_page_25_Picture_592.jpeg)

# <span id="page-25-3"></span>**Features Introduced in ArubaOS 6.4.2.2**

This section describes the new features and enhancements introduced in ArubaOS 6.4.2.2.

## <span id="page-25-4"></span>**Username Length Restriction**

The maximum length of the controller management (SSH) username and password is restricted to 64 and 32 characters respectively.

# <span id="page-26-0"></span>**Features Introduced in ArubaOS 6.4.2.1**

This section describes the new features and enhancements introduced in ArubaOS 6.4.2.1.

## <span id="page-26-1"></span>**AP Power Mode on AP-220 Series**

Starting with ArubaOS 6.4.2.1, a new configuration parameter **ap-poe-power-optimization** is introduced. This parameter is available in the **ap provisioning-profile** command. When this parameter is set to **enabled**, the controller disables the USB and the Ethernet (eth1) ports of AP-220 Series access points. Once the ports are disabled, the AP runs in reduced power mode.

![](_page_26_Picture_4.jpeg)

#### <span id="page-26-2"></span>**In the CLI**

Use the following commands to configure an AP to run in reduced power mode using the CLI:

(host) (config) #ap provisioning-profile default (host) (Provisioning profile "default") #ap-poe-power-optimization enabled

Use the following command to verify the configuration using the CLI:

(host) (config) #show ap provisioning-profile default

Provisioning profile "default"

![](_page_26_Picture_725.jpeg)

#### <span id="page-26-3"></span>**Important Points to Remember**

- $\bullet$  By default, the AP operates in normal mode with the USB and Ethernet ports enabled.
- **Example 2** Changing the **ap-poe-power-optimization** parameter requires a reboot of the AP.
- In case the AP has an external DC power source, the USB and Ethernet (eth1) ports are not disabled even after setting the **ap-poe-power-optimization** to **enabled**.

# <span id="page-27-0"></span>**Features Introduced in ArubaOS 6.4.2.0**

This section describes the new features and enhancements introduced in ArubaOS 6.4.2.0.

## <span id="page-27-1"></span>**AP-Platform**

## <span id="page-27-2"></span>**Support for the AP-210 Series**

The Aruba AP-210 Series (AP-214 and AP-215) wireless access points support the IEEE 802.11ac standard for high-performance WLAN. These access points use MIMO (Multiple-Input, Multiple-Output) technology and other high-throughput mode techniques to deliver high-performance, 802.11ac 2.4 GHz and 802.11ac 5 GHz functionality while simultaneously supporting existing 802.11a/b/g wireless services. The AP-210 Series access points work only in conjunction with an Aruba Controller. The Aruba AP-210 Series access point provides the following capabilities:

- **Wireless transceiver**
- **•** Protocol-independent networking functionality
- $\bullet$  IEEE 802.11a/b/g/n/ac operation as a wireless access point
- **IEEE 802.11a/b/g/n/ac operation as a wireless air monitor**
- **Compatibility with IEEE 802.3at PoE+ and 802.3af PoE**
- **EXEC** Central management configuration and upgrades through a controller

For more information, see the *AP-210 Series Wireless Access Point Installation Guide*.

## <span id="page-27-3"></span>**Enhanced Link Aggregation Support on AP-220 Series and AP-270 Series Access Points**

The AP-220 Series (AP-224 and AP-225) and AP-270 Series (AP-274 and AP-275) wireless access points support link aggregation using either standard port-channel (configuration based) or Link Aggregation Control Protocol (protocol signaling based). These access points can optionally be deployed with LACP configuration to benefit from the higher (greater than 1 Gbps) aggregate throughput capabilities of the two radios.

ArubaOS 6.4.2.0 introduces the **AP LACP LMS map information** profile, a local profile that maps a LMS IP address to a GRE striping IP address. If the AP fails over to a standby or backup controller, the AP LACP LMS map information profile on the new controller defines the IP address that AP uses to terminate 802.11g radio tunnels on the new controller. This feature allows AP-220 Series or AP-270 Series access points to form a 802.11g radio tunnel to a backup controller in the event of a controller failover, even if the backup controller is in a different L3 network. In previous releases, the GRE striping IP address was defined in the global AP system profile, which did not allow APs to maintain GRE striping tunnels if the AP failed over to a backup controller in a different L3 network. The GRE striping IP address parameter is deprecated from the AP system profile in ArubaOS 6.4.2.0.

## <span id="page-27-4"></span>**Netgear AirCard 340U USB Modem Support**

ArubaOS 6.4.2.0 introduces support of the Netgear AirCard 340U USB modem for AT&T's LTE service on the RAP-3WN, RAP-108, RAP-109, and RAP-155.

## <span id="page-27-5"></span>**Netgear AirCard 341U USB Modem Support**

ArubaOS 6.4.2.0 introduces support of the Netgear AirCard 341U USB modem for Sprint's LTE service on the RAP-3WN, RAP-108, RAP-109, and RAP-155.

#### <span id="page-27-6"></span>**VHT Support on AP-200 Series, AP-210 Series, AP-220 Series, and AP-270 Series Access Points**

This feature enables Very High Throughput (VHT) rates on the 2.4 GHz band, providing 256-QAM modulation and encoding that allows for 600 Mbit/sec performance over 802.11n networks. Maximum data rates are increased on the 2.4 GHz band through the addition of VHT Modulation and Coding Scheme (MCS) values 8

and 9, which support the highly efficient modulation rates in 256-QAM. Starting with ArubaOS 6.4.2.0, VHT is supported on AP-200 Series (AP-204 and AP-205), AP-210 Series (AP-214 and AP-215), AP-220 Series (AP-224 and AP-225), and AP-270 Series (AP-274 and AP-275) wireless access points on both 20 MHz and 40 MHz channels.

Using the controller CLI or WebUI, VHT MCS values 0-9 are enabled, overriding the existing high-throughput (HT) MCS values 0-7, which have a lower maximum data rate. However, this feature should be disabled if individual rate selection is required.

## <span id="page-28-0"></span>**AP Regulatory**

## <span id="page-28-1"></span>**Channel 144 in Regulatory Domain Profile**

If a Dynamic Frequency Selection (DFS) channel is enabled in FCC, an AP can use channel 144 as the primary or secondary channel. However, most clients do not support channel 144. When you enable a DFS channel in FCC:

- If the deployment is 20 MHz mode, do not use channel 144 in a regulatory domain profile.
- If the deployment is 40 MHz mode, do not use channel 140-144 in a regulatory domain profile.
- If the deployment is 80 MHz mode, do not use channel 132-144 in a regulatory domain profile.

This is because most older clients do not support channel 144, even though they support DFS channels. An AP in 80 MHz or 40 MHz mode chooses:

- $\bullet$  Channel 144 as the primary channel Here, most clients do not connect to the AP.
- Channel 140 as the primary channel and channel 144 as the secondary channel Here, most 802.11n clients do not connect to the AP over 40 MHz.

## <span id="page-28-2"></span>**Controller-Platform**

## <span id="page-28-3"></span>**Kernel Core Dump Enhancement**

Starting with ArubaOS 6.4.2.0, a new command **kernel coredump** is introduced. This command enables the controller to capture the snapshot of the working memory of the control plane when the control plane has terminated abnormally. After issuing this command, you may run the **write memory** command to save the configuration. This will enable the kernel core dumps across reboots.

#### <span id="page-28-4"></span>**Web Content Classification**

![](_page_28_Picture_15.jpeg)

This feature is available for all customers with a PEF license to use during an early preview period. Eventually, Aruba intends to license this feature as an annual subscription. License enforcement time-line and pricing information will be made available once the SKUs and prices are finalized.

Currently, the AppRF feature displays a summary of all traffic in the controller. But a large amount of traffic on the controller is from the web, hence this release of ArubaOS introduces the implementation of the Web Content Classification (WebCC) feature. When the WebCC feature is enabled, all web traffic (http and https) is classified. The classification is done in the data path as the traffic flows through the controller.

This feature is supported on all 7xxx controllers.

The current policy enforcement model relies on the L3/L4 information of the packet or L7 information with Deep Packet Inspection (DPI) support to apply rules. WebCC complements this as the user is allowed to apply firewall policies based on web content category and reputation.

#### Benefits of WebCC:

1. Prevention of malicious malware, spyware, or adware by blocking known dangerous Web sites

- 2. Visibility into web content category-level
- 3. Visibility into Web sites accessed by the user

## <span id="page-29-0"></span>**AP-Wireless**

## <span id="page-29-1"></span>**RTLS Station Message Frequency**

Currently, when configuring the RTLS server in **ap system-profile**, the valid range of values for **stationmessage-frequency** was 5-3600 seconds. There are deployments that might require this to be configurable to as frequently as 1 per second. Starting with ArubaOS 6.4.2.0, you can set the **station-message-frequency** parameter in the 1-3600 seconds range. Setting the frequency to 1 means a report would be sent for every station every second. A value of 5 would mean that reports for any particular station would be sent at 5 second intervals.

**Important Points to Remember**

- **Sending more frequent reports to the server can improve the accuracy of the location calculation.**
- Configuring an AP to send reports more frequently adds additional load in terms of CPU usage.

## <span id="page-29-2"></span>**Video Multicast Rate Optimization**

The **Multicast Rate** parameter is renamed to **Video Multicast Rate Optimization**.

The **Video Multicast Rate Optimization** parameter overrides the configuration of the **BC/MC Rate Optimization** parameter for VI-tagged multicast traffic.

# <span id="page-29-3"></span>**Features Introduced in ArubaOS 6.4.1.0**

This section describes the new features and enhancements introduced in ArubaOS 6.4.1.0.

## <span id="page-29-4"></span>**AP-Platform**

## <span id="page-29-5"></span>**Support for AP-103H**

The Aruba AP-103H wireless access point supports the IEEE 802.11n standard for high-performance WLAN. It is a dual radio, 2x2:2 802.11n access point. This access point uses MIMO (Multiple-Input, Multiple-Output) technology and other high-throughput mode techniques to deliver high-performance 802.11n 2.4 GHz or 5 GHz functionality while simultaneously supporting existing 802.11a/b/g wireless services. AP-103H is equipped with a total of three active Ethernet ports (ENET 0-2). It is a wall-box type access point. The AP-103H access point works only with an Aruba controller.

The Aruba AP-103H access point provides the following capabilities:

- $\bullet$  Wireless transceiver
- Protocol-independent networking functionality
- $\bullet$  IEEE 802.11a/b/g/n operation as a wireless access point
- $\bullet$  IEEE 802.11a/b/g/n operation as a wireless air monitor
- **Compatibility with IEEE 802.3af PoE**
- Central management configuration and upgrades through a controller

For more information, see the *Aruba AP-103H Wireless Access Point Installation Guide*.

## <span id="page-29-6"></span>**Support for AP-200 Series**

The Aruba AP-200 Series (AP-204 and AP-205) wireless access points support the IEEE 802.11ac and 802.11n standards for high-performance WLAN. It is a dual radio, 2x2:2 802.11ac access point. These access points use MIMO (Multiple-Input, Multiple-Output) technology and other high-throughput mode techniques to deliver high-performance 802.11n 2.4 GHz and 802.11ac 5 GHz functionality while simultaneously supporting legacy 802.11a/b/g wireless services.

The Aruba AP-200 Series access point provides the following capabilities:

- **Wireless transceiver**
- Protocol-independent networking functionality
- $\bullet$  IEEE 802.11a/b/g/n/ac operation as a wireless access point
- $\bullet$  IEEE 802.11a/b/g/n/ac operation as a wireless air monitor
- **Compatibility with IEEE 802.3af PoE**
- Central management configuration and upgrades through a controller

For more information, see the *Aruba AP-200 Series Wireless Access Point Installation Guide*.

## <span id="page-30-0"></span>**AP Regulatory**

## <span id="page-30-1"></span>**Downloadable Regulatory Table**

The downloadable regulatory table features allows new regulatory approvals to be distributed without waiting for a new software patch and upgrade. A separate file called the Regulatory-Cert, containing AP regulatory information, will be released periodically on the customer support site. The Regulatory-Cert file can then be uploaded to the Aruba controller and pushed to deployed APs.

## <span id="page-30-2"></span>**Controller-Platform**

## <span id="page-30-3"></span>**7000 Series Controllers**

The Aruba 7000 Series controllers are an integrated controller platform. The platform acts as a software services platform targeting small to medium branch offices and enterprise networks.

The 7000 Series controllers include three models that provide varying levels of scalability.

![](_page_30_Picture_718.jpeg)

#### **Table 3:** *Aruba 7000 Series Controllers*

<span id="page-30-4"></span>For more information, see the installation guide for each controller model.

## **AirGroup**

The following AirGroup service changes are effective in ArubaOS 6.4.1.0:

- **The Chromecast** service is renamed to **DIAL**.
- <span id="page-30-5"></span>**The googlecast** service is introduced.

## **AP Fast Failover Support for Bridge-mode Virtual AP**

High Availability (HA) support for bridge mode in Campus AP is introduced in ArubaOS 6.4.1.0. In previous versions of ArubaOS the fast failover feature for Campus AP was supported using tunnel or decrypt mode. Now support has been extended to bridge mode as well.

![](_page_31_Picture_0.jpeg)

## <span id="page-31-0"></span>**DHCP Lease Limit on 7000 Series Controllers**

The following table outlines the maximum number of DHCP leases supported on the new 7000 Series controllers.

#### **Table 4:** *DHCP Lease Limit*

![](_page_31_Picture_778.jpeg)

## <span id="page-31-1"></span>**Selective Multicast Stream**

The selective multicast group is based only on the packets learned through Internet Group Management Protocol (IGMP).

- <sup>l</sup> When the **broadcast-filter all** parameter is enabled, the controller would allow multicast packets to be forwarded only if the following conditions are met:
	- n Packets originating from the wired side have a destination address range of 225.0.0.0 -239.255.255.255
	- A station has subscribed to a multicast group.
- When IGMP snooping/proxy is disabled, the controller is not aware of the IGMP membership and drops the multicast flow.
- If Dynamic Multicast Optimization (DMO) is enabled, the packets are sent with the 802.11 unicast header.
- If AirGroup is enabled, mDNS (SSDP) packets are sent to the AirGroup application. The common address for mDNS is 224.0.0.251, and for SSDP is 239.255.255.250.

## <span id="page-31-2"></span>**Security**

## <span id="page-31-3"></span>**Authentication Profile based User Idle Timeout**

Starting with ArubaOS 6.4.1.0, the **user-idle-timeout** parameter in AAA profile accepts a value of 0. When a value of 0 is entered, the L3 user state is removed immediately upon disassociation. In other words, the controller deletes the user immediately after disassociation or disconnection from the wireless network. If RADIUS accounting is configured, the controller sends an accounting STOP message to the RADIUS server.

A user idle timeout of 0 should not be configured for wired, split-tunnel, VIA, and VPN users. It is applicable only for wireless users in tunnel and decrypt-tunnel forwarding modes.

## <span id="page-31-4"></span>**Global Firewall Parameters**

![](_page_31_Picture_19.jpeg)

**NOTE** 

This feature works only when an L3 user entry exists on the controller.

Starting with ArubaOS 6.4.1.0, Address Resolution Protocol (ARP) and Gratuitous ARP packets from wired and wireless clients can be monitored or policed beyond a configured threshold value. The following new parameters are introduced as part of the global firewall parameters:

#### <sup>l</sup> **Monitor/police ARP attack**

#### <sup>l</sup> **Monitor/police Gratuitous ARP attack**

Additional options to drop excessive packets or blacklist a client are introduced.

![](_page_32_Picture_3.jpeg)

Blacklisting of wired clients is not supported.

# <span id="page-32-0"></span>**Features Introduced in ArubaOS 6.4.0.2**

This section describes the new features introduced in ArubaOS 6.4.0.2.

## <span id="page-32-1"></span>**ArubaOS-AirWave Cross-Site Request Forgery Mitigation**

To defend against Cross-Site Request Forgery (CSRF) attacks, an enhancement is added to use randomly generated session-ID in HTTP transactions with the ArubaOS WebUI. As a consequence, AirWave must be upgraded to AirWave 7.7.10 so that it includes the session-ID in its requests.

#### <span id="page-32-2"></span>**Upgrade Recommendations**

- Upgrade to AirWave 7.7.10 to maintain full functionality.
- <sup>l</sup> Upgrade controllers to ArubaOS 6.4.0.2 to mitigate CSRF. Controllers that are not upgraded will continue to work with the upgraded AirWave 7.7.10, because controllers with older ArubaOS software image ignore the session-ID in the request.

#### <span id="page-32-3"></span>**Fixed Software Versions**

- $\bullet$  ArubaOS 6.4.0.2
- $\bullet$  AirWave 7.7.10

## <span id="page-32-4"></span>**Frequently Asked Questions**

**Q.** What happens if I upgrade ArubaOS but not AirWave?

**A.** If you upgrade the controller to ArubaOS 6.4.0.2, AirWave must also be upgraded to version 7.7.10 to maintain full functionality. If the AirWave 7.7.10 patch is not applied, client monitoring, AppRF information, and push certificates will not work on the controller with the ArubaOS 6.4.0.2 software image.

**Q.** What happens if I upgrade to AirWave 7.7.10 but do not upgrade controllers to ArubaOS 6.4.0.2?

**A.** If you upgrade to AirWave 7.7.10, controllers that are not upgraded to ArubaOS 6.4.0.2 will continue to work with the upgraded AirWave 7.7.10, but will ignore the session-ID in the request.

**Q.** Where can I find more information on CSRF?

A. [http://en.wikipedia.org/wiki/Cross-site\\_request\\_forgery](http://en.wikipedia.org/wiki/Cross-site_request_forgery)

## <span id="page-33-0"></span>**EAP-MD5 Support**

The controller does not support EAP-MD5 authentication for wireless clients. In ArubaOS 6.3.x and ArubaOS 6.4, EAP-MD5 authentication for wired clients failed. This issue is fixed in ArubaOS 6.4.0.2.

# <span id="page-33-1"></span>**Features Introduced in ArubaOS 6.4.0.1**

This section describes the new features introduced in ArubaOS 6.4.0.1.

## <span id="page-33-2"></span>**PhoneHome Reporting Enhancements**

The PhoneHome feature can be enabled by selecting the **Enable** option in the **Maintenance** > **File > Aruba TAC Server** section of the WebUI. When Auto PhoneHome is enabled, the first report occurs 7 days later. The Auto PhoneHome Report is disabled by default.

![](_page_33_Picture_6.jpeg)

The PhoneHome feature does not report any user information that includes client MAC addresses or user names.

The PhoneHome feature allows a controller to proactively report events such as hardware failures, software malfunctions, and other critical events. When PhoneHome is enabled on a controller, the customer support portal provides a summary of deployed APs and licenses that are linked to a specific controller. To view this information, you must enter a valid email address with a domain name associated with your controller in the **Maintenance > File > Aruba TAC Server** section of the controller WebUI. Access to this information also requires an active support contract and login access to the customer portal.

Previously, PhoneHome required reports to be sent over SMTP. However, starting with ArubaOS 6.4, controllers have the option to send PhoneHome reports over HTTPS to the Aruba Activate server.

If your controller is behind the proxy server and does not have direct access to the Internet, you can configure PhoneHome to send reports using an SMTP server. PhoneHome integration with Activate offers the following benefits:

- **Simpler configuration**—PhoneHome only requires you to configure the email ID of the network administrator managing the device, as Activate already has information to accurately identify your controller. This email address appears in the output of the command.
- <sup>l</sup> **Smaller bandwidth requirements**—When the PhoneHome feature sends the report to the Activate server, the PhoneHome report is zipped into a smaller package, and then divided into smaller 1 MB pieces before being sent to the server using secure HTTPS. Only reports sent to Activate are zipped before they are sent, so reports sent to Activate use less bandwidth than a report sent to an SMTP server.
- <sup>l</sup> **Enhanced error management**—If any individual portion of the report is not successfully received by the Activate server, PhoneHome makes up to three attempts to resend just that portion of the file, rather than resending the entire report. In contrast, reports sent via SMTP must be resent in their entirety if any portion is not received by the SMTP server.
- **Automatic removal of old reports**—Once the entire report is sent to the Activate server, Activate sends an acknowledgment to the controller, prompting the controller to delete its local copy of the report.
- <sup>l</sup> The PhoneHome feature can be enabled or disabled using the **Maintenance** > **File > Aruba TAC Server** option in the WebUI. This can also be done through the **phonehome [enable | disable]** option in the CLI.

# <span id="page-34-0"></span>**Features Introduced in ArubaOS 6.4.0.0**

This section describes the new features introduced in ArubaOS 6.4.0.0.

## <span id="page-34-1"></span>**AP-Platform**

## <span id="page-34-2"></span>**Support for the AP-270 Series**

The Aruba AP-270 Series (AP-274 and AP-275) wireless access points are environmentally hardened, outdoor rated, dual-radio IEEE 802.11ac wireless access points. These access points use MIMO (Multiple-Input, Multiple-Output) technology and other high-throughput mode techniques to deliver high-performance, 802.11ac 2.4 GHz and 5 GHz functionality while simultaneously supporting existing 802.11a/b/g/n wireless services.

## <span id="page-34-3"></span>**Support for the AP-103**

The Aruba AP-103 wireless access point supports the IEEE 802.11n standard for high-performance WLAN. This access point uses MIMO (Multiple-Input, Multiple-Output) technology and other high-throughput mode techniques to deliver high performance, 802.11n 2.4 GHz or 5 GHz functionality while simultaneously supporting existing 802.11a/b/g wireless services.

## <span id="page-34-4"></span>**Hotspot 2.0**

Hotspot 2.0 is a Wi-Fi Alliance Passpoint specification based on the 802.11u protocol that provides wireless clients with a streamlined mechanism to discover and authenticate to suitable networks, and allows mobile users the ability to roam between partner networks without additional authentication.

ArubaOS 6.4 supports Hotspot 2.0 with enhanced network discovery and selection. Clients can receive general information about the network identity, venue, and type via management frames from the Aruba AP. Clients can also query APs for information about the network's available IP address type (IPv4 or IPv6), roaming partners, and supported authentication methods, and receive that information in Information Elements from the AP.

ArubaOS 6.4 supports several ANQP and H2QP profile types for defining Hotspot data. The following table describes the profiles in the Hotspot profile set.

| <b>Profile</b>                                   | <b>Description</b>                                                                                                    |
|--------------------------------------------------|----------------------------------------------------------------------------------------------------|
| Hotspot<br>Advertisement<br>profile              | An advertisement profile defines a collection of ANQP and H2QP profiles. Each hotspot<br>2.0 profile is associated with one advertisement profile, which in turn references one of<br>each type of the ANQP and H2QP profiles. |
| ANOP 3GPP Cellular<br>Network profile            | Use this profile to define priority information for a 3rd Generation Partnership Project<br>(3GPP) Cellular Network used by hotspots that have roaming relationships with cellular<br>operators.                               |
| <b>ANQP Domain</b><br>Name profile               | Use this profile to specify the hotspot operator domain name.                                                                                                    |
| ANOP IP Address<br>Availability profile          | Use this profile to specify the types of IPv4 and IPv6 IP addresses available in the hotspot<br>network.                                                                                                    |
| ANQP NAI Realm<br>profile                        | This profile identifies and describes a Network Access Identifier (NAI) realm accessible<br>using the AP, and the method that this NAI realm uses for authentication.                                                          |
| <b>ANQP Network</b><br>Authentication<br>profile | Use the ANQP Network Authentication profile to define the authentication type used by<br>the hotspot network.                                                                                                    |

**Table 5:** *ANQP and H2QP Profiles referenced by an Advertisement Profile*

**Table 5:** *ANQP and H2QP Profiles referenced by an Advertisement Profile*

| <b>Profile</b>                                       | <b>Description</b>                                                                                                    |
|------------------------------------------------------|----------------------------------------------------------------------------------------------------|
| <b>ANQP Roaming</b><br>Consortium profile            | Name of the ANQP Roaming Consortium profile to be associated with this WLAN<br>advertisement profile.                                                                                                    |
| ANQP Venue Name<br>profile                           | Use this profile to specify the venue group and venue type information be sent in an<br>Access network Query Protocol (ANQP) information element in a Generic Advertisement<br>Service (GAS) query response. |
| <b>H2QP Connection</b><br>Capability profile         | Use this profile to specify the hotspot protocol and port capabilities.                                                                                                    |
| <b>H2QP Operating</b><br>Class Indication<br>profile | Use this profile to specify the channels on which the hotspot is capable of operating.                                                                                                    |
| H2QP Operator<br>Friendly Name<br>profile            | Use this profile to define the operator-friendly name sent by devices using this profile.                                                                                                    |
| <b>H2QP WAN Metrics</b><br>profile                   | Use this profile to specify the WAN status and link metrics for your hotspot.                                                                                                    |

## <span id="page-35-0"></span>**AP-220 Series Enhancements**

The following enhancements have been made to the AP-220 Series access point:

- CAC and TSPEC handling
- Multi-client performance tuning

## <span id="page-35-1"></span>**AP-130 Series Functionality Improvements when Powered Over 802.3af (POE)**

Starting with ArubaOS 6.4, all features and both Ethernet ports of the AP-130 Series are supported when the AP is powered by 802.3af POE.

## <span id="page-35-2"></span>**Franklin Wireless U770 4G Modem Support**

ArubaOS 6.4 introduces support of the Franklin Wireless U770 4G USB cellular modem for the Sprint LTE service on the RAP-155.

## <span id="page-35-3"></span>**Huawei E3276 LTE Modem Support**

ArubaOS 6.4 introduces support of the Huawei E3276 LTE USB cellular modem on the RAP-3WN, RAP-108, RAP-109, and RAP-155.

## <span id="page-35-4"></span>**Authentication**

## <span id="page-35-5"></span>**Authentication Server Limits**

Starting with ArubaOS 6.4, a maximum of 128 each of LDAP, RADIUS, and TACACS servers can be configured on the controller.

## <span id="page-35-6"></span>**EAP-MD5 Support**

The controller does not support EAP-MD5 authentication for wireless clients. In ArubaOS 6.3.x and ArubaOS 6.4.x, EAP-MD5 authentication for wired clients fails. This issue is under investigation and expected to be fixed in the upcoming ArubaOS 6.3.x and ArubaOS 6.4.x patch releases.
## **Controller-Platform**

### **AirGroup**

#### **Default Behavior Changes**

Starting from ArubaOS 6.4, AirGroup is disabled by default. If you upgrade from an existing non-AirGroup version to AirGroup 6.4 or perform the fresh installation of ArubaOS 6.4, AirGroup is disabled by default. If you run an earlier version of ArubaOS with AirGroup enabled and upgrade to ArubaOS 6.4, the AirGroup feature is enabled.

The following AirGroup features are introduced in ArubaOS 6.4:

#### **AirGroup DLNA UPnP Support**

ArubaOS 6.4 introduces support for DLNA (Digital Living Network Alliance), a network standard that is derived from UPnP (Universal Plug and Play) in addition to the existing mDNS protocol. DLNA uses the Simple Service Discovery Protocol (SSDP) for service discovery on the network. DLNA provides the ability to share digital media between multimedia devices like Windows and Android, similar to how mDNS supports Zero Configuration Networking to Apple® devices and services.

ArubaOS 6.4 ensures that DLNA seamlessly works with the current mDNS implementation. All the features and policies that are applicable to mDNS are extended to DLNA. This ensures full interoperability between compliant devices.

#### **AirGroup mDNS Static Records**

AirGroup processes mDNS packets advertised by servers and creates the relevant cache entries. When a query comes from a user, AirGroup responds with the appropriate cache entries with the relevant policies applied. Starting from ArubaOS 6.4, AirGroup provides the ability for an administrator to add the mDNS static records to the cache.

#### **Group Based Device Sharing**

ArubaOS 6.4 AirGroup supports the sharing of AirGroup devices such as AppleTV or Printers to a **User Group** using CPPM. This is an enhancement to features that support device sharing based upon the user's username, user-role, and location.

#### **AirGroup-WebUI Monitoring Dashboard Enhancements**

This release of ArubaOS provides the following enhancements to the AirGroup WebUI:

- **Usage** You can view the following enhancements in the **Usage** page of the WebUI:
	- n The AirGroup service names in the **AirGroup** row are now clickable. If you click a service, you are redirected to the **Dashboard** > **AirGroup** page, which displays a list of AirGroup servers filtered by Service Name.
- **Clients** You can view the following enhancements in the **Clients** page of the WebUI:
	- <sup>n</sup> In **Dashboard** > **Clients**, a new **AirGroup** column is added to display the devices that are listed as mDNS, DLNA, or both. If a device does not support both **mDNS** and **DLNA**, this field is blank.
- **AirGroup** You can view the following enhancements in the **AirGroup** page of the WebUI:
	- **A new AirGroup type** column is added that specifies if the type of the AirGroup device is mDNS, DLNA or both.
	- $\blacksquare$  The MAC address of each AirGroup user and server is now clickable. If you click a MAC link, you are redirected to the **Dashboard** > **Clients** > **Summary page** > **AirGroup** tab. If an AirGroup user or AirGroup server is a wired trusted client, the MAC address is not clickable.

#### **AirGroup-Limitations**

The AirGroup feature has the following limitations in ArubaOS 6.4:

- $\bullet$  AirGroup's DLNA discovery works across VLANs; however, media streaming from Windows Media Server does not work across VLANs. This limitation is a result of Digital Rights Management (DRM) support in Windows Media Server, which restricts media sharing across VLANs. Media streaming works only when both client and server are connected to the same VLAN.
- Android devices cannot discover Media Server while using the native music and video player applications and when they are connected across VLANs. For example, Samsung Tab 3 cannot discover Media Server on Samsung Galaxy S4 while using the native music and video player applications. Android devices can discover Media Server when they are connected in the same VLAN. This restriction is caused by Samsung devices.
- Xbox cannot be added as an extender to Windows clients using the Windows Media Center application with the AirGroup feature enabled. You need to disable the AirGroup feature before adding Xbox as an extender.

### **AppRF 2.0**

The AppRF 2.0 feature improves application visibility and control by allowing you to configure and view access control list (ACL), bandwidth application, and application category-specific data. AppRF 2.0 supports a Deep Packet Inspection (DPI) engine for application detection for over a thousand applications. All wired and wireless traffic that traverses the controller can now be categorized and controlled by application and application category.

AppRF 2.0 provides the ability to:

- $\bullet$  permit or deny an application or application category for a specific role. For example, you can block bandwidth monopolizing applications on a guest role within an enterprise.
- n rate limit an application or application category, such as video streaming applications, for a specific role.
- **n** mark different L2/L3 Quality of Service (QoS) tag for an application or application category for a user role. For example, you can mark video and voice sessions that originate from wireless users with different priorities so that traffic is prioritized accordingly in your network.

#### **Policy Configuration**

Access control lists now contain new application and application category options that let you permit or deny an application /application category on a given role.

#### **Global Session ACL**

A new session ACL has been added named "global-sacl." This session, by default, is in position one for every user role configured on the controller. The global-sacl session ACL has the following properties:

- Cannot be deleted.
- $\bullet$  Always remains at position one in every role and its position cannot be modified.
- Contains only application rules.
- Can be modified in the WebUI and dashboard on a master controller.
- Any modifications to it result in the regeneration of ACEs of all roles.

#### **Role Default Session ACL**

You can configure role-specific application configuration using the WebUI and dashboard. For example, you can deny the Facebook application on the guest role using the dashboard without having to change the firewall configuration.

A new role session ACL named apprf-"role-name"-sacl has been added. This session, by default, is in position one for every user role configured on the controller.

The string "apprf" is added to the beginning and "sacl" to the end of a role's name to form a unique name for role default session ACL. This session ACL is in position 2 of the given user role after the global session ACL and takes the next higher priority after global policy rules.

The predefined role session ACL has the following properties:

- Cannot be deleted through the WebUI or CLI. It is only deleted automatically when the corresponding role is deleted.
- $\bullet$  Always remains at position 2 in every role and its position cannot be modified.
- $\bullet$  Contains only application rules.
- Can be modified using the WebUI or dashboard on a master controller; however, any modification results in the regeneration of ACEs for that role.
- Cannot be applied to any other role.

#### **Bandwidth Contract Configuration**

Bandwidth contract configuration lets you configure bandwidth contracts for both the global or applicationspecific levels.

#### **Global Bandwidth Contract Configuration**

You can configure bandwidth contracts to limit application and application categories on an application or global level.

#### **Role-Specific Bandwidth Contracts**

Application-specific bandwidth contracts (unlike "generic" bandwidth contracts) allow you to control or reserve rates for specific applications only on a per-role basis. An optional exclude list is provided that allows you to exclude applications or application categories on which a generic user/role bandwidth contract is not applied. The exclude list enables you to give specific enterprise applications priority over other user traffic.

Important points regarding bandwidth contracts include:

- Application bandwidth contracts are per-role by default.
- $\bullet$  When an application bandwidth contract is configured for both a category and an application within the category, always apply the most specific bandwidth contract.

#### **AppRF Dashboard Application Visibility**

The AppRF Dashboard Application Visibility feature allows you to configure both application and application category policies within a given user role.

The **AppRF** page on the **Dashboard** tab displays the PEF summary of all the sessions in the controller aggregated by users, devices, destinations, applications, WLANs, and roles.The elements are now represented in box charts instead of pie charts.

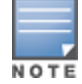

Applications and application categories containers are only displayed on 7200 Series controllers. The remaining controller platforms will retain ArubaOS 6.3.x.x firewall charts (i.e. without new application classification box chart).

#### **Branch**

#### **Centralized BID Allocation**

In a master-local controller setup, the master controller runs the BID allocation algorithm and allocates BID to the branches that terminate on it and to the local controllers. The master controller saves the BIDs in its memory IAP database to avoid the collision of BID (per subnet), whereas the local controller saves the BIDs only in its memory data structures. The IAP manager in the local controller forwards only the new register request (branch coming for the first time with BIDs as -1) message to the master controller. For an existing branch's register request, the local controller tries to honor the requested BIDs first. The master and local

communication is within the existing IPsec tunnel. The master controller gets the register request and allocates BIDs using the BID allocation algorithm. Finally, the master controller sends back the allocated BIDs to the local controller, and the local controller updates its data structure and sends the response to the IAP.

General guidelines for upgrading from an existing IAP-VPN release to ArubaOS 6.4:

- 1. Ensure that all the branches are upgraded to Instant 4.0.
- 2. Upgrade the data center to ArubaOS 6.4.

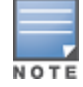

If you have a master-local setup; upgrade the master controller first and then the local controller.

3. Ensure that the IAP-VPN branches are always configured using authorized tools like AirWave/Athena, otherwise you must trust all branches or the required branch using the following command:

iap trusted-branch-db allow-all

or

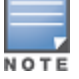

iap trusted-branch-db add mac-address<mac-address>

Instant versions earlier than 4.0 also need the previous command to be executed in order for the controller to come up with ArubaOS 6.4.

#### **Controller LLDP Support**

ArubaOS 6.4 provides support for Link Layer Discovery Protocol (LLDP) on controllers to advertise identity information and capabilities to other nodes on the network, and store the information discovered about the neighbors.

#### **High Availability**

This section describes High Availability features added or modified in ArubaOS 6.4.

**High Availability Configuration Using the WebUI**

The high availability profiles introduced in ArubaOS 6.3 can now be configured using the **Configuration > Advanced Services Redundancy** window of the ArubaOS 6.4 WebUI. In previous releases, high availability profiles were configured in the **HA** section of the **Configuration > Advanced Services > All Profile Management** window. This section of the WebUI is removed in ArubaOS 6.4.

#### **Client State Synchronization**

State synchronization improves failover performance by synchronizing client authentication state information from the active controller to the standby controller, allowing clients to authenticate on the standby controller without repeating the complete 802.1X authentication process. This feature requires you to configure the high availability group profile with a pre-shared key. The controllers use this key to establish the IPsec tunnels through which they send state synchronization information.

The state synchronization feature limits each high availability group to one IPv4 standby controller and one IPv6 standby controller, or one pair of dual-mode IPv4 and IPv6 controllers. Therefore, this feature can only be enabled in high-availability deployments that use the following topologies for each IPv4 or IPv6 controller pair:

**Active/Active Model**: In this model, two controllers are deployed in dual mode. Controller one acts as a standby for the APs served by controller two, and vice-versa. Each controller in this deployment model supports approximately 50% of its total AP capacity, so if one controller fails, all the APs served by that controller will fail over to the other controller, thereby providing high availability redundancy to all APs in the cluster.

**Active/Standby Model:** In this model, the active controller supports up to 100% of its rated capacity of APs, while the other controller in standby mode is idle. If the active controller fails, all APs served by the active controller will fail over to the standby controller.

#### **High Availability Inter-controller Heartbeats**

The high availability inter-controller heartbeat feature allows faster AP failover from an active controller to a standby controller, especially in situations where the active controller reboots or loses connectivity to the network.

The inter-controller heartbeat feature works independently from the AP mechanism that sends heartbeats from the AP to the controller. If enabled, the inter-controller heartbeat feature supersedes the AP's heartbeat to its controller. As a result, if a standby controller detects missed inter-controller heartbeats from the active controller, it triggers the standby APs to fail over to the standby controller, even if those APs have not detected any missed heartbeats between the APs and the APs' active controller.

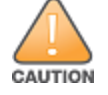

Use this feature with caution in deployments where the active and standby controllers are separated over highlatency WAN links.

When this feature is enabled, the standby controller starts sending regular heartbeats to an AP's active controller as soon as the AP has an UP status on the standby controller. The standby controller initially flags the active controller as *unreachable*, but changes its status to *reachable* as soon as the active controller sends a heartbeat response. If the active controller later becomes unreachable for the number of heartbeats defined by the heartbeat threshold (by default, five missed heartbeats), the standby controller immediately detects this error, and informs the APs using the standby controller to fail over from the active controller to the standby controller. If, however, the standby controller never receives an initial heartbeat response from the active controller, and therefore never marks the active controller as initially reachable, the standby controller will not initiate a failover.

#### **Extended Standby Controller Capacity**

The standby controller over-subscription feature allows a standby controller to support connections to standby APs beyond the controller's original rated AP capacity. This feature is an enhancement from the high availability feature introduced in ArubaOS 6.3, which requires the standby controller have an AP capacity equal to or greater than the total AP capacity of all the active controllers it supports.

Starting with ArubaOS 6.4, a 7200 Series controller acting as a standby controller can oversubscribe to standby APs by up to four times that controller's rated AP capacity, and a standby M3 controller module or 3600 controller can oversubscribe by up to two times its rated AP capacity, as long as the tunnels consuming the standby APs do not exceed the maximum tunnel capacity for that standby controller.

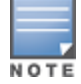

3200XM, 3400, and 600 Series controllers do not support this feature.

#### **Features not Supported on 600 Series Controllers**

The 600 Series controller platforms do not support the following features in ArubaOS 6.4.

- AirGroup
- AppRF 1.0/Firewall Visibility
- $\bullet$  IF-MAP
- AP Image Preload
- **Centralized Image Upgrade**
- $\bullet$  IAP-VPN

### **Control Plane Bandwidth Contracts Values**

Beginning with ArubaOS 6.4, control plane bandwidth contracts are configured in packets per second (pps) instead of bits per second (bps). This makes performance more predictable. The bandwidth contract range is now 1 to 65536 pps. Additionally, show commands related to control plane bandwidth contracts display pps. The formula used to convert bps to pps is **pps=bps/(256 x 8)**.

#### **Automatic GRE from IAP**

ArubaOS 6.4 introduces automatic GRE tunnel formation between the controller and Instant access points. Manual configuration of GRE is no longer required on the controller. This feature uses the existing IPSec connection with the controller to send control information to set up the GRE tunnel. Since the GRE control information is exchanged through a secure tunnel, security and authentication is addressed.

#### **DHCP Lease Limit**

The following table provides the maximum number of DHCP leases supported per controller platform.

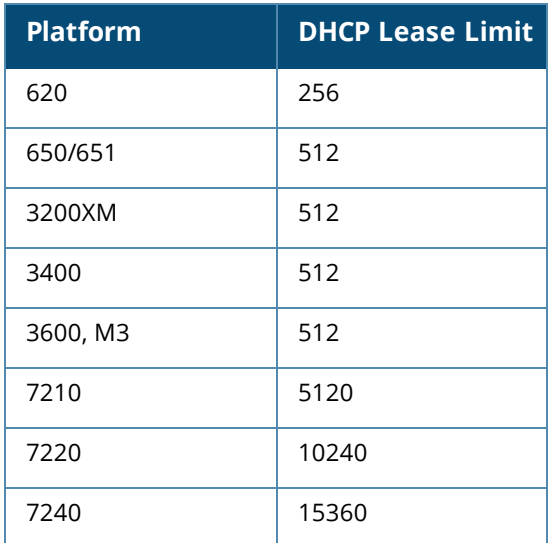

#### **Table 6:** *DHCP Lease Limit*

### **IPv6**

This section describes IPv6 features added or modified in ArubaOS 6.4.

#### **Multicast Listener Discovery (MLDv2) Snooping**

This release of ArubaOS supports Source Specific Multicast (SSM) and Dynamic Multicast Optimization (DMO) as part of the IPv6 MLDv2 feature.

#### **Source Specific Multicast**

The Source Specific Multicast (SSM) supports delivery of multicast packets that originate only from a specific source address requested by the receiver. You can forward multicast streams to the clients if the source and group match the client subscribed source group pairs (S,G).

The controller supports the following IPv6 multicast source filtering modes:

- Include In Include mode, the reception of packets sent to a specified multicast address is enabled only from the source addresses listed in the source list. The default IPv6 SSM address range is FF3X::4000:1 – FF3X::FFFF:FFFF, and the hosts subscribing to SSM groups can only be in the Include mode.
- Exclude In Exclude mode, the reception of packets sent to a specific multicast address is enabled from all source addresses. If there is a client in the Exclude mode, the subscription is treated as an MLDv1 join.

#### **Dynamic Multicast Optimization**

In a scenario where multiple clients are associated to an AP and one client subscribes to a multicast stream, all clients associated to the AP receive the stream, as the packets are directed to the multicast MAC address. To restrict the multicast stream to only subscribed clients, Dynamic Multicast Optimization (DMO) sends the stream to the unicast MAC address of the subscribed clients. DMO is currently supported for both IPv4 and IPv6.

#### **Understanding MLDv2 Limitations**

The following are the MLDv2 limitations:

- **Controller cannot route multicast packets.**
- For mobility clients, MLD proxy should be used.
- If VLAN pool scenario stream is forwarded to clients in both the VLANs even if the client from one of the VLANs is subscribed.
- DMO is not applicable for wired clients in controllers.

#### **Static IPv6 GRE Tunnel Support**

Static IPv6 L2/L3 GRE tunnels can be established between Aruba devices and other devices that support IPv6 GRE tunnels. IPv4 and IPv6 L2 GRE tunnels carry both IPv6 and IPv4 traffic. The IPv6 traffic can also be redirected over the IPv4 L3 GRE tunnel.

The following options for directing traffic into the tunnel are introduced for IPv6:

- **Static route—Redirects traffic to the IP address of the tunnel.**
- **Firewall policy (session-based ACL)—Redirects traffic to the specified tunnel ID.**

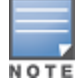

If a VLAN interface has multiple IPv6 addresses configured, one of them is used as the tunnel source IPv6 address. If the selected IPv6 address is deleted from the VLAN interface, then the tunnel source IP is re-configured with the next available IPv6 address.

#### **Important Points to Remember**

- By default, a GRE Tunnel Interface is in IPv4 L3 mode.
- IPv6 configurations are allowed on an IPv4 Tunnel only if the tunnel mode is set to IPv6. Similarly, IPv4 configurations are allowed on an IPv6 Tunnel only if the tunnel mode is set to IP.

#### **Understanding Static IPv6 GRE Tunnel Limitations**

ArubaOS does not support the following functions for Static IPv6 GRE Tunnels:

- IPv6 autoconfiguration and IPv6 Neighbor Discovery mechanisms do not apply to IPv6 tunnels.
- Tunnel encapsulation limit and MTU discovery options on the IPv6 tunnels.
- **IPv6 GRE for a master-local setup cannot be used as IPsec is not supported in this release.**

#### **IGMPv3 Support**

ArubaOS 6.4 supports IGMPv3 functionality, which makes Aruba controller aware of Source Specific Multicast (SSM) and optimizes network bandwidth. The SSM functionality is an extension of IP multicast where the datagram traffic is forwarded to receivers from only those multicast sources to which the receivers have explicitly joined. By default, the multicast group range of 232.0.0.0 through 232.255.255.255 (232/8) is reserved for SSM by IANA (Internet Assigned Numbers Authority).

#### **IPv6 Enhancements**

This release of ArubaOS provides the following IPv6 enhancements on the AP:

- **DNS** based ipv6 controller discovery
- **FTP support for image upgrade in an IPv6 network**
- DHCPv6 client support

### **VRRPv3 Support on Controllers**

Virtual Router Redundancy Protocol (VRRP) eliminates a single point of failure by providing an election mechanism among the controllers to elect a master controller. The master controller owns the configured virtual IPv6 address for the VRRP instance. When the master controller becomes unavailable, a backup controller steps in as the master and takes ownership of the virtual IPv6 address.

VRRPv2 support over IPv4 is already present on the Aruba Mobility Controllers. VRRPv3 support over IPv6 is introduced in the current version of ArubaOS.

Depending on your redundancy solution, you can configure the VRRP parameters on your master and local controllers. The following parameters are added in this release:

- $\blacksquare$  IP version Select IPv4 \ IPv6 from the drop-down list.
- IP \ IPv6 Address Based on the selection made in the IP version field, either IP Address \ IPv6 Address is displayed. This is the virtual IP address that is owned by the elected VRRP master. Ensure that the same IP address and VRRP ID is used on each member of the redundant pair. Note: The IP address must be unique and cannot be the loopback address of the controller. Only one global IPv6 address can be configured on a VRRP instance.

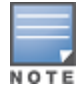

The IP address must be unique and cannot be the loopback address of the controller. Only one global IPv6 address can be configured on a VRRP instance.

#### **Understanding VRRP Limitations**

- <sup>l</sup> It is not recommended to enable preemption on the master redundancy model. If preemption is disabled and there is a failover, the new primary controller remains the primary controller even when the original master is active again. The new primary controller does not revert to its original state unless forced by the administrator. Disabling preemption prevents the master from "flapping" between two controllers and allows the administrator to investigate the cause of the outage.
- VRRP v2 over IPv4 supports the master-master redundancy model. However, this support is not available in VRRP v3 over IPv6. This model will be supported once support for IPsec over IPv6 is added. Currently only master-local and local-local redundancy are supported.

## **Security**

#### **Palo Alto Networks Firewall Integration**

The User-Identification (User-ID) feature of the Palo Alto Networks (PAN) firewall allows network administrators to configure and enforce firewall policies based on user and user groups. User-ID identifies the user on the network based on the IP address of the device that the user is logged in to. Additionally, firewall policy can be applied based on the type of device the user is using to connect to the network. Since the Aruba controller maintains the network and user information of the clients on the network, it is the best source to provide the information for the User-ID feature on the PAN firewall.

### **Application Single Sign-On Using L2 Network Information**

This feature allows single sign-on (SSO) for different web-based applications using Layer 2 authentication information. Single sign-on for web-based applications uses Security Assertion Markup Language (SAML), which happens between the web service provider and an identity provider (IDP) that the web server trusts. A request made from the client to a web server is redirected to the IDP for authentication. If the user has already been

authenticated using L2 credentials, the IDP server already knows the authentication details and returns a SAML response, redirecting the client browser to the web-based application. The user enters the web-based application without needing to enter the credentials again.

Enabling application SSO using L2 network information requires configuration on the controller and on the IDP server. The Aruba ClearPass Policy Manager (CPPM) is the only IDP supported.

#### **802.11w Support**

ArubaOS supports the IEEE 802.11w standard, also known as Management Frame Protection (MFP). MFP makes it difficult for an attacker to deny service by spoofing Deauth and Disassoc management frames.

MFP is configured on a virtual AP (VAP) as part of the **wlan ssid-profile**. There are two parameters that can be configured, **mfp-capable** and **mfp-required**. Both parameters are disabled by default.

#### **Ability to Disable Factory-Default IKE/IPsec Profiles**

This feature enables you to disable default IKE policies, default IPsec dynamic maps, and site-to-site IPsec maps. You can do this by using the **crypto isakmp policy**, **crypto dynamic-map**, and **crypto-local ipsecmap** CLI commands. Alternatively, you can use the WebUI and navigate to **Advanced Services > VPN Services > IPSEC** and **Advanced Services > VPN Services > Site-To-Site**.

#### **AOS/ClearPass Guest Login URL Hash**

This feature enhances the security for the ClearPass Guest login URL. A new parameter called **url\_hash\_key** (disabled by default) is added to the Captive Portal profile so that ClearPass can trust and ensure that the client MAC address in the redirect URL has not been tampered by anyone.

#### **Authentication Server Load Balancing**

Load balancing of authentication servers ensures that the authentication load is split across multiple authentication servers, thus avoiding any one particular authentication server from being overloaded. Authentication Server Load Balancing functionality enables the Aruba Mobility Controller to perform load balancing of authentication requests destined to external authentication servers (Radius/LDAP etc). This prevents any one authentication server from having to handle the full load during heavy authentication periods, such as at the start of the business day.

#### **Enhancements in the User Authentication Failure Traps**

The output of the **show snmp trap-queue** command has been enhanced to support information such as Server IP address, user MAC, AP name, authentication failure details, authentication request time out, authentication server down, and up traps messages that are sent to the host.

#### **RADIUS Accounting on Multiple Servers**

ArubaOS 6.4 provides support for the controllers to send RADIUS accounting to multiple RADIUS servers. The controller notifies all the RADIUS servers to track the status of authenticated users. Accounting messages are sent to all the servers configured in the server group in a sequential order.

#### **RADIUS Accounting for VIA and VPN Users**

RADIUS Accounting is now supported for VIA and VPN users. A knob has been added in the **AAA Authentication VIA Auth profile** and the **AAA Authentication VPN profile** to enable this feature.

## **Spectrum Analysis**

### **AP Platform Support for Spectrum Analysis**

Starting with ArubaOS 6.3.1.0 and ArubaOS 6.4, AP-120 Series access points do not support the spectrum analysis feature, and cannot be configured as a spectrum monitor or hybrid AP.

## **Voice and Video**

#### **Unified Communication and Collaboration**

This section describes the Unified Communication and Collaboration (UCC) feature introduced in ArubaOS 6.4. The Unified Communications Manager (UCM) is the core solution component of this feature. UCC addresses the onslaught of mobile devices that use voice, video, and collaboration applications. This reduces the cost of voice infrastructure for communication and collaboration needs.

UCC continues to support all existing functionality provided by ArubaOS 6.3.x. Following are the new subfeatures introduced in ArubaOS 6.4:

- **ILCC Dashboard in the WebUI**
- <sup>l</sup> UCC **show** commands
- **UCC— AirWave Integration**
- Changes to Call Admission Control
- **Per User Role Lync Call Prioritization**
- Dynamically Open Firewall for UCC Clients using STUN
- **UCC Call Quality Metrics**

## **AP Support**

ArubaOS 6.3.x.x will be the last release to support the RAP-5 access point. ArubaOS 6.3 will be supported at least through October 31st 2018. Individual AP support dates will vary based on their end of sale date. See the Aruba end of support page at

<http://www.arubanetworks.com/support-services/end-of-life-products/> for additional details.

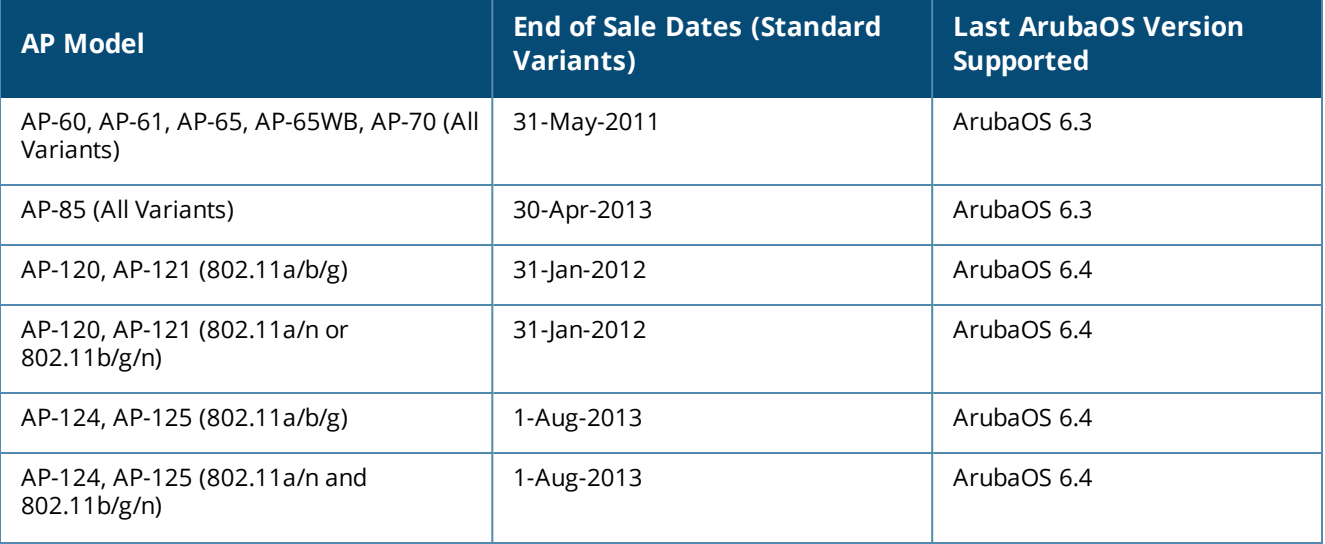

#### **Table 7:** *AP Support*

#### **Table 7:** *AP Support*

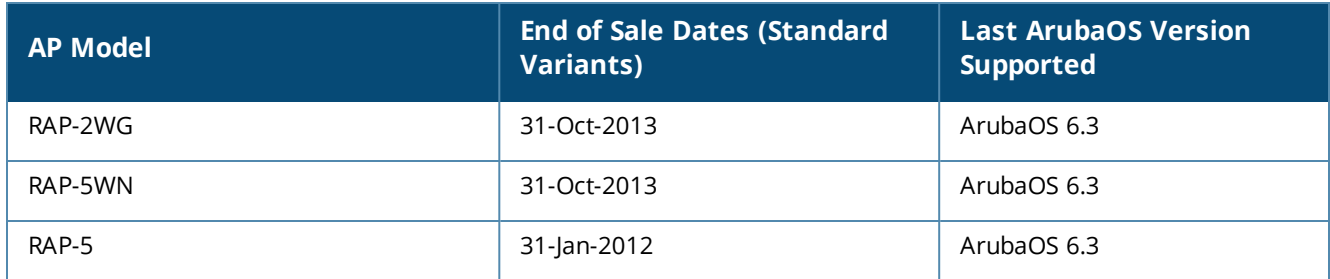

## **MIB and Trap Enhancements**

## **Modified Traps**

The following traps are modified in ArubaOS 6.4:

- **•** wlsxMgmtUserAuthenticationFailed
- **•** wlsxNUserAuthenticationFailed
- **•** wlsxNAuthServerReqTimeOut
- **•** wlsxNAuthServerTimeOut
- **•** wlsNAuthServerIsDown
- **•** wlsNAuthServerUp

This chapter describes the regulatory updates in ArubaOS 6.4.x release versions.

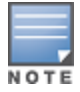

Contact your local Aruba sales representative on device availability and support for the countries listed in the following tables.

Periodic regulatory changes may require modifications to the list of channels supported by an AP. For a complete list of channels supported by an AP using a specific country domain, access the controller commandline interface and issue the command **show ap allowed-channels country-code <country-code> ap-type <ap-model>**.

# **Regulatory Updates in ArubaOS 6.4.2.3**

The following table describes regulatory enhancements introduced in ArubaOS 6.4.2.3.

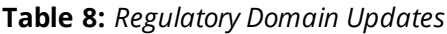

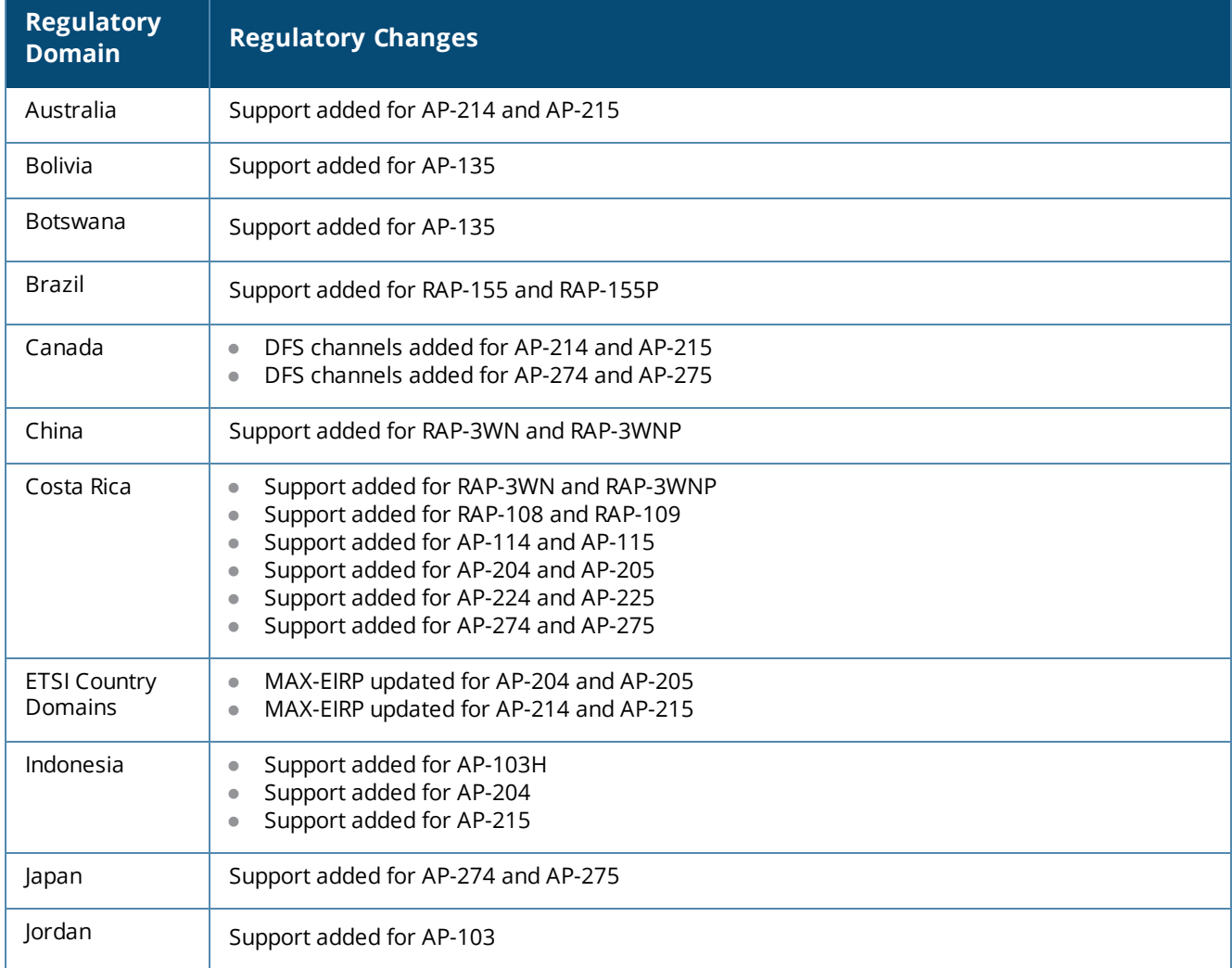

**Table 8:** *Regulatory Domain Updates*

| <b>Regulatory</b><br><b>Domain</b> | <b>Regulatory Changes</b>                                                                                                    |
|------------------------------------|----------------------------------------------------------------------------------------------------|
| Kazakhstan                         | Support added for RAP-108 and RAP-109<br>$\bullet$<br>Support added for RAP-155 and RAP-155P<br>$\bullet$                                                                                                    |
| Kenya                              | Support added for AP-115<br>$\bullet$<br>Support added for AP-205<br>$\bullet$<br>Support added for AP-215<br>$\bullet$<br>Support added for AP-225<br>$\bullet$<br>Support added for AP-275                                                                                                    |
| Kuwait                             | Support added for AP-225                                                                                                    |
| Lebanon                            | Support added for AP-225                                                                                                    |
| Macau                              | Support added for AP-103<br>$\bullet$<br>Support added for AP-103H<br>$\bullet$                                                                                                    |
| Macedonia                          | Support added for AP-225                                                                                                    |
| Malaysia                           | Support added for AP-103H<br>$\bullet$<br>Support added for AP-215<br>$\bullet$                                                                                                    |
| Mexico                             | Support added for AP-103 and AP-103H<br>$\bullet$<br>Support added for RAP-155 and RAP-155P<br>$\bullet$<br>Support added for AP-215<br>$\bullet$<br>Support added for AP-224 and AP-225<br>$\bullet$                                                                                                    |
| Morocco                            | Support added for AP-225                                                                                                    |
| Namibia                            | Support added for AP-224 and AP-225                                                                                                    |
| New Zealand                        | Support added for AP-214 and AP-215                                                                                                    |
| Nigeria                            | Support added for AP-225                                                                                                    |
| Panama                             | Support added for AP-135<br>Support added for AP-225<br>۵                                                                                                    |
| Peru                               | Support added for RAP-3WN<br>$\bullet$<br>Support added for AP-103 and AP-103H<br>$\bullet$<br>Support added for RAP-108<br>$\qquad \qquad \bullet$<br>Support added for RAP-109<br>$\bullet$<br>Support added for AP-114 and AP-115<br>$\bullet$<br>Support added for AP-135<br>$\bullet$<br>Support added for AP-225 |
| Serbia                             | Support added for AP-225                                                                                                    |
| Singapore                          | Support added for AP-204                                                                                                    |
| South Africa                       | Support added for AP-134 and AP-135<br>$\bullet$<br>Support added for AP-204 and AP-205<br>$\bullet$<br>Support added for AP-214 and AP-215<br>$\bullet$                                                                                                    |

**Table 8:** *Regulatory Domain Updates*

| <b>Regulatory</b><br><b>Domain</b> | <b>Regulatory Changes</b>                                                                     |
|------------------------------------|-----------------------------------------------------------------------------------------------|
| Taiwan                             | Support added for AP-103H                                                                     |
| Ukraine                            | Support added for RAP-3WN and RAP-3WNP<br>Support added for AP-224 and AP-225                 |
| United Arab<br>Emirates            | Support added for AP-204<br>$\bullet$<br>Support added for AP-205<br>Support added for AP-215 |
| Vietnam                            | Support added for AP-104<br>Support added for RAP-155P<br>Support added for AP-205            |

# **Regulatory Updates in ArubaOS 6.4.2.2**

The following table describes regulatory enhancements introduced in ArubaOS 6.4.2.2.

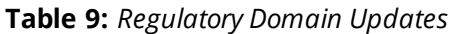

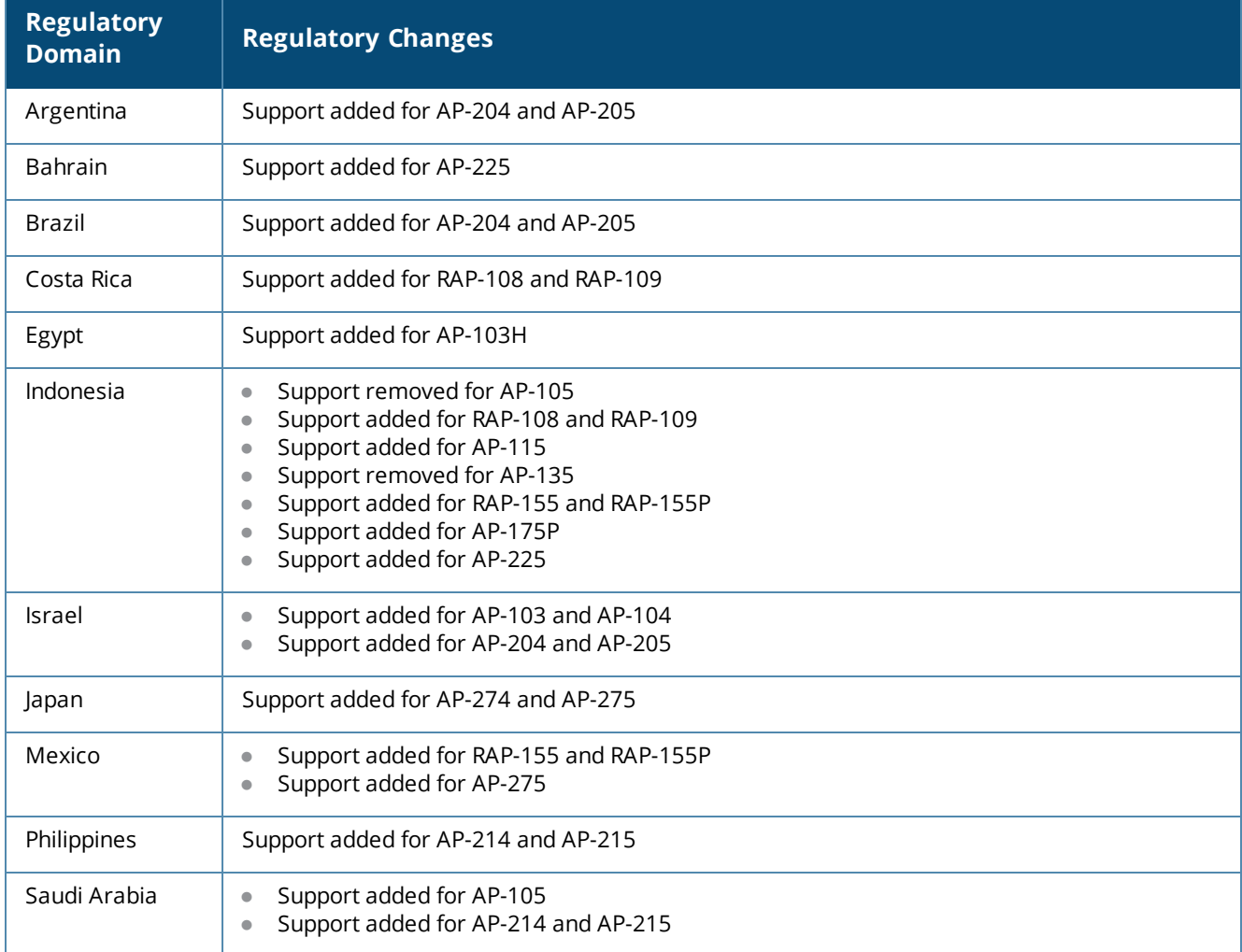

**Table 9:** *Regulatory Domain Updates*

| <b>Regulatory</b><br><b>Domain</b> | <b>Regulatory Changes</b>                                                                                                    |
|------------------------------------|----------------------------------------------------------------------------------------------------|
| South Korea                        | Support added for AP-214 and AP-215                                                                                                    |
| Sri Lanka                          | Support added for AP-105<br>۰<br>Channel 144 removed for AP-105<br>$\bullet$<br>Support added for AP-135<br>۰<br>Channel 144 removed for AP-135<br>۰<br>Support added for AP-225<br>۰ |
| Taiwan                             | Support added for AP-214 and AP-215<br>۰<br>Channel 165 removed for AP-214 and AP-215<br>$\bullet$                                                                                    |
| Ukraine                            | Support added for AP-214 and AP-215                                                                                                    |
| Uruguay                            | Support added for AP-135<br>Support added for AP-225<br>۵                                                                                                    |
| Vietnam                            | Support added for AP-104                                                                                                    |

# **Regulatory Updates in ArubaOS 6.4.2.1**

The following table describes regulatory enhancements introduced in ArubaOS 6.4.2.1.

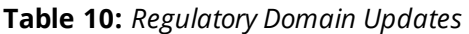

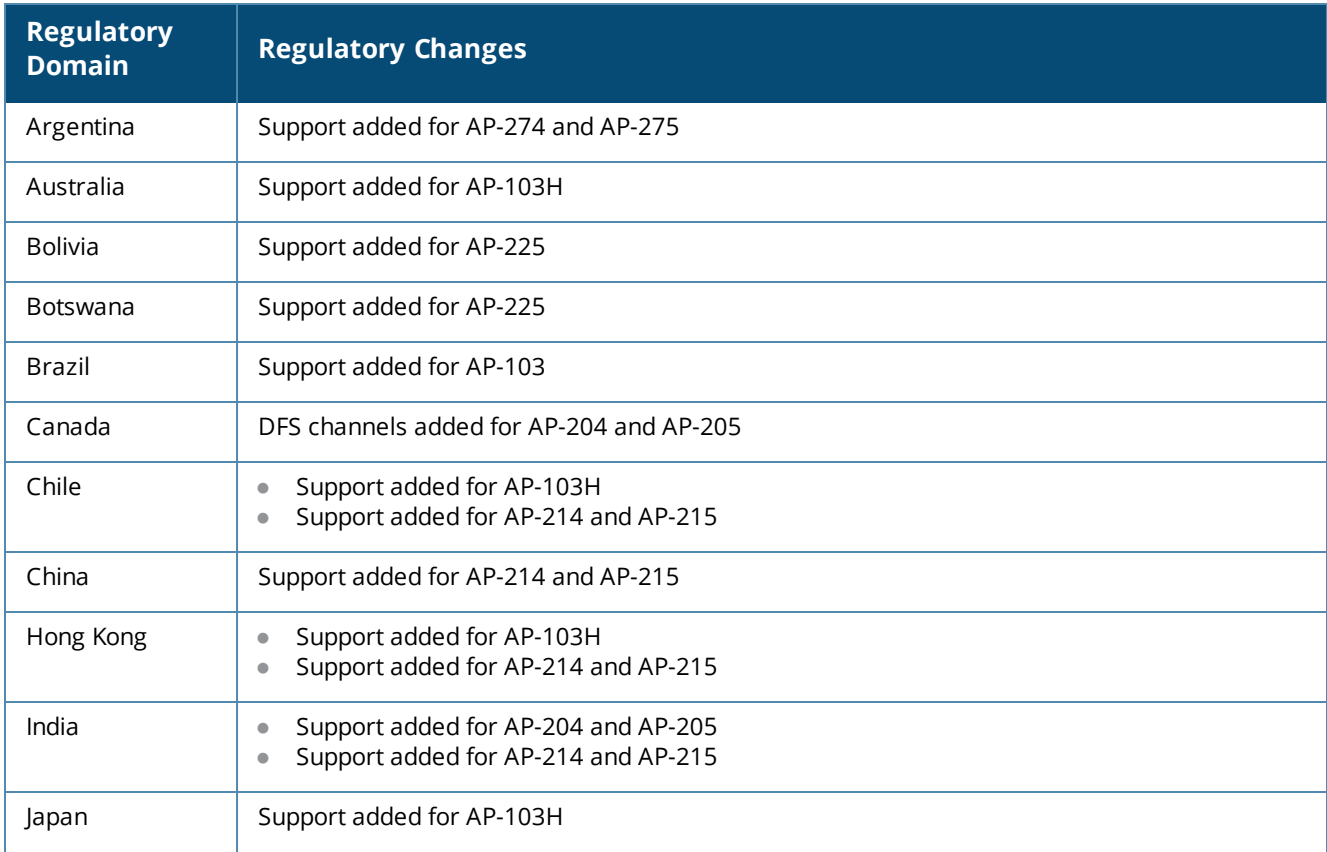

#### **Table 10:** *Regulatory Domain Updates*

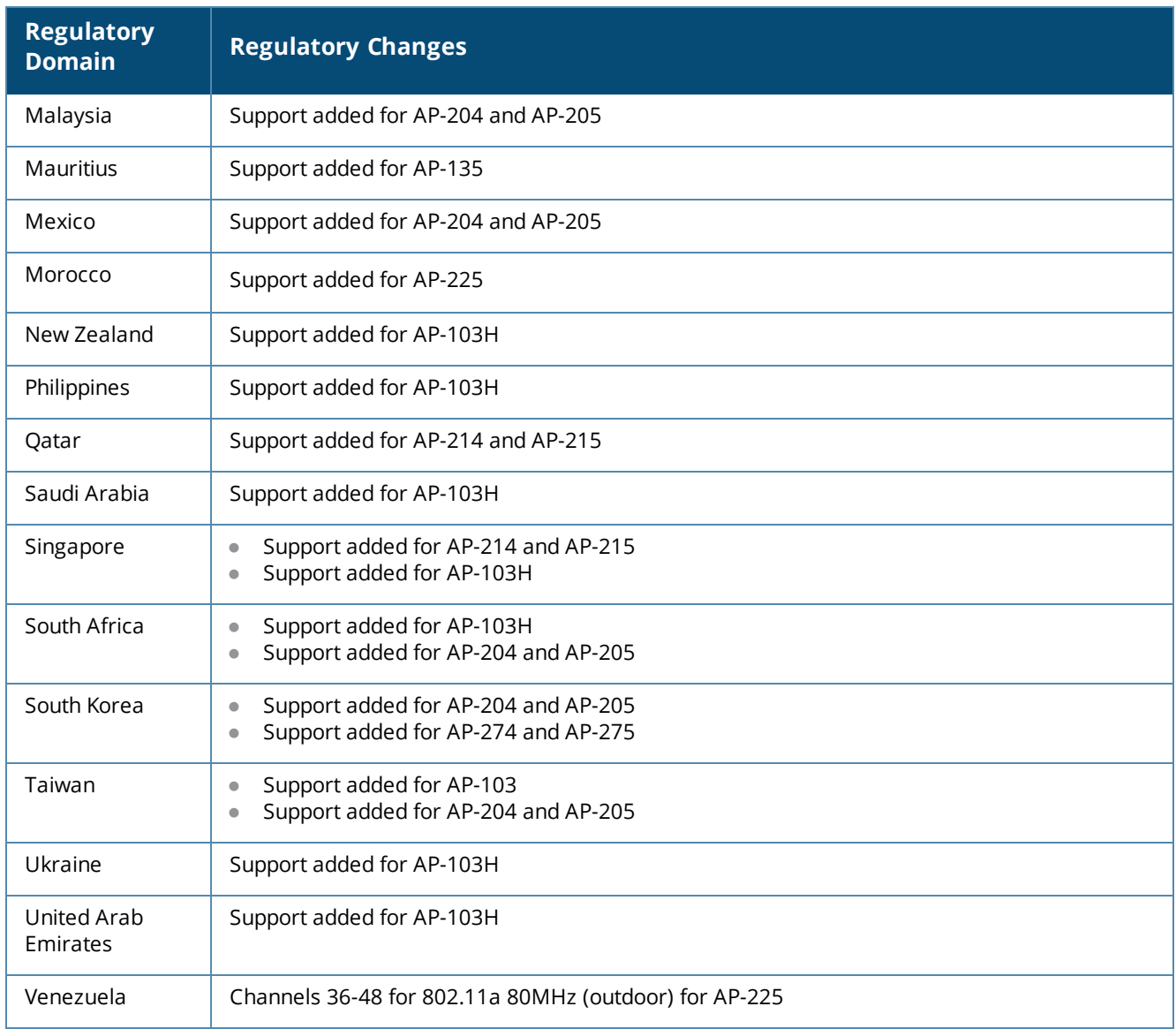

# **Regulatory Updates in ArubaOS 6.4.2.0**

The following table describes regulatory enhancements introduced in ArubaOS 6.4.2.0.

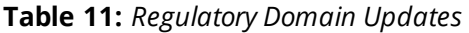

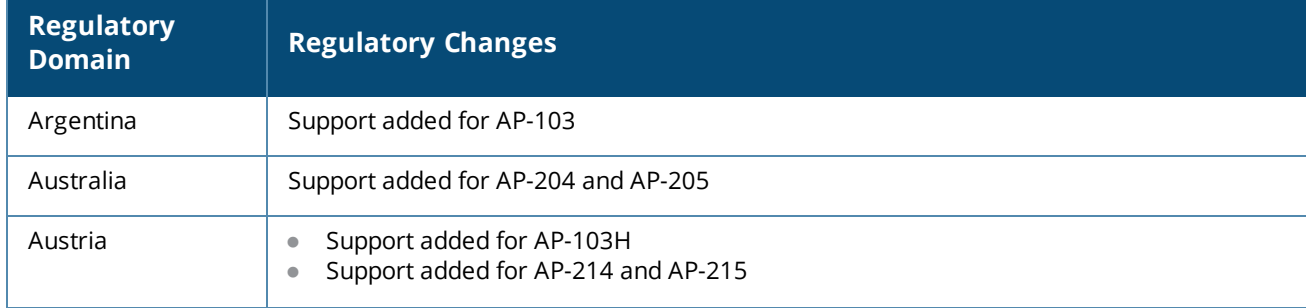

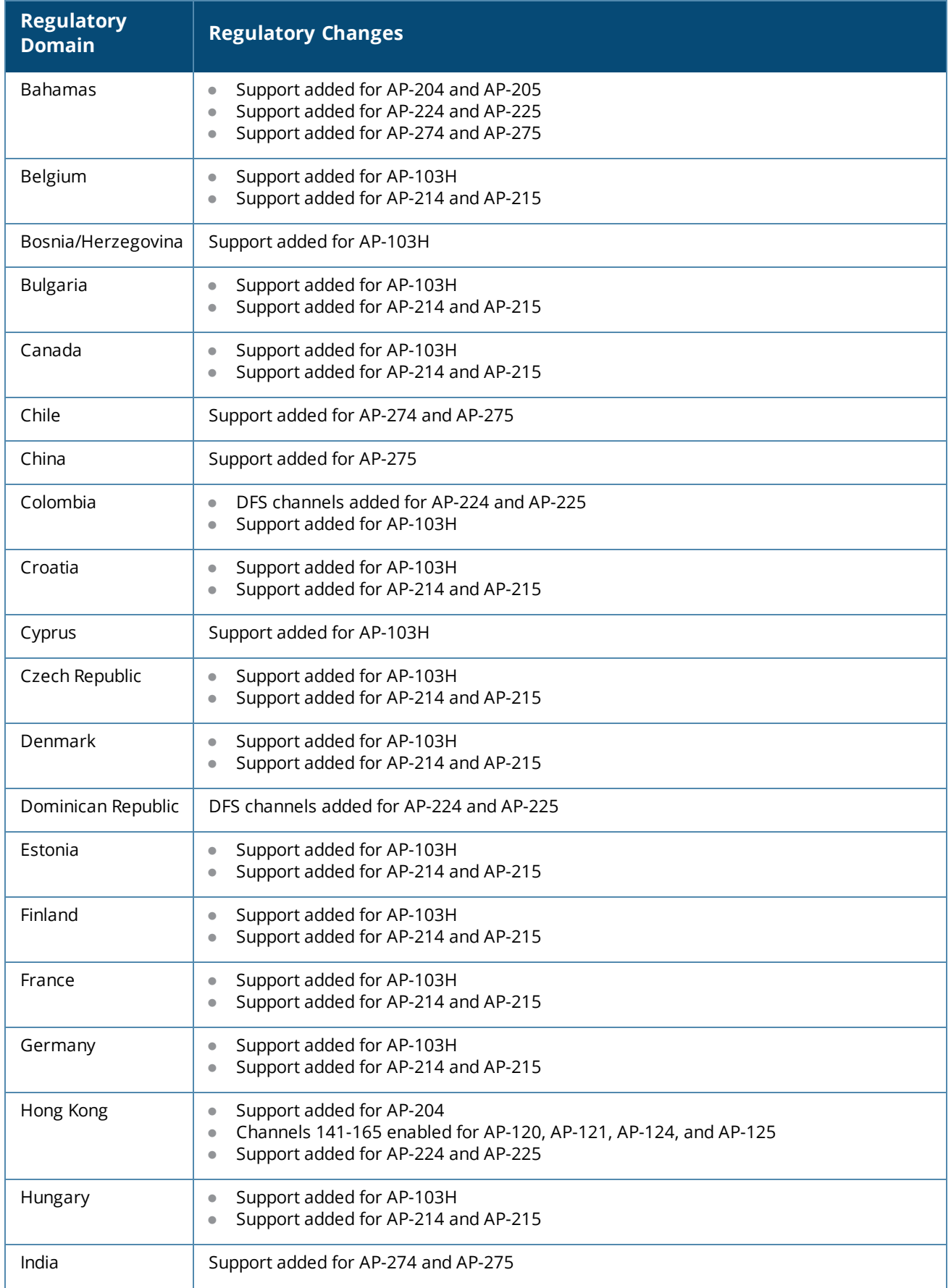

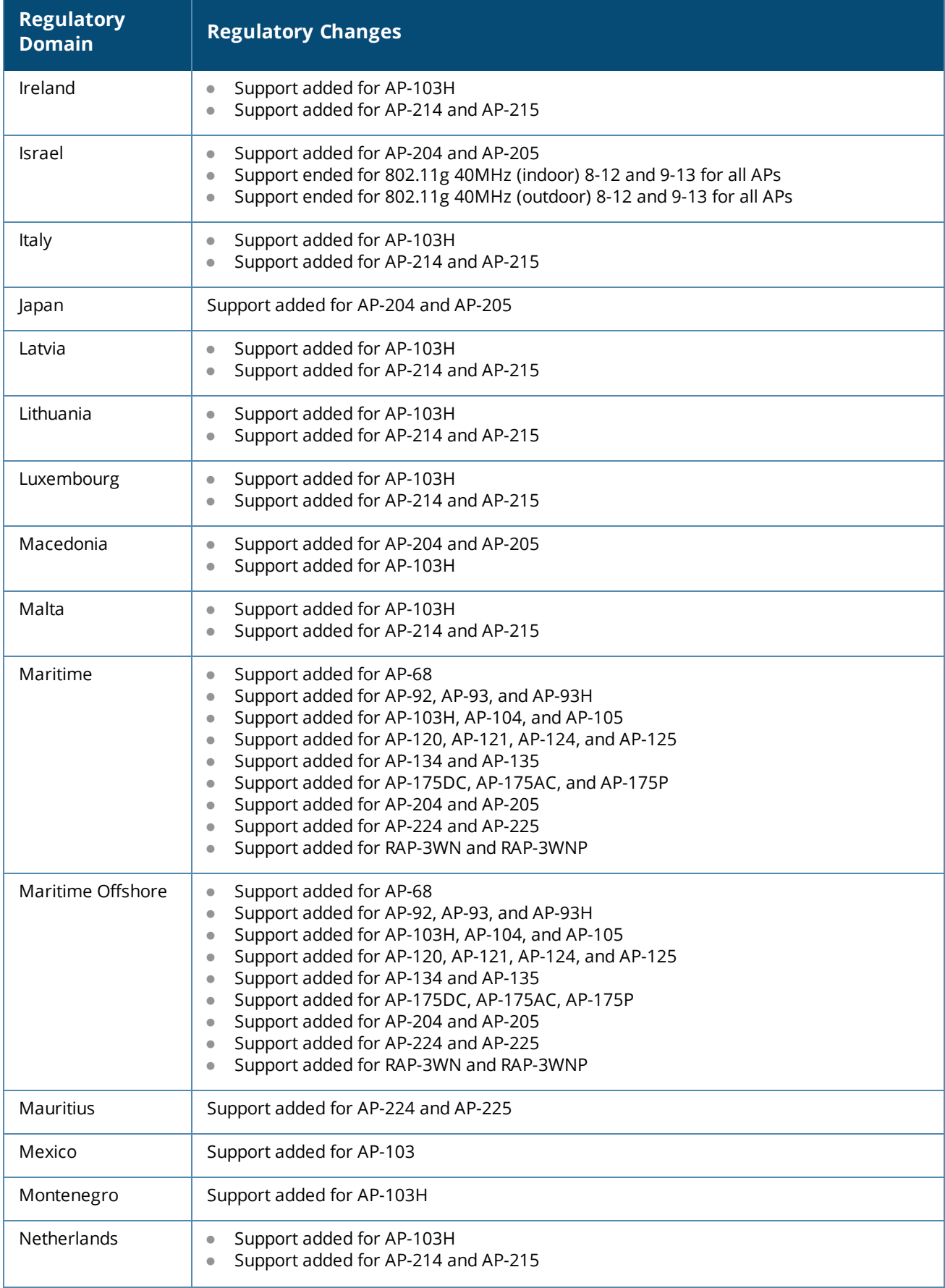

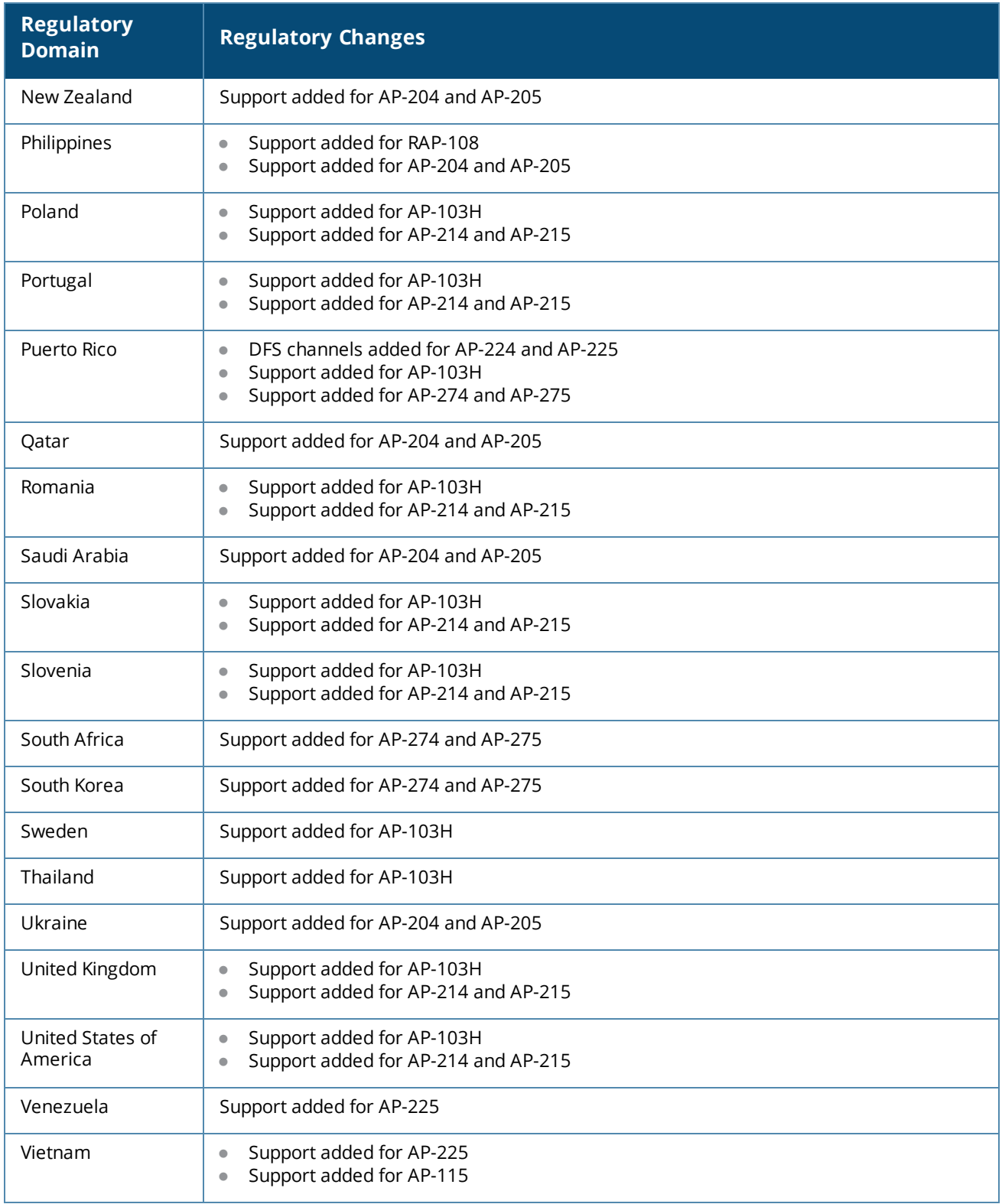

# **Regulatory Updates in ArubaOS 6.4.0.2**

The following table describes regulatory enhancements introduced in ArubaOS 6.4.0.2.

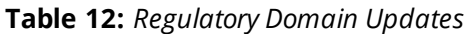

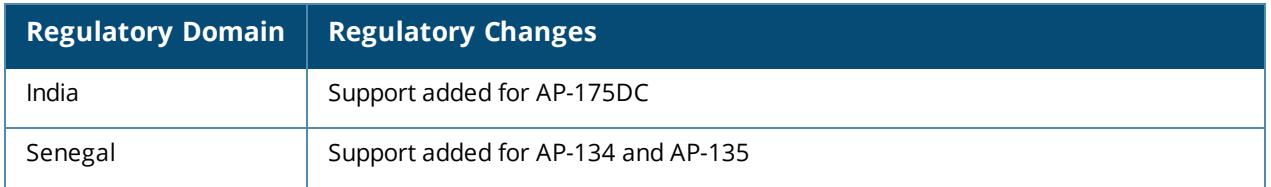

# **Regulatory Updates in ArubaOS 6.4.0.0**

The following table describes regulatory enhancements introduced in ArubaOS 6.4.0.0.

#### **Table 13:** *Regulatory Domain Updates*

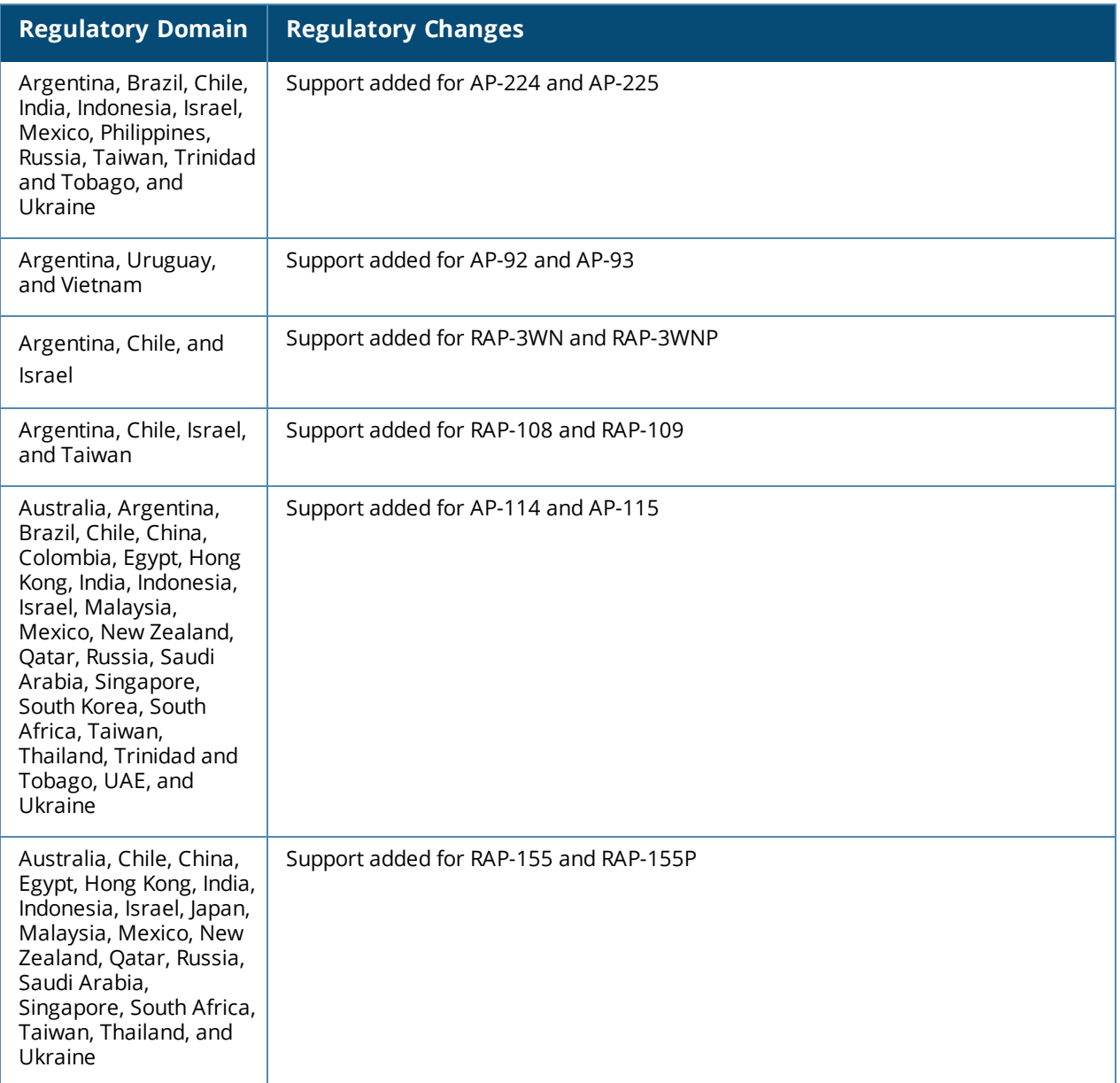

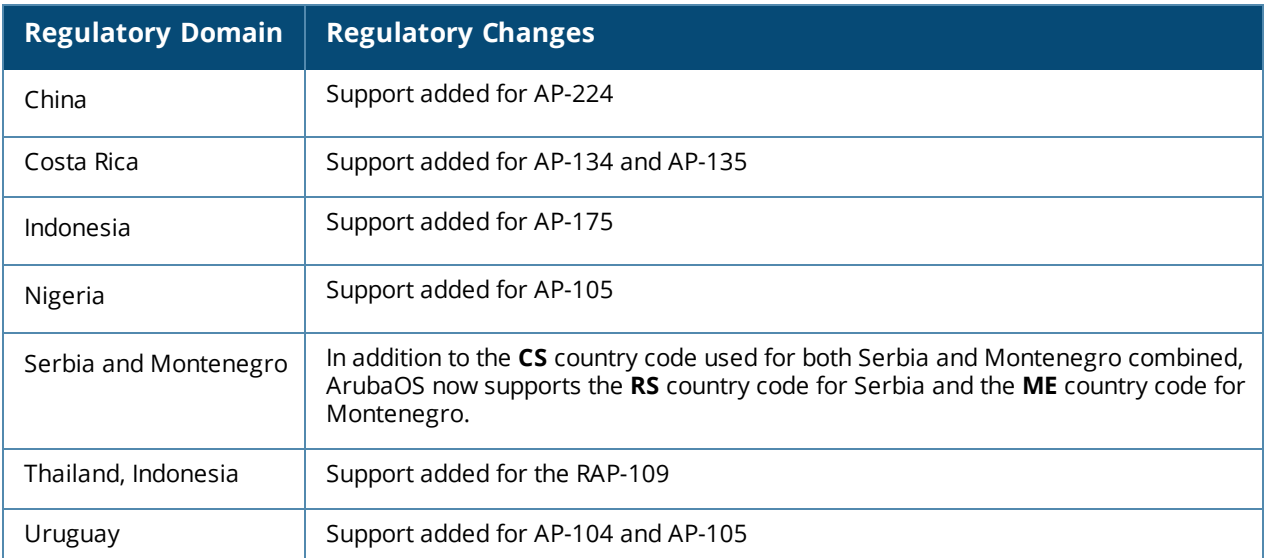

The following example shows indoor, outdoor, and DFS channels supported by an AP-105 in the **United States** domain.

(host) #show ap allowed-channels country-code us ap-type 105 Allowed Channels for AP Type 105 Country Code "US" Country "United States" -------------------------------------------------------------------------- PHY Type Allowed Channels -------- ---------------- 802.11g (indoor) 1 2 3 4 5 6 7 8 9 10 11 802.11a (indoor) 36 40 44 48 52 56 60 64 100 104 108 112 116 132 136 140 149 153 157 161 165 802.11g (outdoor) 1 2 3 4 5 6 7 8 9 10 11 802.11a (outdoor) 52 56 60 64 100 104 108 112 116 132 136 140 149 153 157 161 165 802.11g 40MHz (indoor) 1-5 2-6 3-7 4-8 5-9 6-10 7-11 802.11a 40MHz (indoor) 36-40 44-48 52-56 60-64 100-104 108-112 132-136 149-153 157-161 802.11g 40MHz (outdoor) 1-5 2-6 3-7 4-8 5-9 6-10 7-11 802.11a 40MHz (outdoor) 52-56 60-64 100-104 108-112 132-136 149-153 157-161 802.11a (DFS) 52 56 60 64 100 104 108 112 116 132 136 140

This chapter describes the issues resolved in ArubaOS 6.4.x release versions.

## **Resolved Issues in ArubaOS 6.4.2.3**

The following issues are resolved in ArubaOS 6.4.2.3.

## **AirGroup**

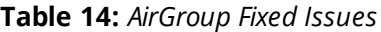

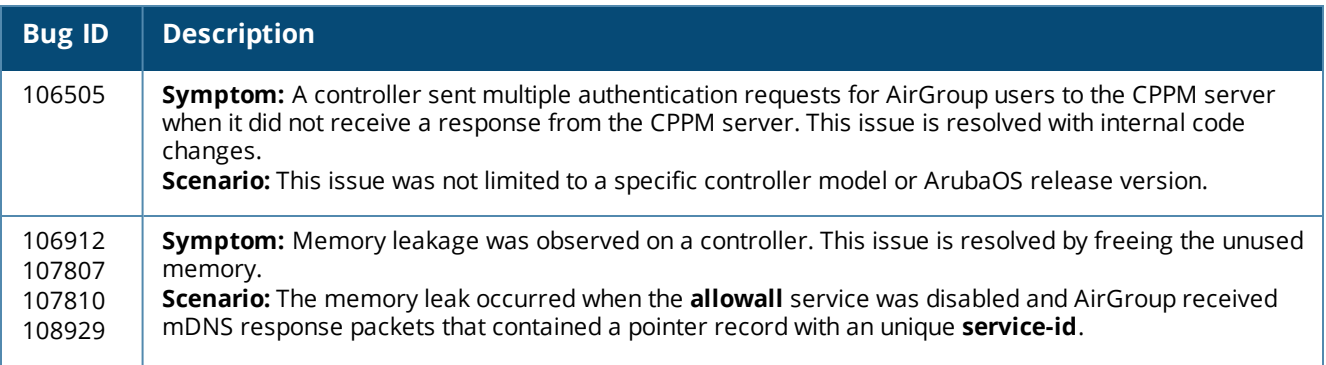

## **Air Management-IDS**

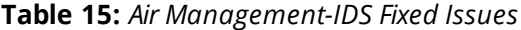

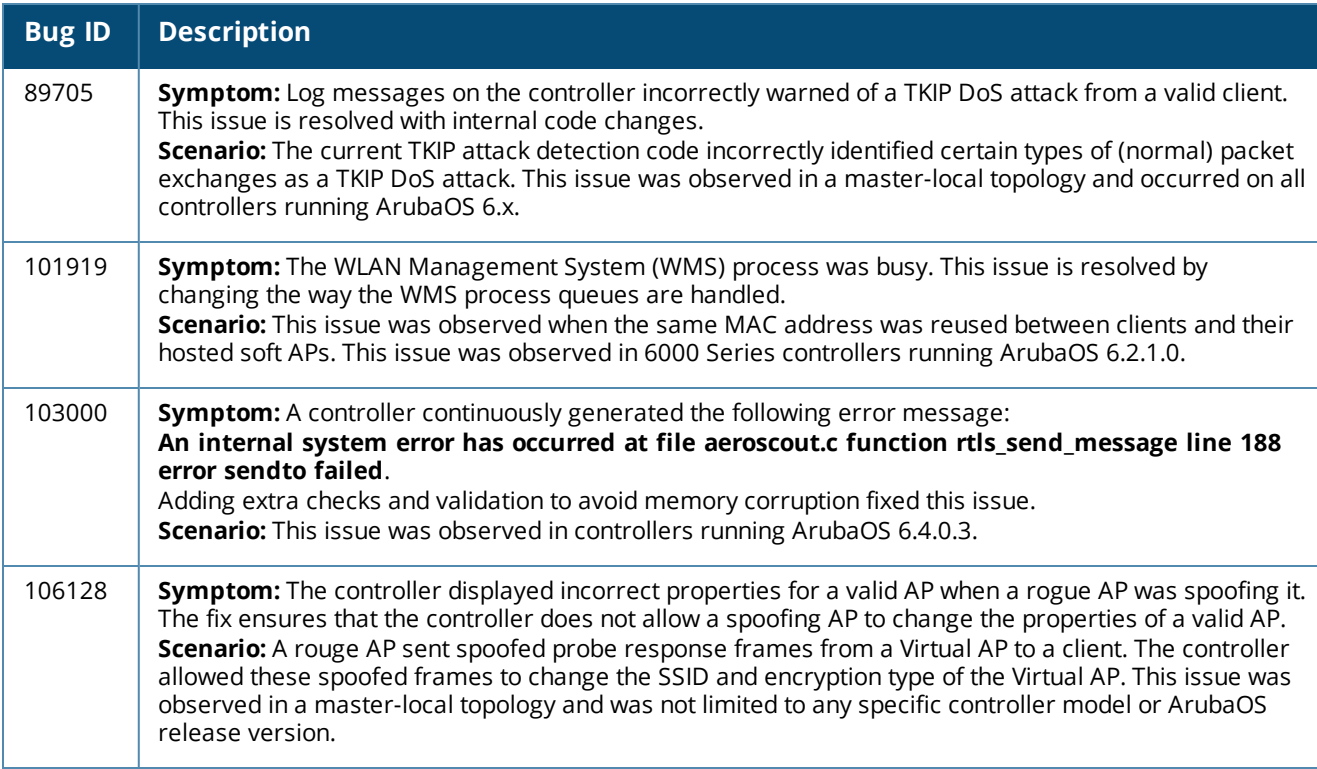

## **AP-Datapath**

## **Table 16:** *AP-Datapath Fixed Issues*

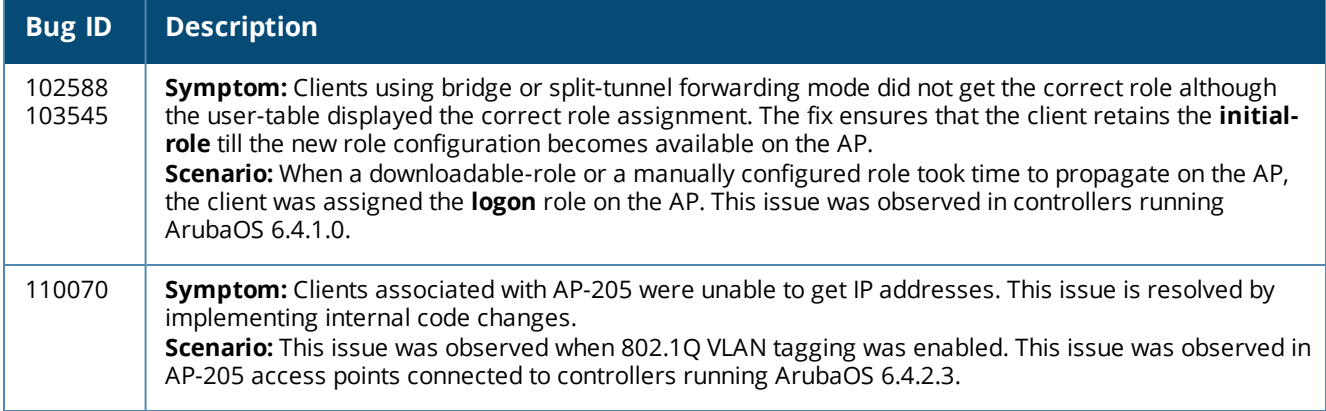

## **AP-Platform**

## **Table 17:** *AP-Platform Fixed Issues*

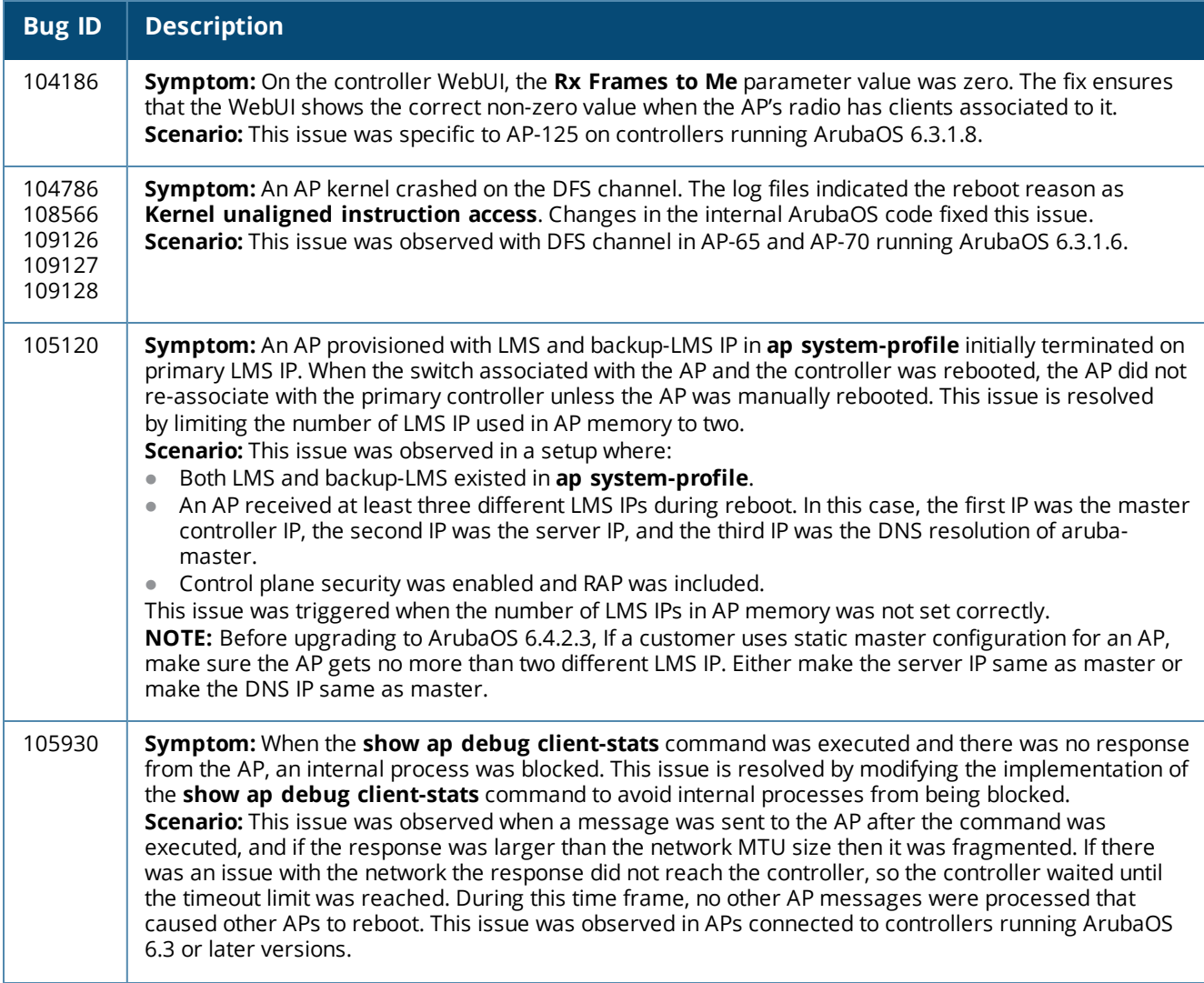

## **Table 17:** *AP-Platform Fixed Issues*

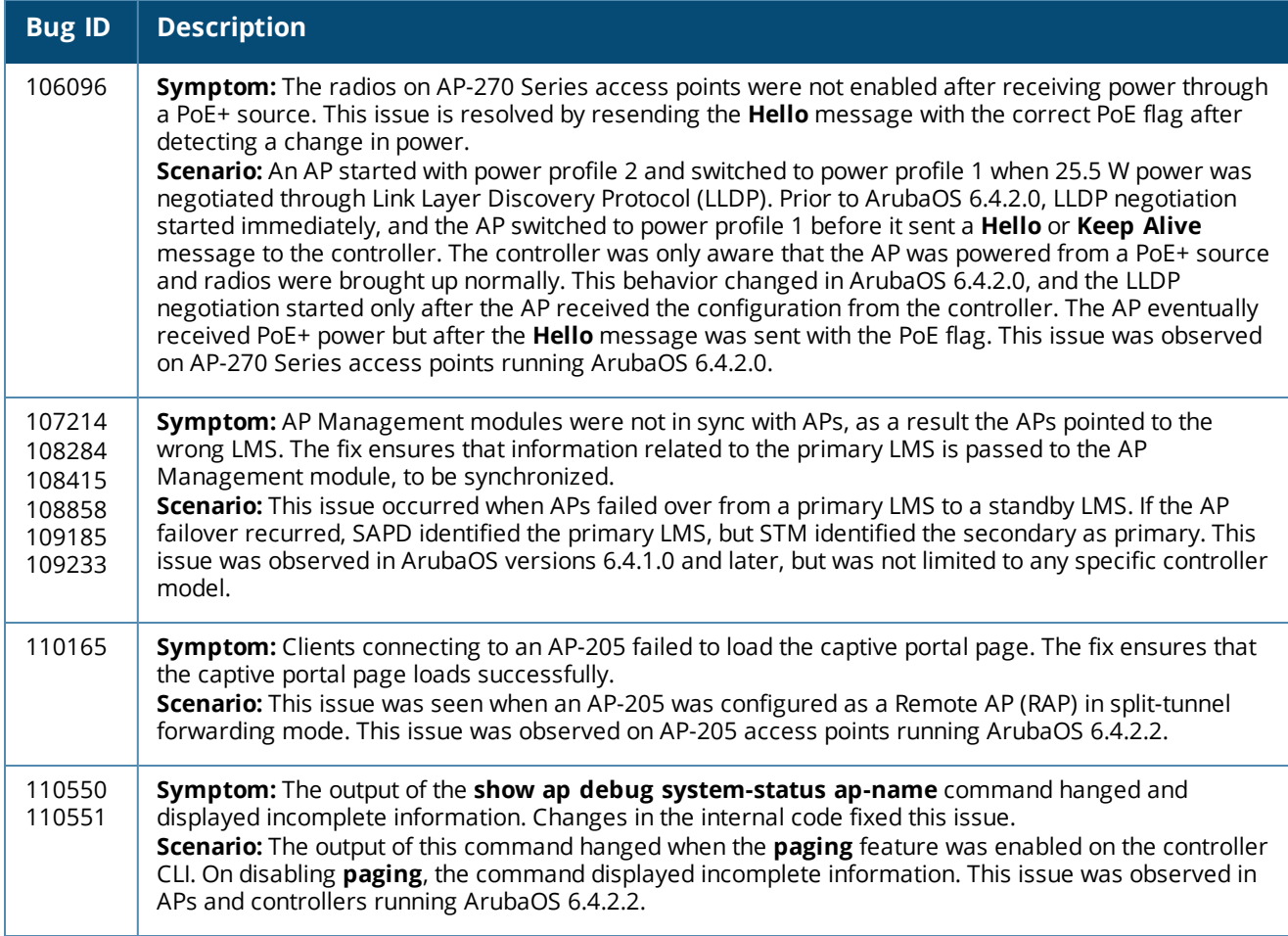

## **AP-Regulatory**

**Table 18:** *AP-Regulatory Fixed Issues*

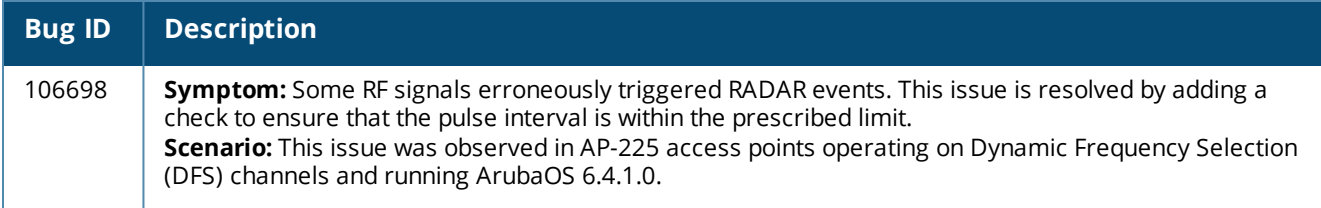

## **AP-Wireless**

#### **Table 19:** *AP-Wireless Fixed Issues*

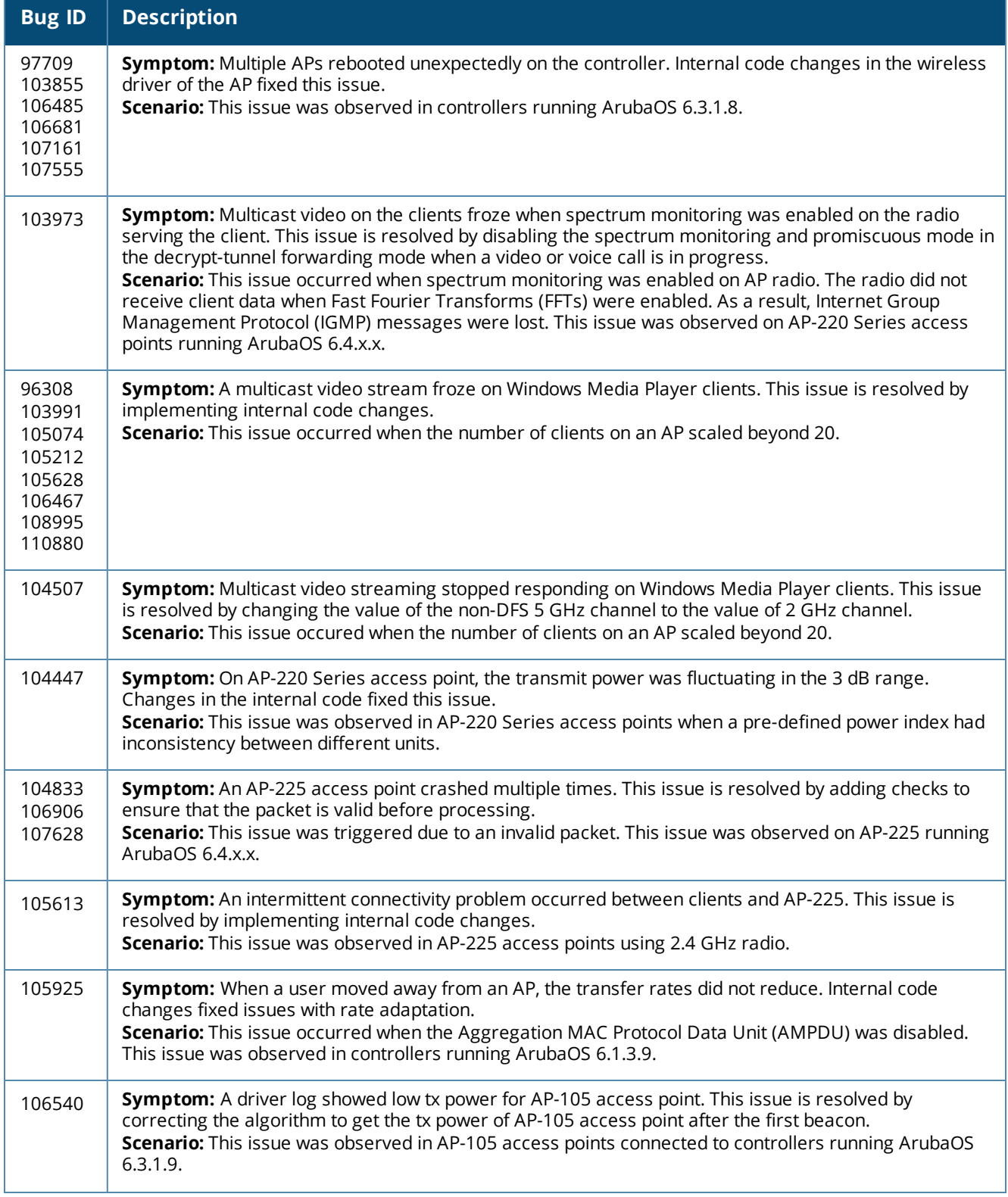

#### **Table 19:** *AP-Wireless Fixed Issues*

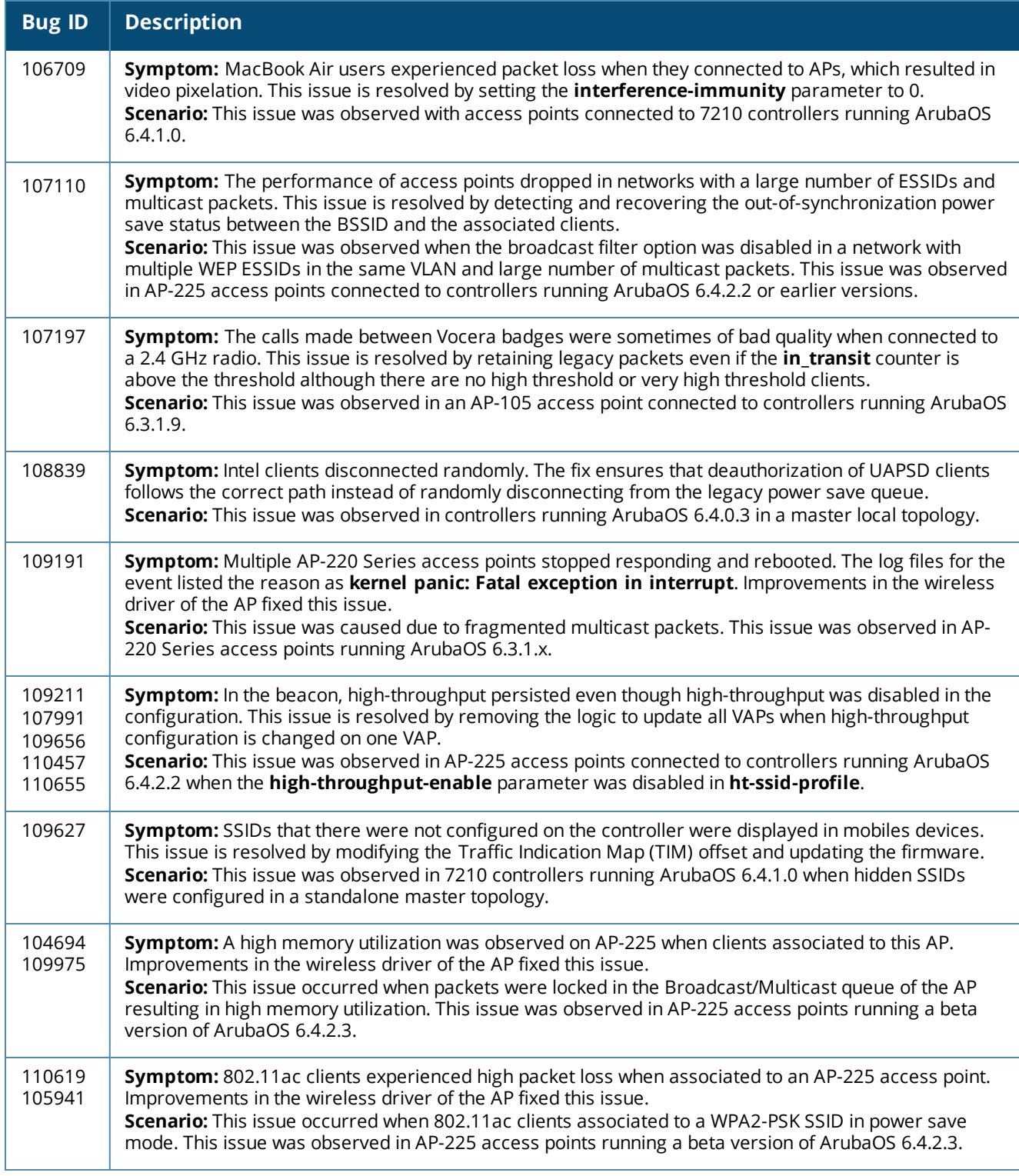

## **ARM**

#### **Table 20:** *ARM Fixed Issues*

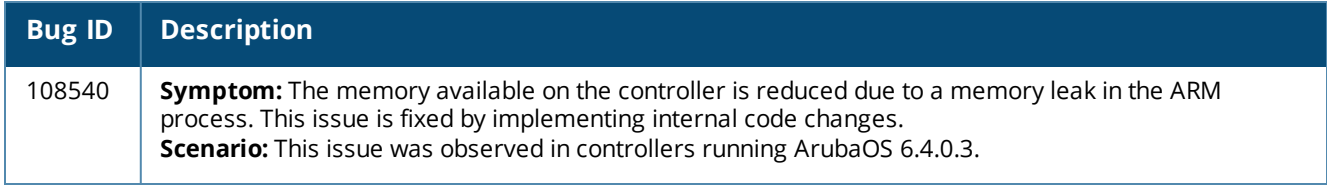

## **Authentication**

#### **Table 21:** *Authentication Fixed Issues*

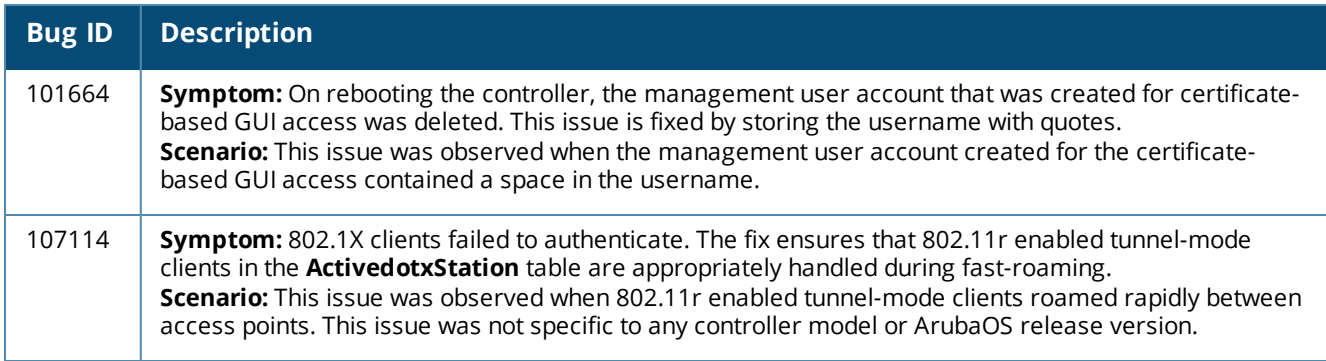

## **Base OS Security**

#### **Table 22:** *Base OS Security Fixed Issues*

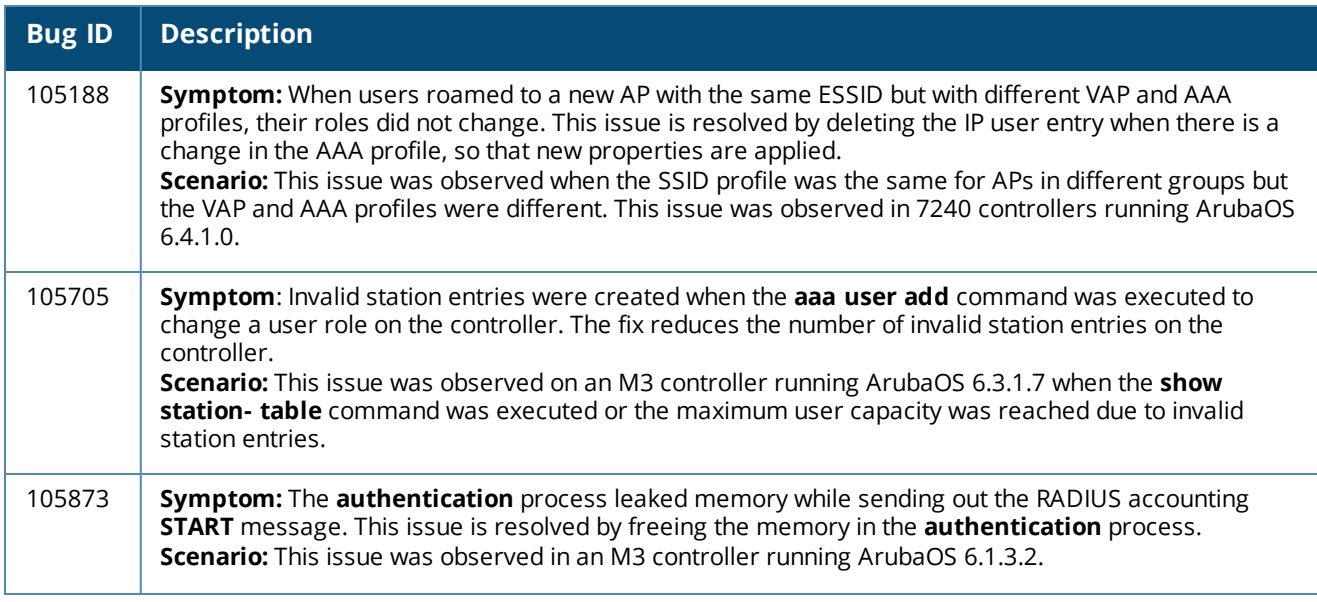

#### **Table 22:** *Base OS Security Fixed Issues*

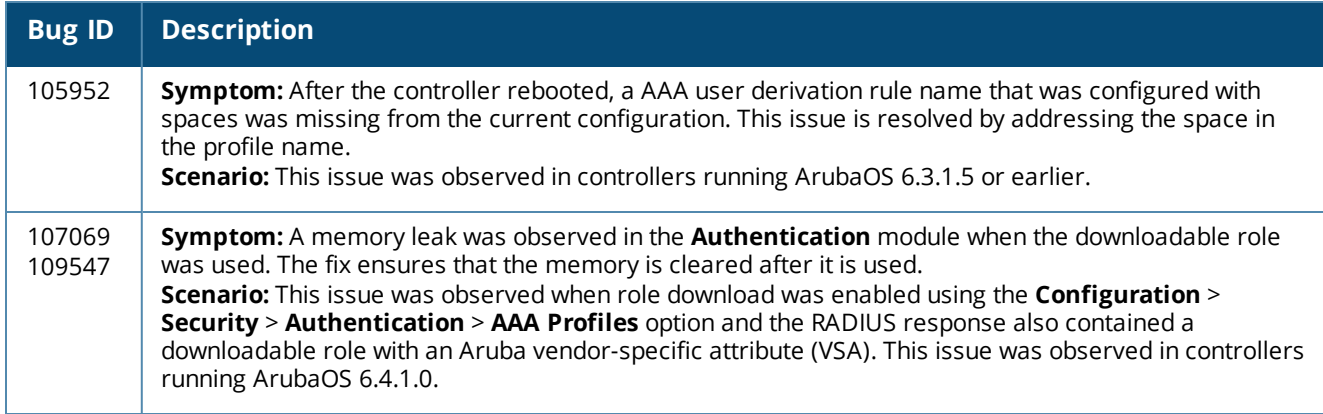

## **Controller-Datapath**

#### **Table 23:** *Controller-Datapath Fixed Issues*

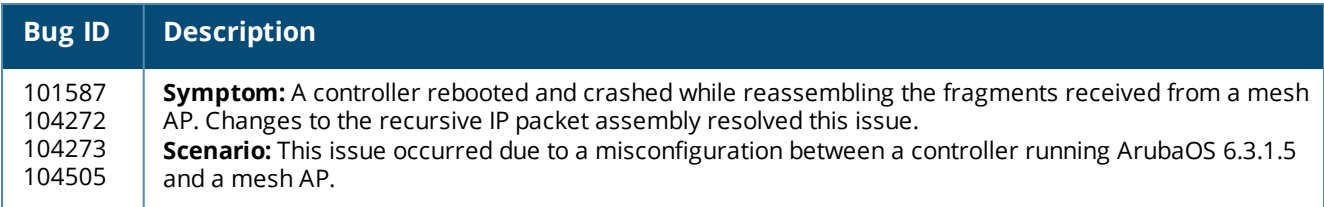

## **Controller-Platform**

### **Table 24:** *Controller-Platform Fixed Issues*

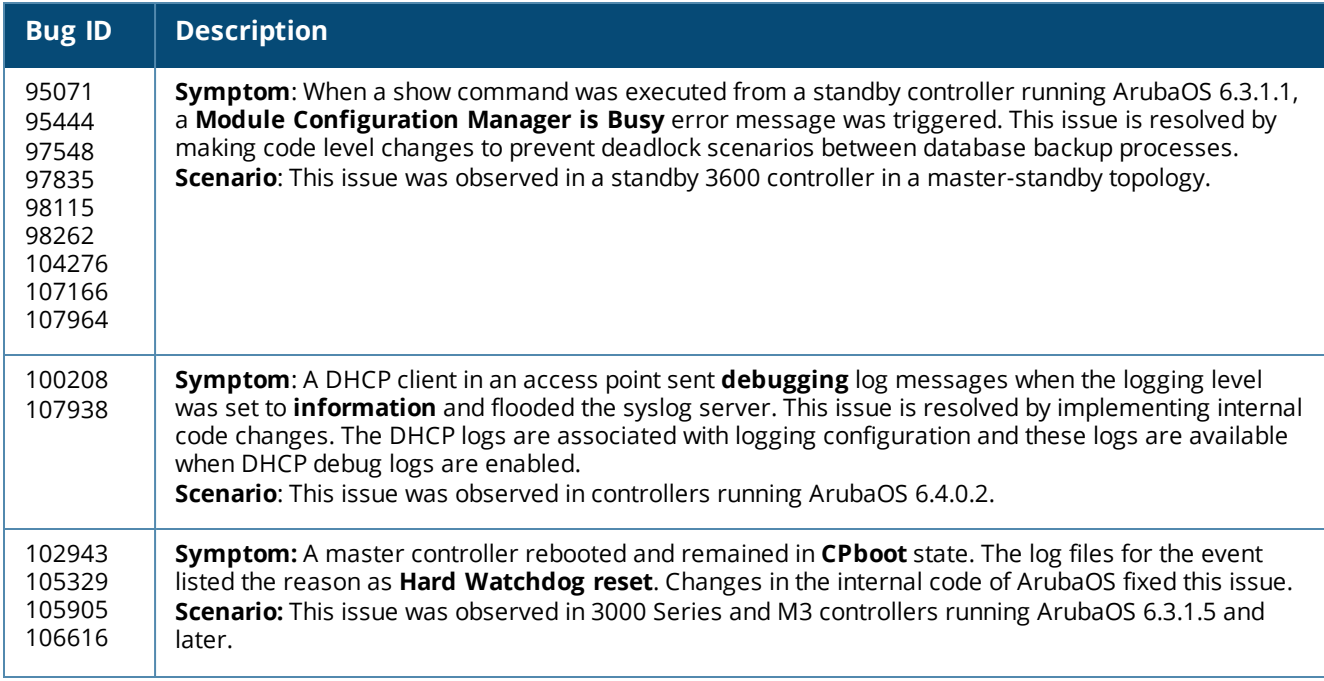

## **Table 24:** *Controller-Platform Fixed Issues*

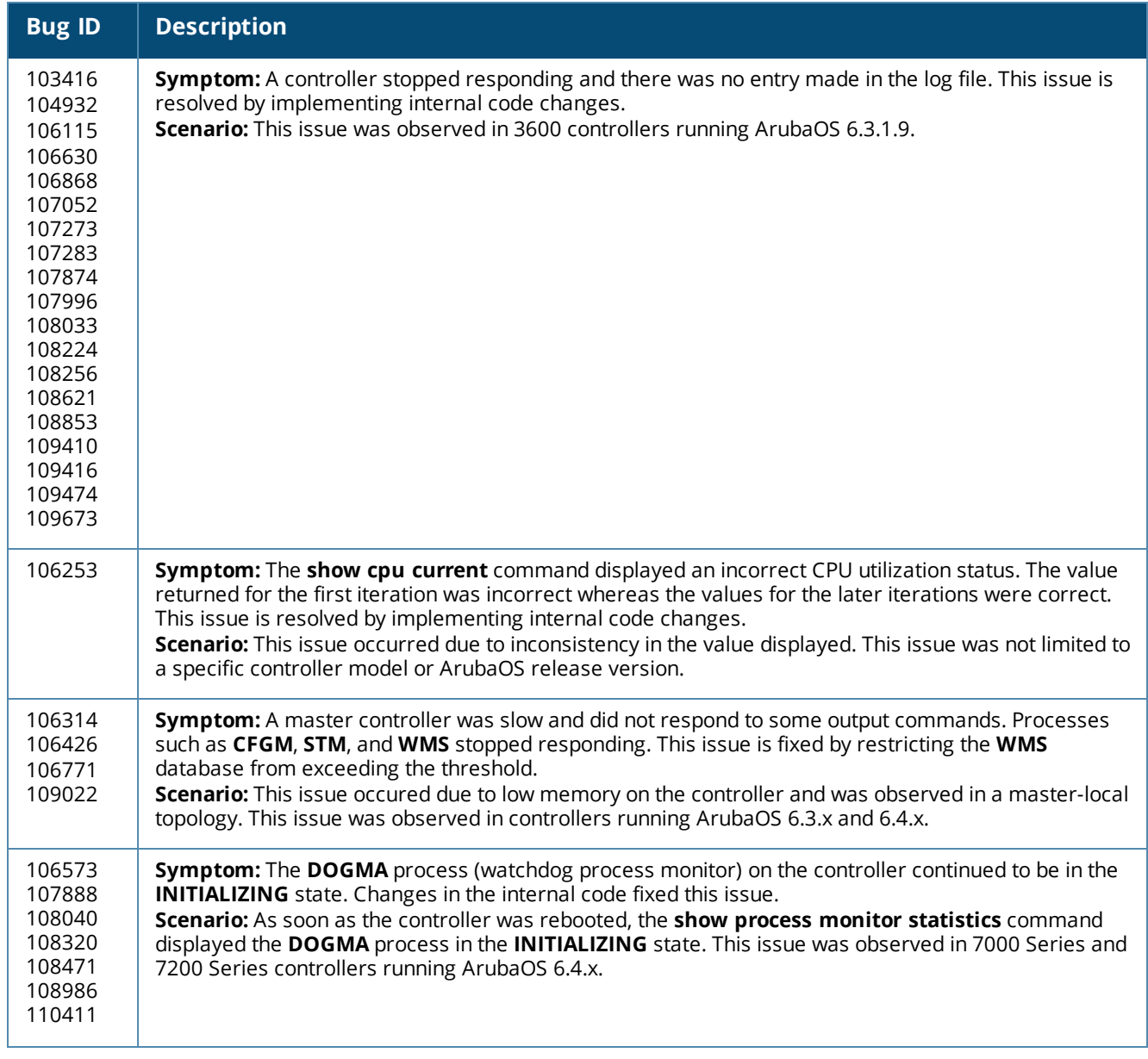

## **Table 24:** *Controller-Platform Fixed Issues*

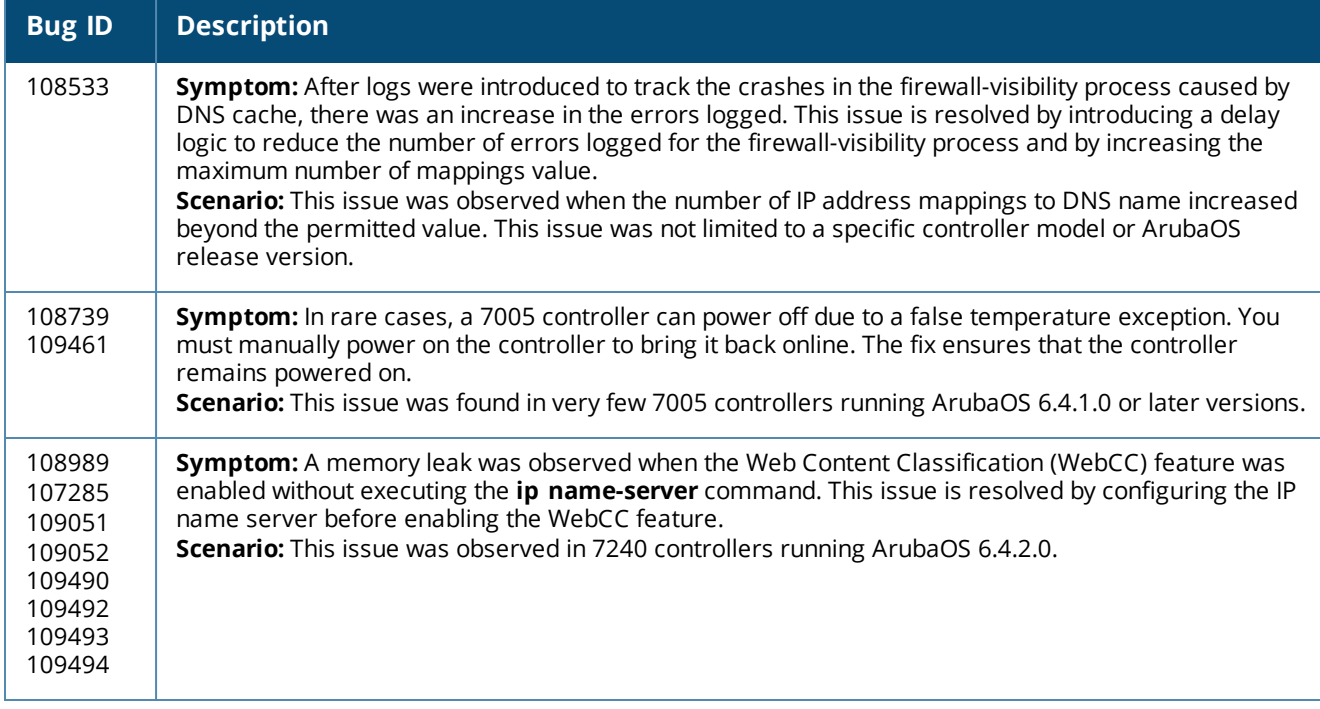

## **Mesh**

**Table 25:** *Mesh Fixed Issues*

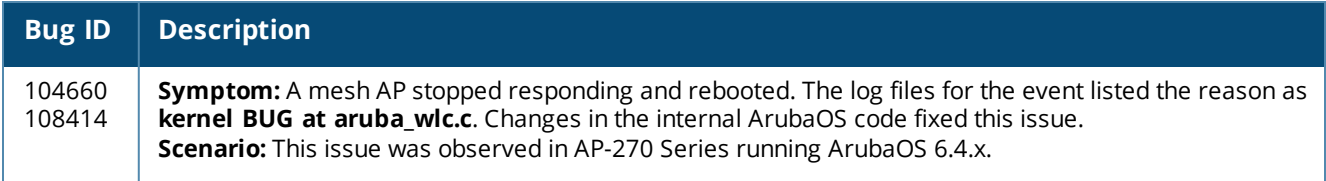

## **Remote AP**

**Table 26:** *Remote AP Fixed Issues*

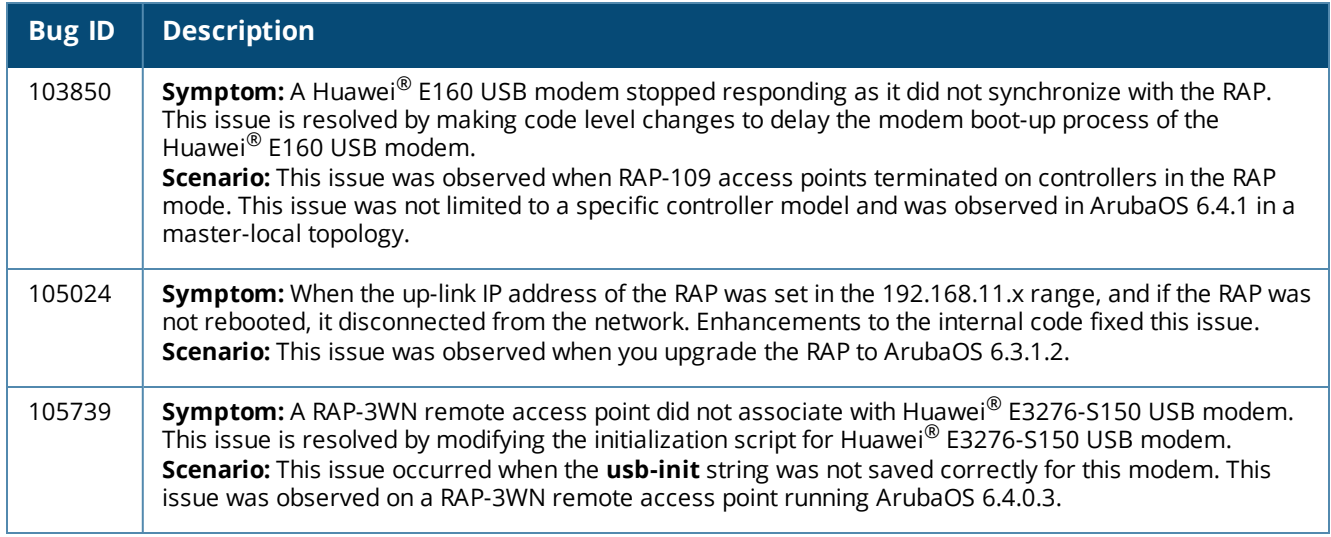

## **Station Management**

## **Table 27:** *Station Management Fixed Issues*

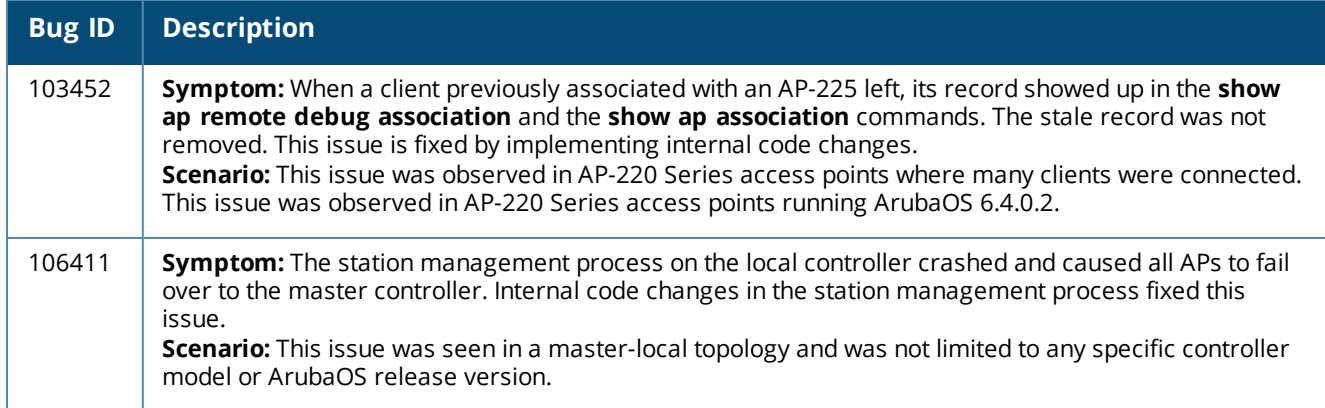

#### **VRRP**

#### **Table 28:** *VRRP Fixed Issues*

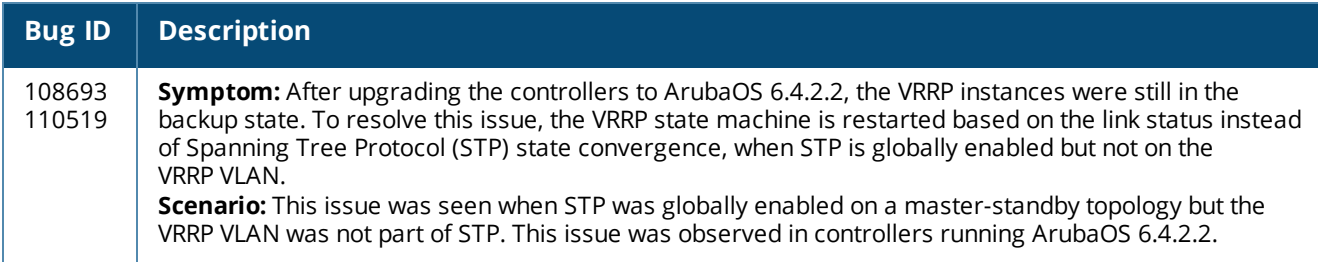

## **Web Content Classification**

#### **Table 29:** *WebCC Fixed Issues*

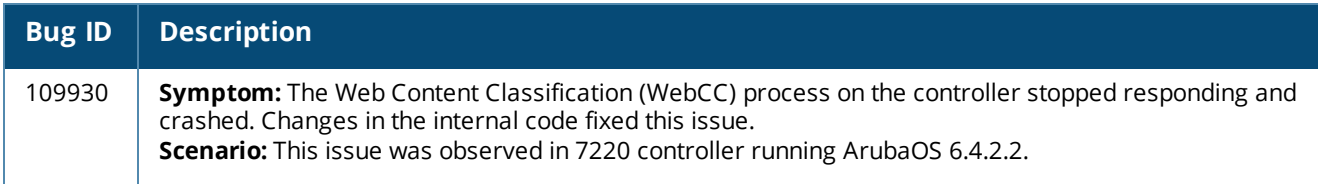

## **WebUI**

#### **Table 30:** *WebUI Fixed Issues*

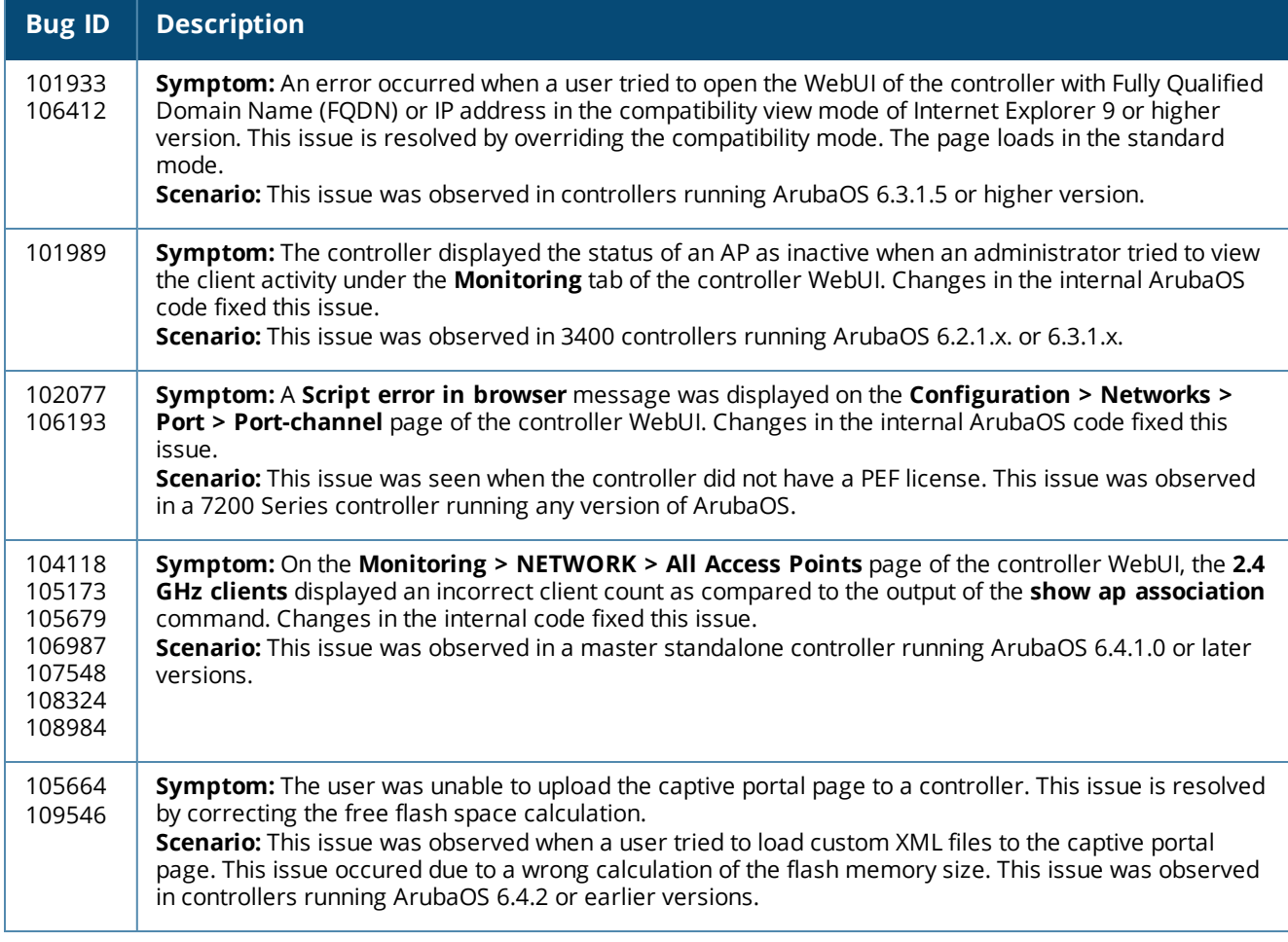

## **Wi-Fi Multimedia**

**Table 31:** *Wi-Fi Multimedia Fixed Issues*

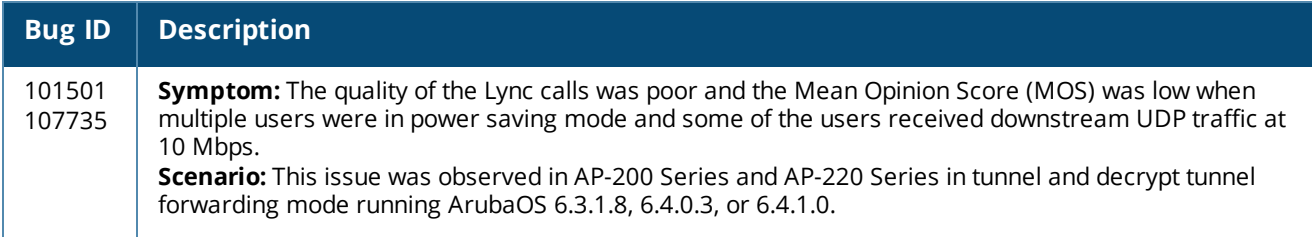

# **Resolved Issues in ArubaOS 6.4.2.1**

The following issues are resolved in ArubaOS 6.4.2.1.

## **Activate**

**Table 32:** *Activate Fixed Issues*

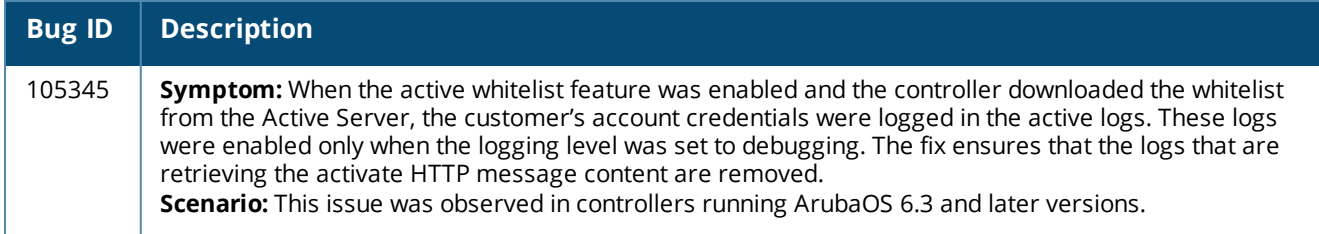

## **Airgroup**

**Table 33:** *Airgroup Fixed Issues*

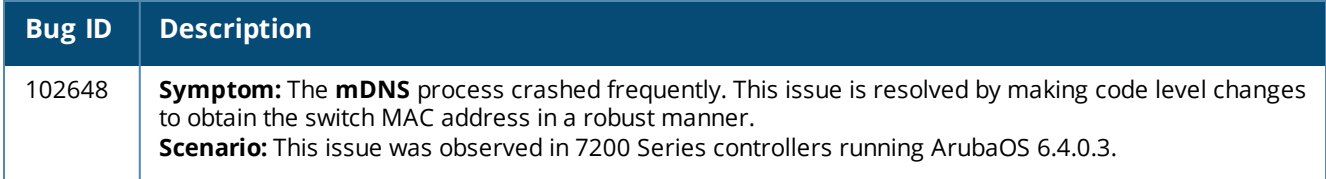

## **Air Management-IDS**

**Table 34:** *Air Management-IDS Fixed Issues*

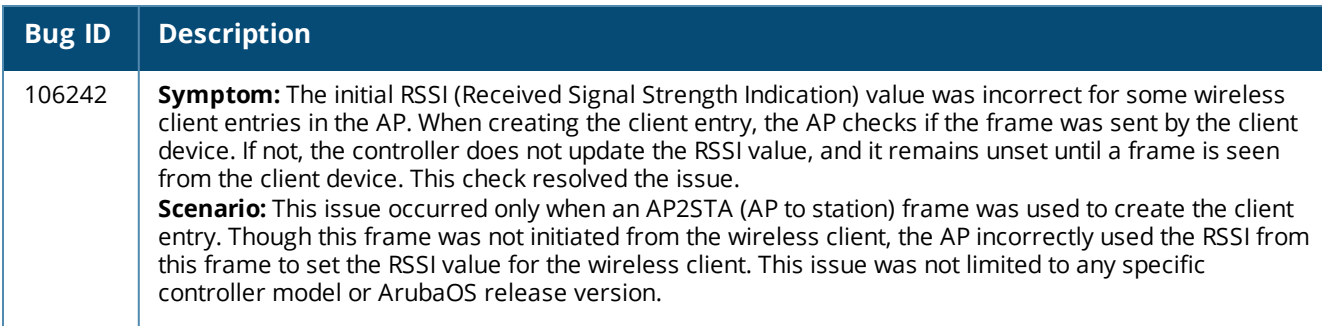

## **AP-Platform**

## **Table 35:** *AP-Platform Fixed Issues*

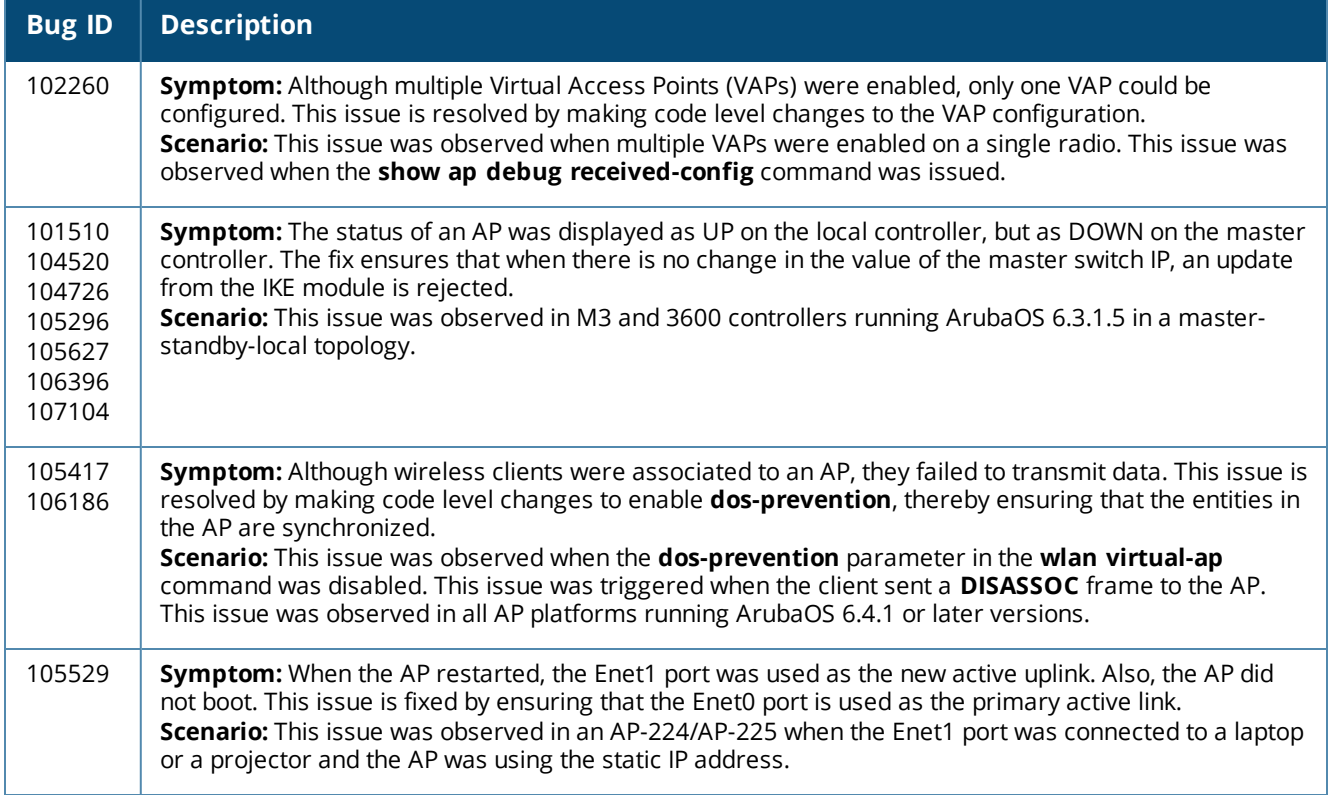

## **AP-Wireless**

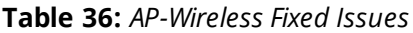

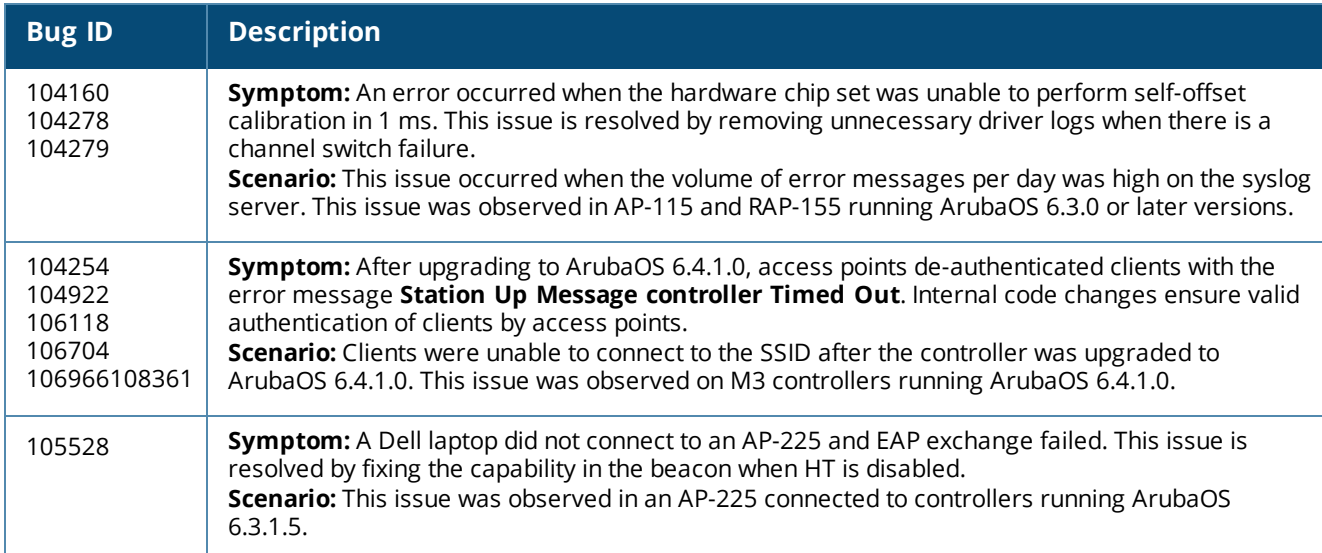

## **Base OS Security**

## **Table 37:** *Base OS Security Fixed Issues*

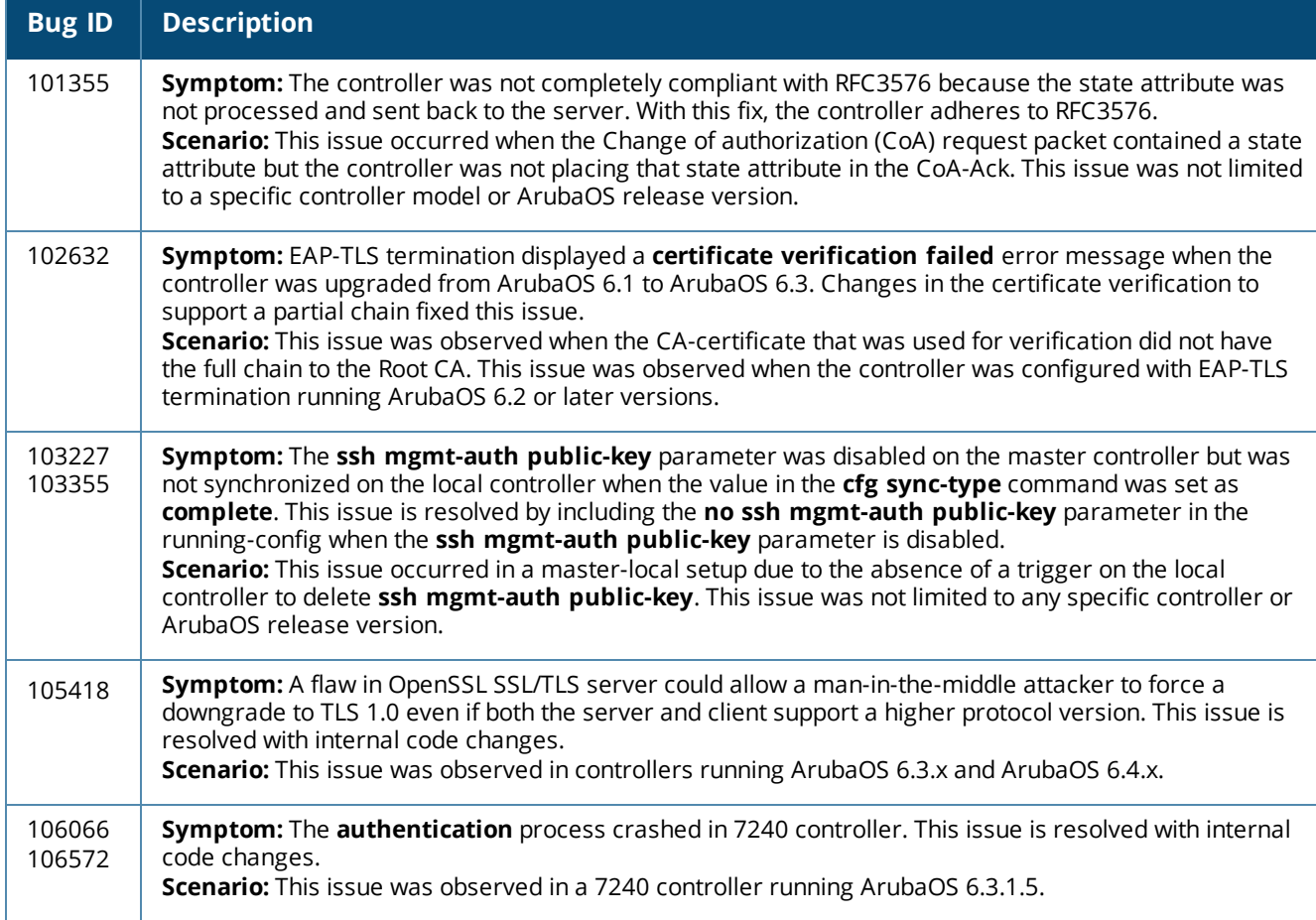

## **Configuration**

**Table 38:** *Configuration Fixed Issues*

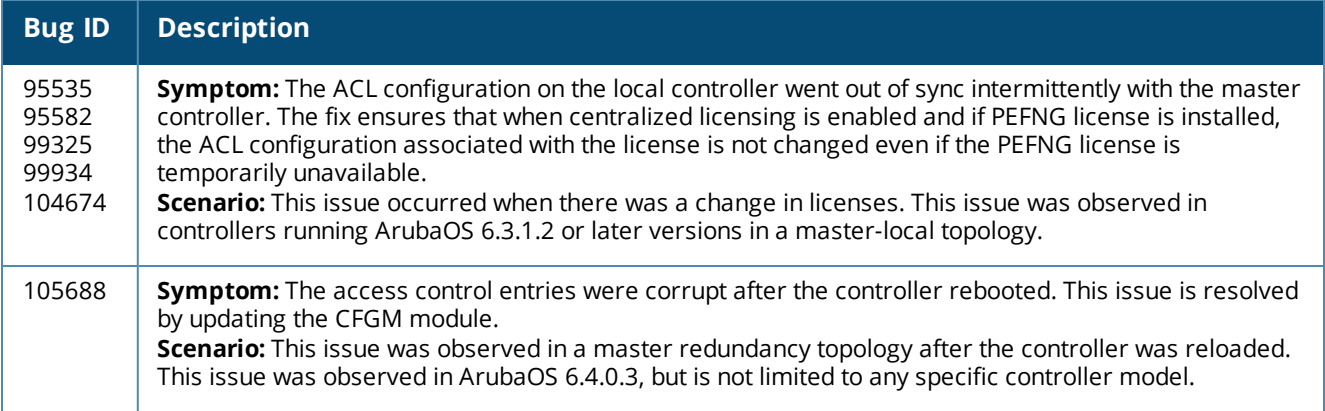
## **Controller-Datapath**

#### **Table 39:** *Controller-Datapath Fixed Issues*

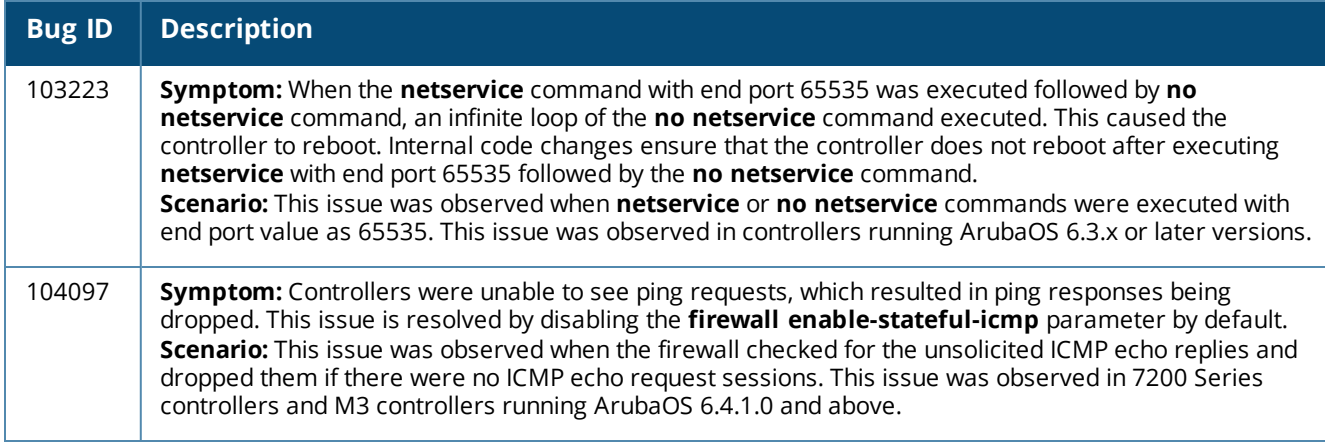

## **Controller-Platform**

#### **Table 40:** *Controller-Platform Fixed Issues*

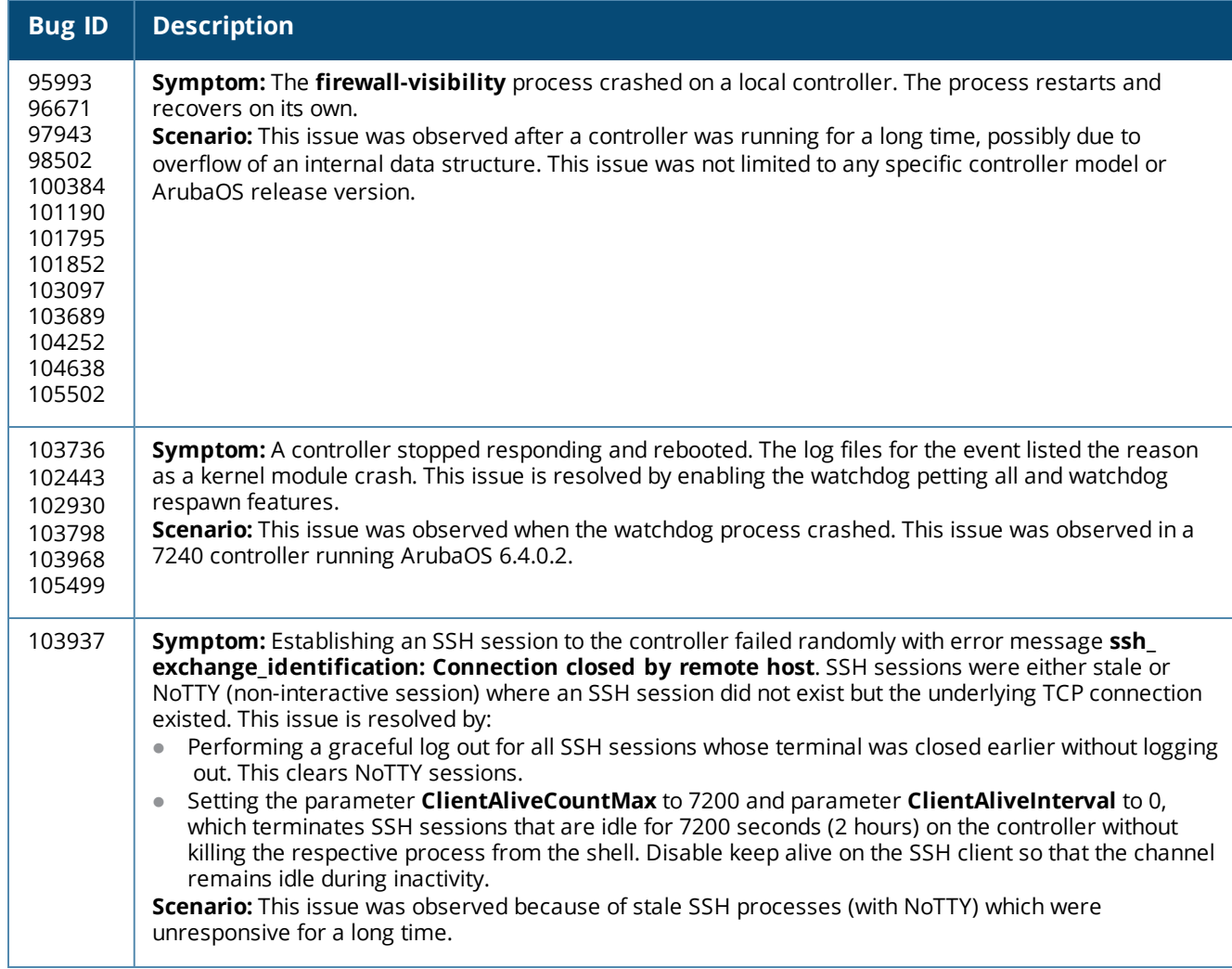

#### **Table 40:** *Controller-Platform Fixed Issues*

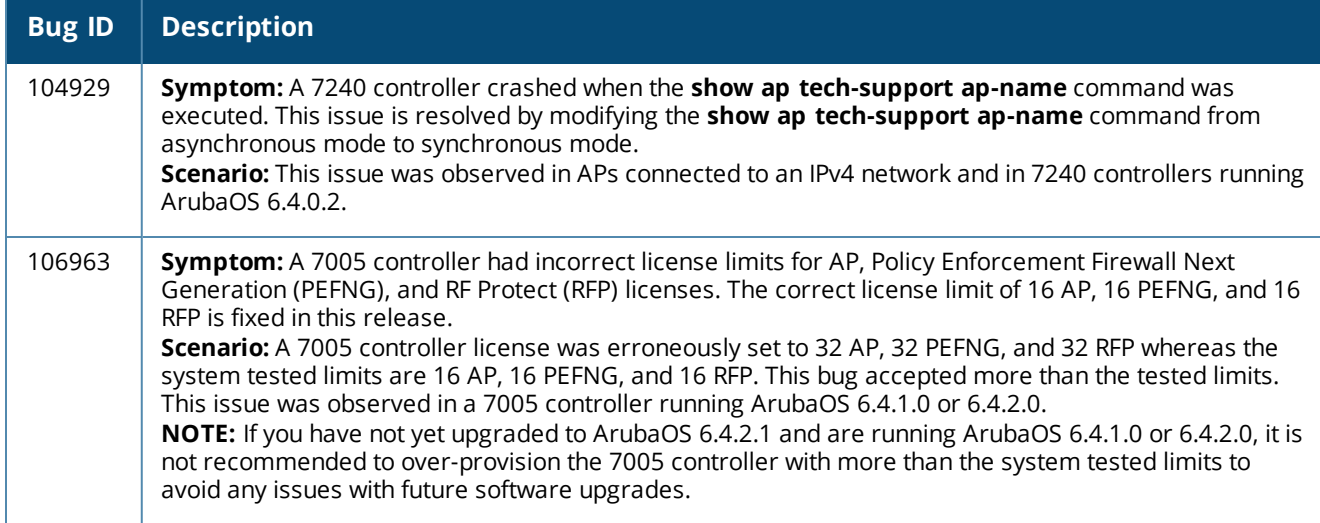

## **HA-Lite**

#### **Table 41:** *HA-Lite Fixed Issues*

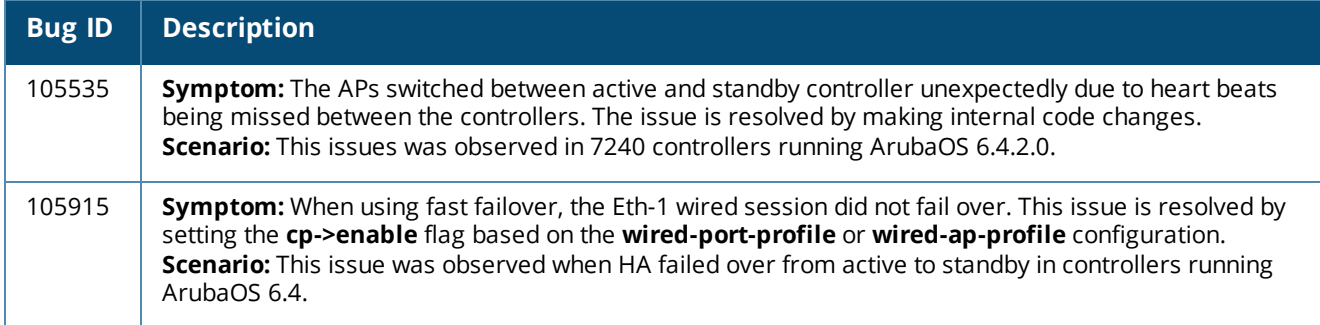

## **Hotspot-11u**

**Table 42:** *Hotspot-11u Fixed Issues*

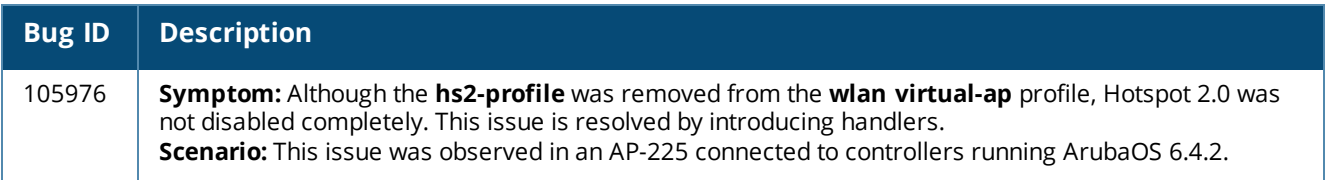

## **Local Database**

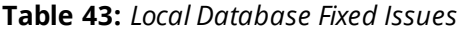

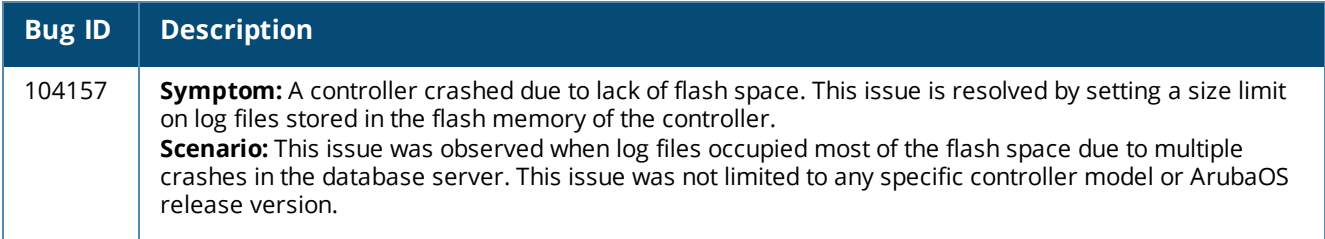

## **Mobility**

#### **Table 44:** *Mobility Fixed Issues*

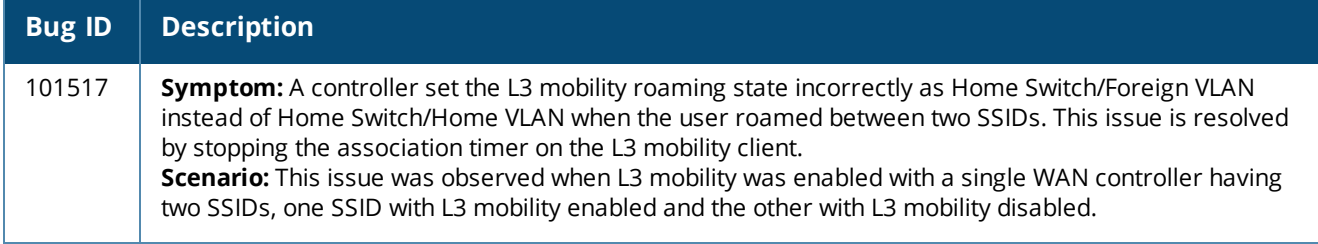

# **Station Management**

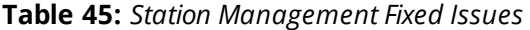

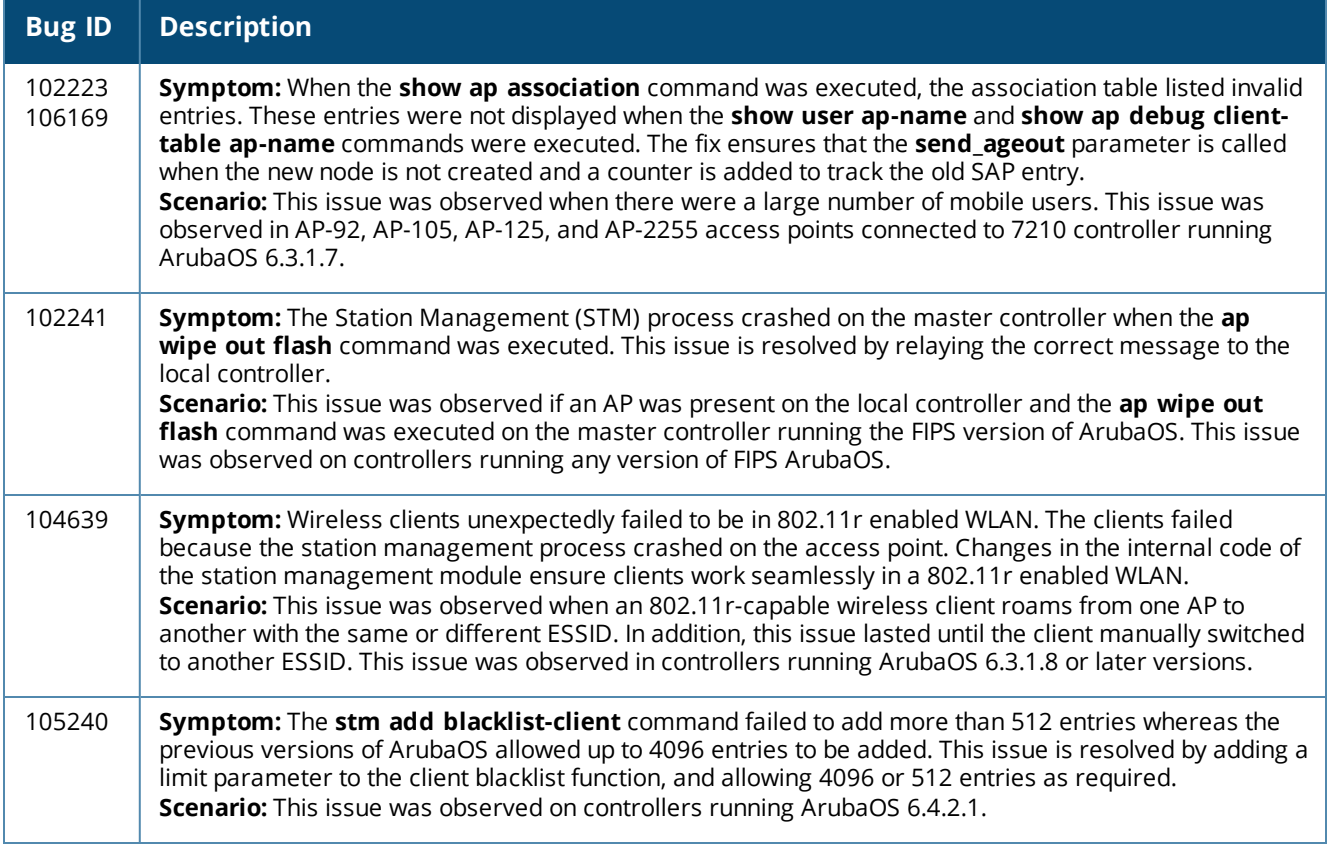

#### **VRRP**

#### **Table 46:** *VRRP Fixed Issues*

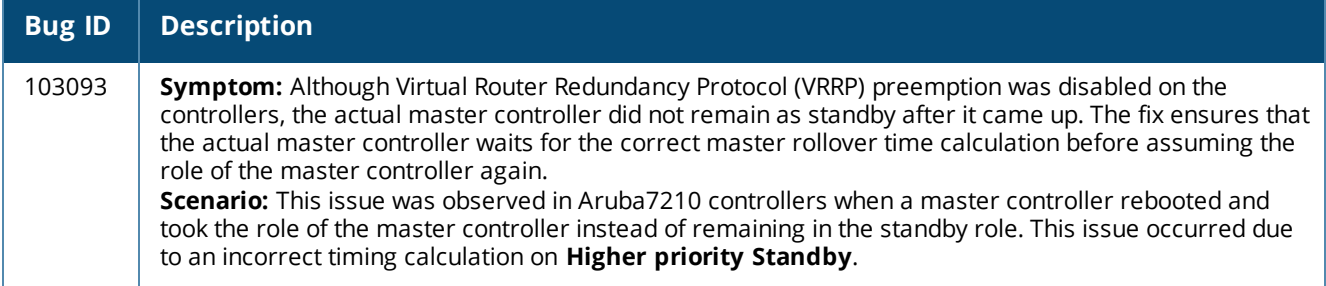

#### **WebUI**

#### **Table 47:** *WebUI Fixed Issues*

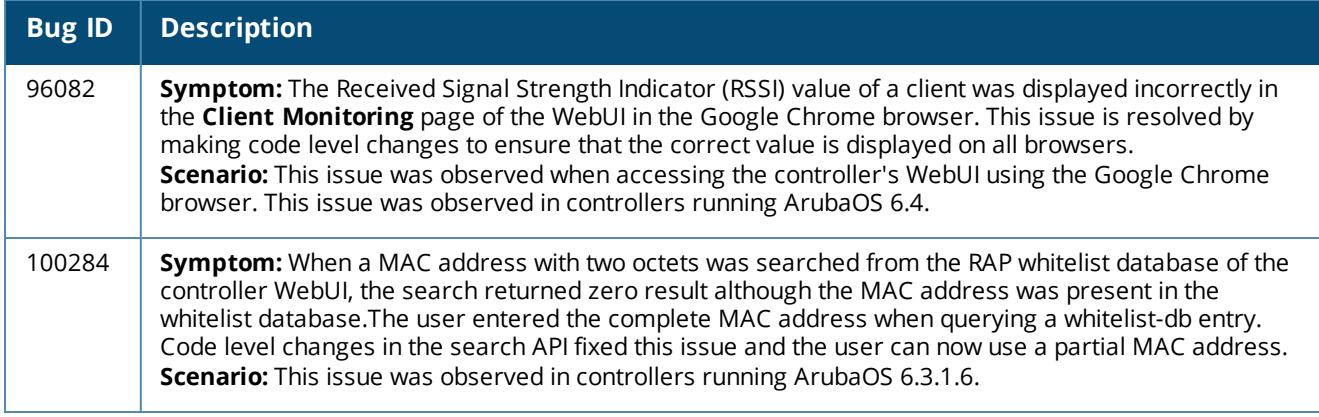

## **Resolved Issues in ArubaOS 6.4.2.0**

The following issues are resolved in ArubaOS 6.4.2.0.

#### **802.1X**

#### **Table 48:** *802.1X Fixed Issues*

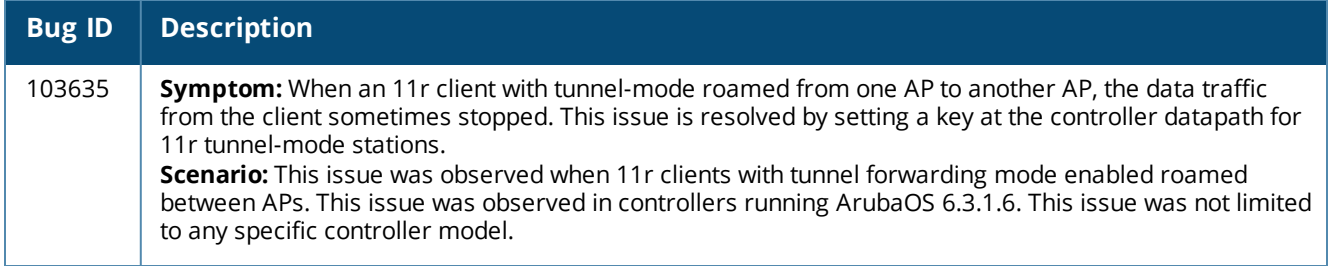

#### **Air Management-IDS**

**Table 49:** *Air Management-IDS Fixed Issues*

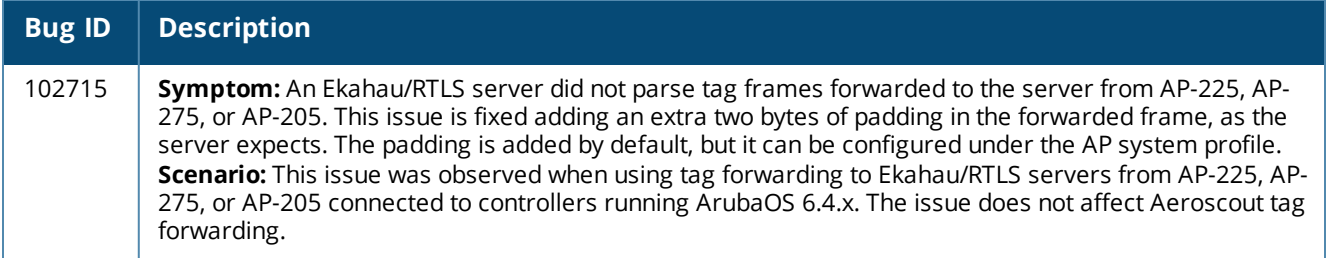

## **AP-Platform**

#### **Table 50:** *AP-Platform Fixed Issues*

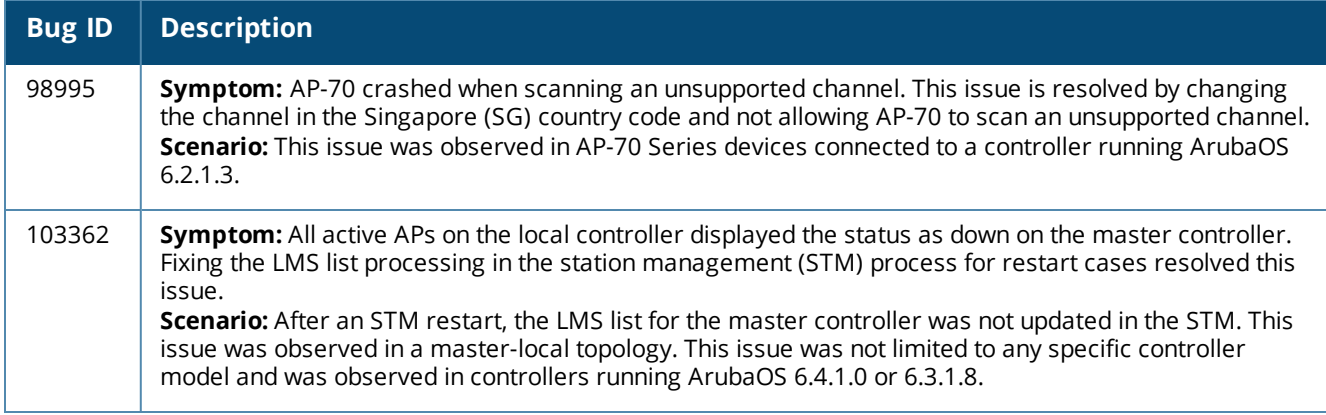

## **AP-Wireless**

#### **Table 51:** *AP-Wireless Fixed Issues*

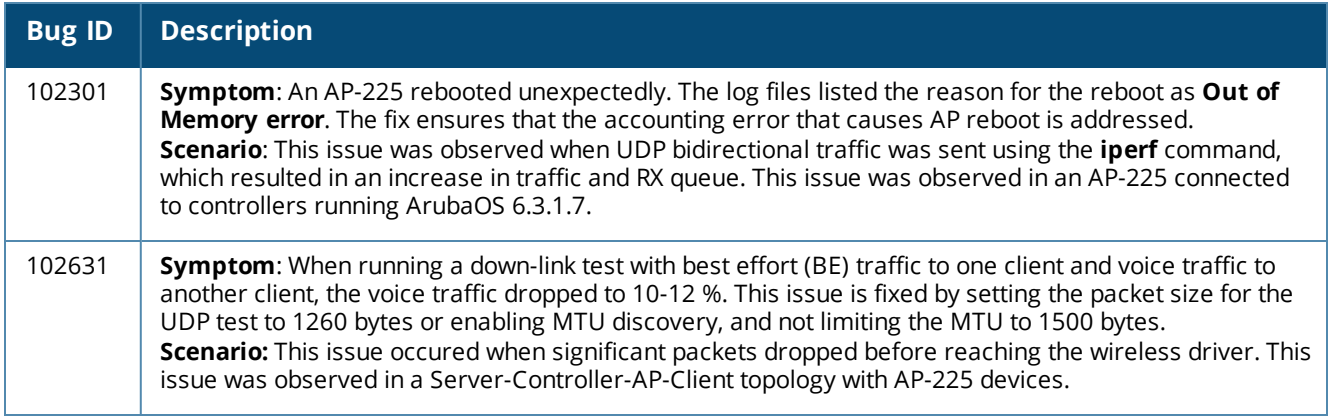

#### **ARM**

#### **Table 52:** *ARM Fixed Issues*

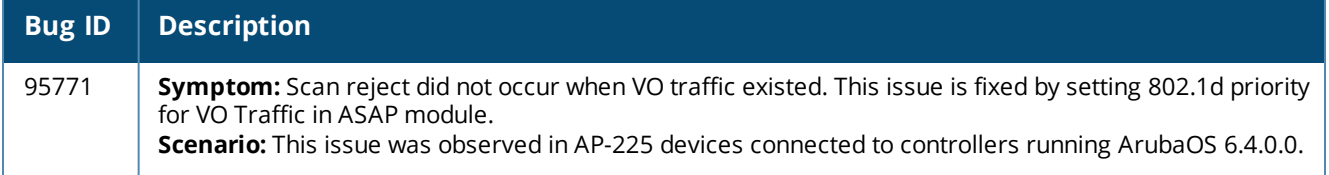

## **Base OS Security**

#### **Table 53:** *Base OS Security Fixed Issues*

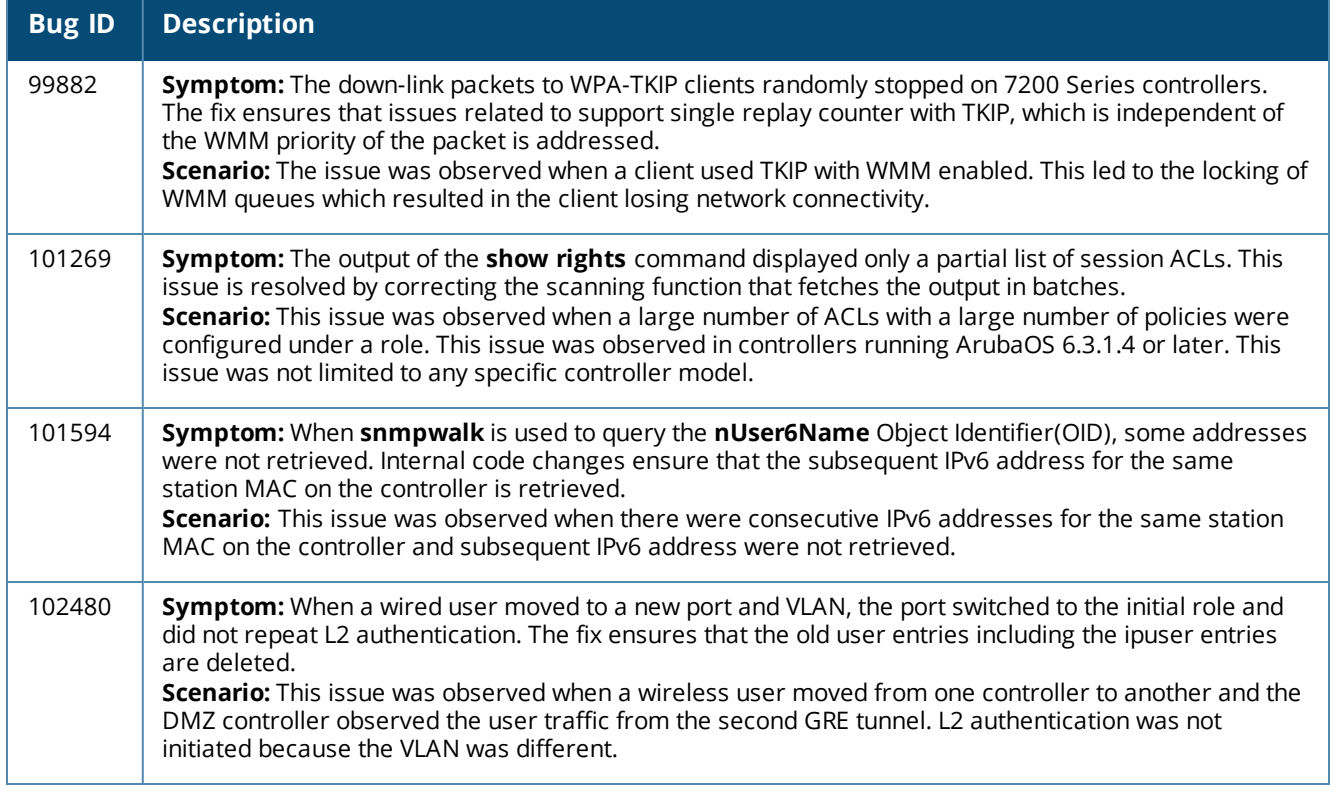

# **Controller-Datapath**

#### **Table 54:** *Controller-Datapath Fixed Issues*

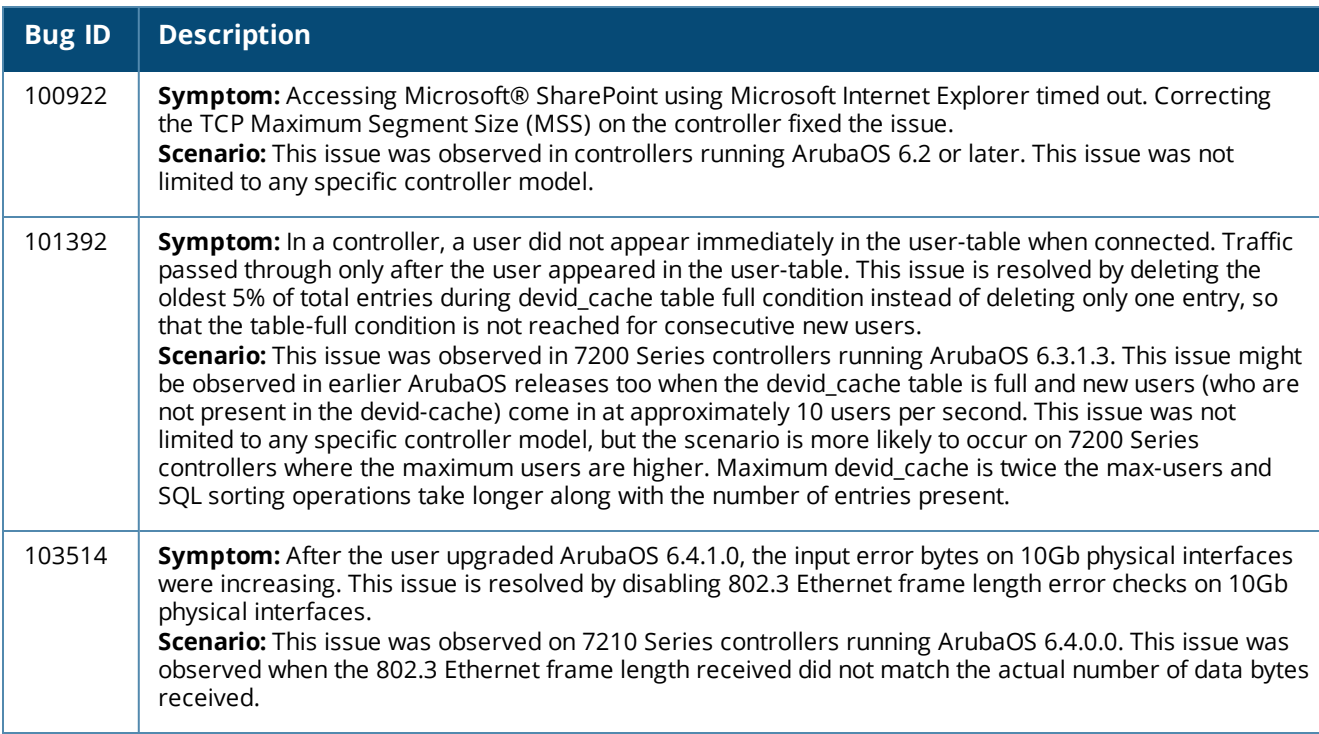

## **Controller-Platform**

#### **Table 55:** *Controller-Platform Fixed Issues*

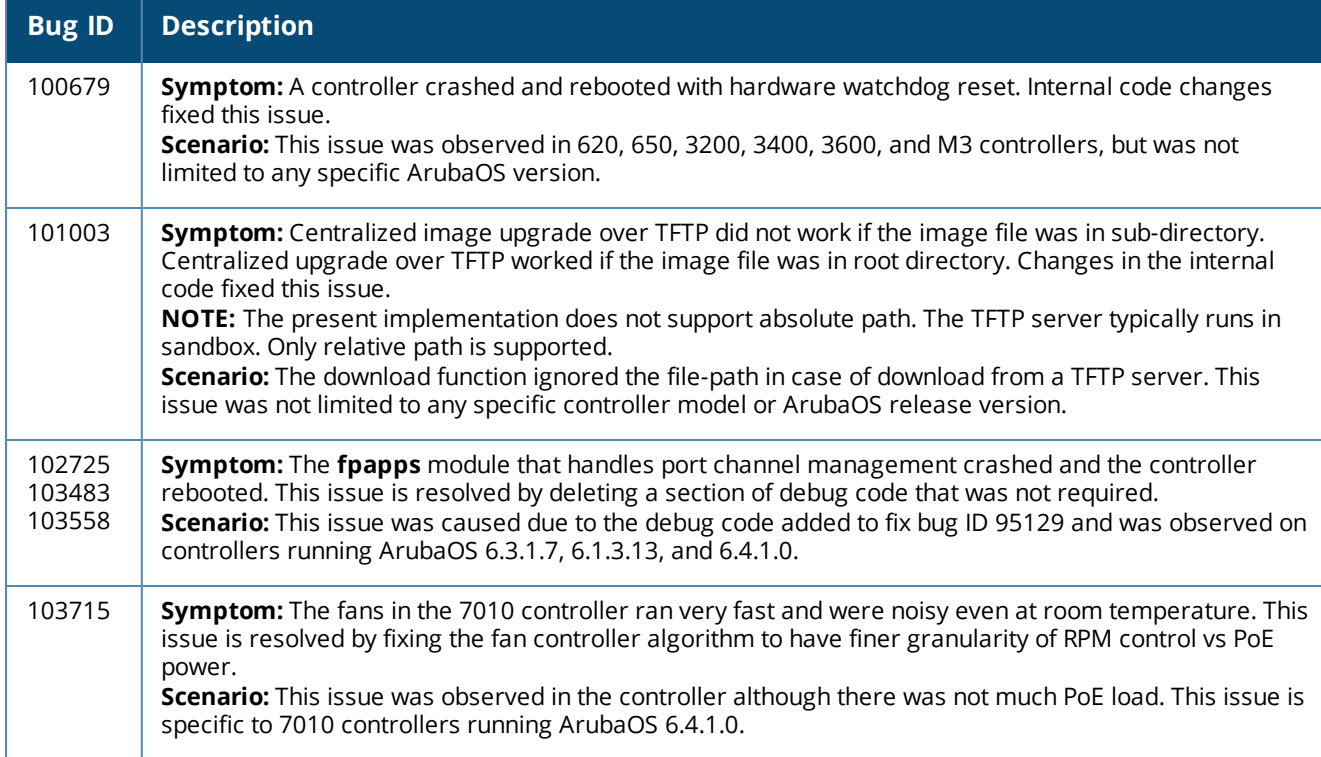

## **GRE**

#### **Table 56:** *GRE Fixed Issues*

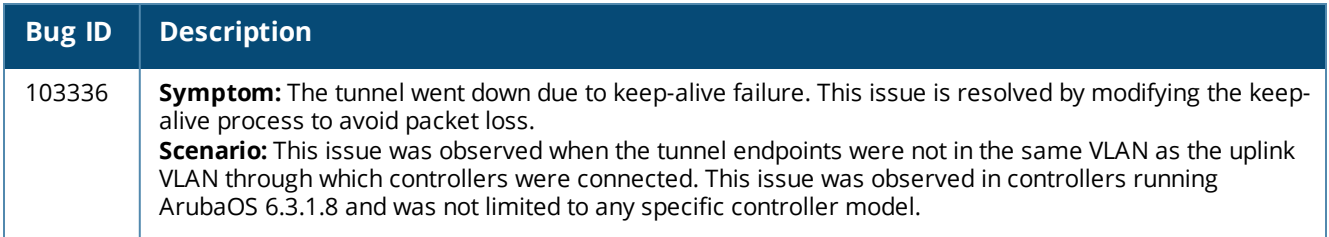

# **Licensing**

#### **Table 57:** *Licensing Fixed Issues*

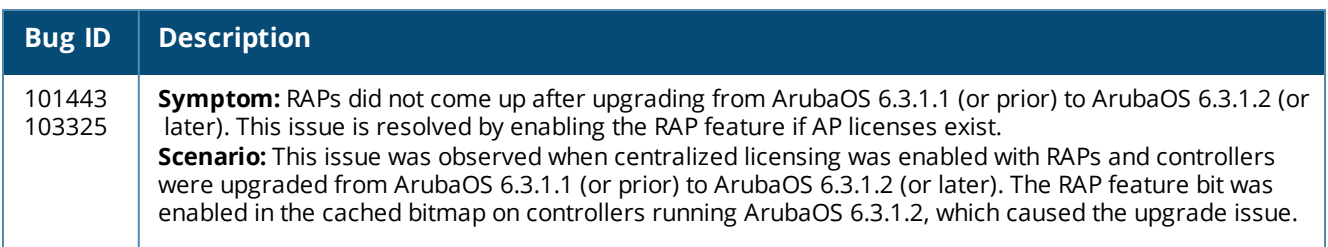

#### **LLDP**

#### **Table 58:** *LLDP Fixed Issues*

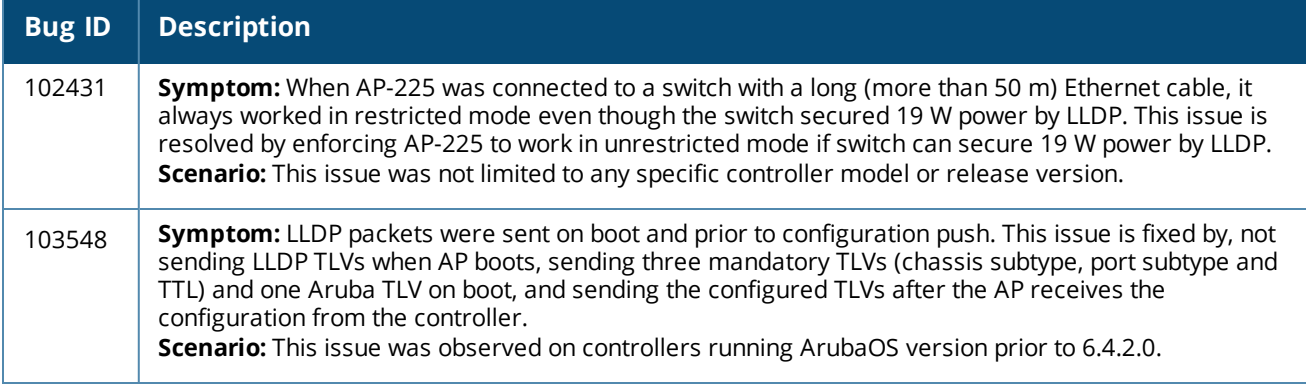

## **QoS**

#### **Table 59:** *QoS Fixed Issues*

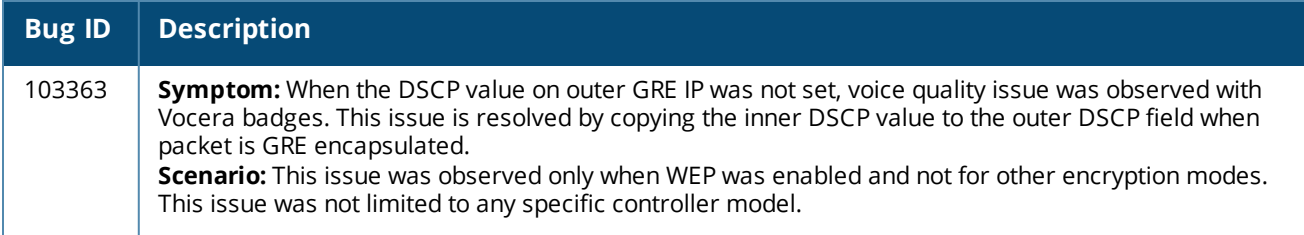

### **Remote AP**

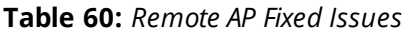

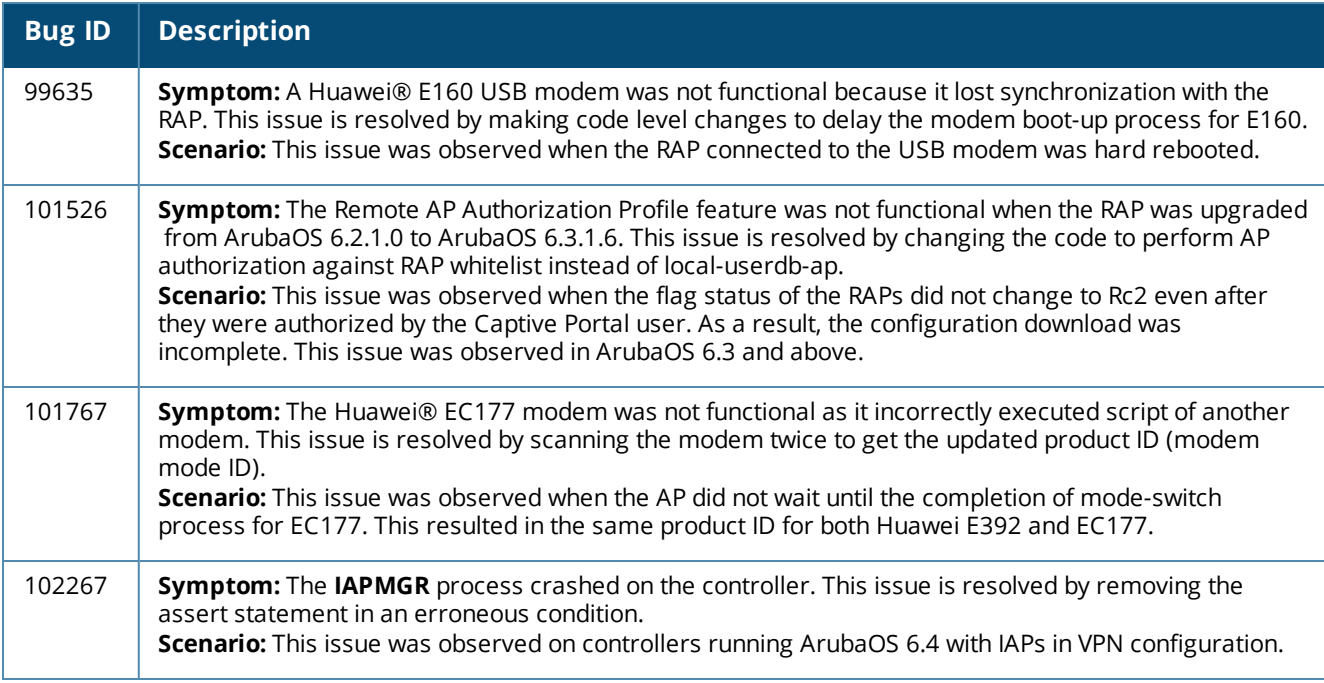

## **Role/VLAN Derivation**

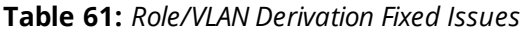

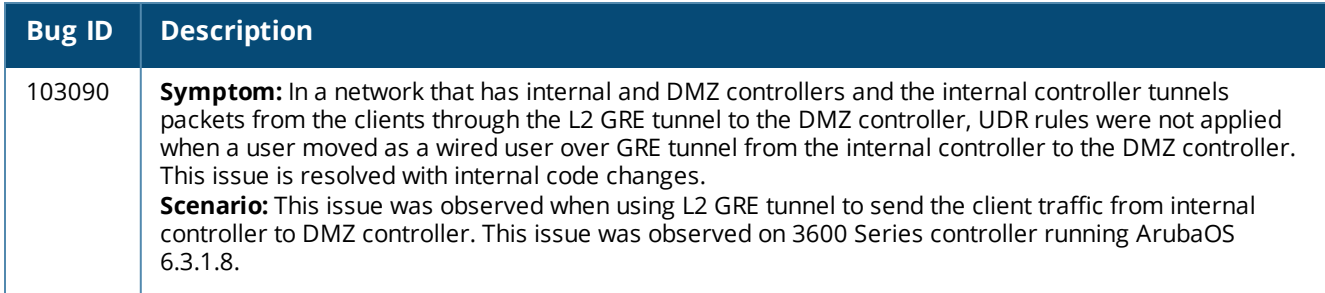

# **Station Management**

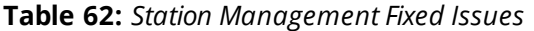

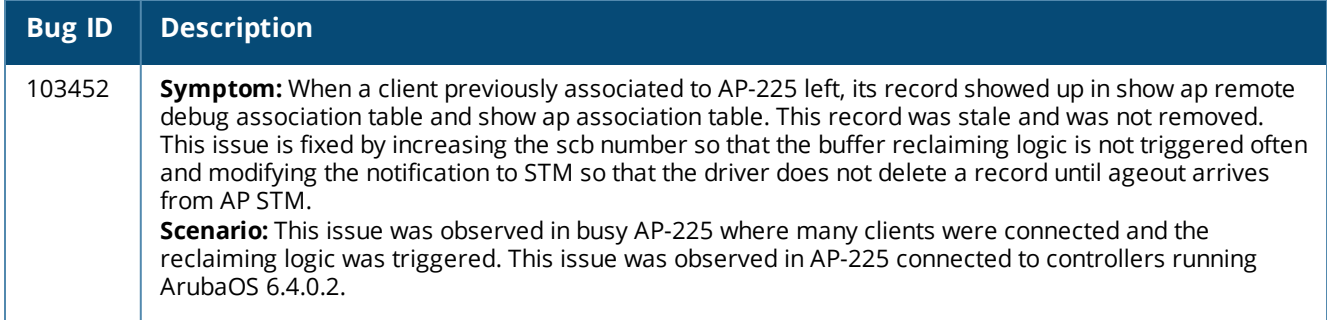

## **WebUI**

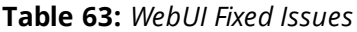

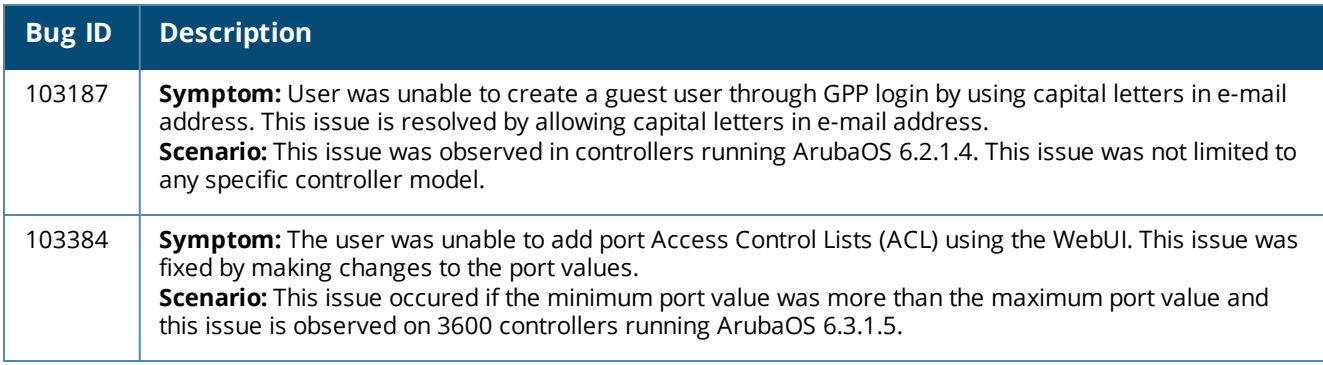

# **Resolved Issues in ArubaOS 6.4.1.0**

The following issues are resolved in ArubaOS 6.4.1.0.

## **AirGroup**

#### **Table 64:** *AirGroup Fixed Issues*

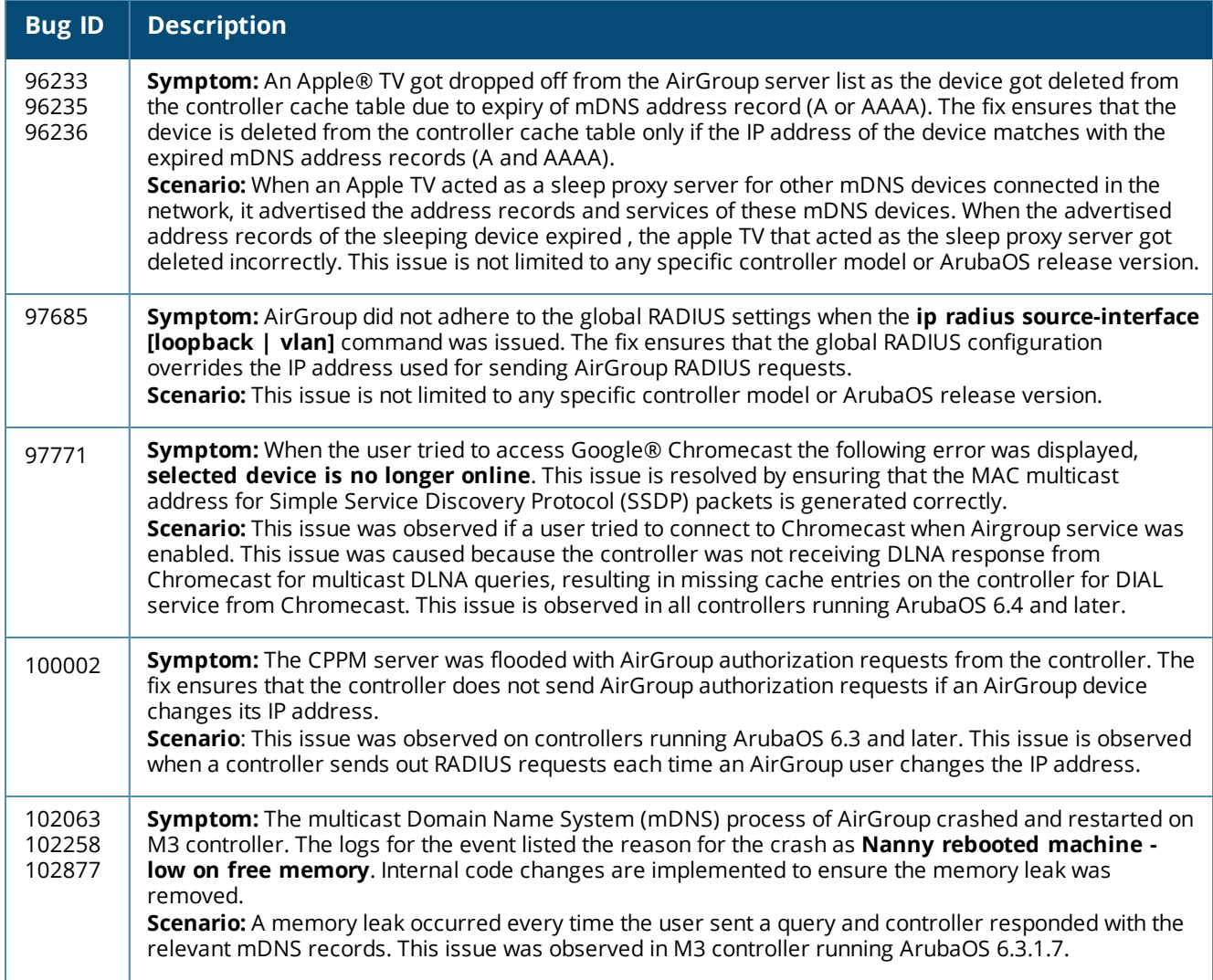

## **Air Management-IDS**

#### **Table 65:** *Air Management-IDS Fixed Issues*

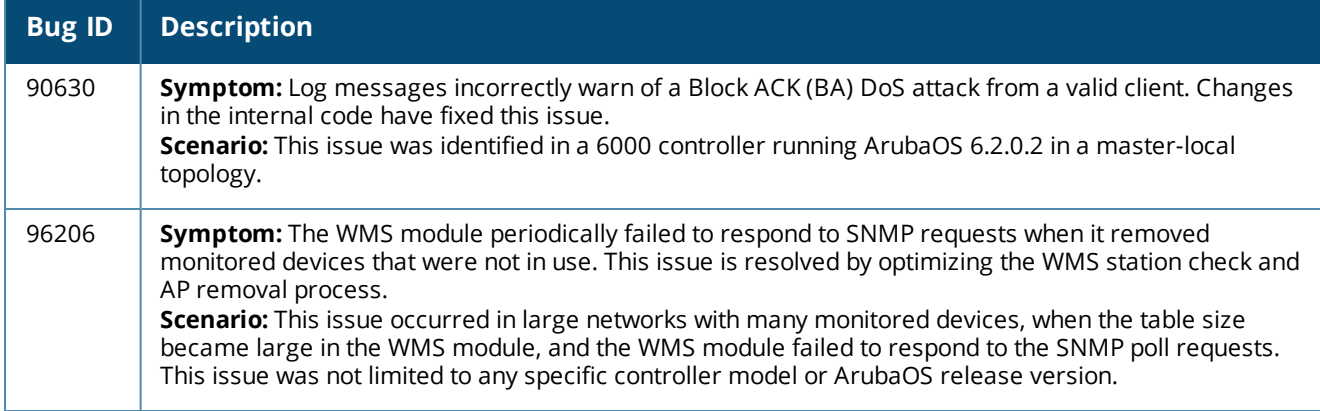

## **AP Regulatory**

## **Table 66:** *AP Regulatory Fixed Issues*

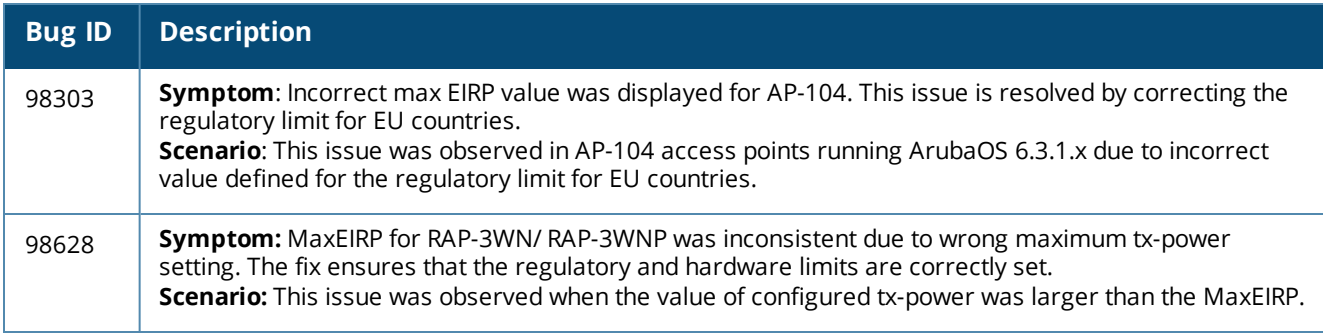

## **AP-Platform**

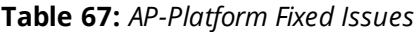

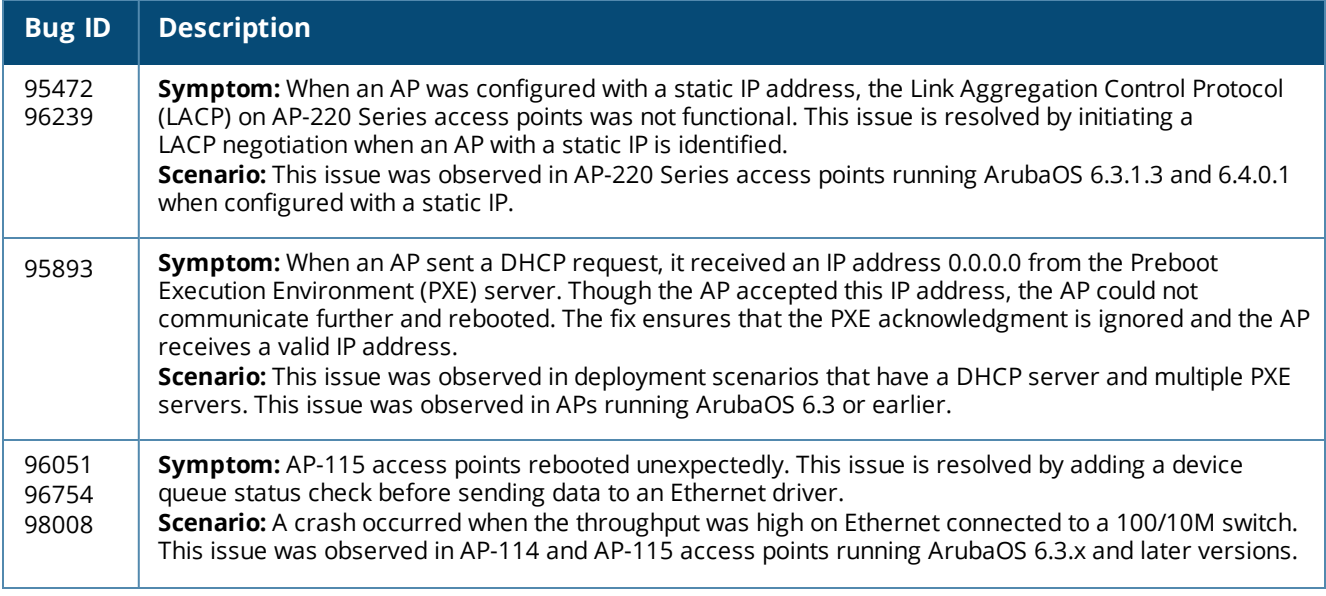

**Table 67:** *AP-Platform Fixed Issues*

| <b>Bug ID</b> | <b>Description</b>                                                                                                    |
|---------------|----------------------------------------------------------------------------------------------------|
| 97544         | Symptom: RAP-109 could not be used on un-restricted controllers that do not have Japan country code.<br>This issue is resolved by mapping the country code in AP regulatory domain profile to the AP regulatory<br>domain enforcement.<br><b>Scenario:</b> This issue was observed when the Instant AP with Japan Stock-Keeping Unit (SKU) was<br>converted to Remote AP running ArubaOS 6.3.1.3. |
| 100586        | Symptom: AP-120 Series (802.11 a/b/g) access point models stopped working after upgrading to<br>ArubaOS 6.4.x. Support for AP-120 Series (802.11 a/b/g) access point models are enabled in ArubaOS<br>6.4.x.<br>Scenario: This issue was observed in AP-120 Series (802.11 a/b/g) access point models running<br>ArubaOS 6.4.x.                                                                   |

## **AP-Wireless**

#### **Table 68:** *AP-Wireless Fixed Issues*

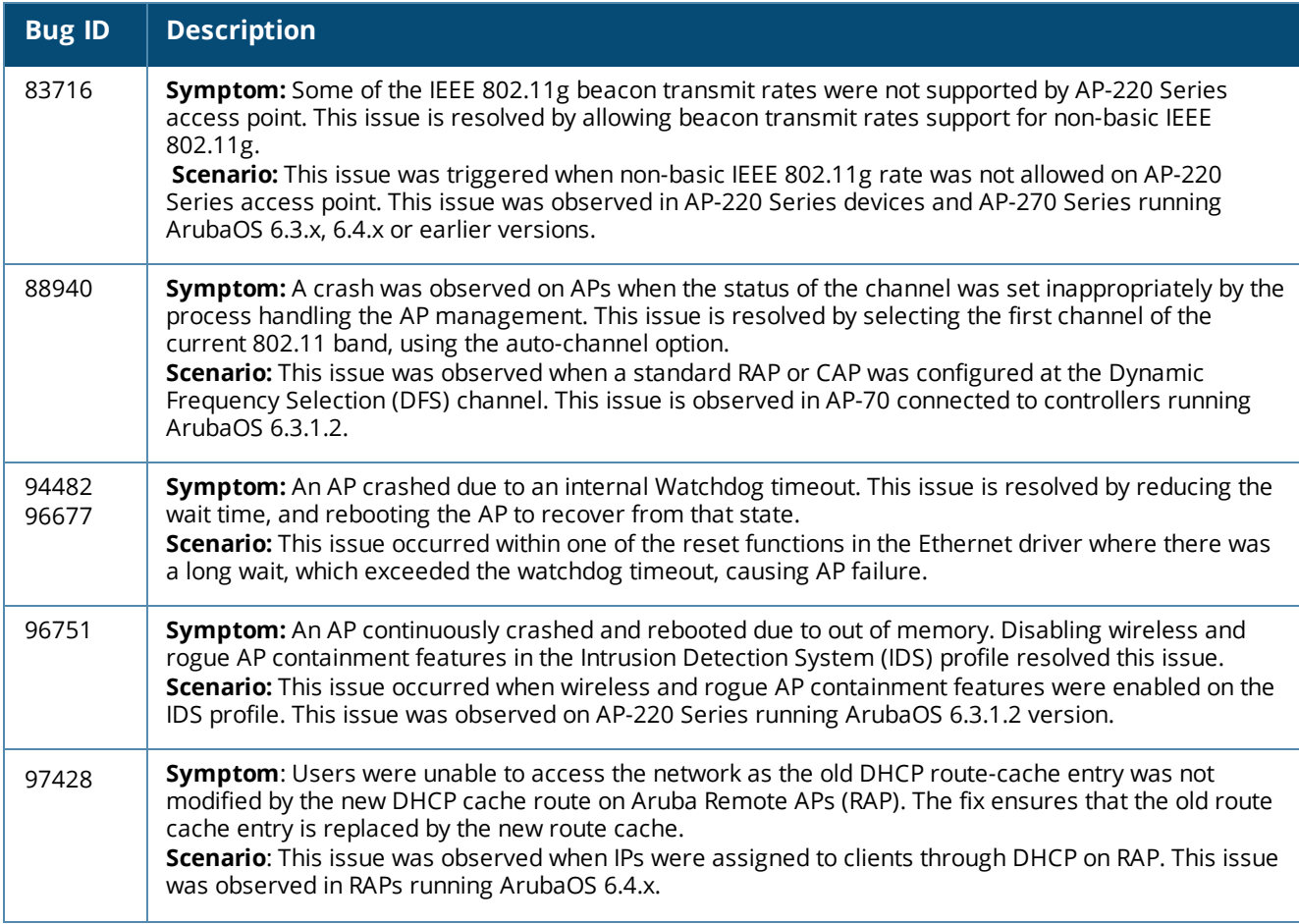

#### **Table 68:** *AP-Wireless Fixed Issues*

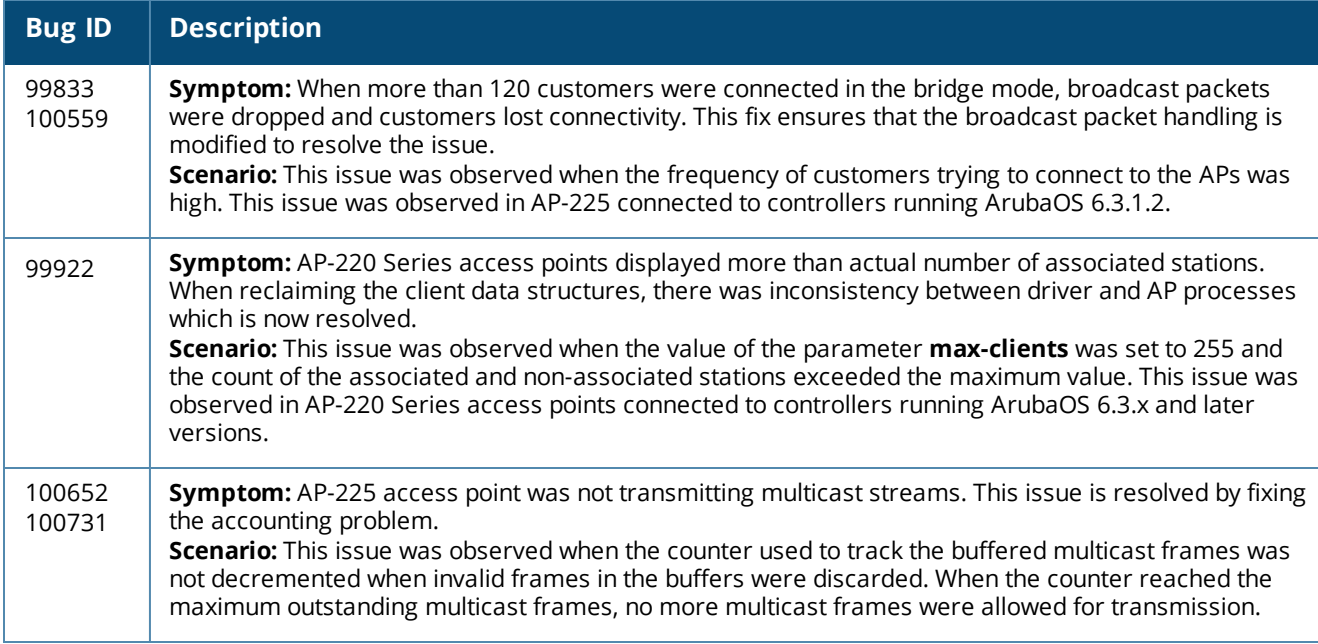

## **ARM**

#### **Table 69:** *ARM Fixed Issues*

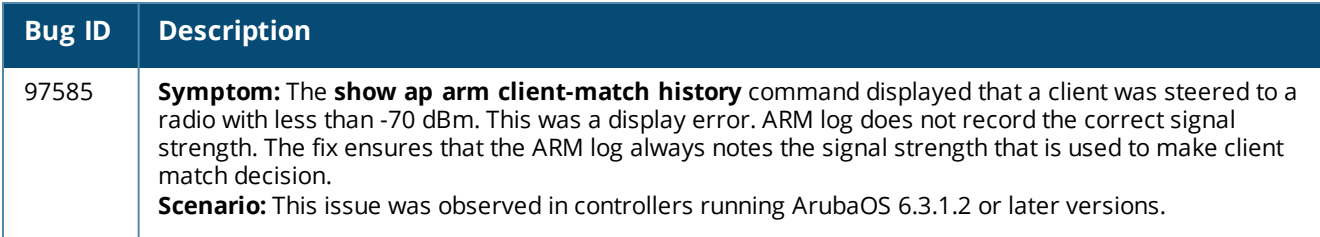

## **Authentication**

**Table 70:** *Authentication Fixed Issues*

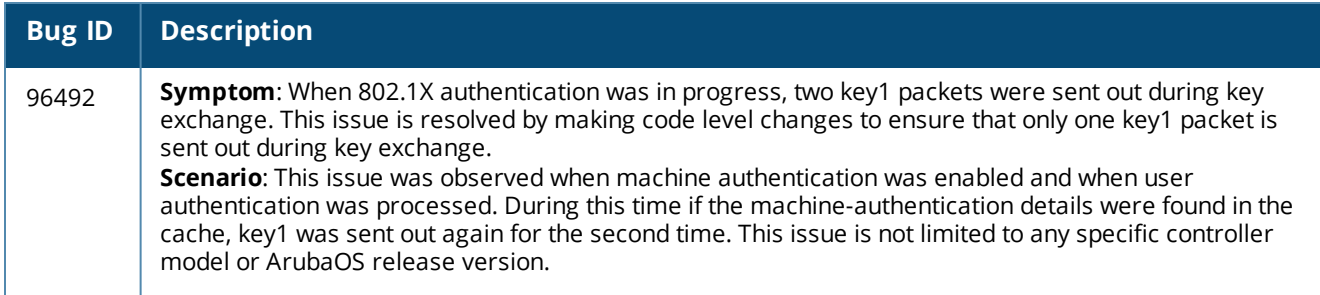

## **Base OS Security**

## **Table 71:** *Base OS Security Fixed Issues*

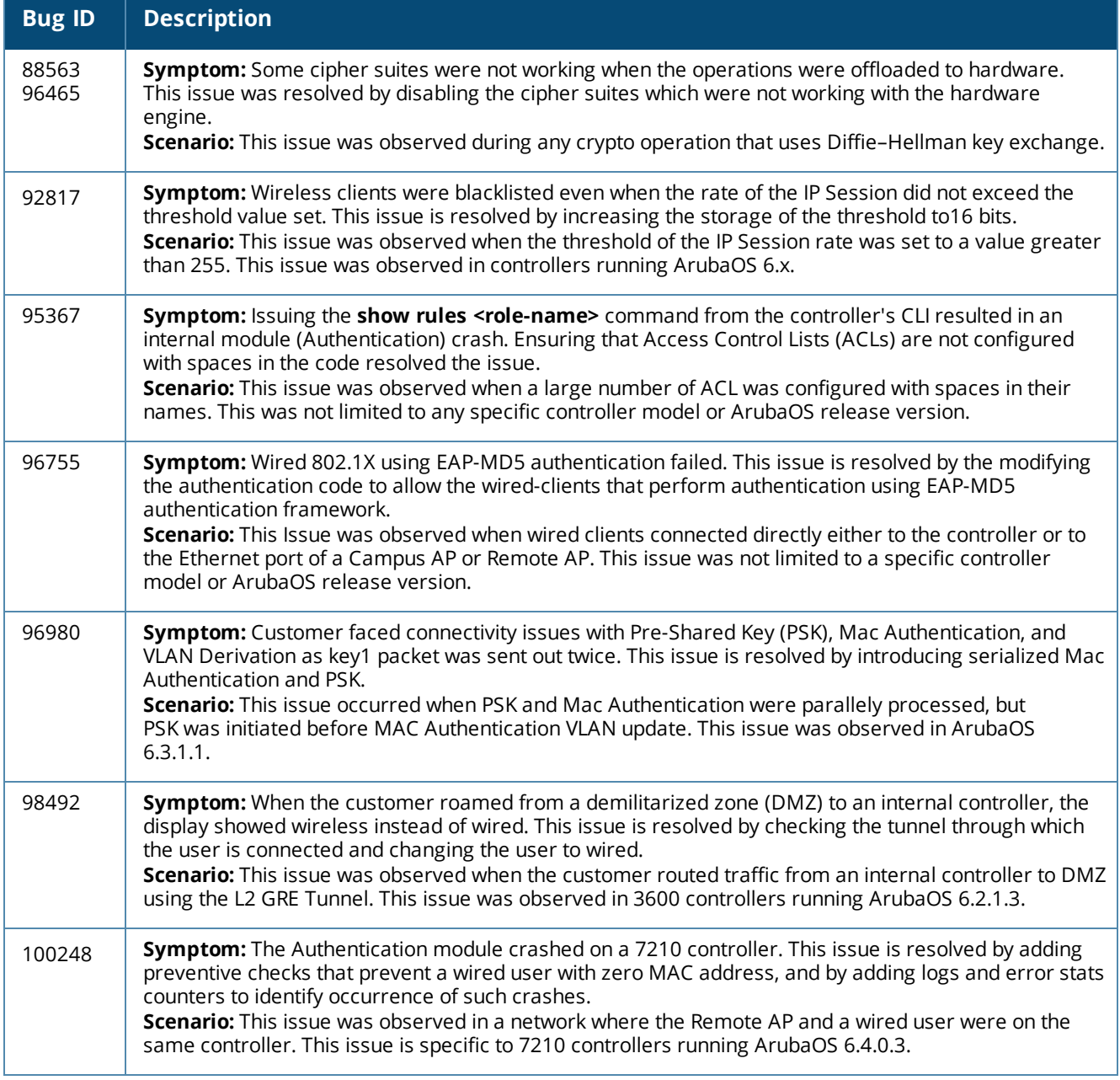

# **Captive Portal**

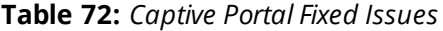

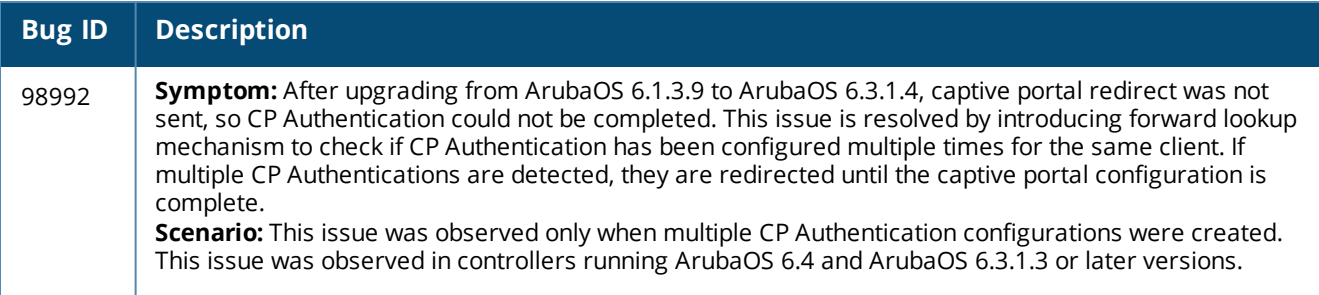

## **Certificate Manager**

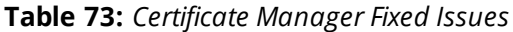

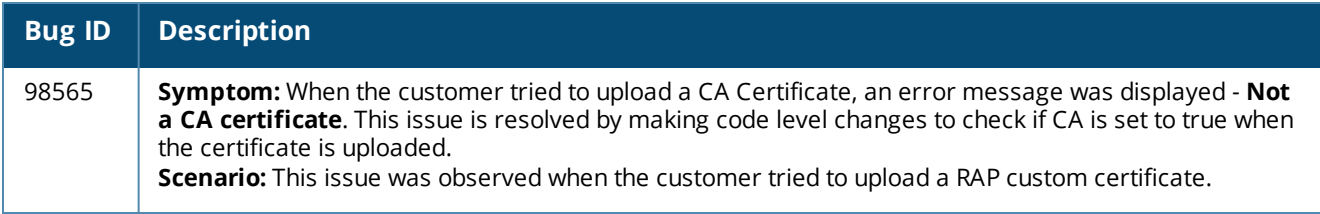

# **Configuration**

**Table 74:** *Configuration Fixed Issues*

| <b>Bug ID</b>                     | <b>Description</b>                                                                                                    |
|-----------------------------------|----------------------------------------------------------------------------------------------------|
| 95535<br>95582<br>99934<br>100234 | Symptom: The ACL configuration on the local controller went out of sync intermittently with the master<br>controller. The fix ensures that when centralized licensing is enabled and if PEFNG license is installed,<br>the ACL configuration associated with the license is not be changed even if the PEFNG license is not<br>available temporarily.<br>Scenario: This issue occurred when there was a change in licenses. This issue was observed in<br>controllers running ArubaOS 6.3 in a master-local topology. |

# **Controller-Datapath**

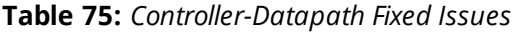

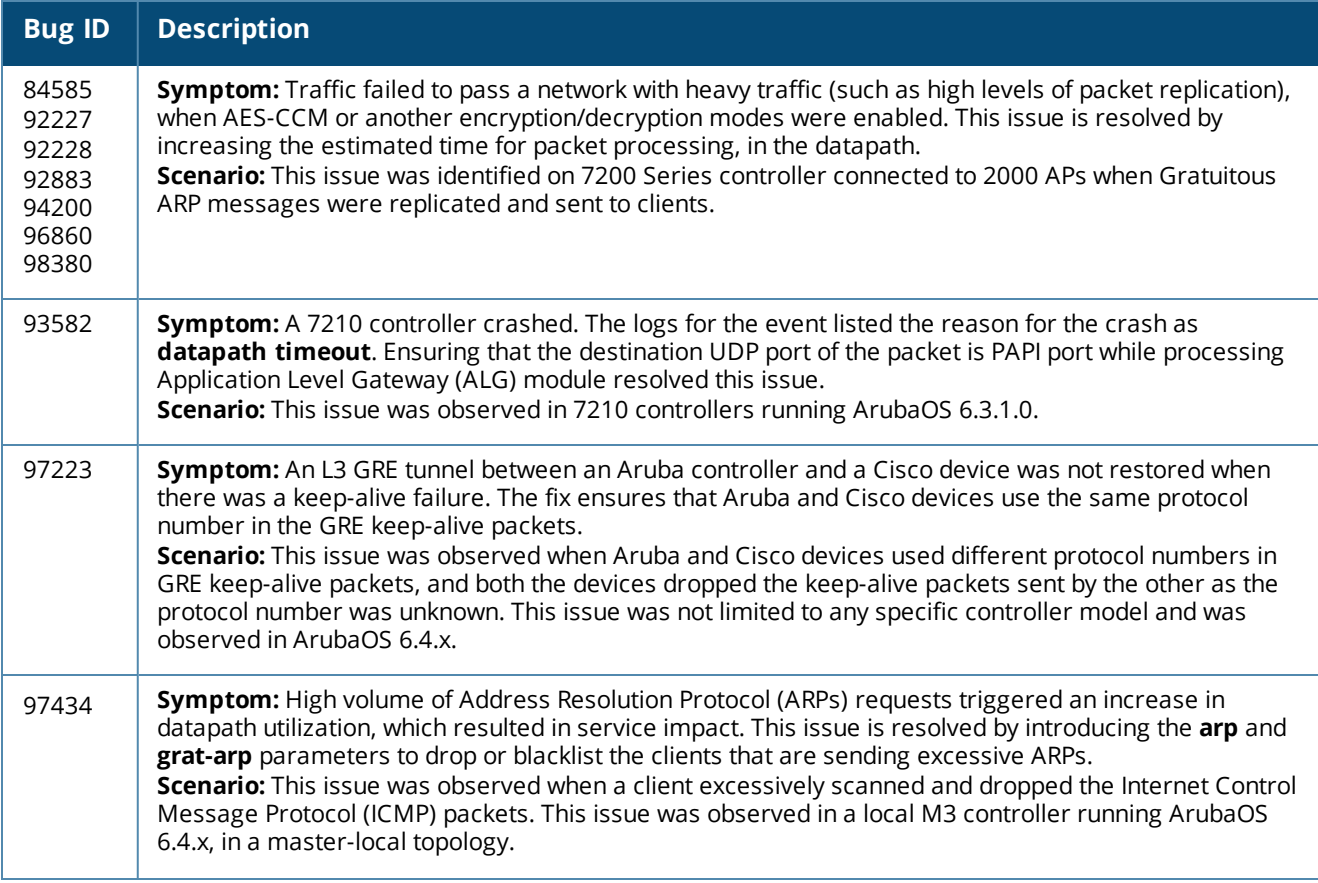

#### **Table 75:** *Controller-Datapath Fixed Issues*

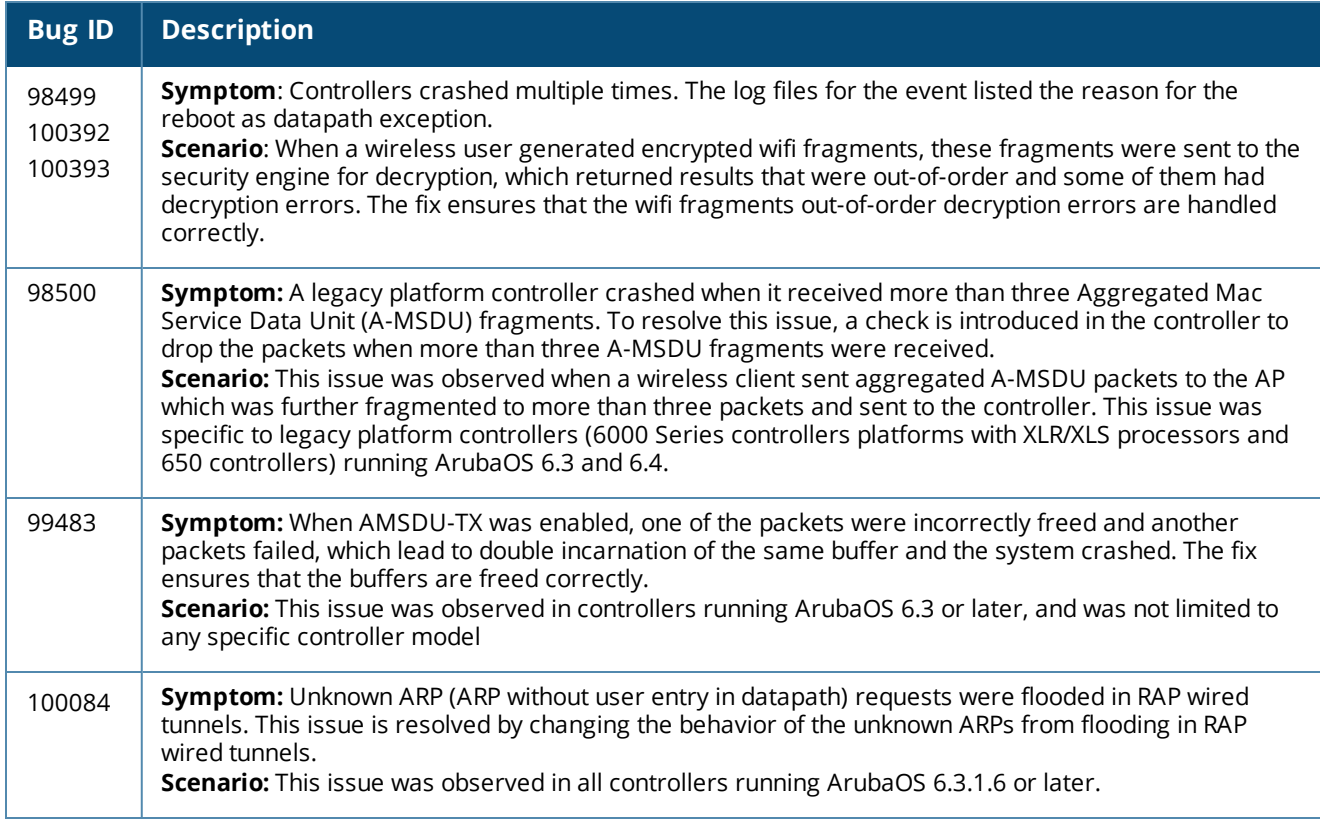

## **Controller-Platform**

## **Table 76:** *Controller-Platform Fixed Issues*

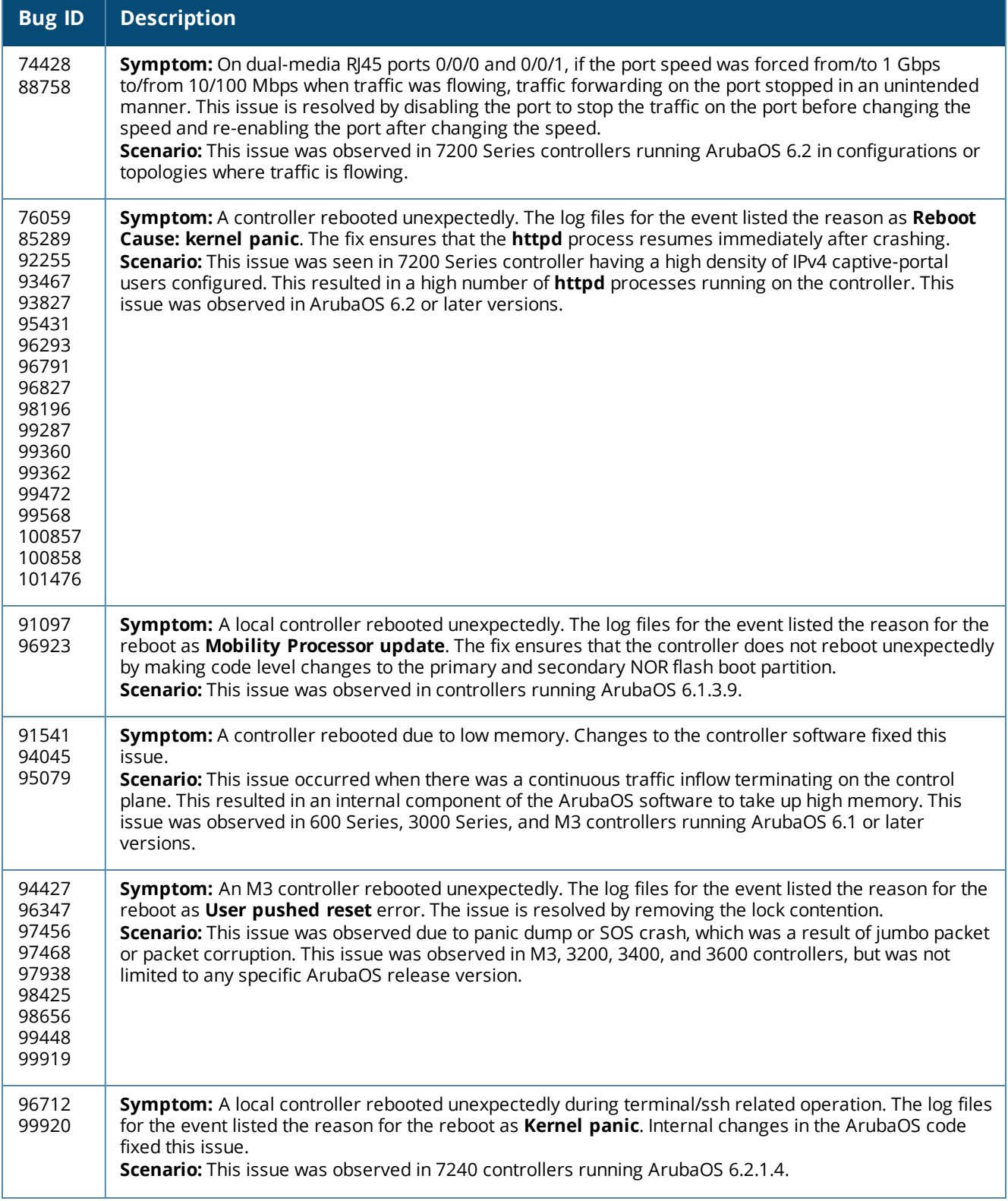

#### **Table 76:** *Controller-Platform Fixed Issues*

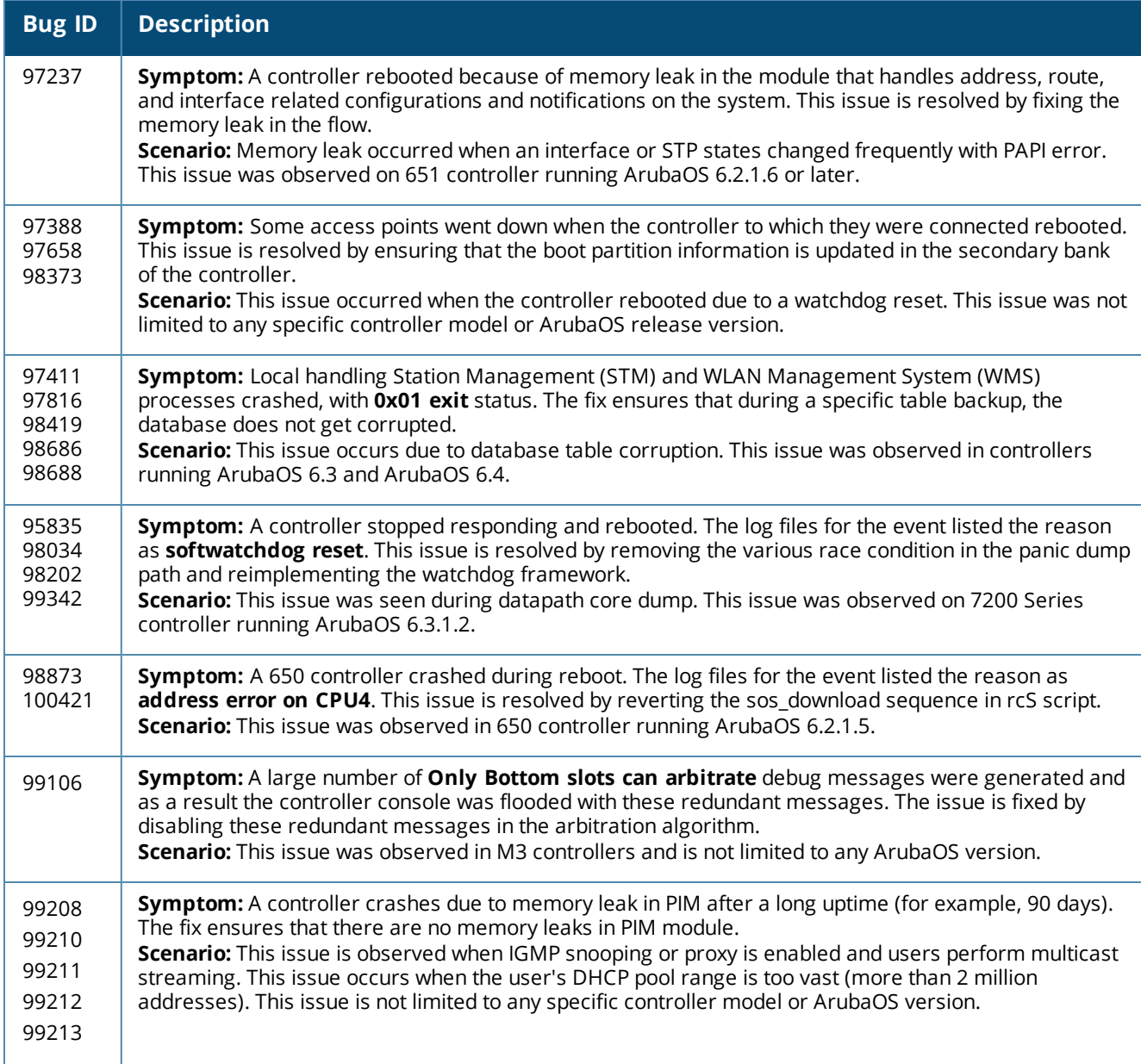

## **DHCP**

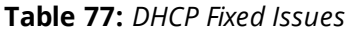

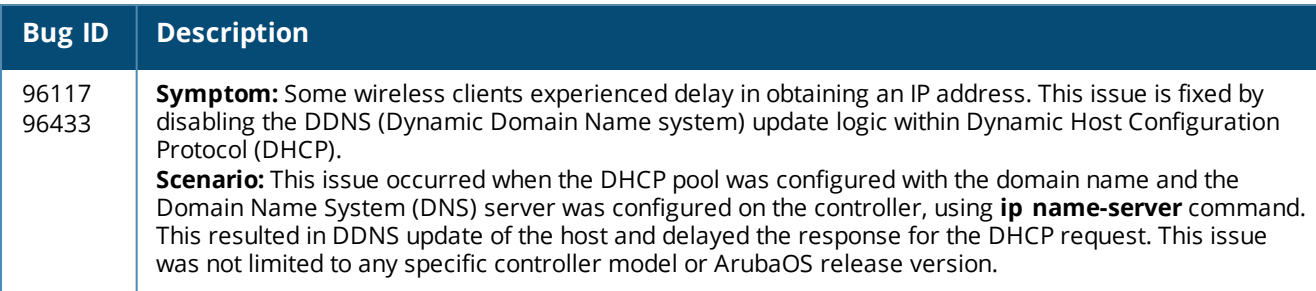

#### **LLDP**

#### **Table 78:** *LLDP Fixed Issues*

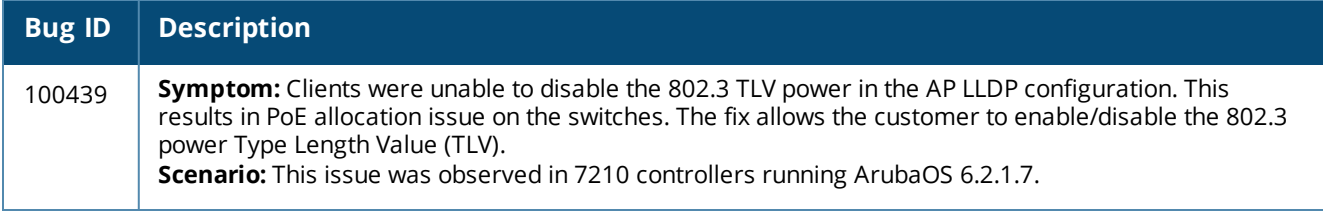

## **Local Database**

#### **Table 79:** *Local Database Fixed Issues*

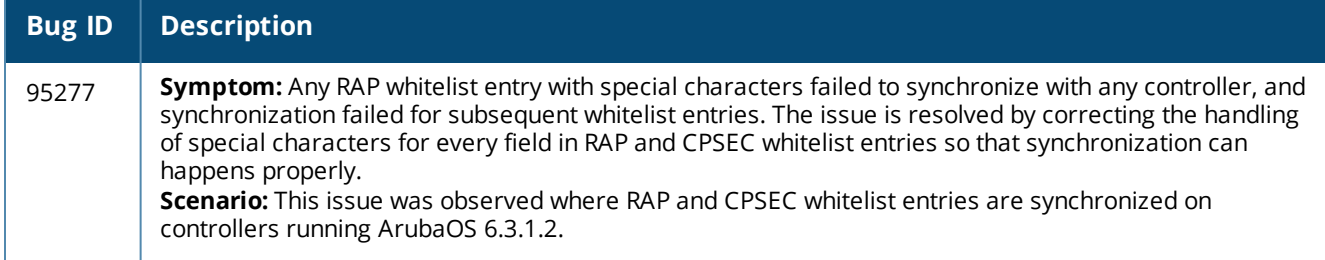

### **IPsec**

#### **Table 80:** *IPsec Fixed Issues*

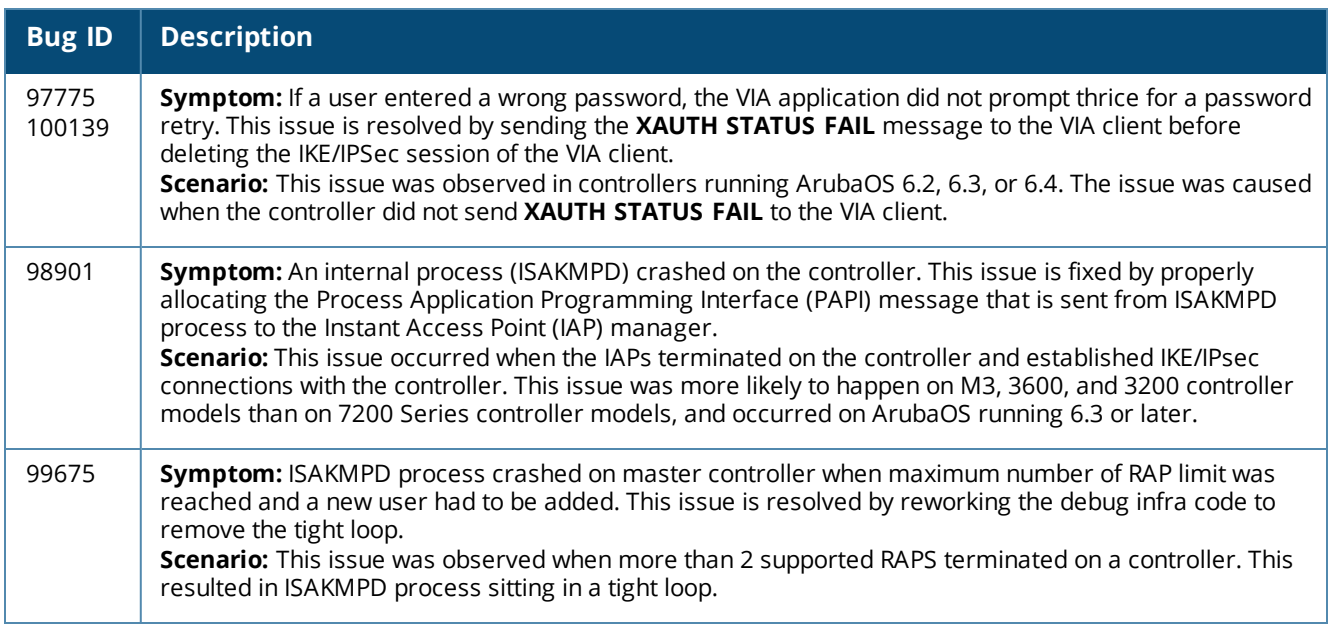

## **Master-Redundancy**

#### **Table 81:** *Master -Redundancy Fixed Issues*

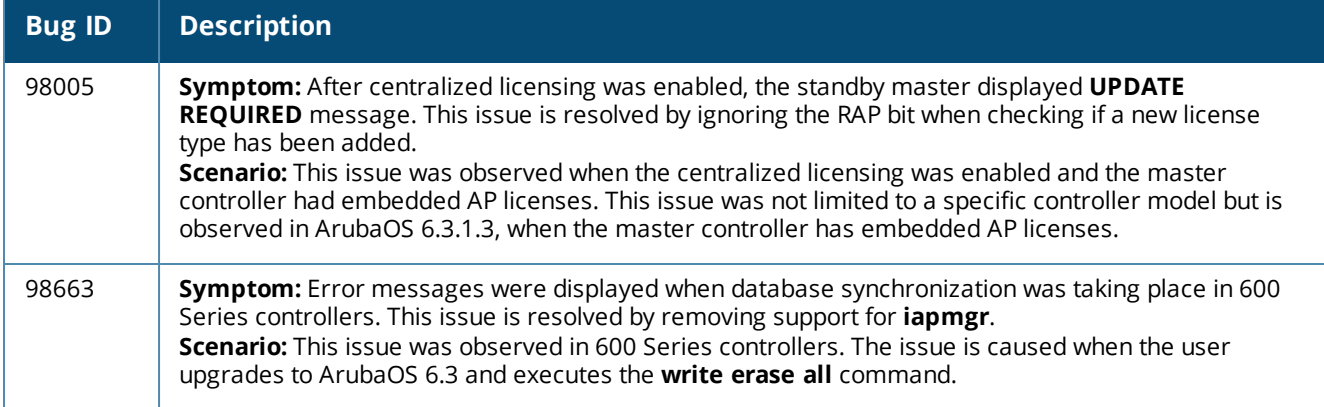

#### **RADIUS**

#### **Table 82:** *RADIUS Fixed Issues*

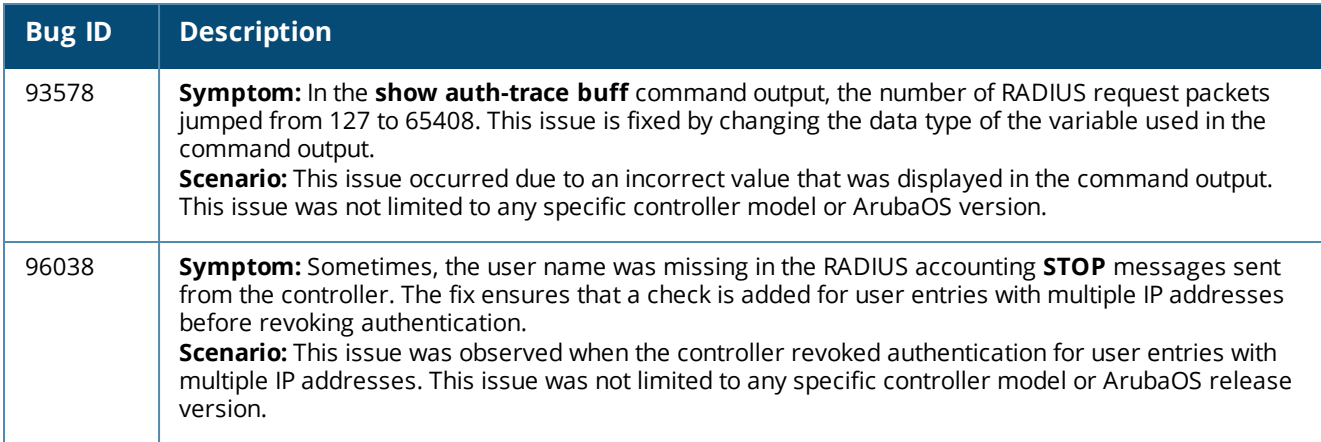

## **Remote AP**

**Table 83:** *Remote AP Fixed Issues*

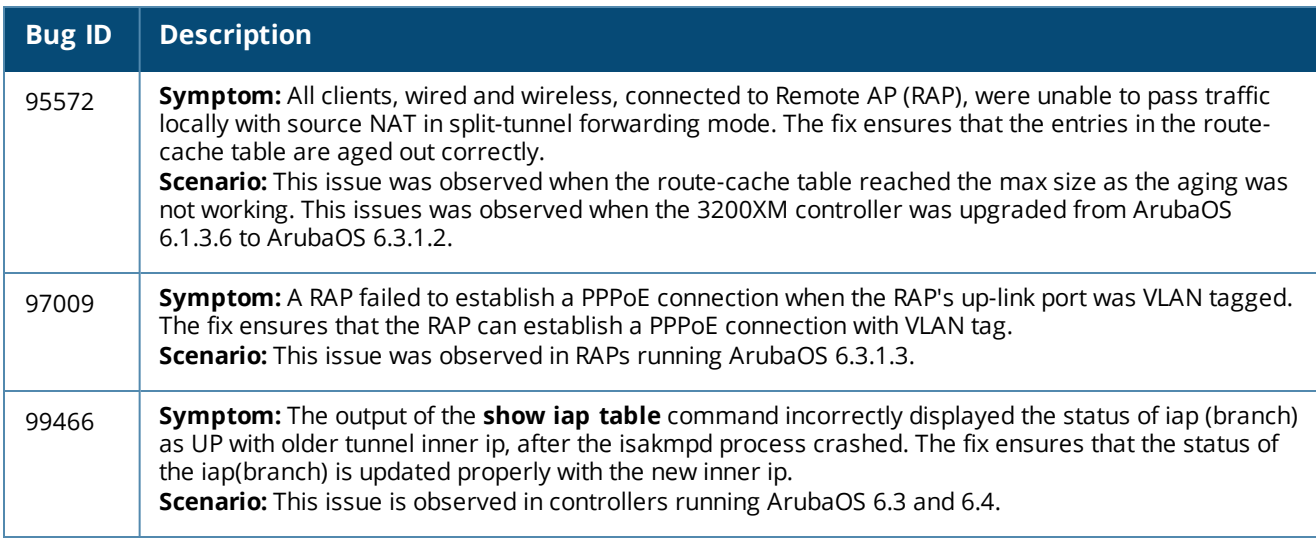

## **Role/VLAN Derivation**

#### **Table 84:** *Role/VLAN Derivation Fixed Issues*

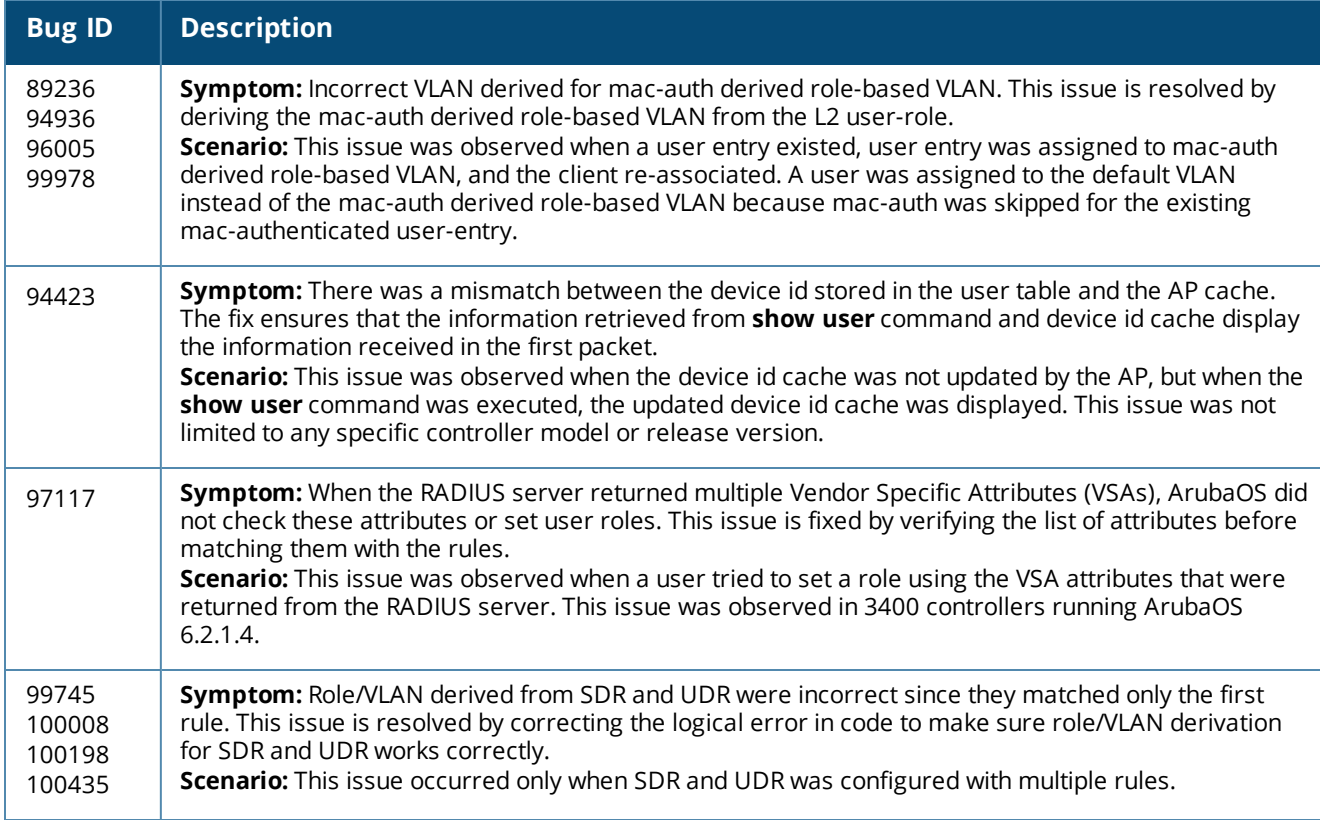

## **Routing**

**Table 85:** *Routing Fixed Issues*

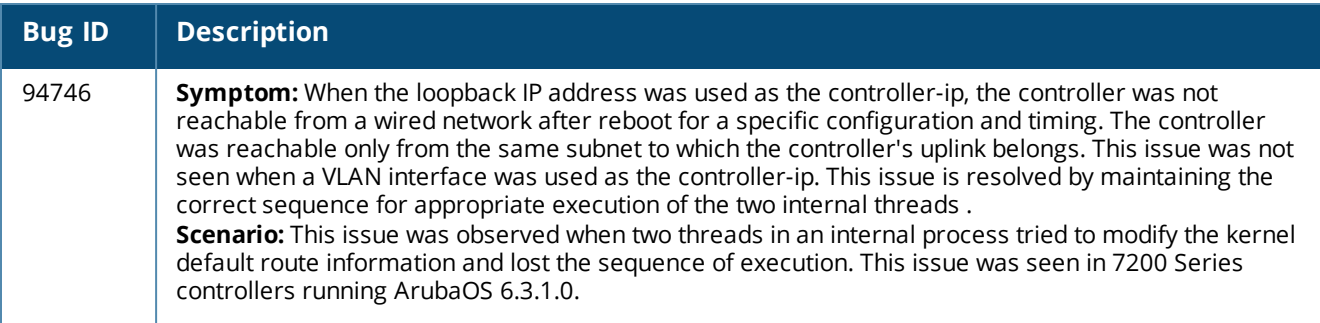

## **Startup Wizard**

#### **Table 86:** *Startup Wizard Fixed Issues*

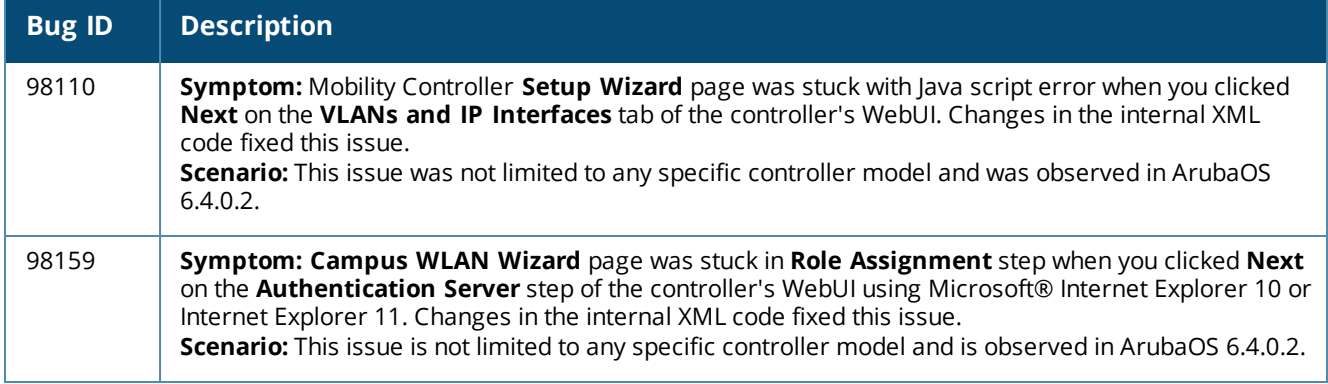

## **Station Management**

#### **Table 87:** *Station Management Fixed Issues*

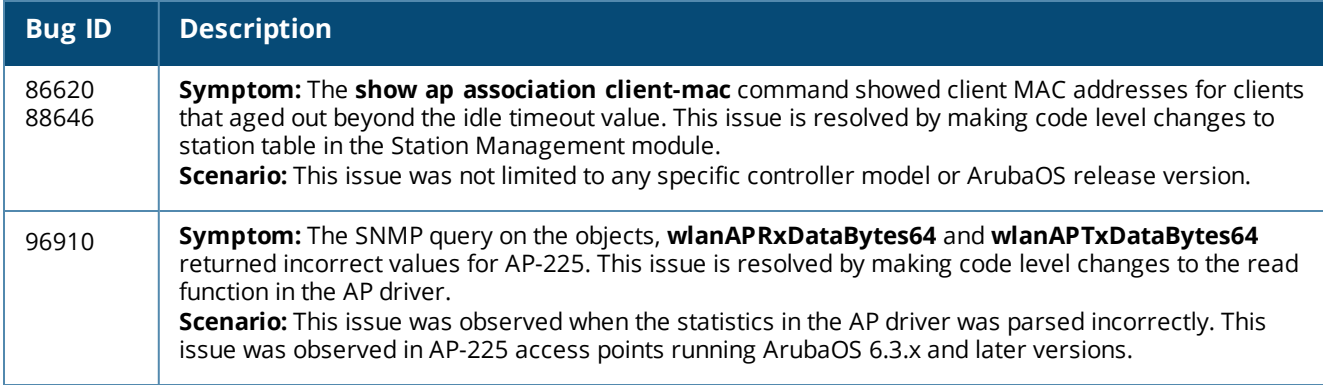

## **Voice**

#### **Table 88:** *Voice Fixed Issues*

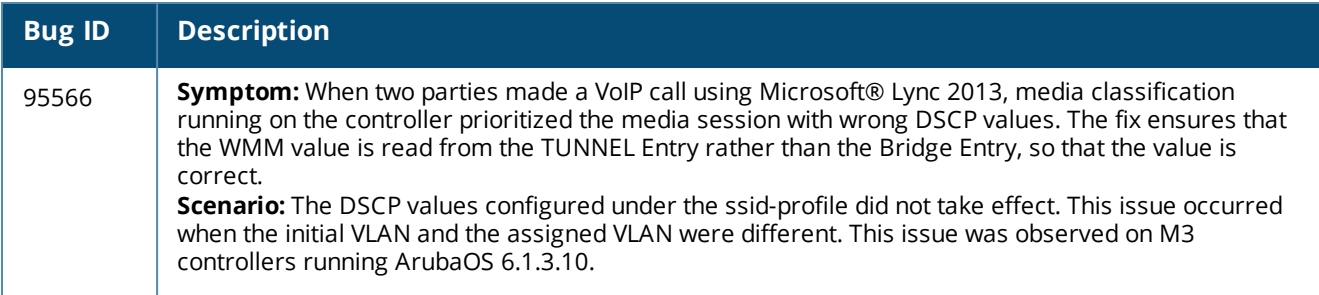

### **WebUI**

#### **Table 89:** *WebUI Fixed Issues*

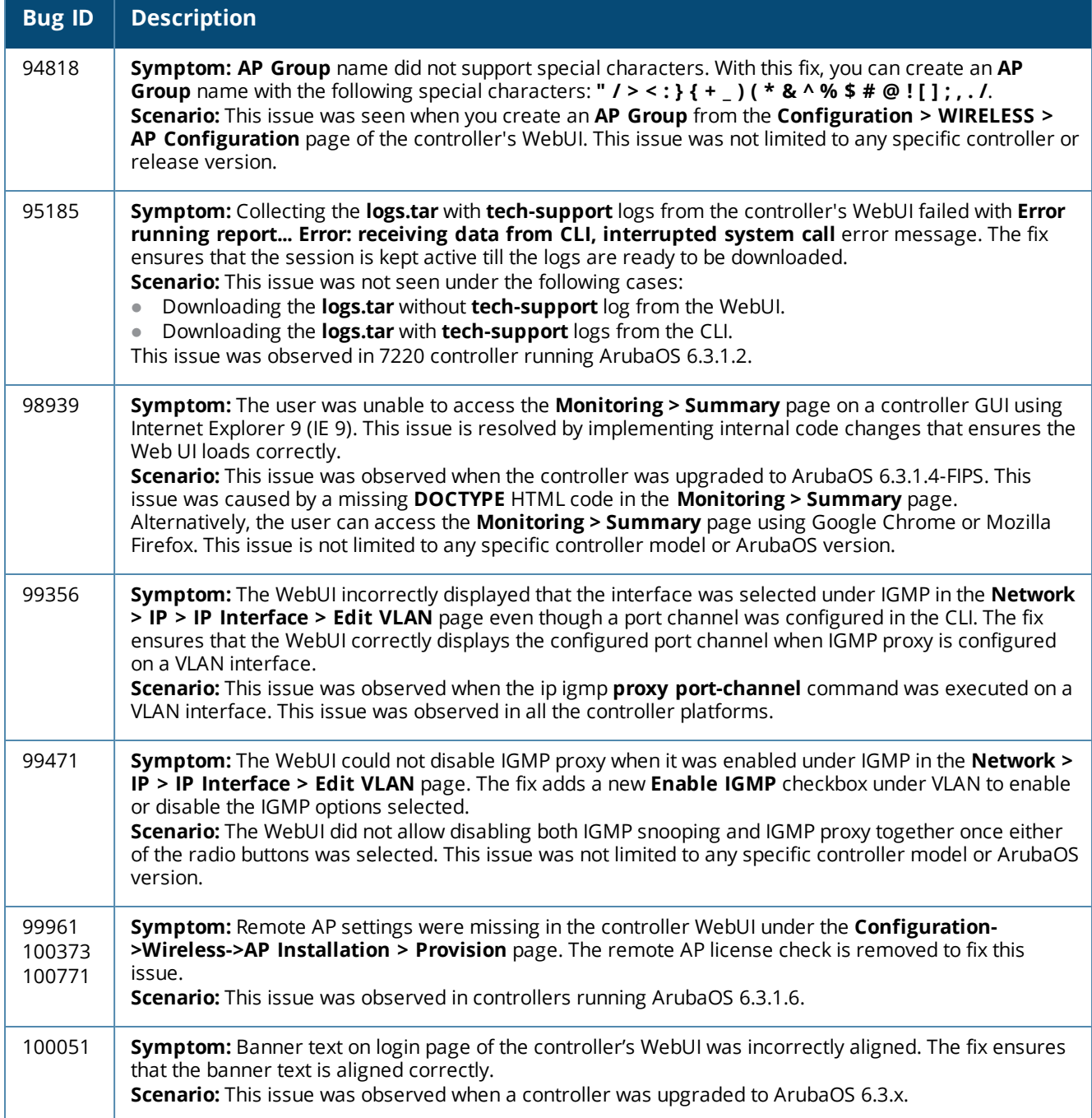

#### **XML API**

#### **Table 90:** *XML API Fixed Issues*

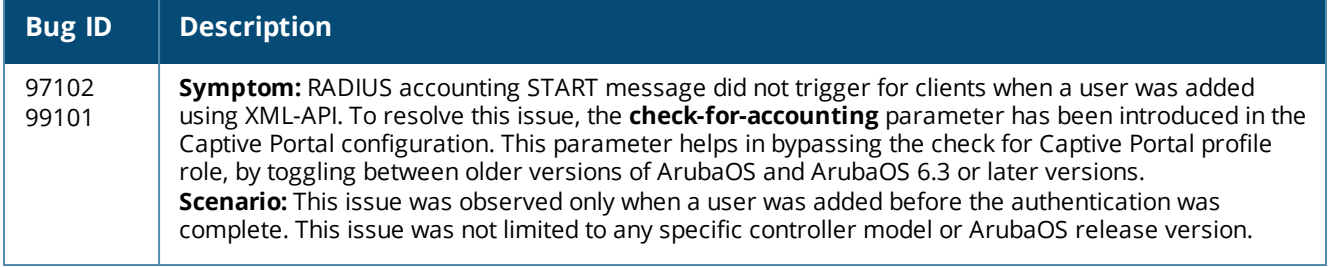

# **Resolved Issues in ArubaOS 6.4.0.3**

The following issues were resolved in ArubaOS 6.4.0.3.

### **Base OS Security**

#### **Table 91:** *Base OS Security Fixed Issue*

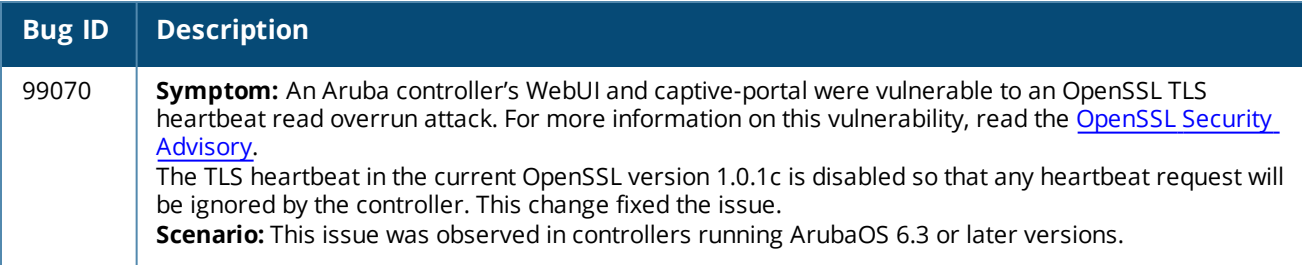

# **Resolved Issues in ArubaOS 6.4.0.2**

The following issues were resolved in ArubaOS 6.4.0.2.

## **AirGroup**

**Table 92:** *AirGroup Fixed Issues*

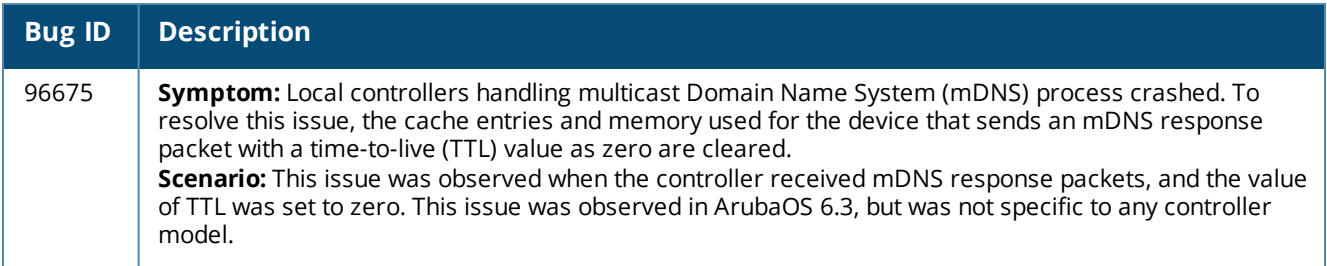

# **Application Monitoring (AMON)**

#### **Table 93:** *AMON Fixed Issues*

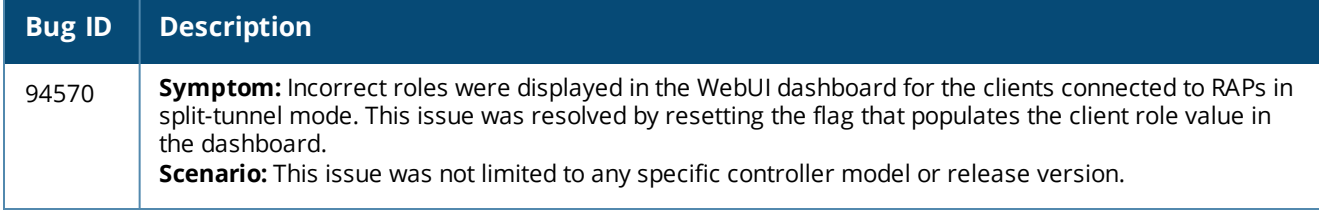

### **AP-Platform**

#### **Table 94:** *AP-Platform Fixed Issues*

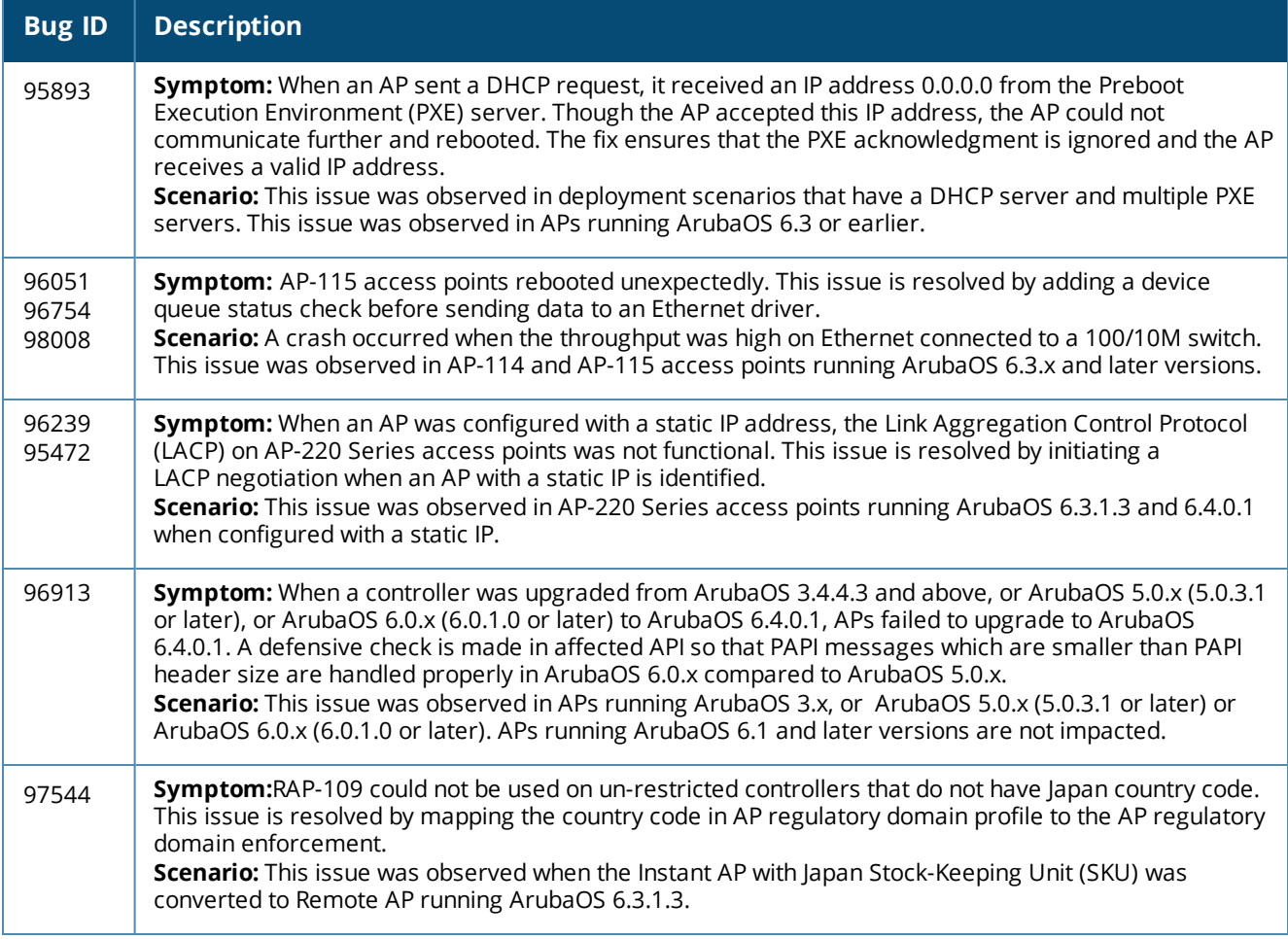

## **AP-Regulatory**

**Table 95:** *AP-Regulatory Fixed Issues*

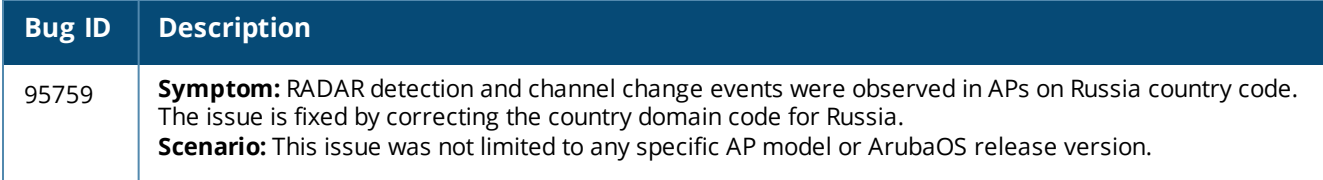

### **AP-Wireless**

#### **Table 96:** *AP-Wireless Fixed Issues*

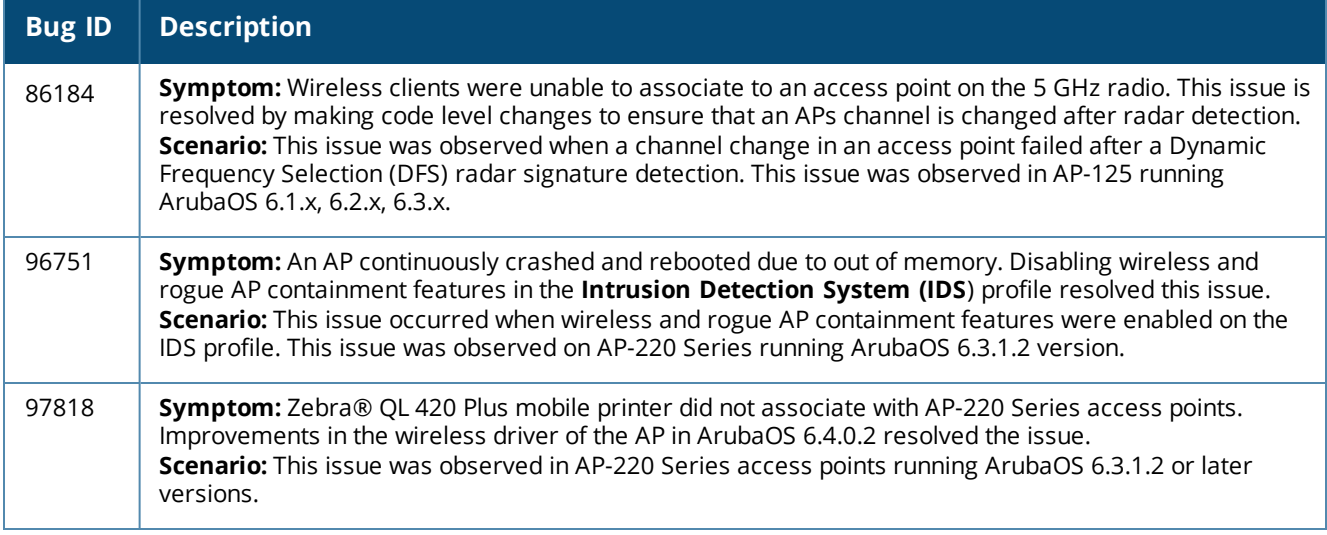

## **Authentication**

**Table 97:** *Authentication Fixed Issues*

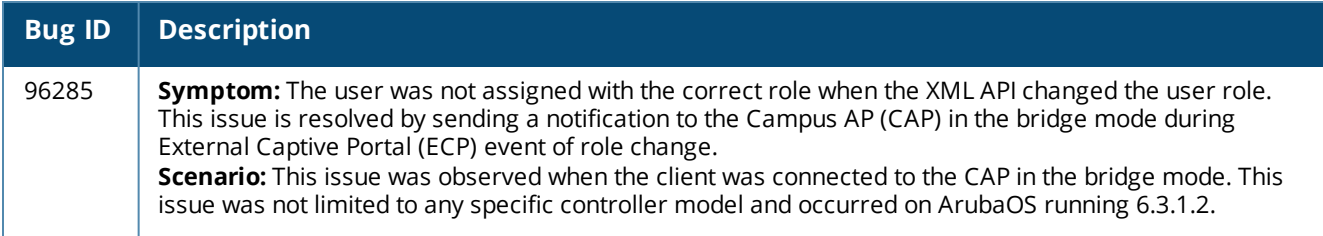

## **Base OS Security**

#### **Table 98:** *Base OS Security Fixed Issues*

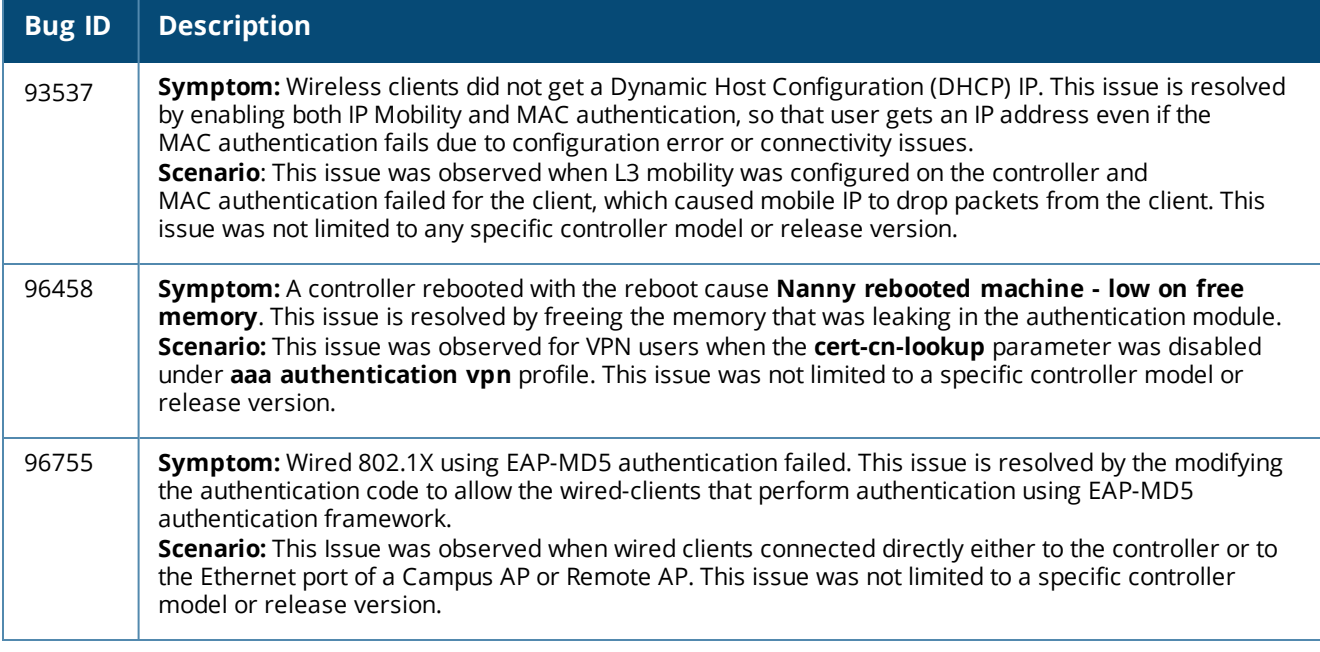

## **Captive Portal**

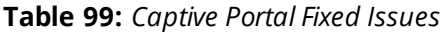

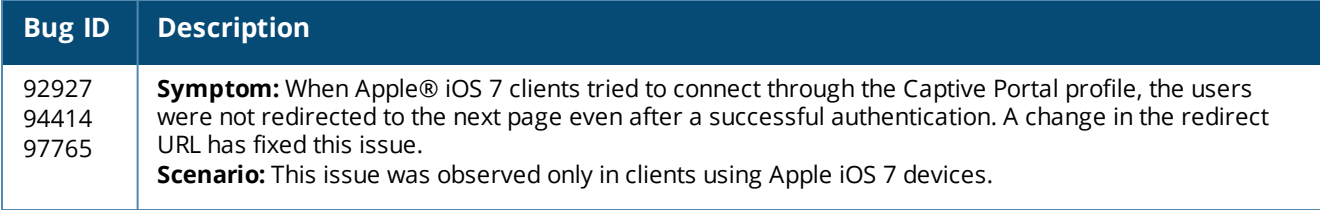

## **Controller-Datapath**

**Table 100:** *Controller-Datapath Fixed Issues*

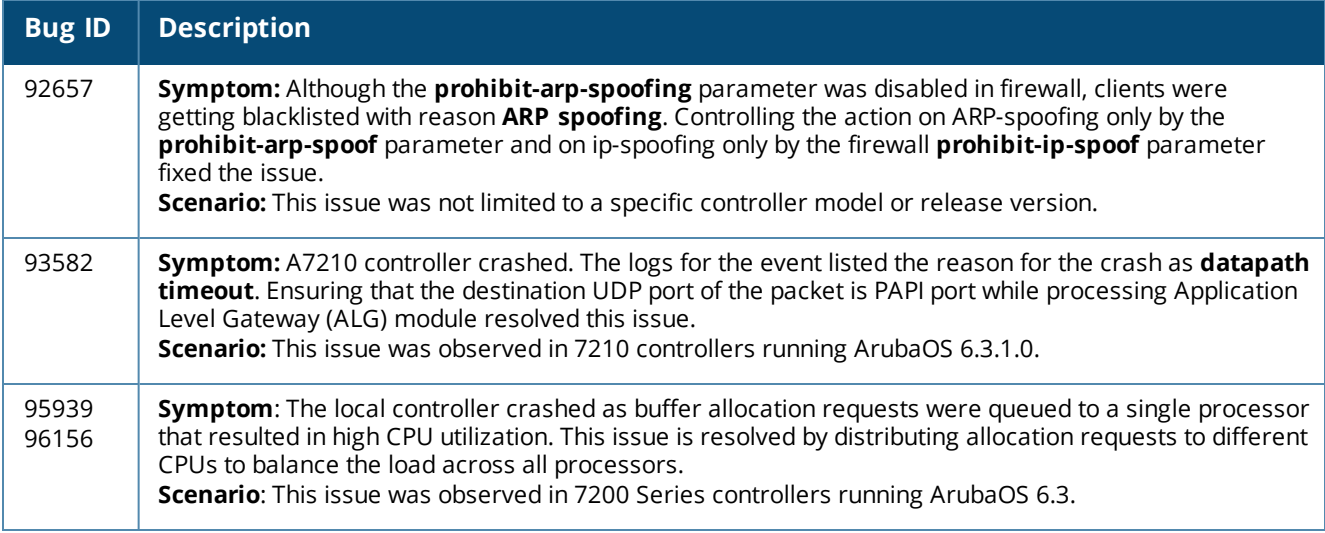

## **Controller-Platform**

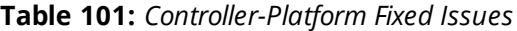

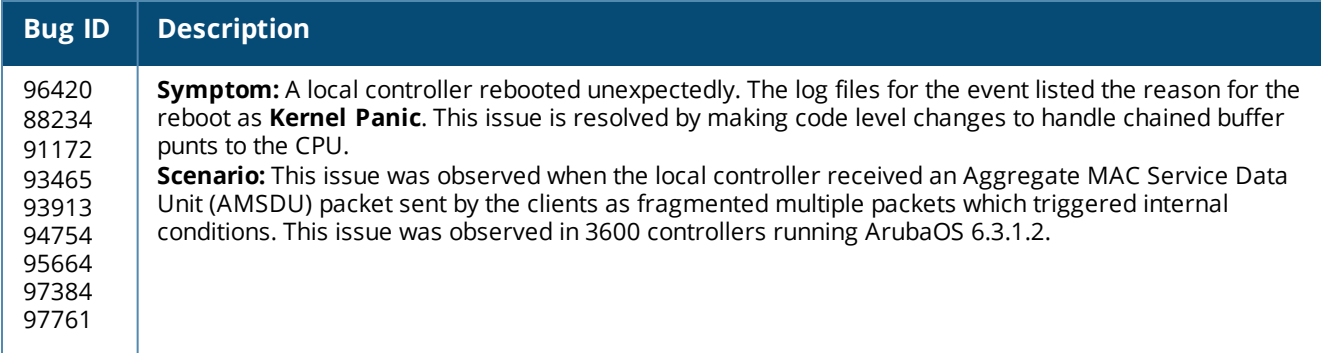

#### **IPsec**

#### **Table 102:** *IPsec Fixed Issues*

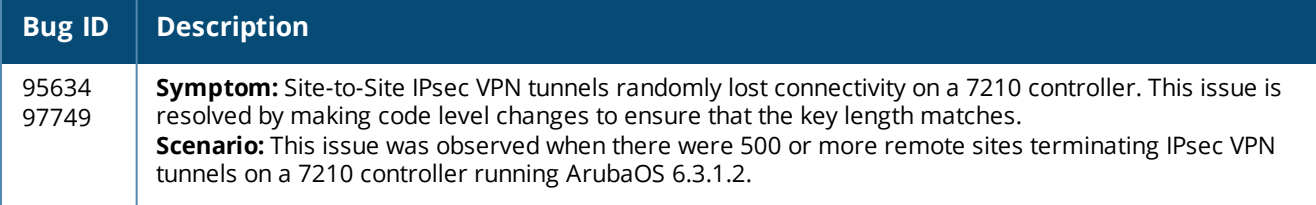

## **Mobility**

**Table 103:** *Mobility Fixed Issues*

| <b>Bug ID</b>                    | <b>Description</b>                                                                                                    |
|----------------------------------|----------------------------------------------------------------------------------------------------|
| 83927                            | <b>Symptom:</b> When the primary HA went down, the alternate HA did not become the home agent for a<br>roaming client although the auth-sta-roam parameter was disabled. This issue is resolved by creating<br>a user-entry on the alternate HA using user information from the primary HA when the primary HA<br>goes down.<br>Scenario: This issue was observed on controllers running ArubaOS 6.3 in a setup containing an HA, FA,<br>and an alternate HA with L3 mobility enabled and the <b>auth-sta-roam</b> parameter disabled.                            |
| 96207<br>96214<br>96222<br>96555 | <b>Symptom:</b> The client did not receive an IP address through DHCP, and could not pass traffic when L3<br>mobility was enabled on the controller. This issue is resolved by clearing the state machine of the<br>affected client.<br><b>Scenario:</b> This issue was observed when the client roamed from a Virtual AP (VAP) in which the <b>mobile-</b><br>ip parameter was enabled to a VAP in which the mobile-ip parameter was disabled. This issue was<br>observed in ArubaOS 6.3 and later versions, but was not limited to a specific controller model. |

#### **RADIUS**

#### **Table 104:** *RADIUS Fixed Issues*

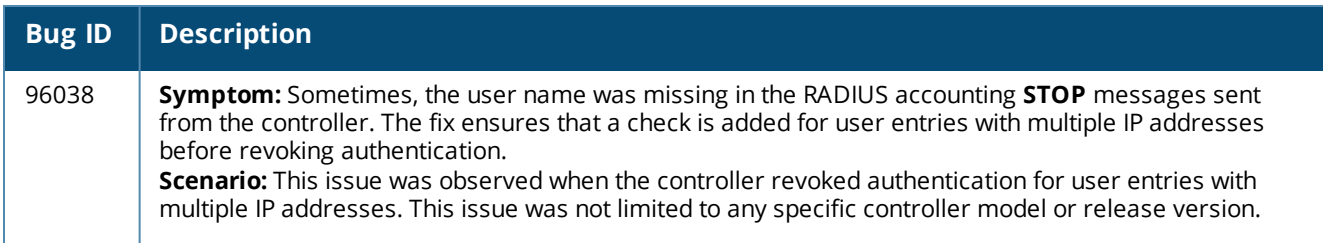

### **Remote AP**

#### **Table 105:** *Remote AP Fixed Issues*

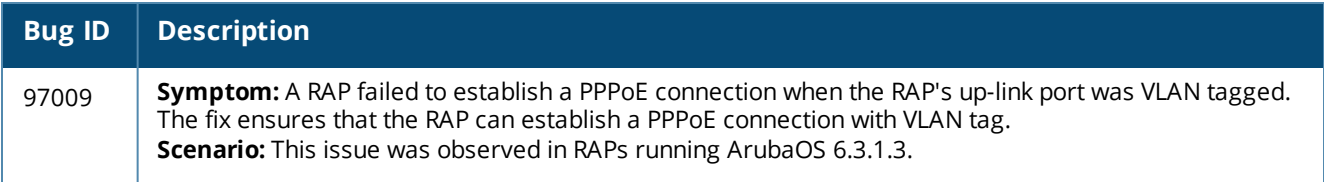

## **Station Management**

#### **Table 106:** *Station Management Fixed Issues*

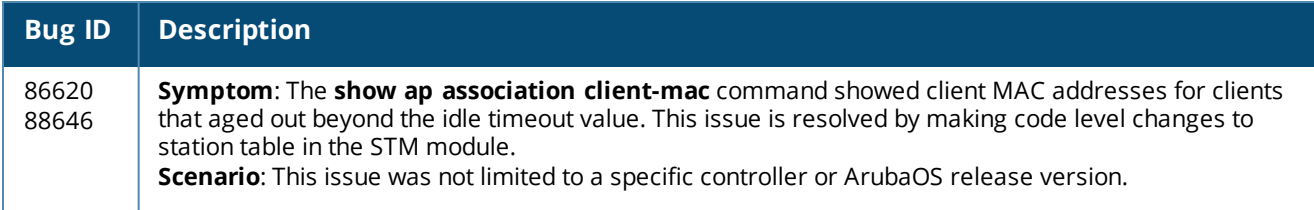

### **Voice**

#### **Table 107:** *Voice Fixed Issues*

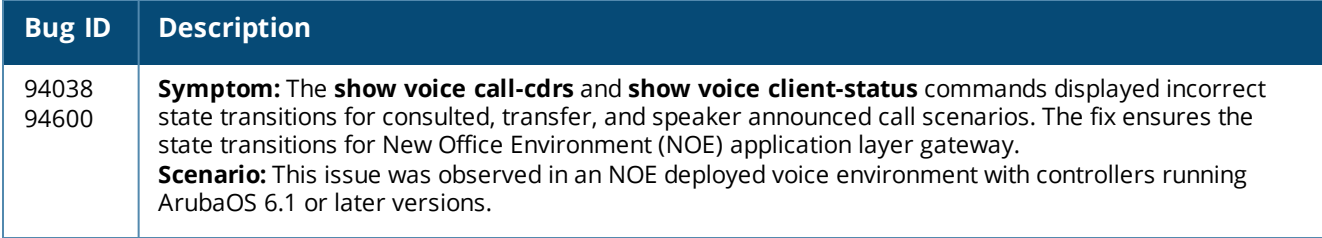

### **WebUI**

#### **Table 108:** *WebUI Fixed Issues*

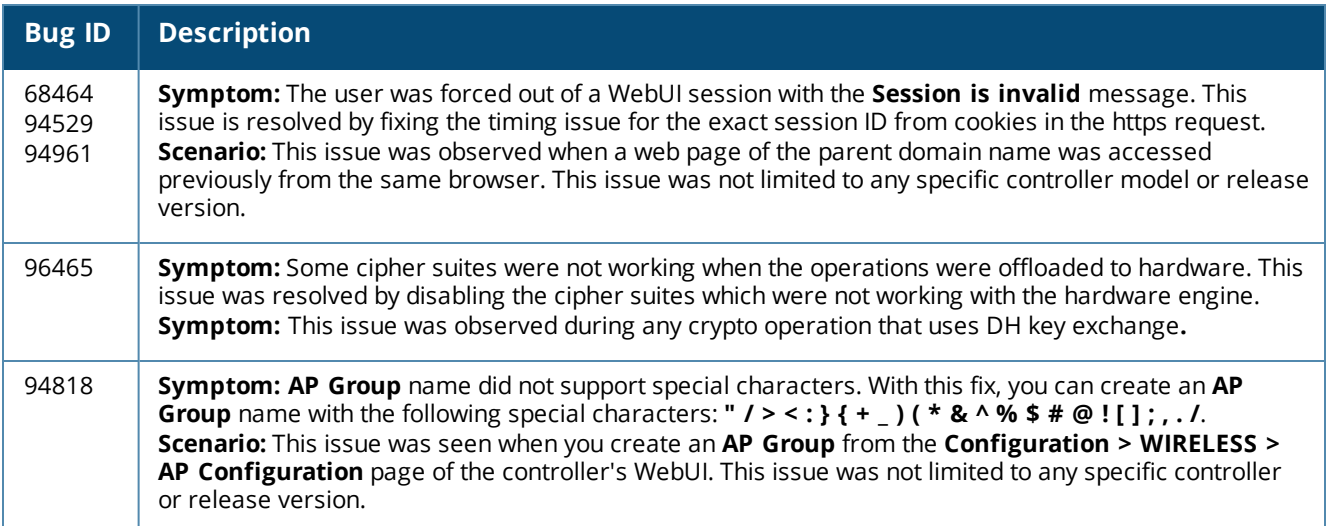

# **Resolved Issues in ArubaOS 6.4.0.1**

The following issues were resolved in ArubaOS 6.4.0.1:

## **PhoneHome**

#### **Table 109:** *PhoneHome Fixed Issues*

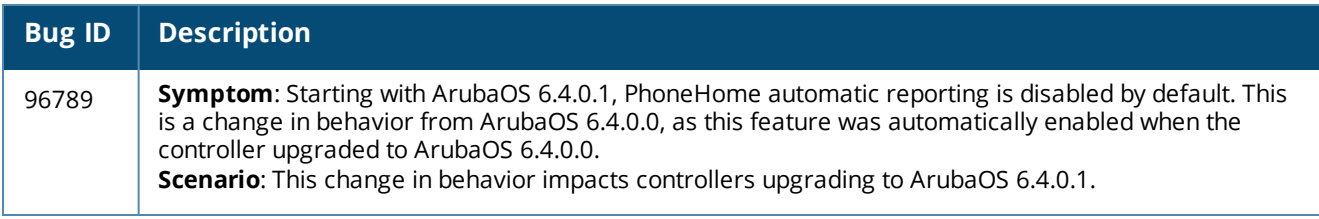

# **Resolved Issues in ArubaOS 6.4.0.0**

The following issues were resolved in ArubaOS 6.4.0.0.

#### **802.1X**

#### **Table 110:** *802.1X Fixed Issues*

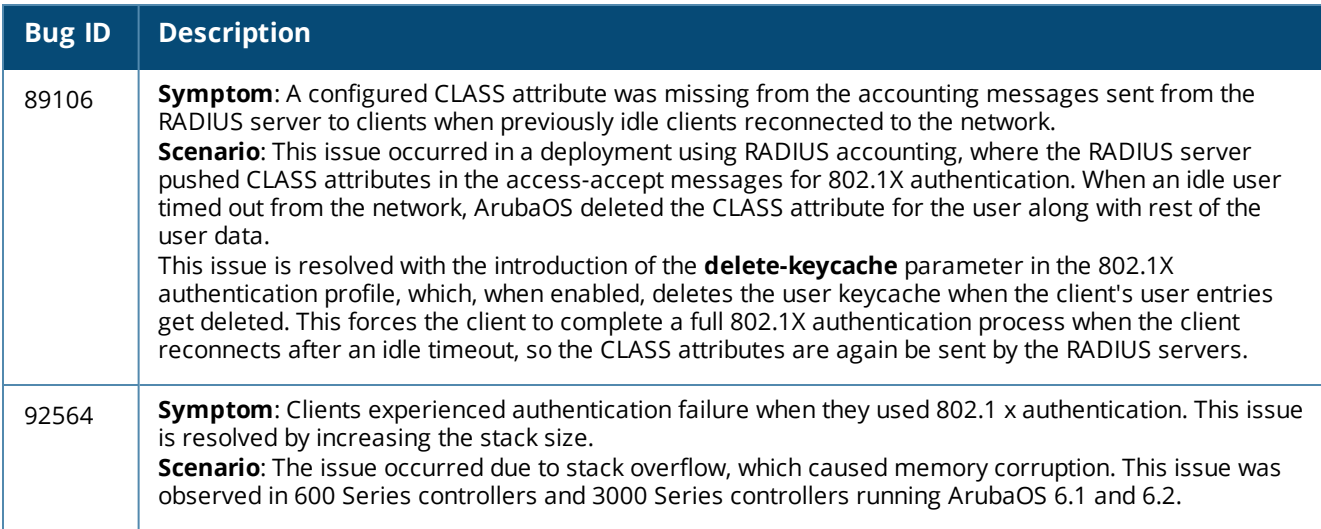

#### **AirGroup**

**Table 111:** *AirGroup Fixed Issues*

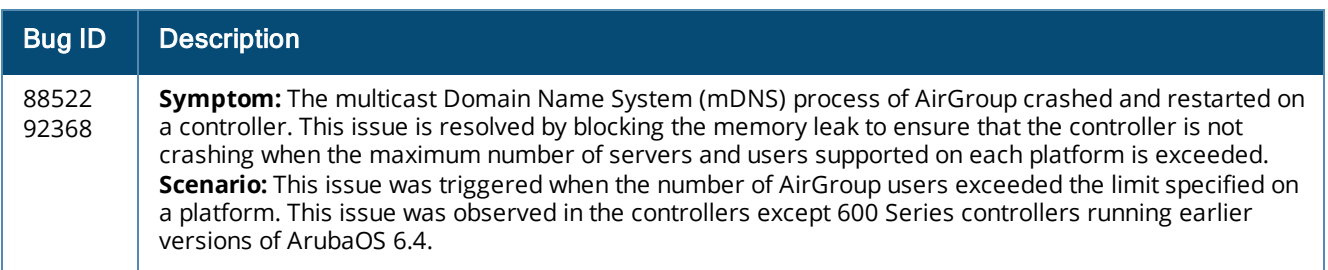

## **Air Management-IDS**

#### **Table 112:** *Air Management-IDS Fixed Issues*

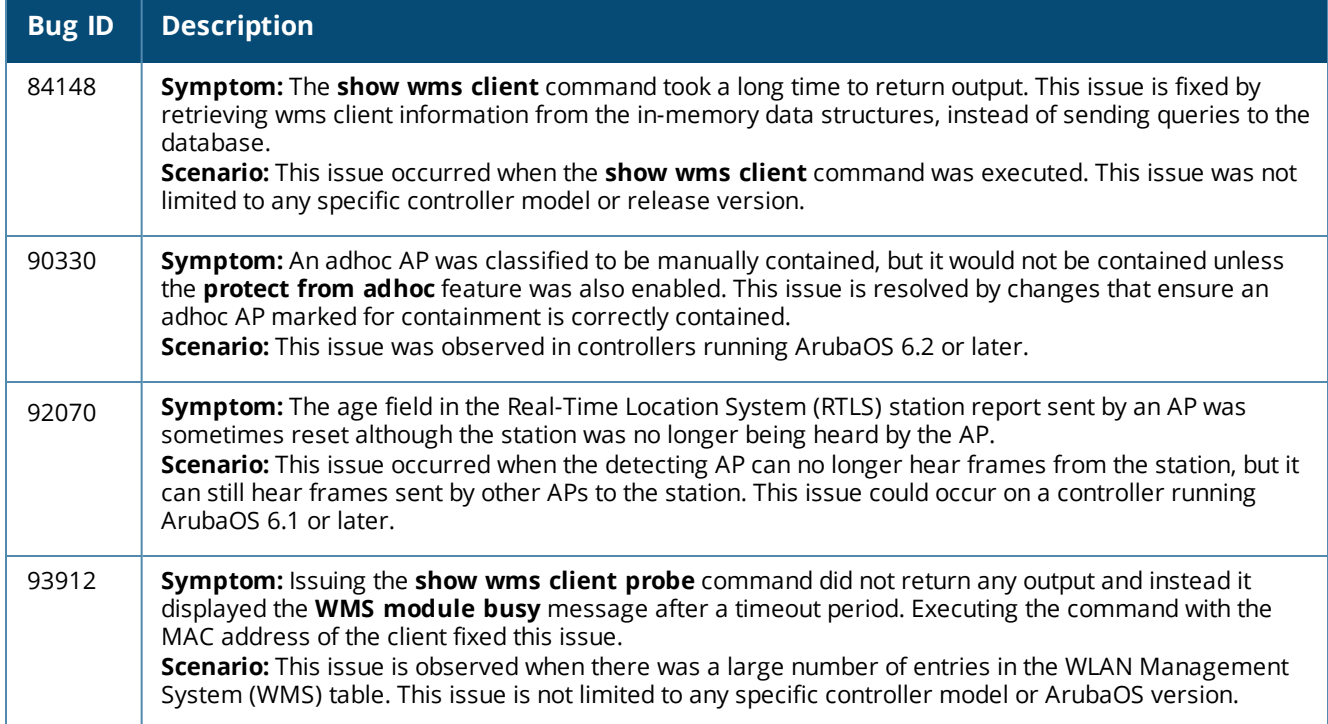

## **AP-Datapath**

**Table 113:** *AP-Datapath Fixed Issues*

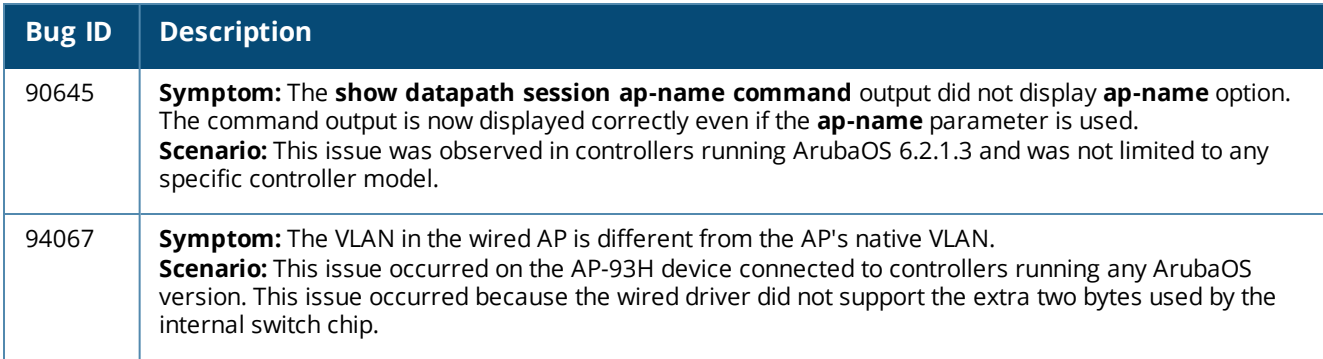

## **AP-Platform**

## **Table 114:** *AP-Platform Fixed Issues*

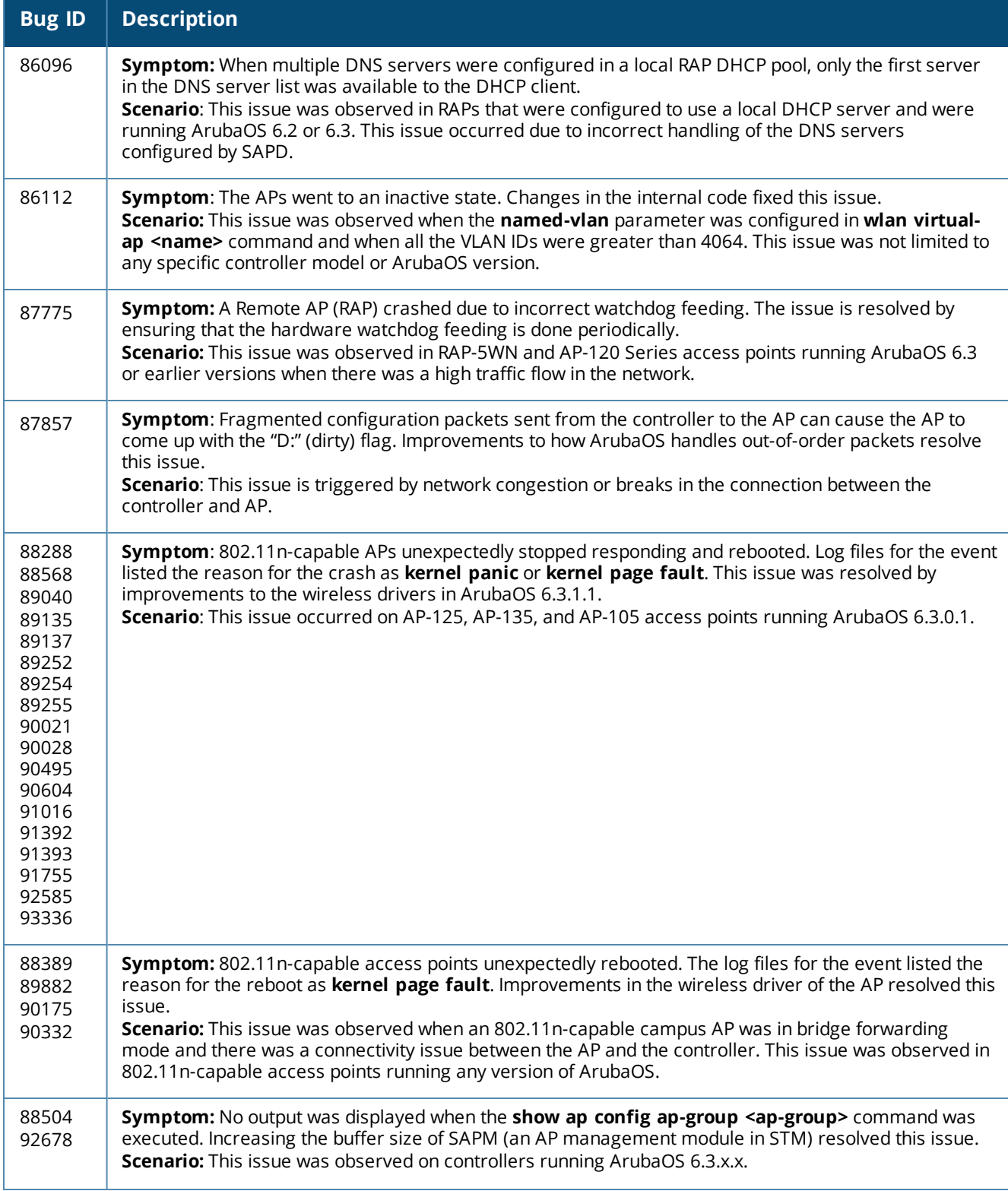

#### **Table 114:** *AP-Platform Fixed Issues*

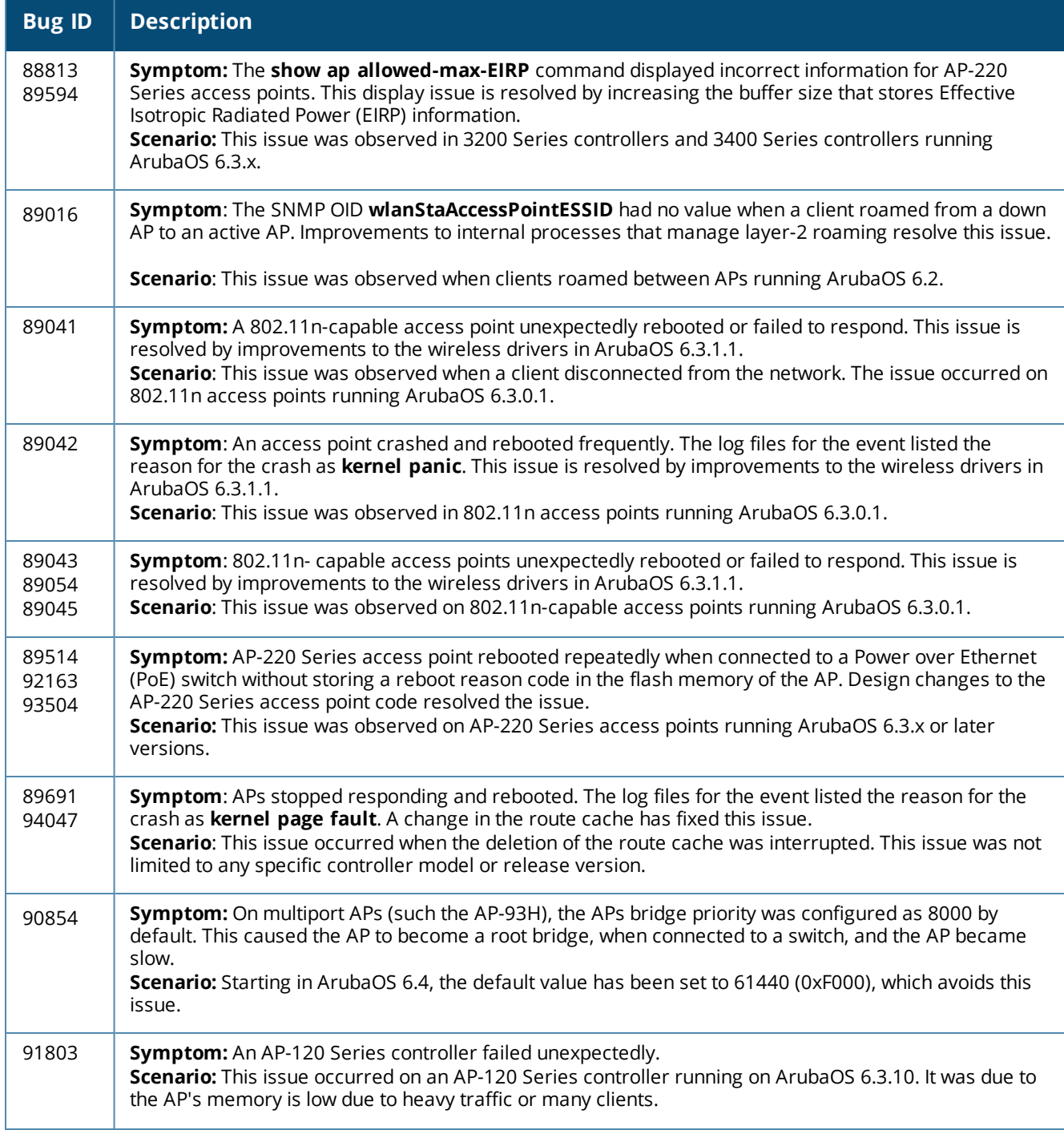

#### **Table 114:** *AP-Platform Fixed Issues*

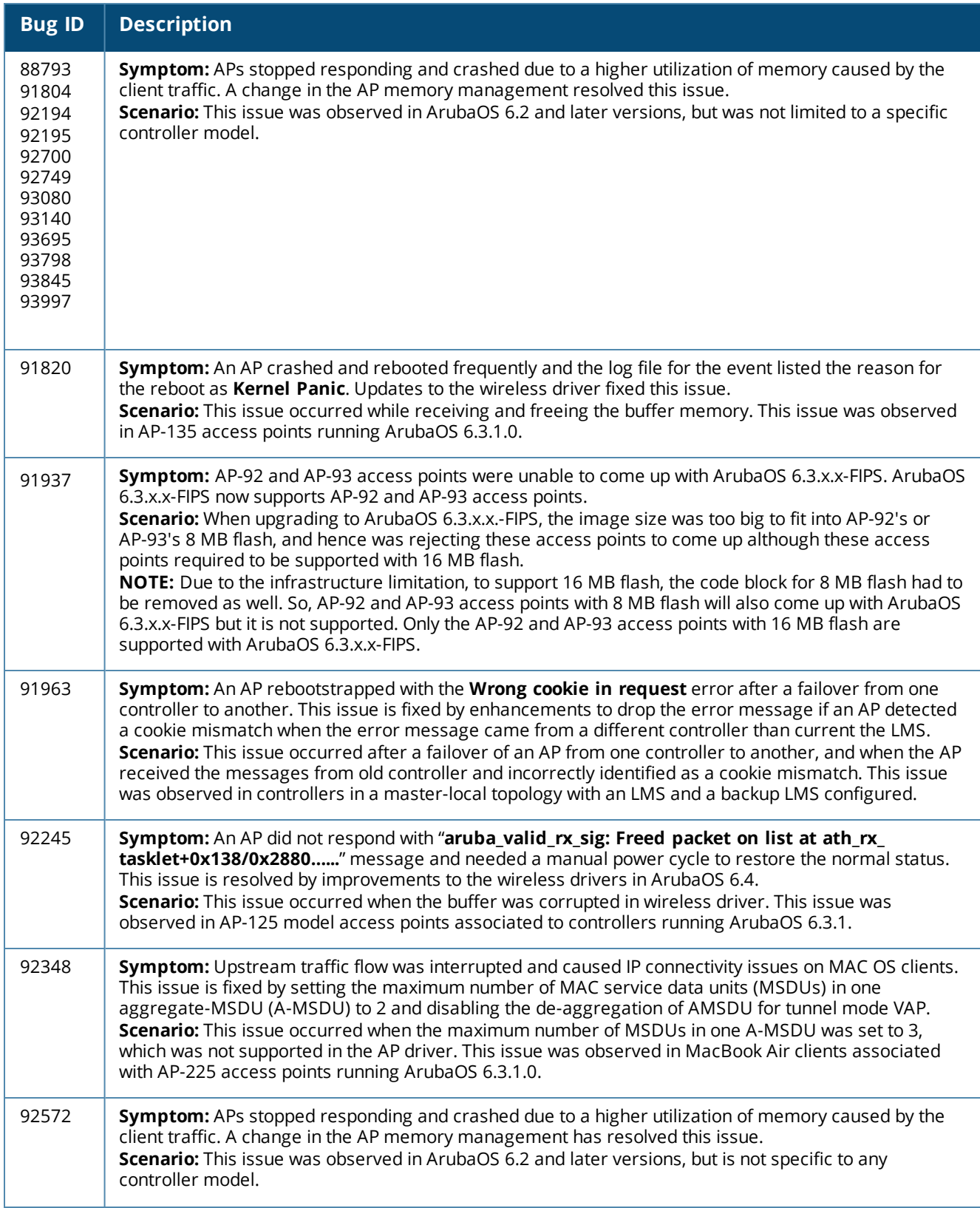

#### **Table 114:** *AP-Platform Fixed Issues*

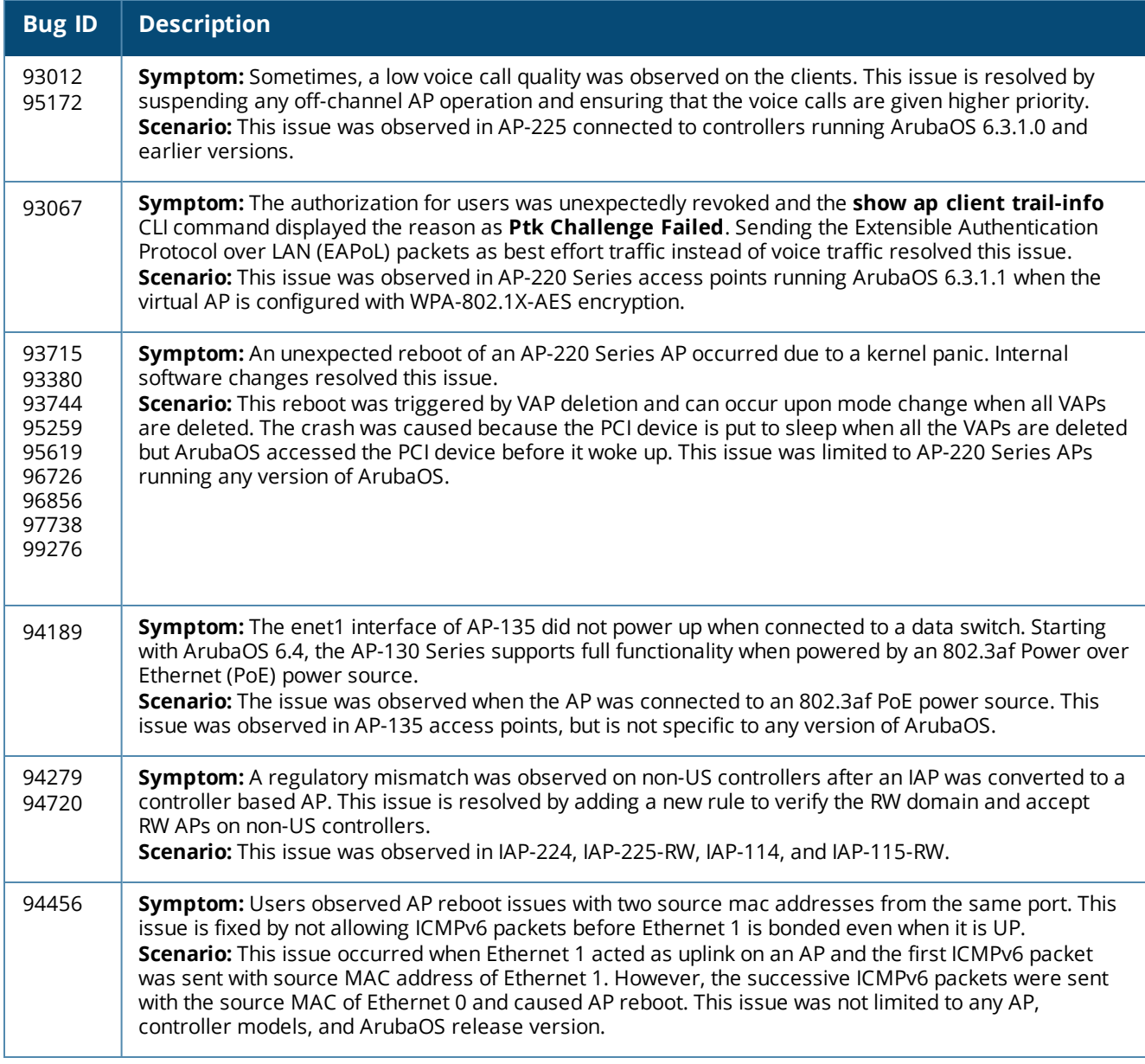

# **AP Regulatory**

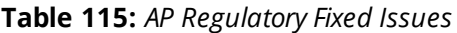

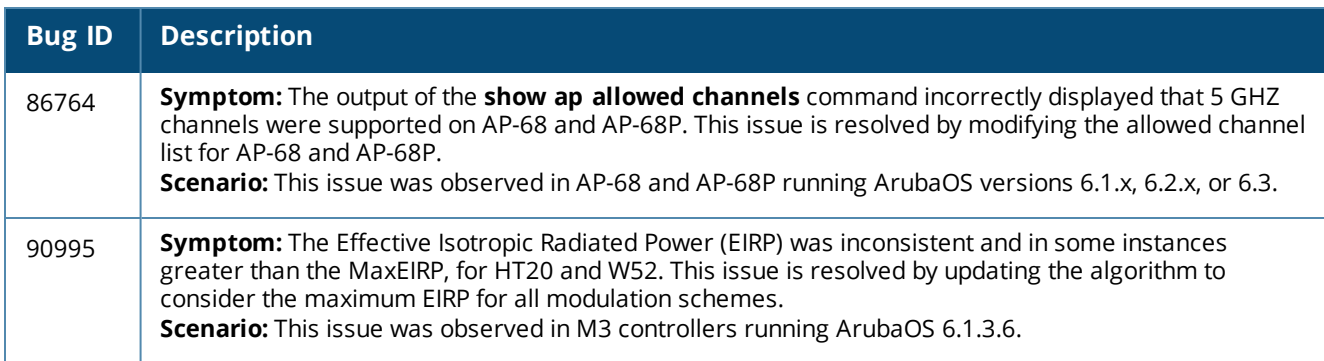

## **AP-Wireless**
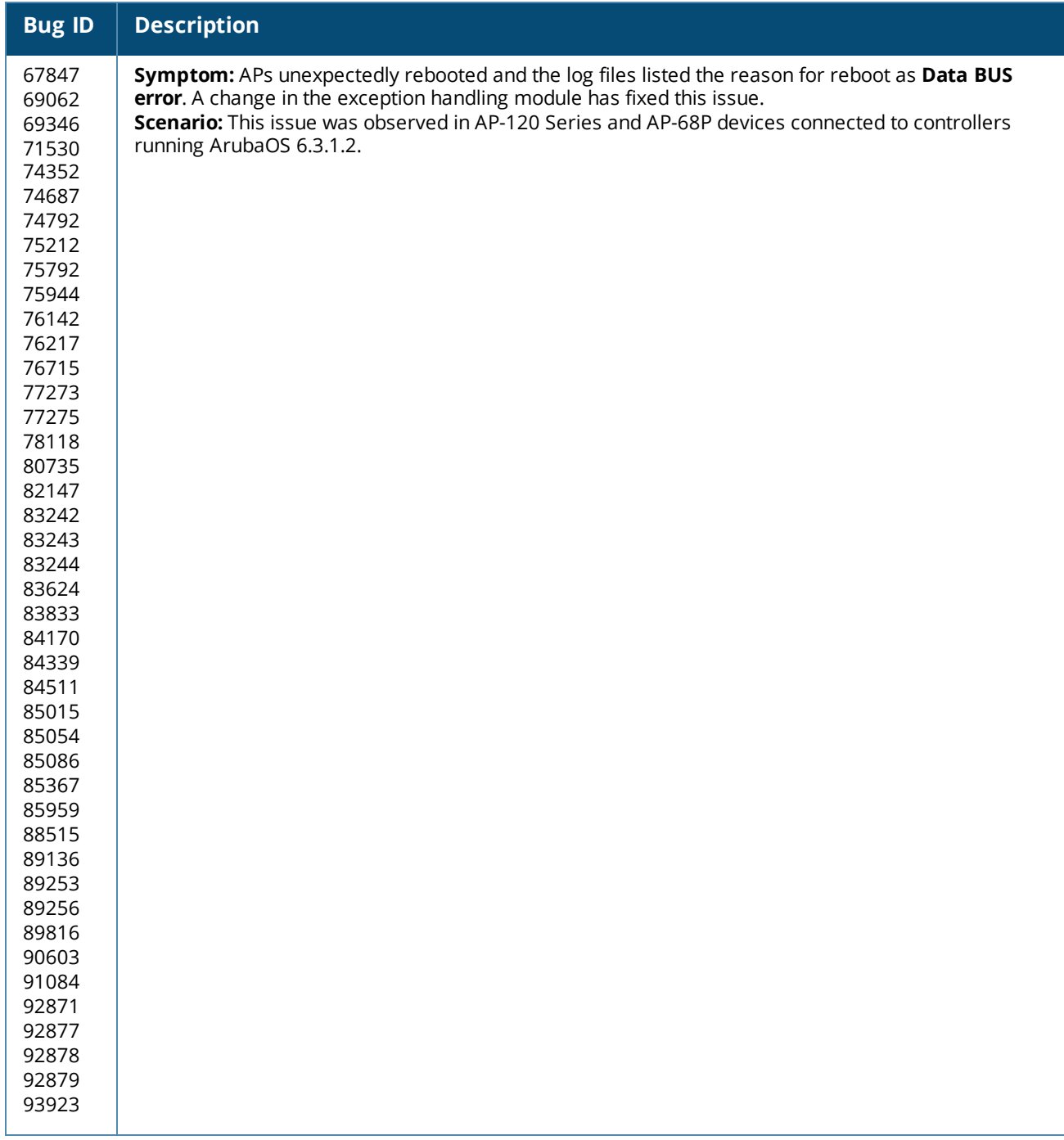

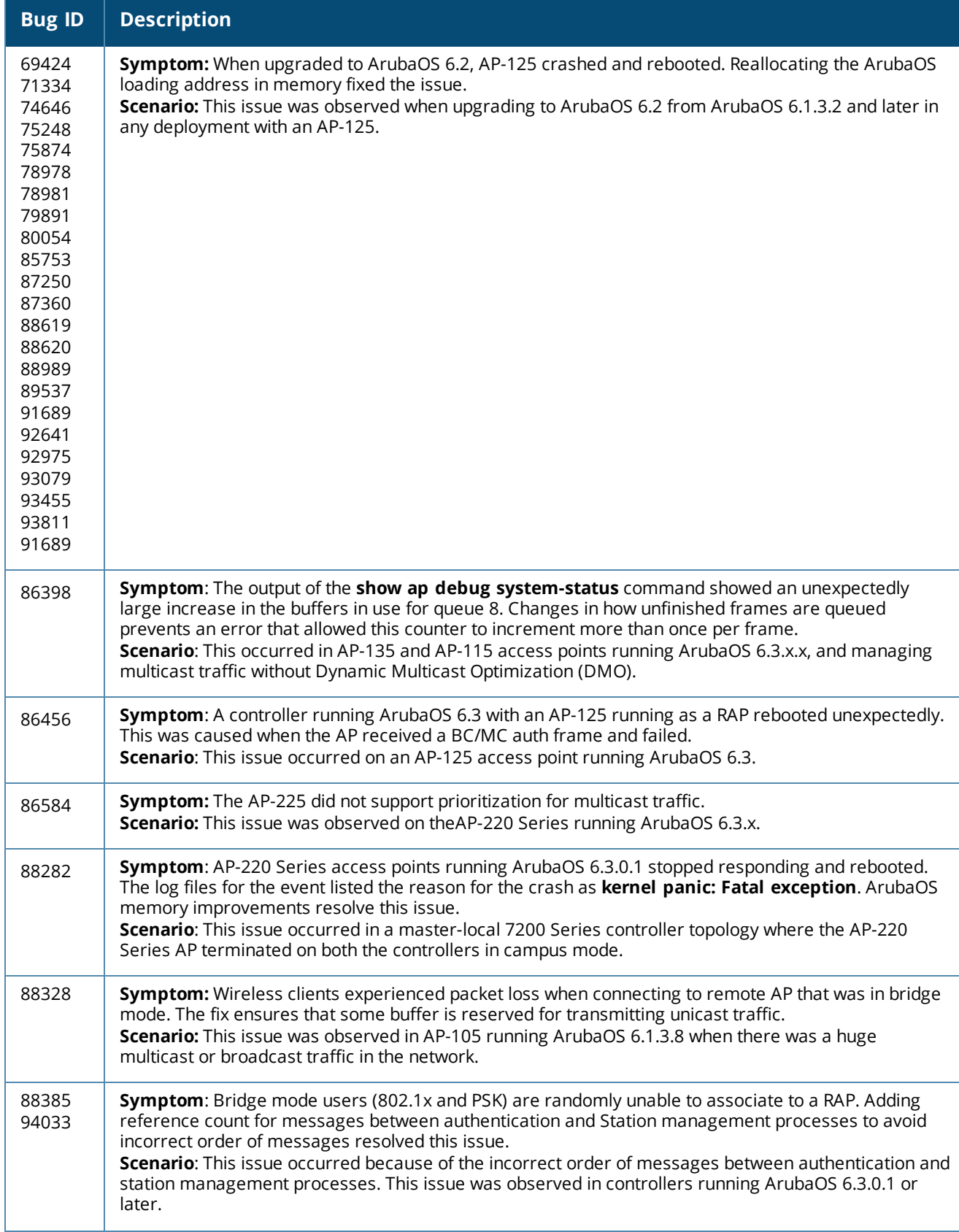

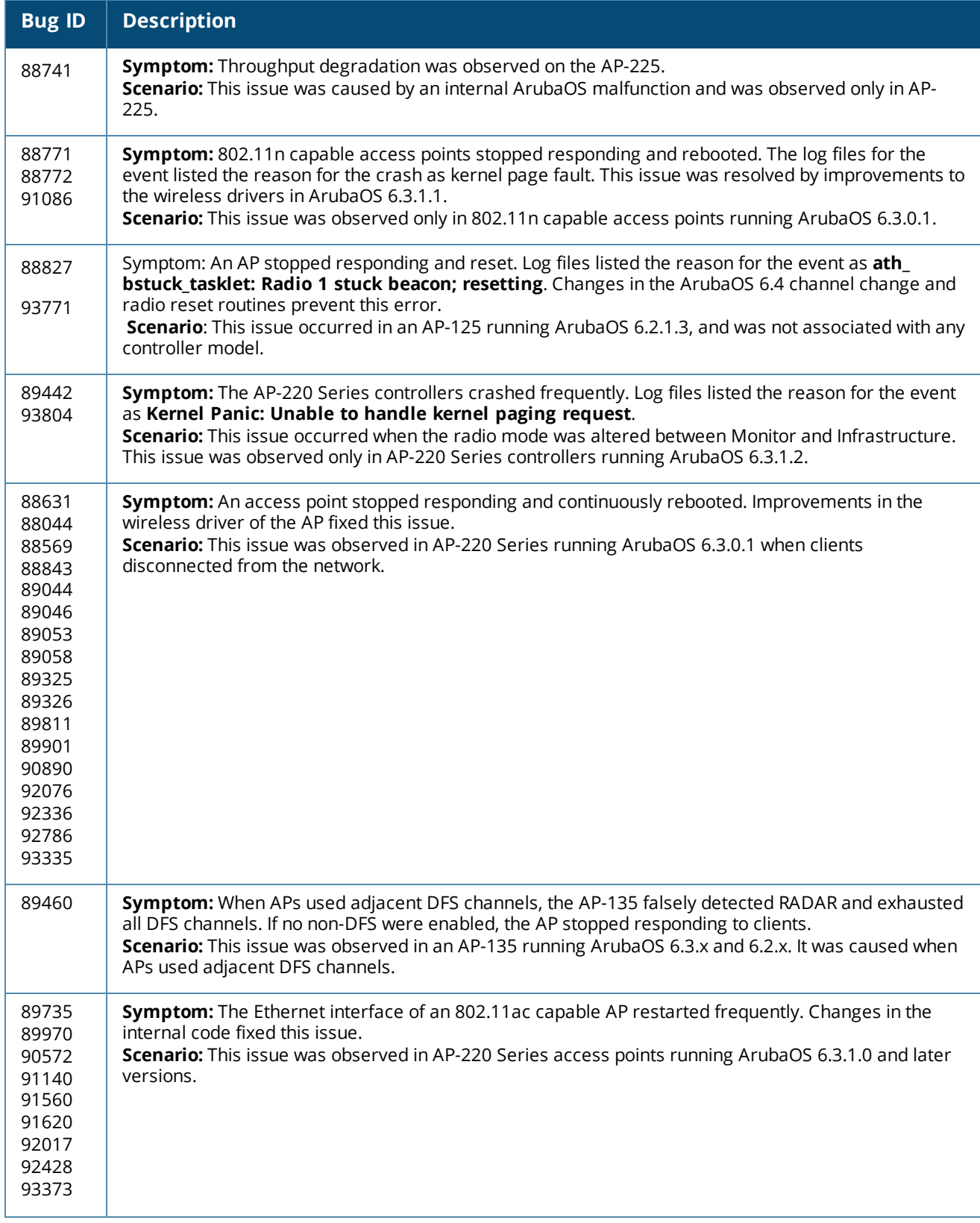

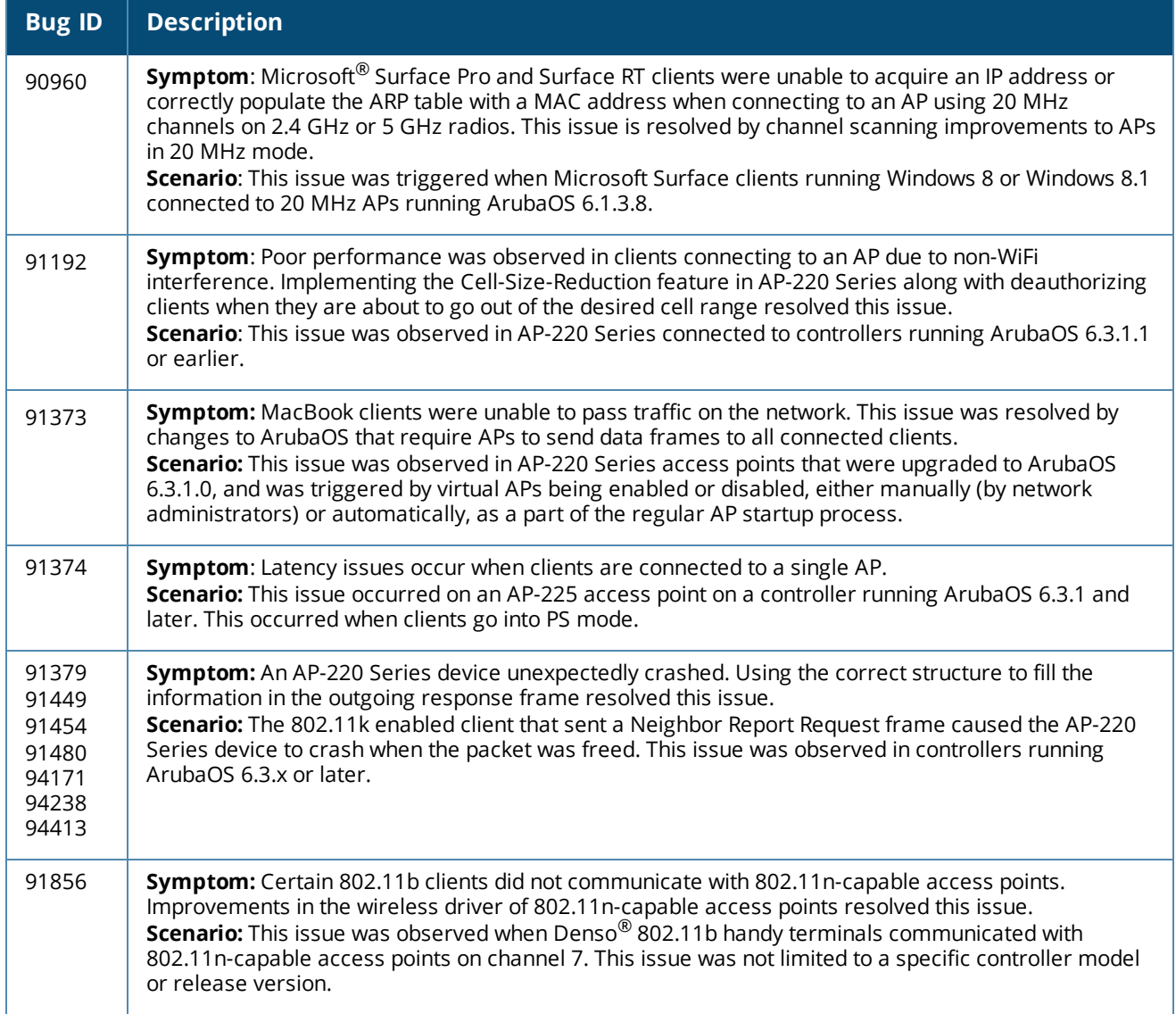

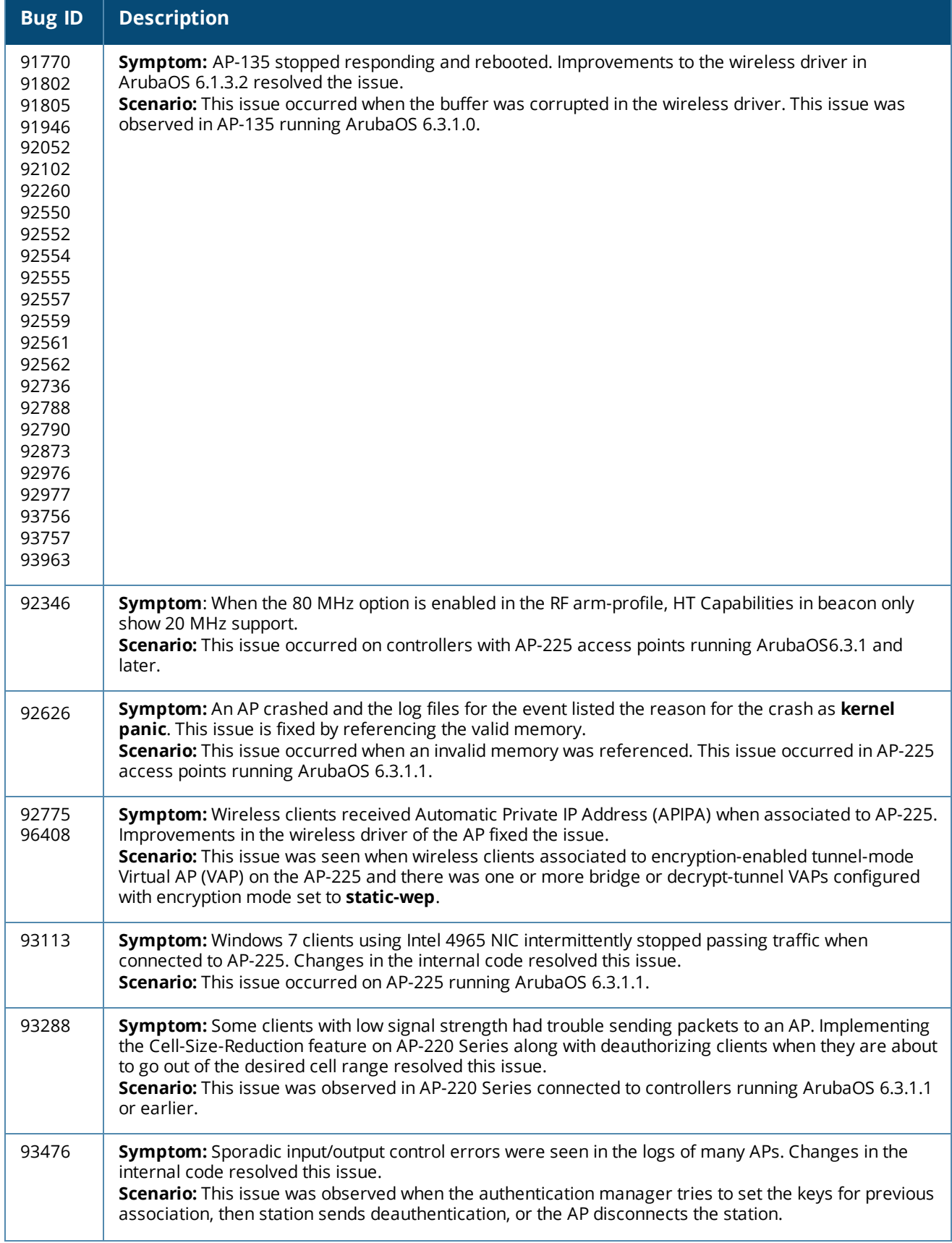

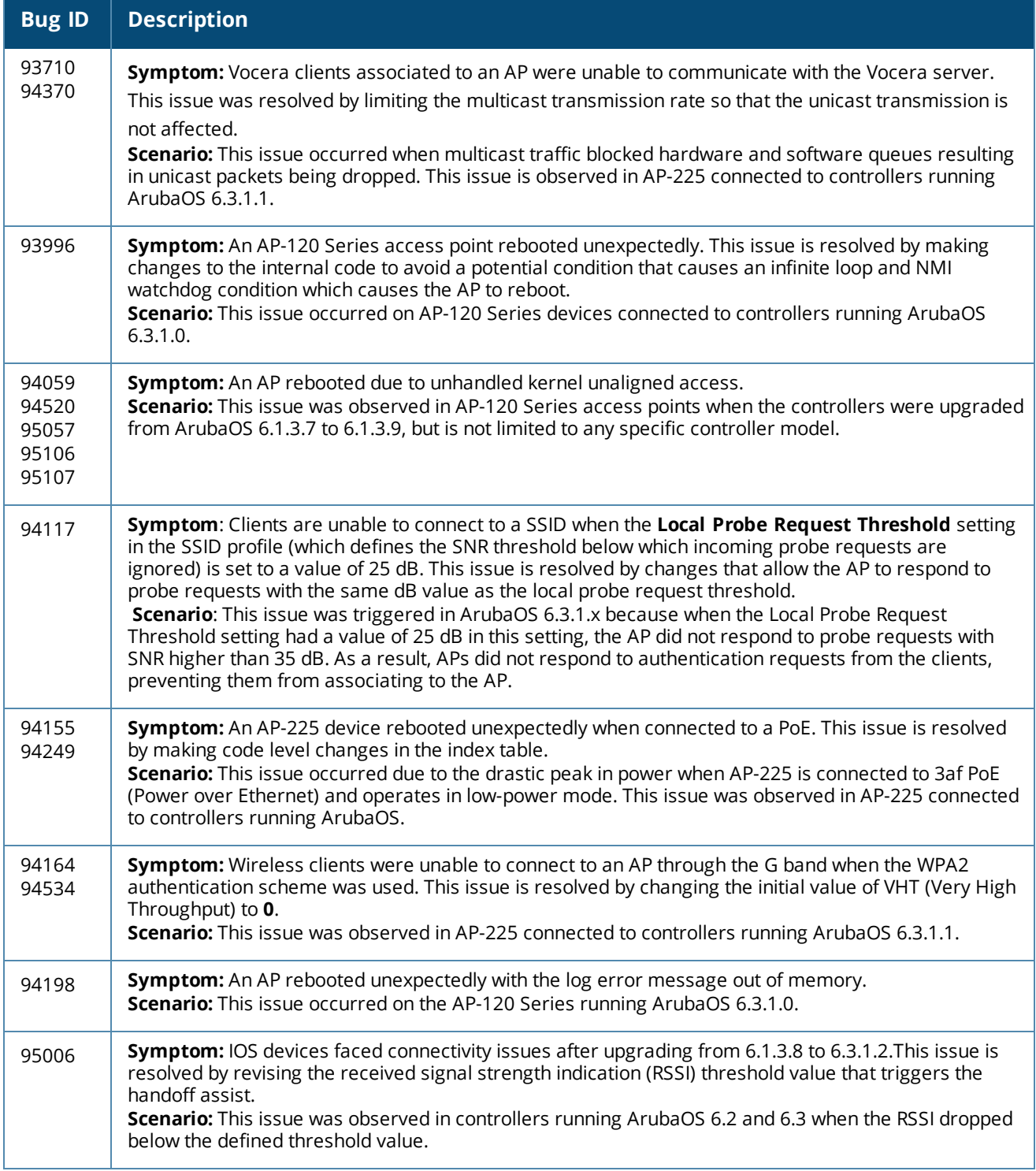

## **ARM**

### **Table 117:** *ARM Fixed Issues*

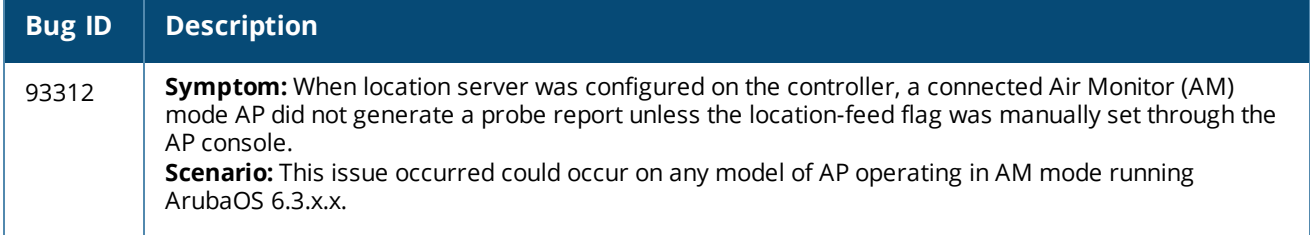

# **Authentication**

#### **Table 118:** *Authentication Fixed Issues*

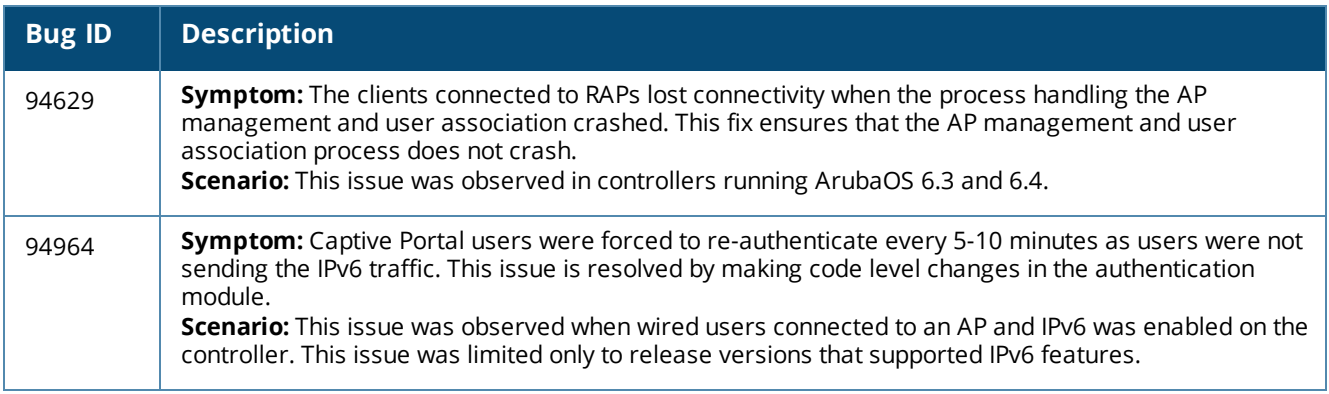

# **Base OS Security**

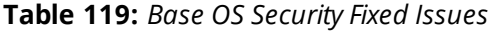

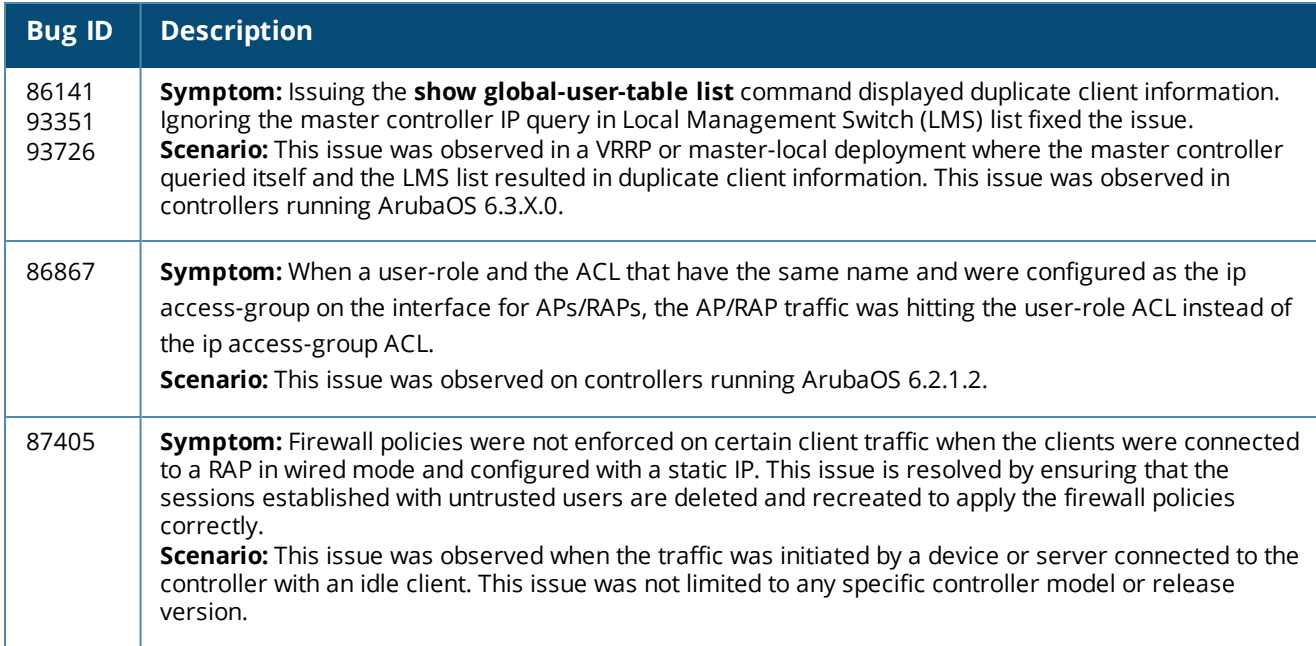

## **Table 119:** *Base OS Security Fixed Issues*

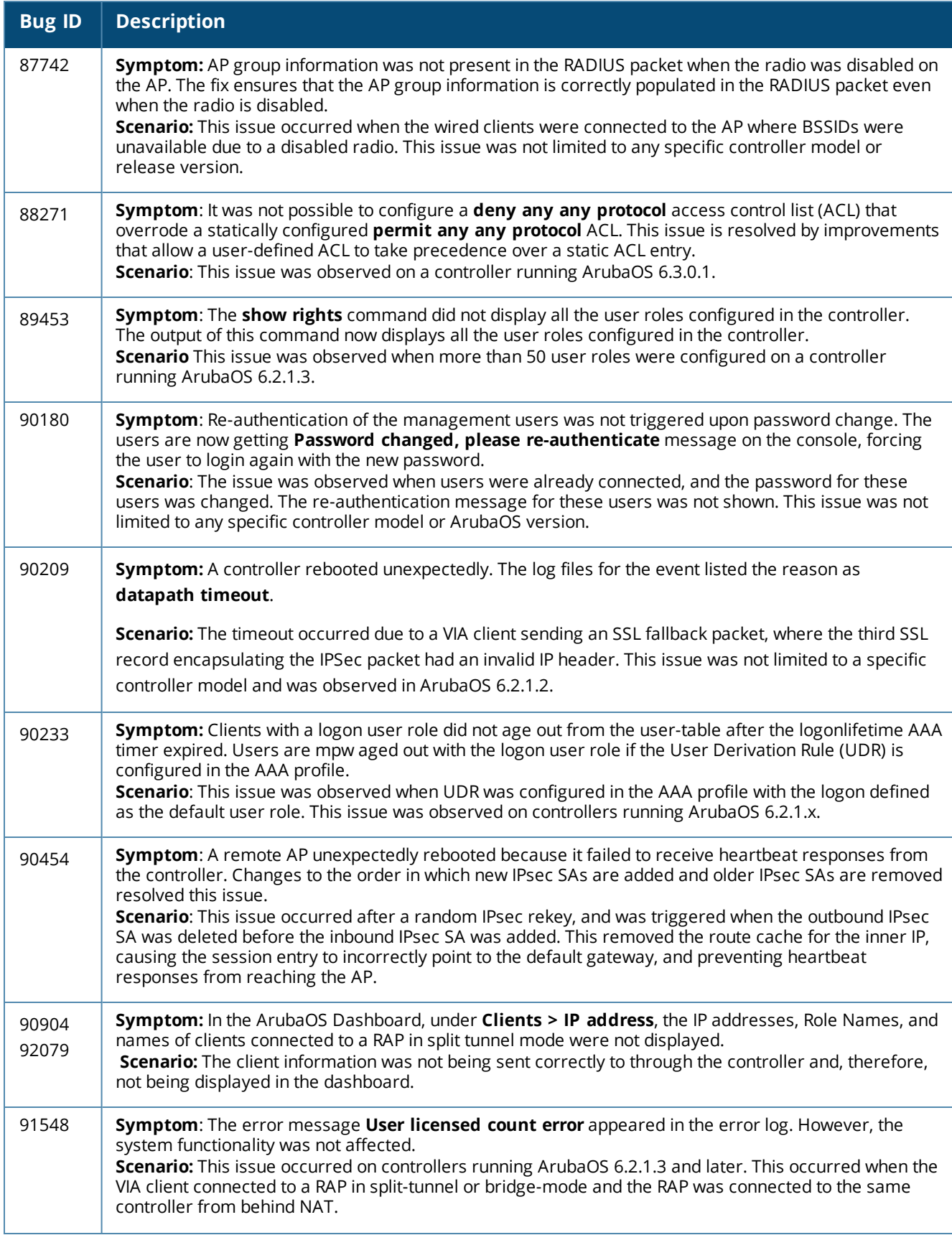

## **Table 119:** *Base OS Security Fixed Issues*

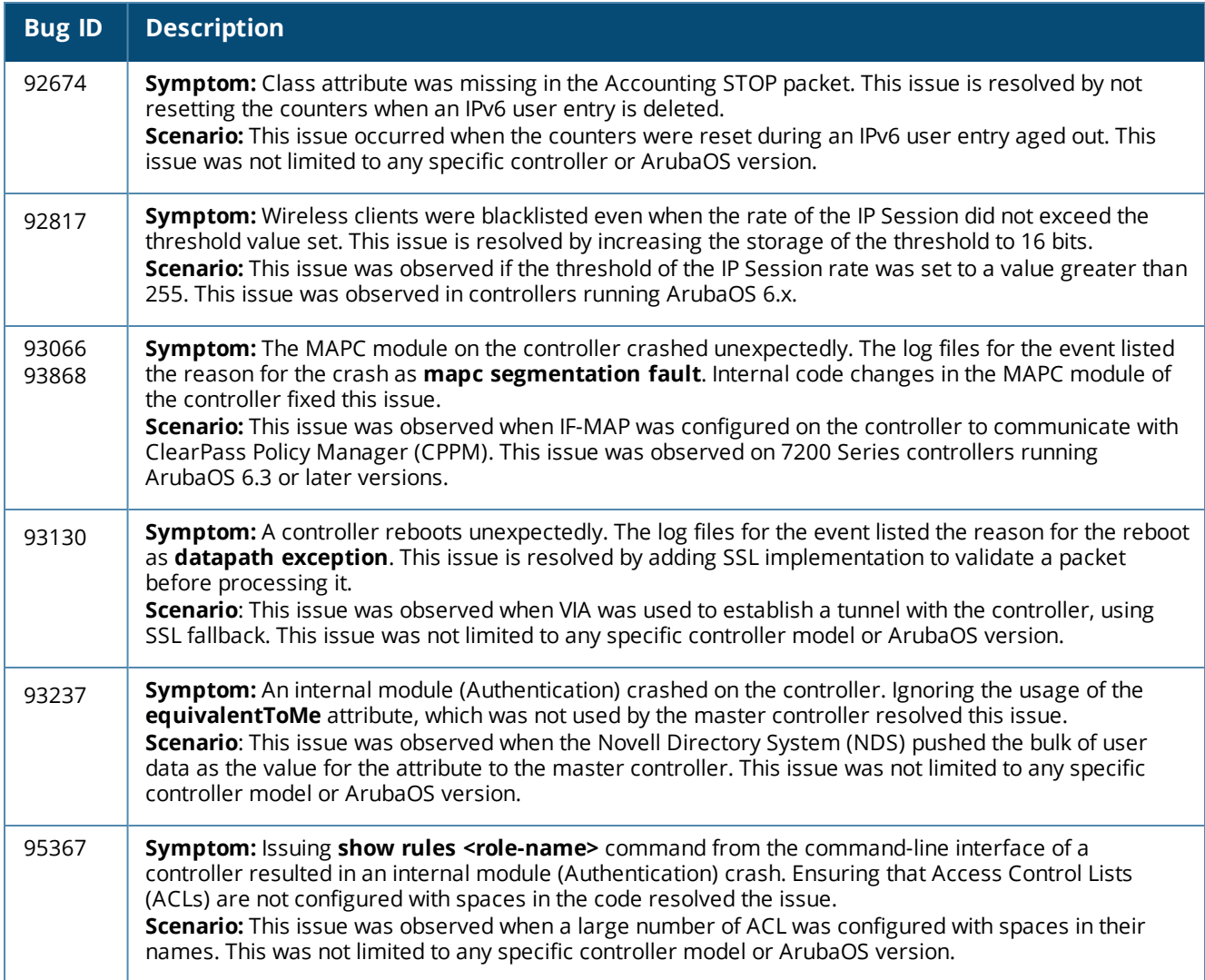

# **Configuration**

## **Table 120:** *Configuration Fixed Issues*

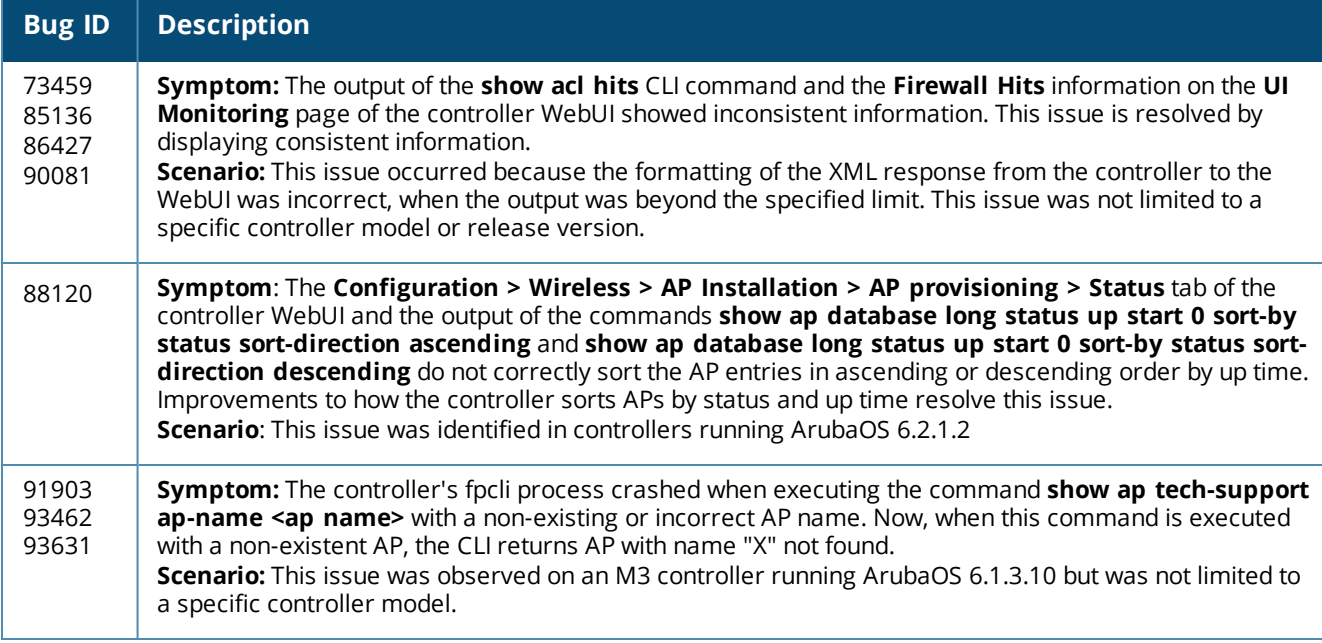

# **Captive Portal**

## **Table 121:** *Captive Portal Fixed Issues*

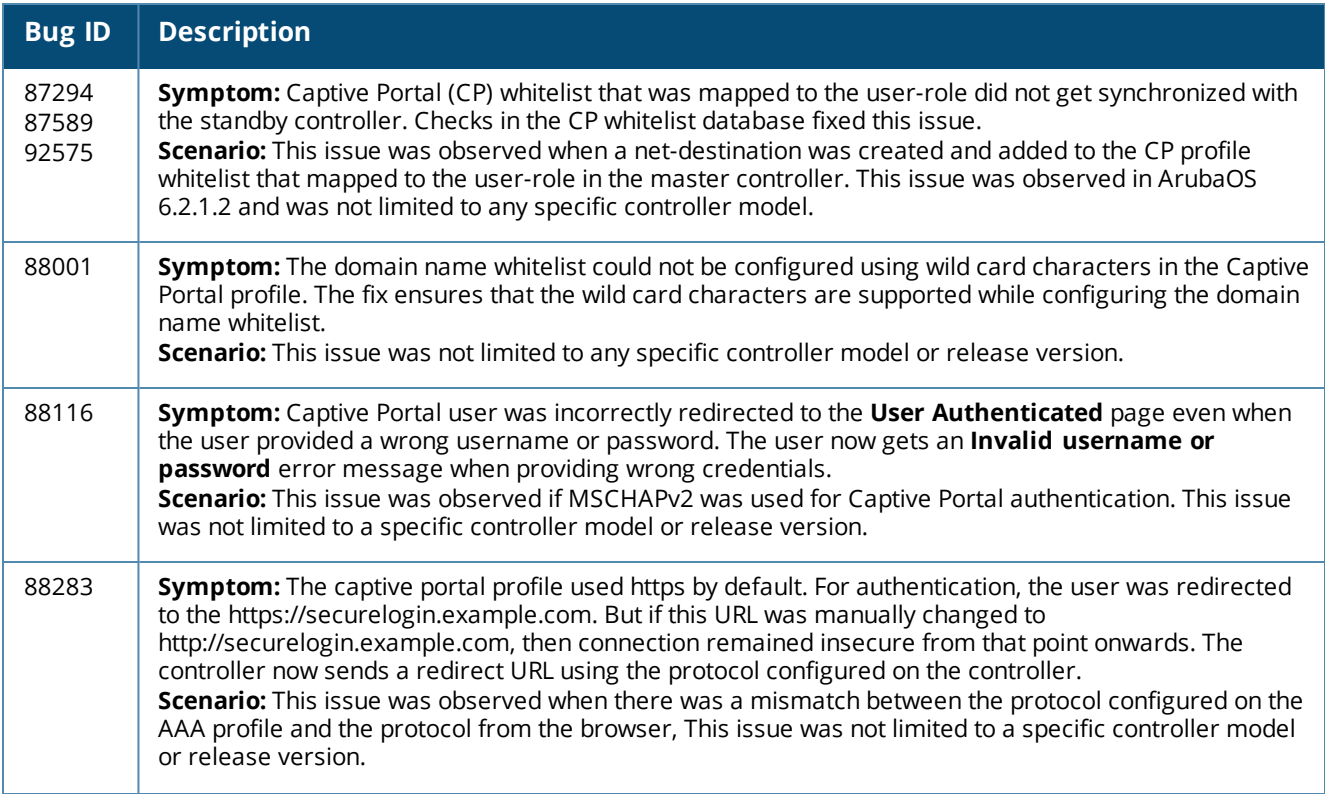

## **Table 121:** *Captive Portal Fixed Issues*

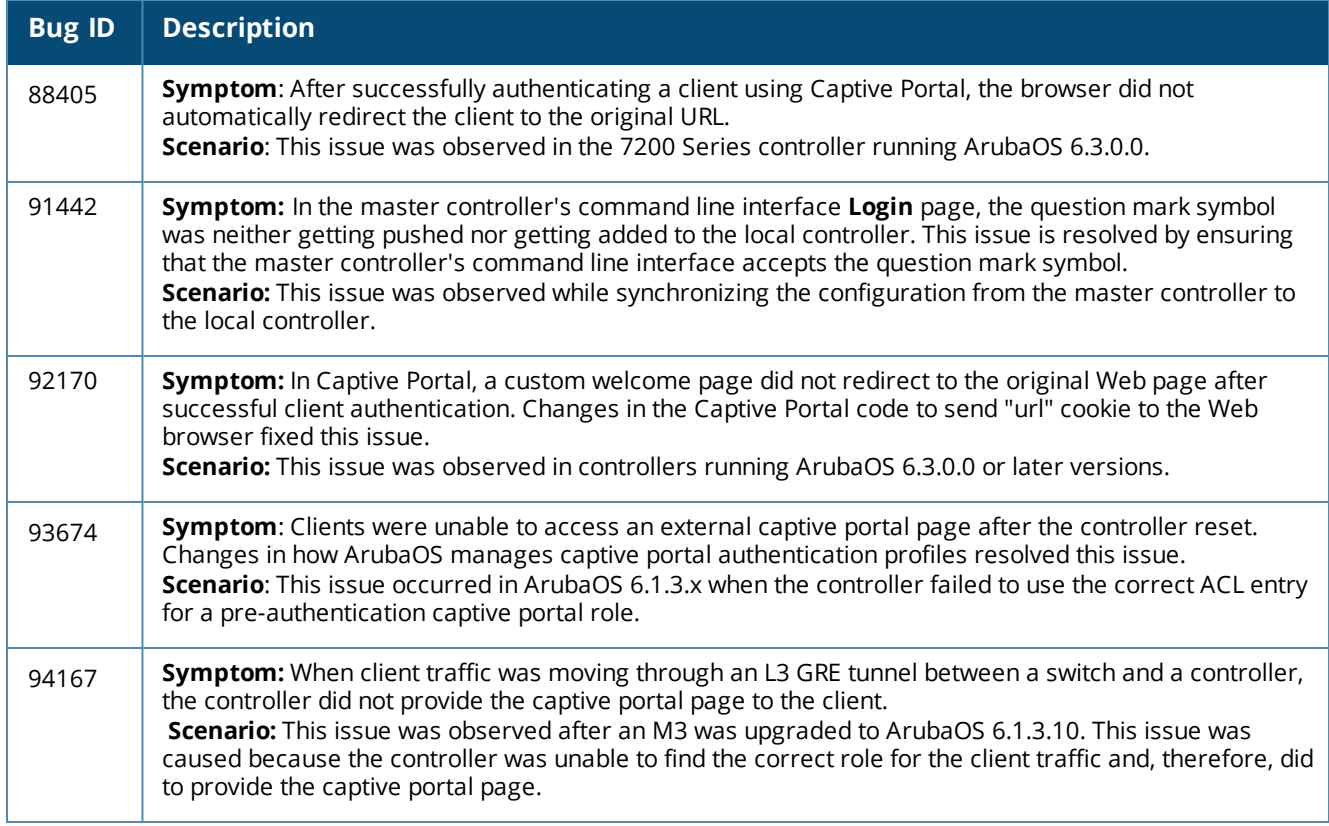

# **Controller-Datapath**

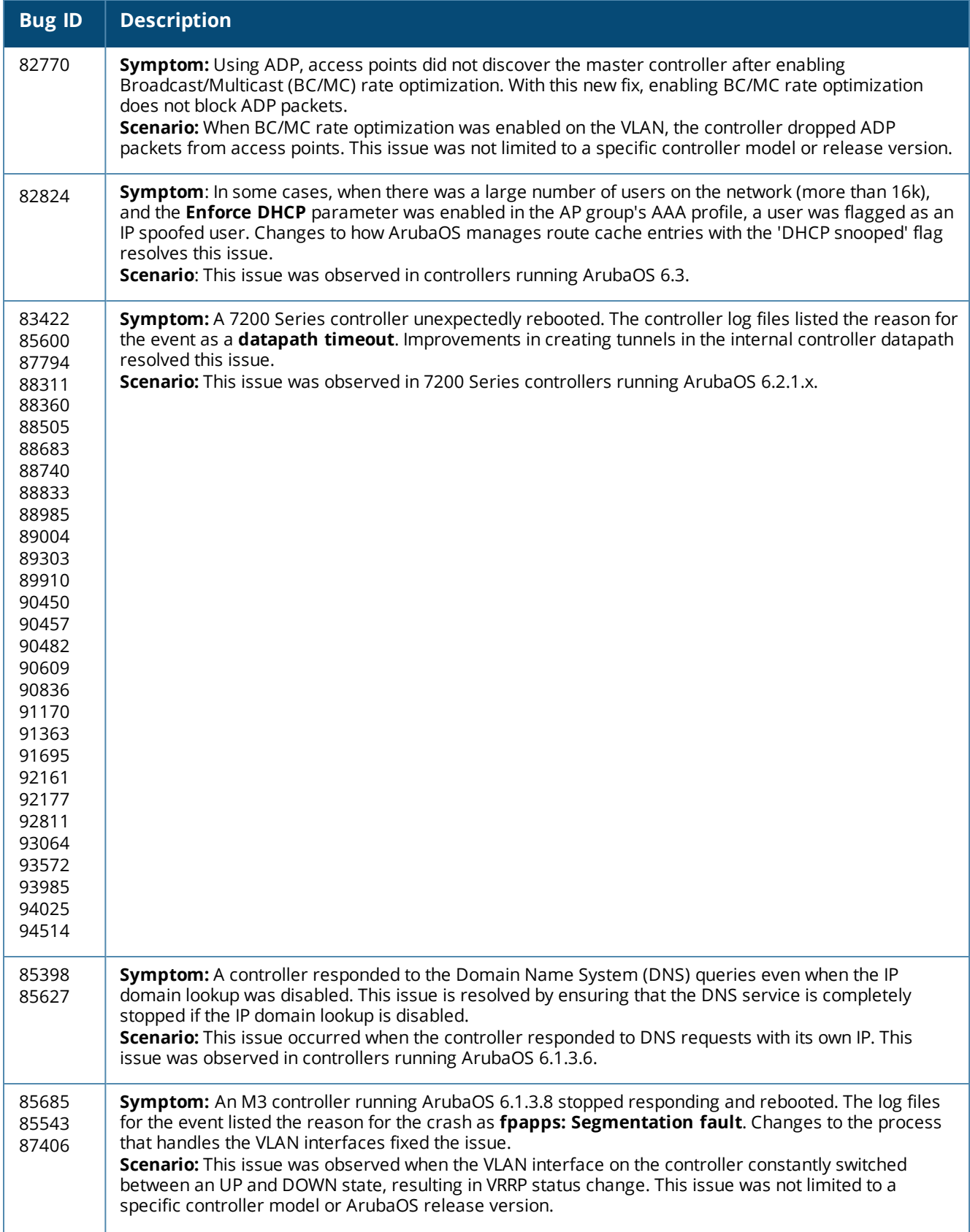

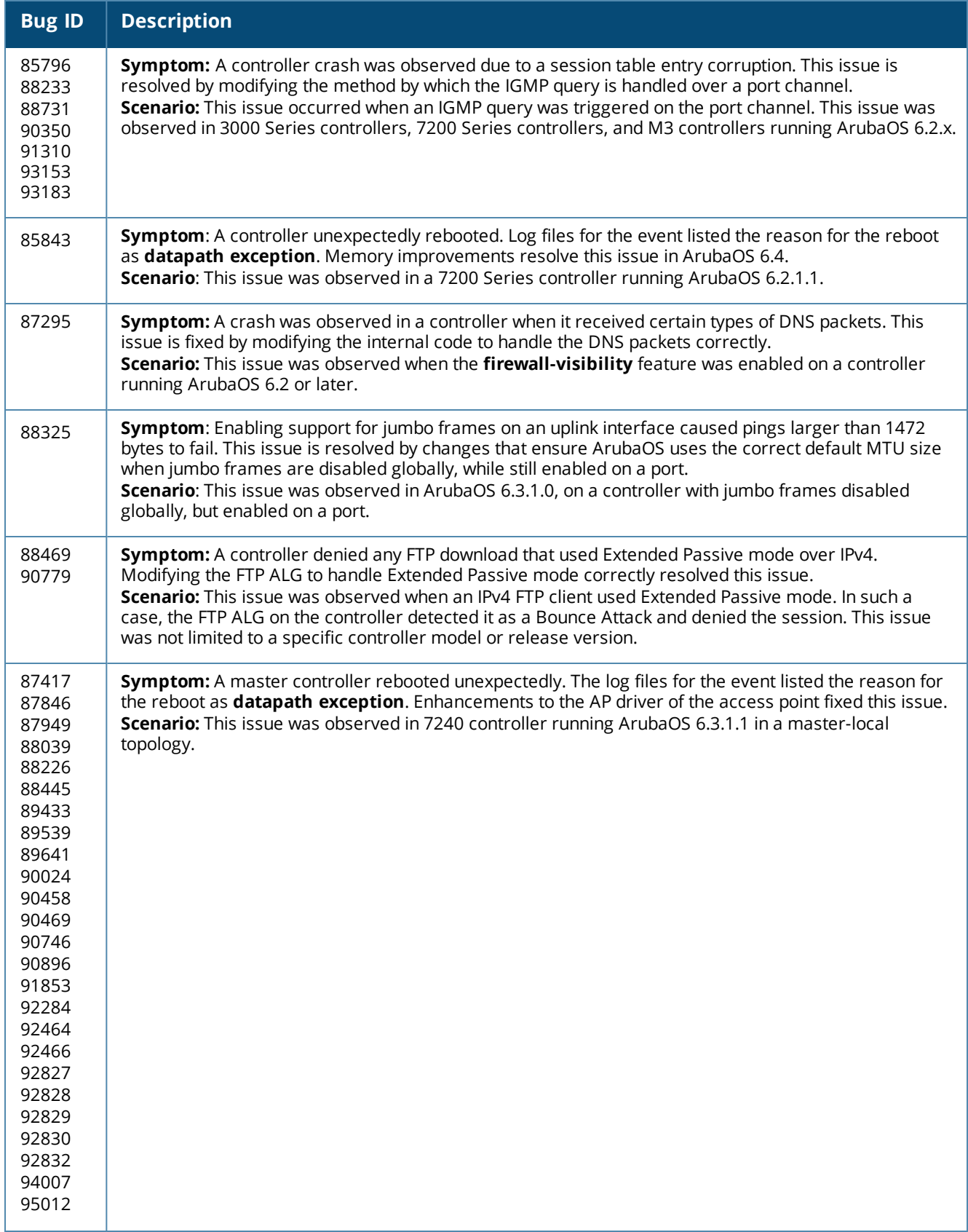

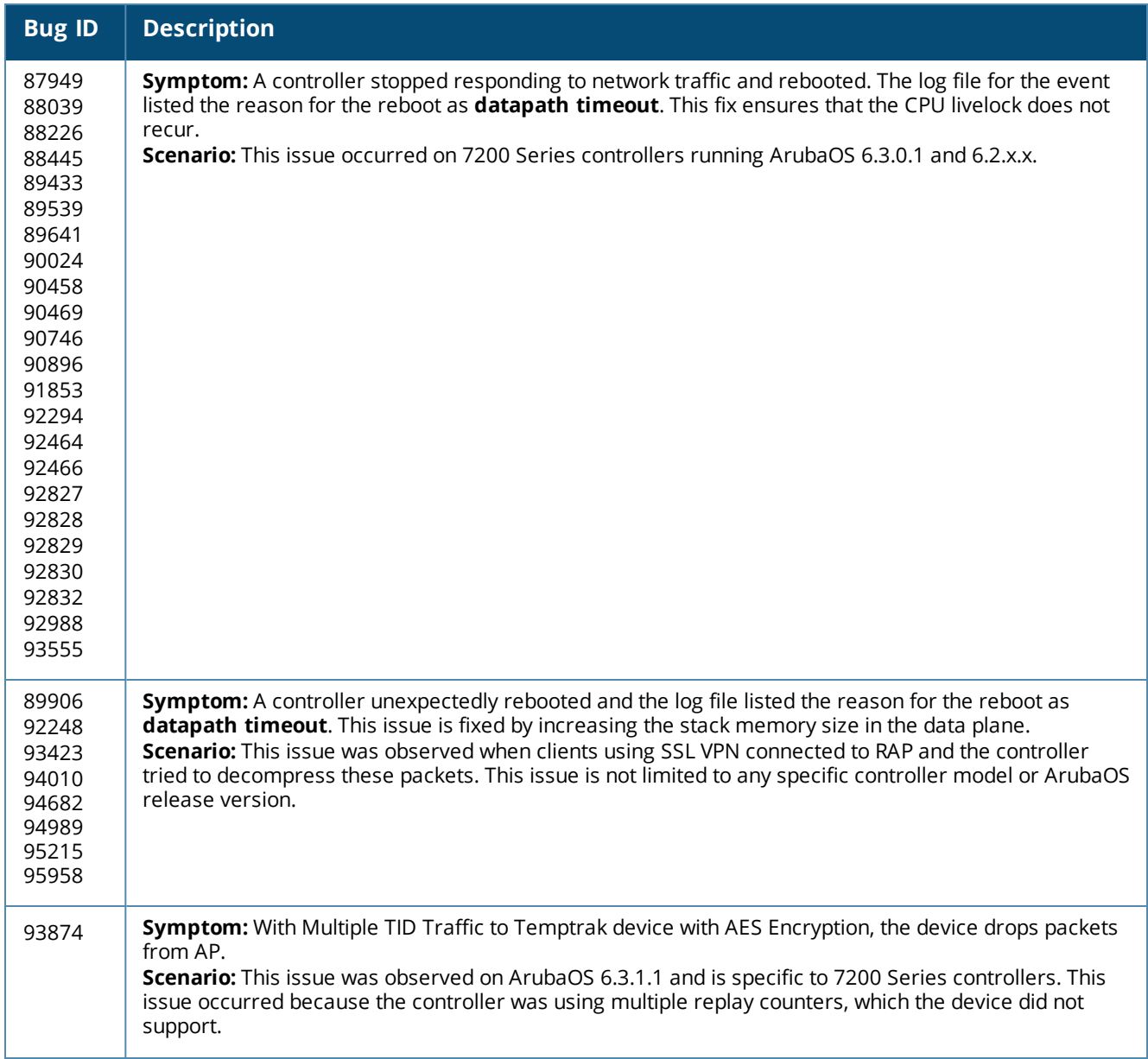

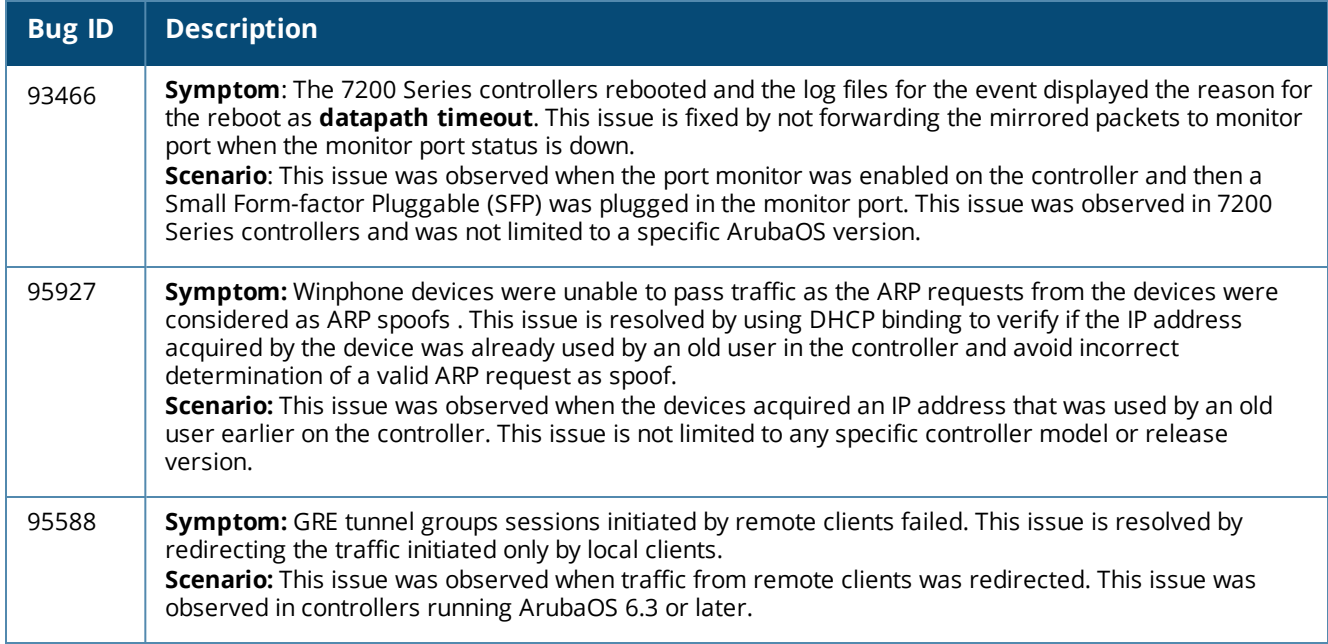

# **Controller-Platform**

# **Table 123:** *Controller-Platform Fixed Issues*

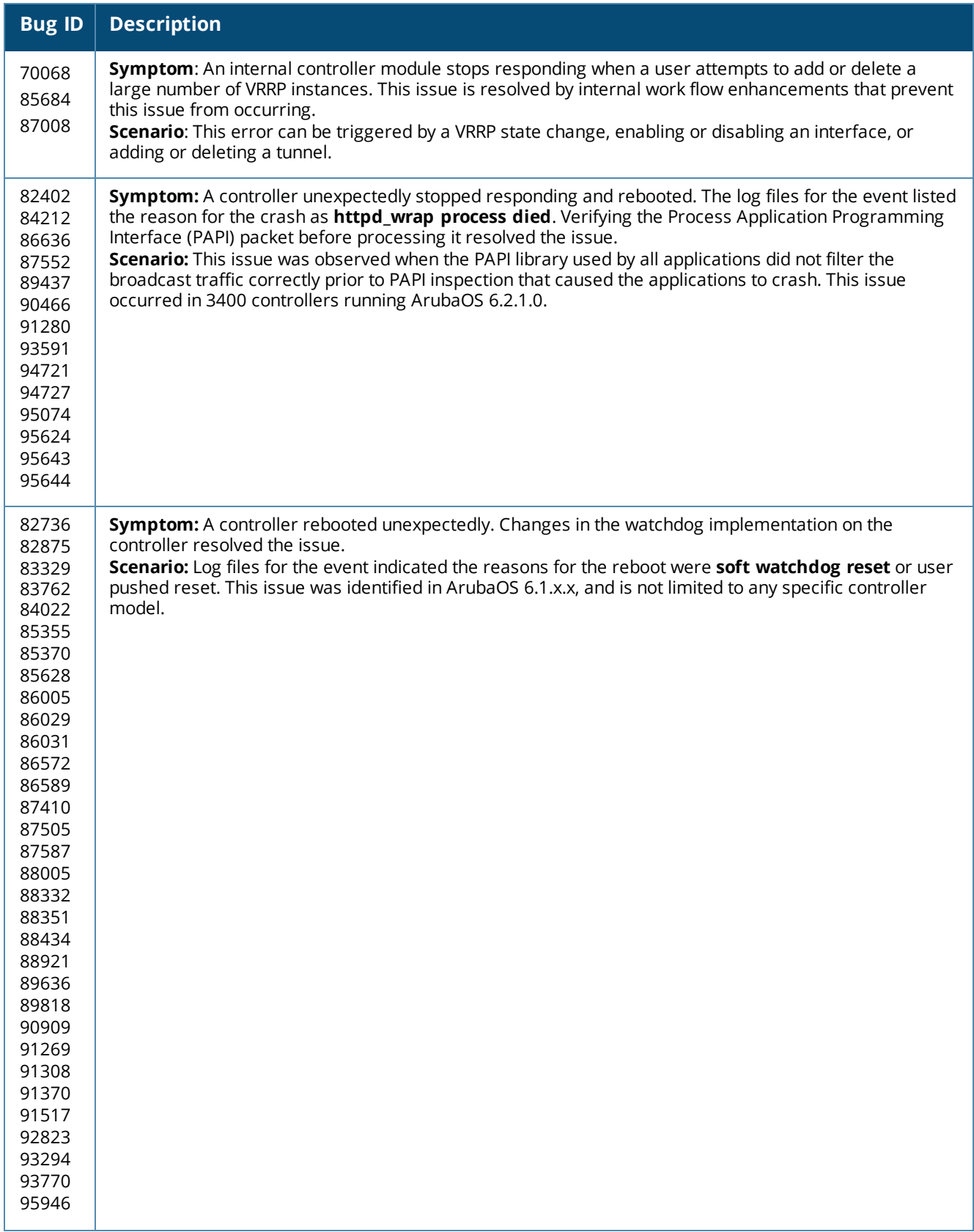

## **Table 123:** *Controller-Platform Fixed Issues*

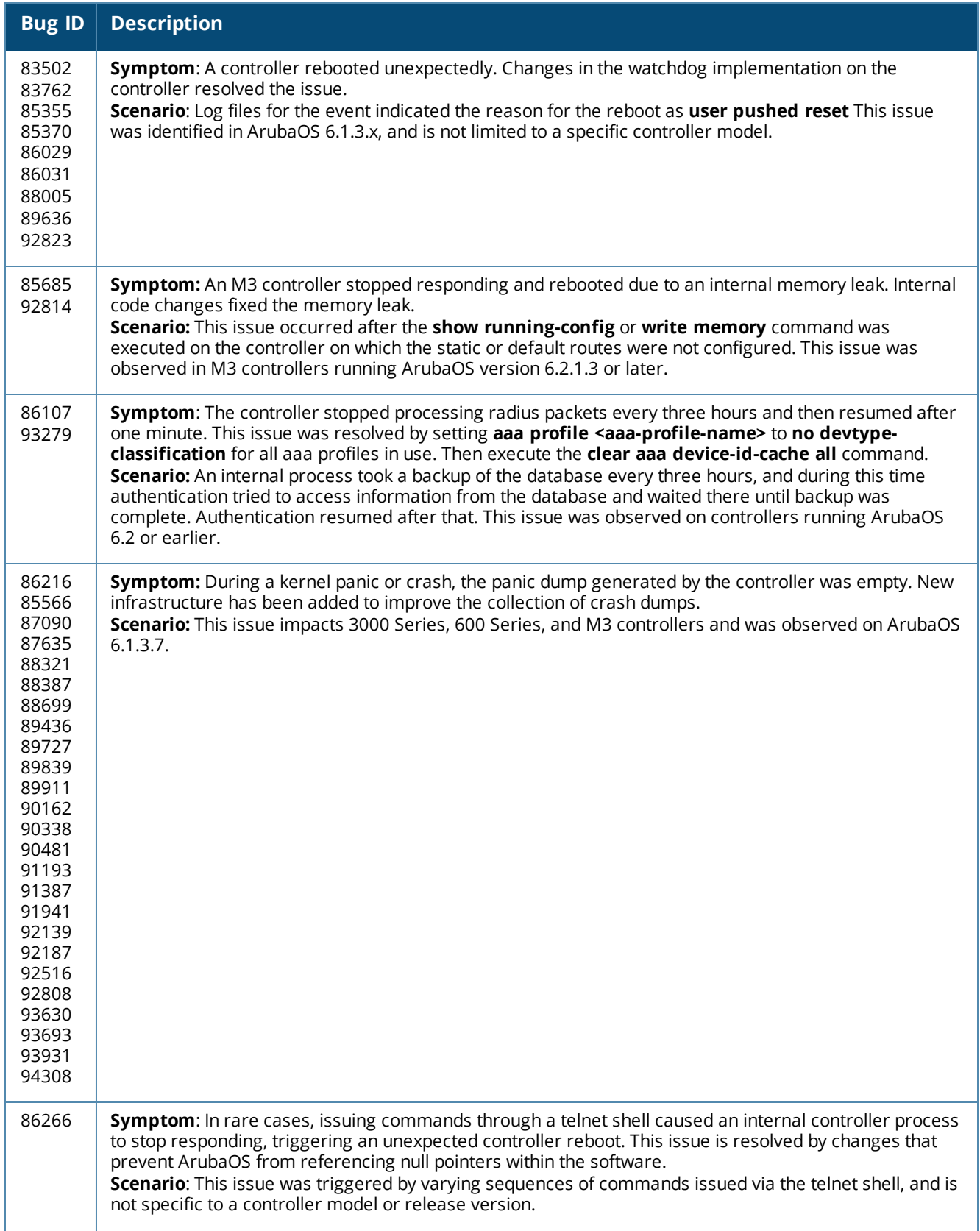

## **Table 123:** *Controller-Platform Fixed Issues*

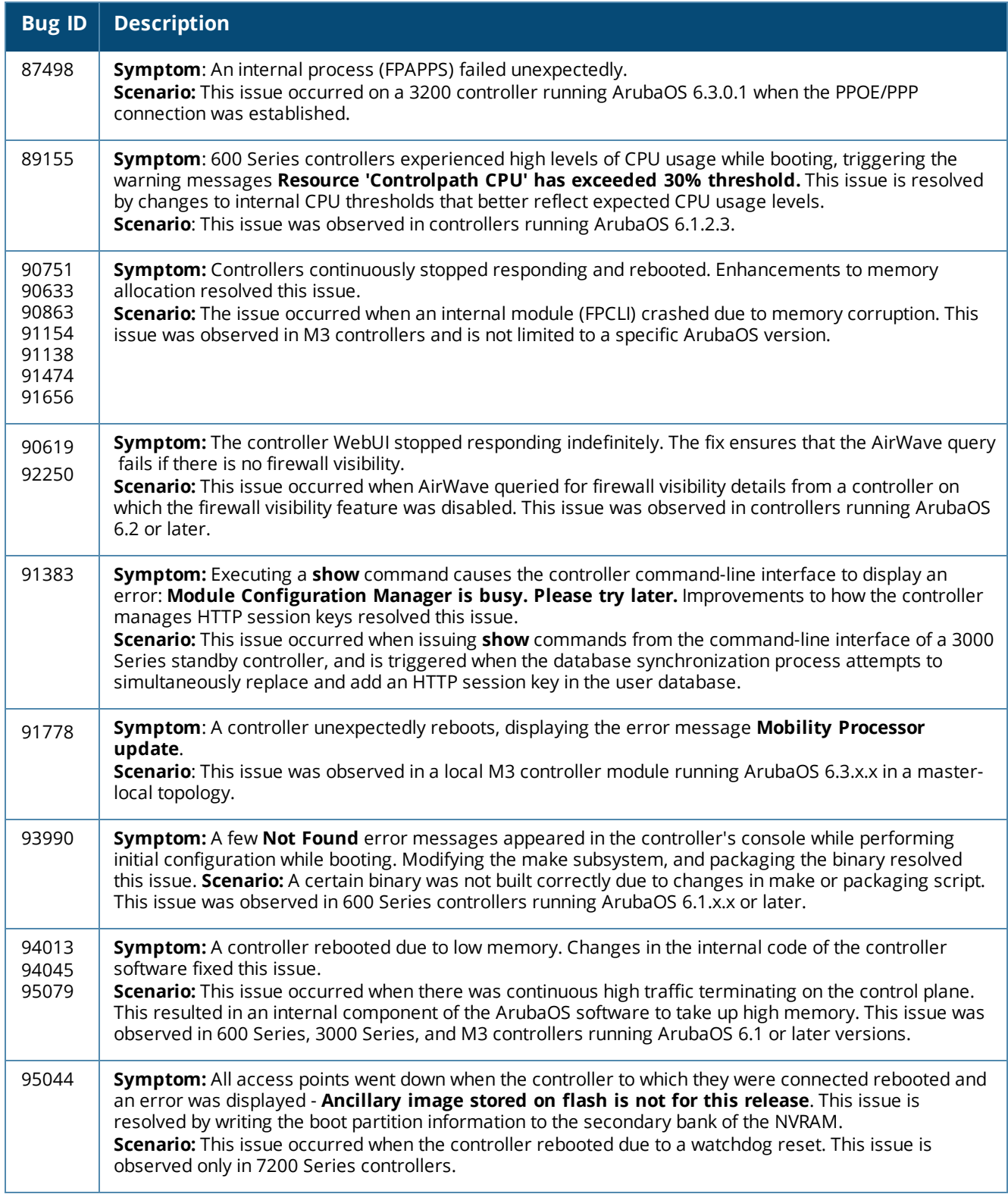

# **Control Plane Security**

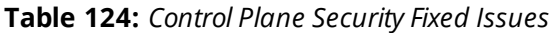

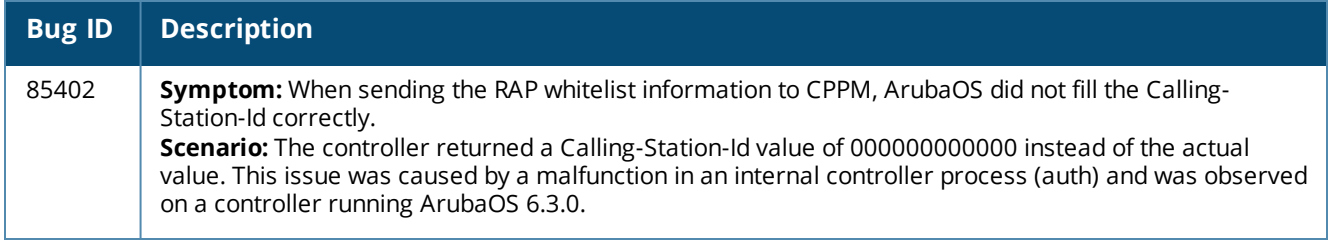

### **DHCP**

#### **Table 125:** *DHCP Fixed Issues*

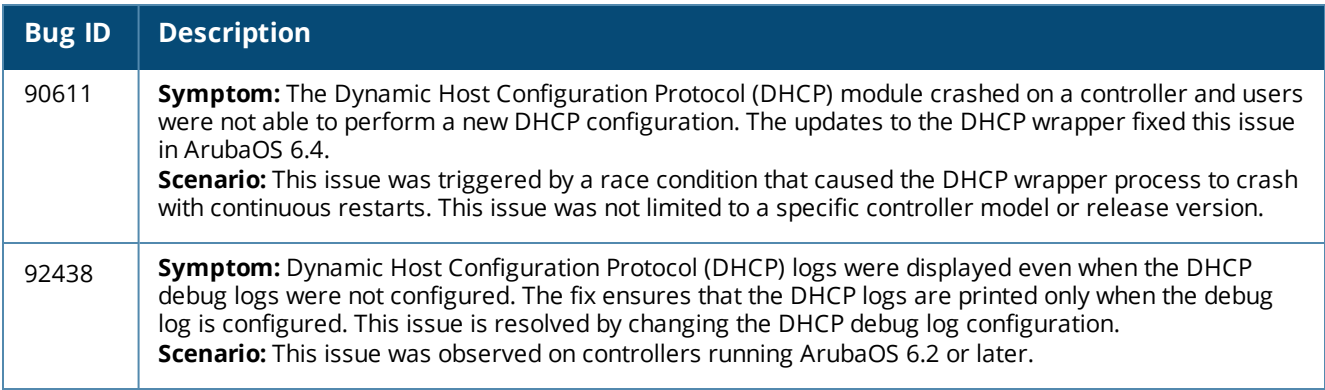

# **Generic Routing Encapsulation**

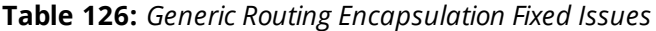

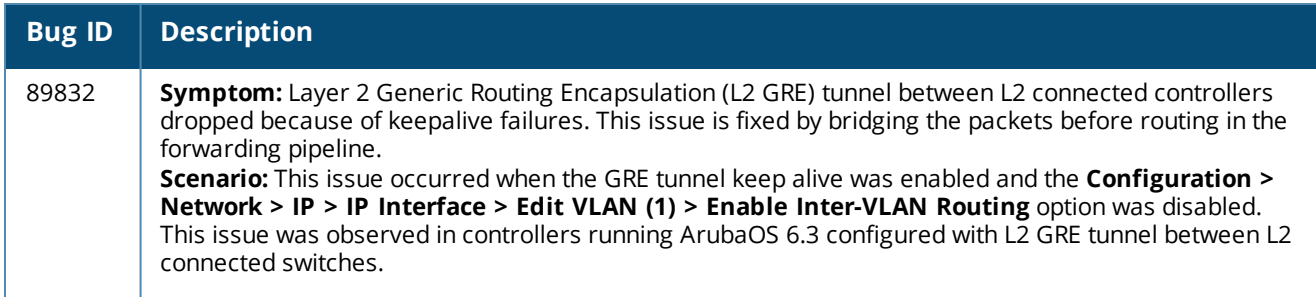

## **GSM**

#### **Table 127:** *GSM Fixed Issues*

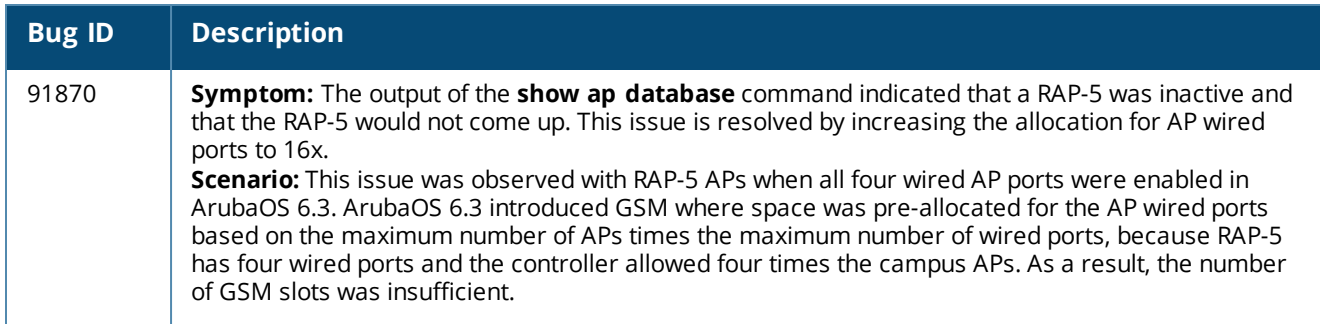

# **Guest Provisioning**

## **Table 128:** *Guest Provisioning Fixed Issues*

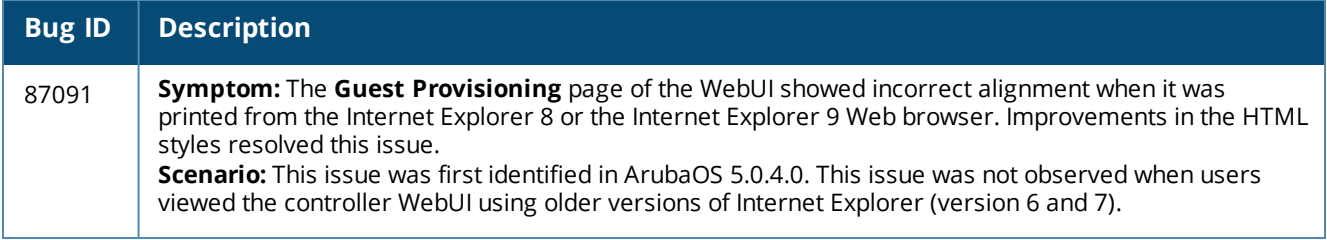

### **HA-Lite**

#### **Table 129:** *HA-Lite Fixed Issues*

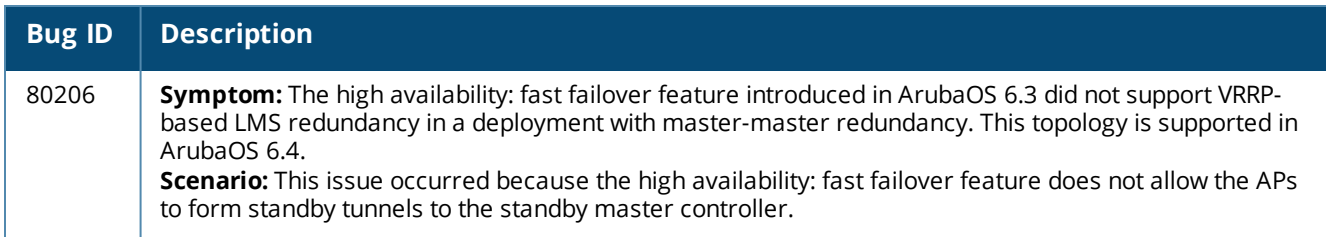

## **Hardware Management**

**Table 130:** *Hardware Management Fixed Issues*

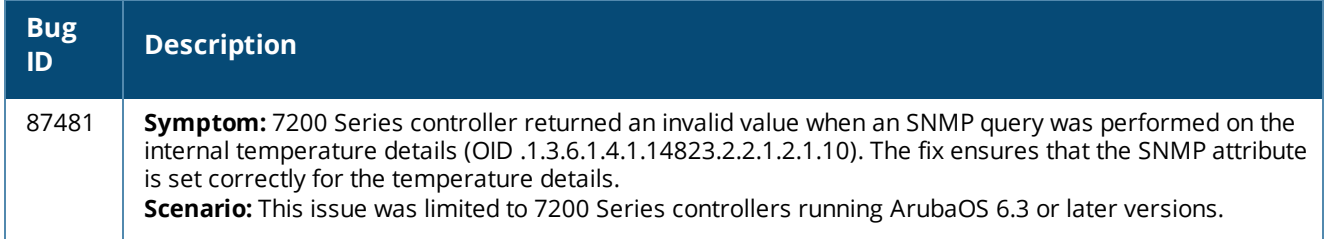

# **IGMP Snooping**

**Table 131:** *IGMP Snooping Fixed Issues*

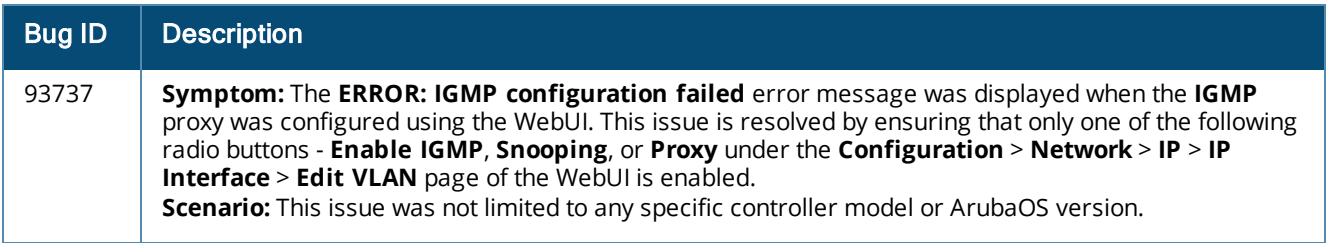

### **IPv6**

### **Table 132:** *IPv6 Fixed Issues*

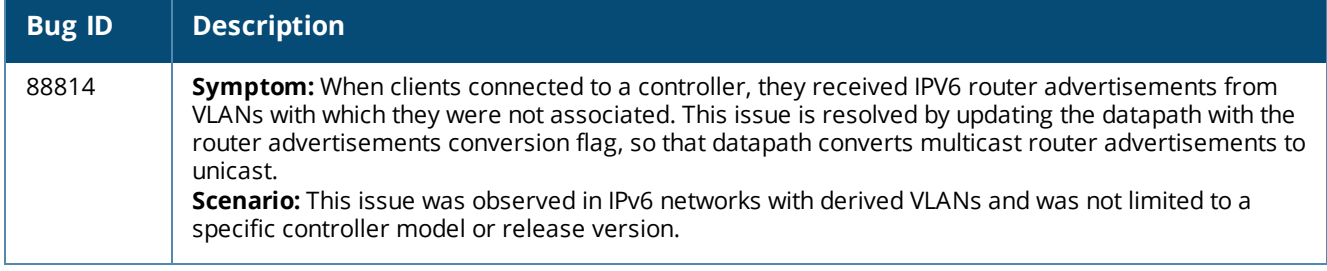

# **Licensing**

### **Table 133:** *Licensing Fixed Issues*

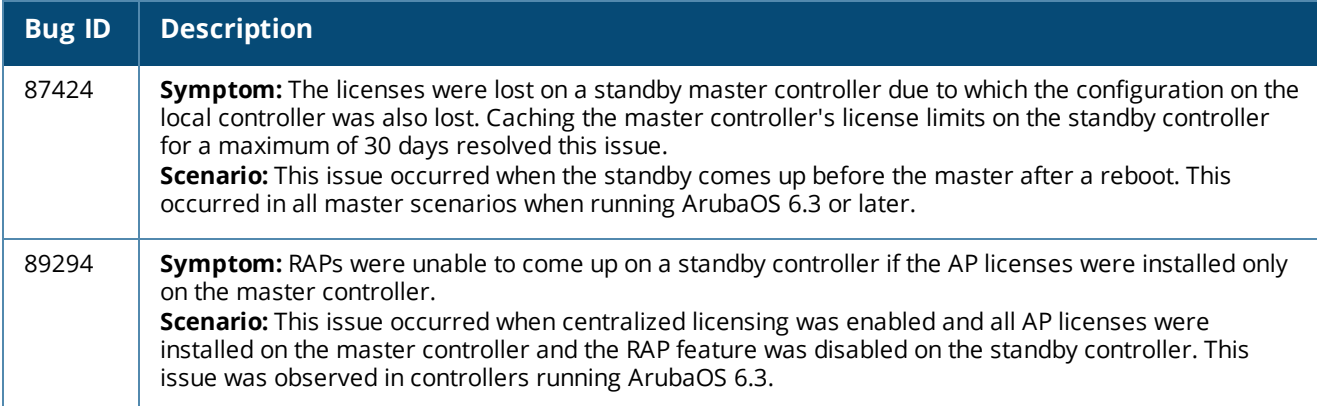

# **Local Database**

#### **Table 134:** *Local Database Fixed Issues*

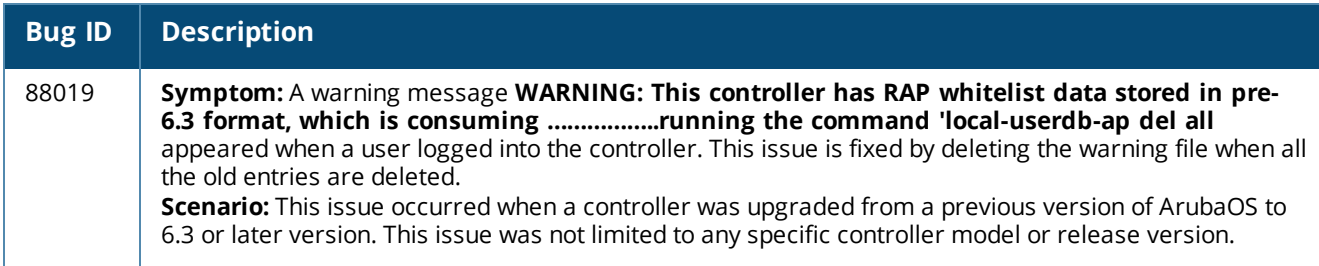

# **Master-Redundancy**

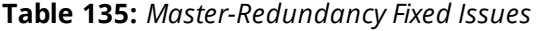

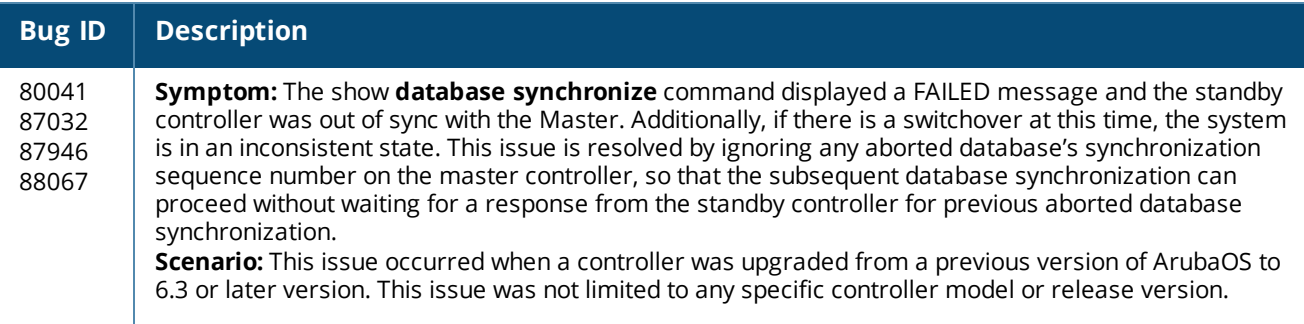

# **Mesh**

#### **Table 136:** *Mesh Fixed Issues*

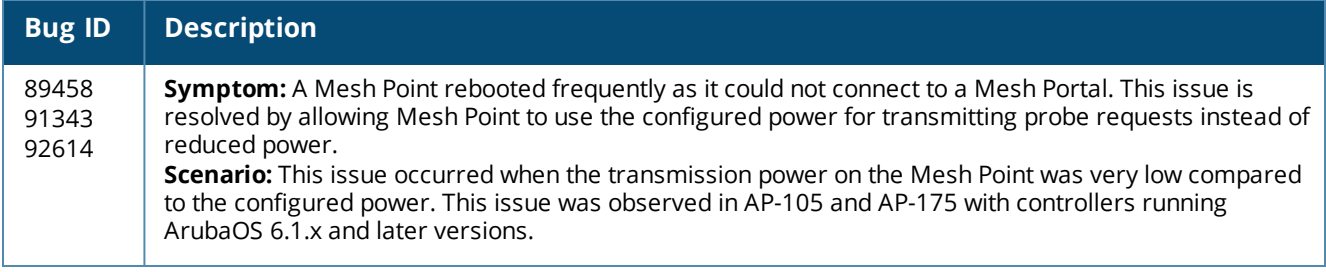

# **Mobility**

## **Table 137:** *Mobility Fixed Issues*

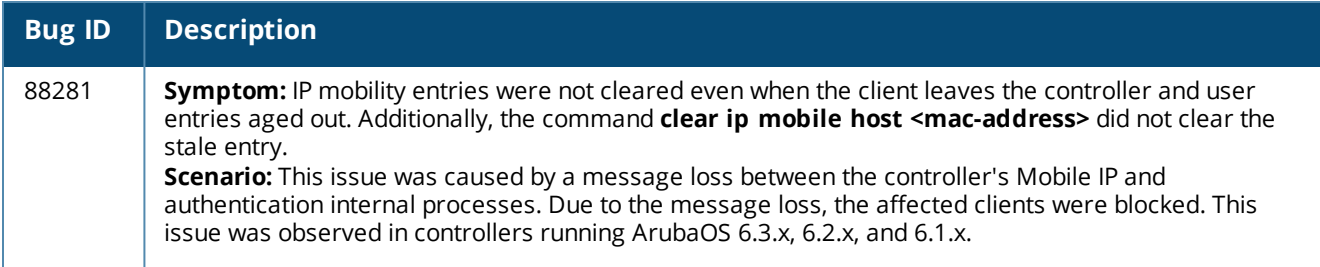

## **PPPoE**

#### **Table 138:** *PPPoE Fixed Issues*

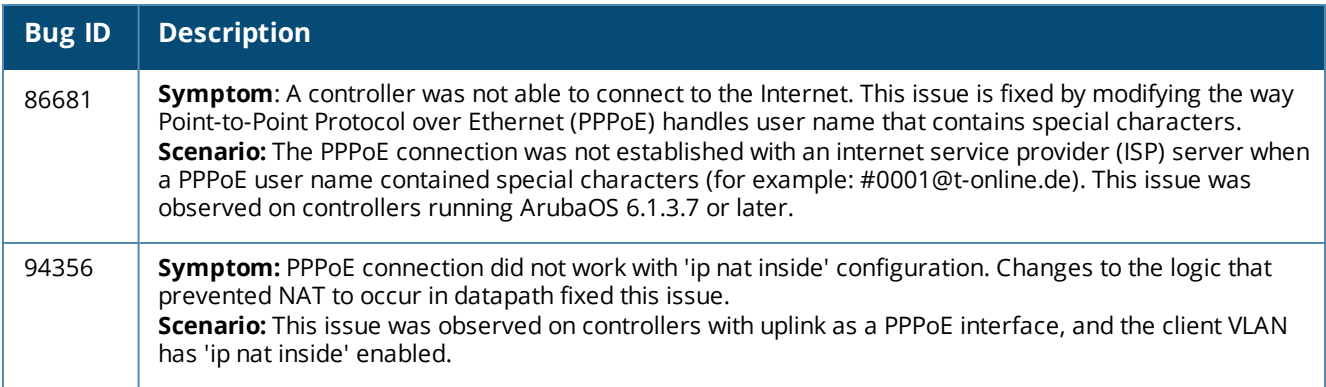

# **Remote AP**

### **Table 139:** *Remote AP Fixed Issues*

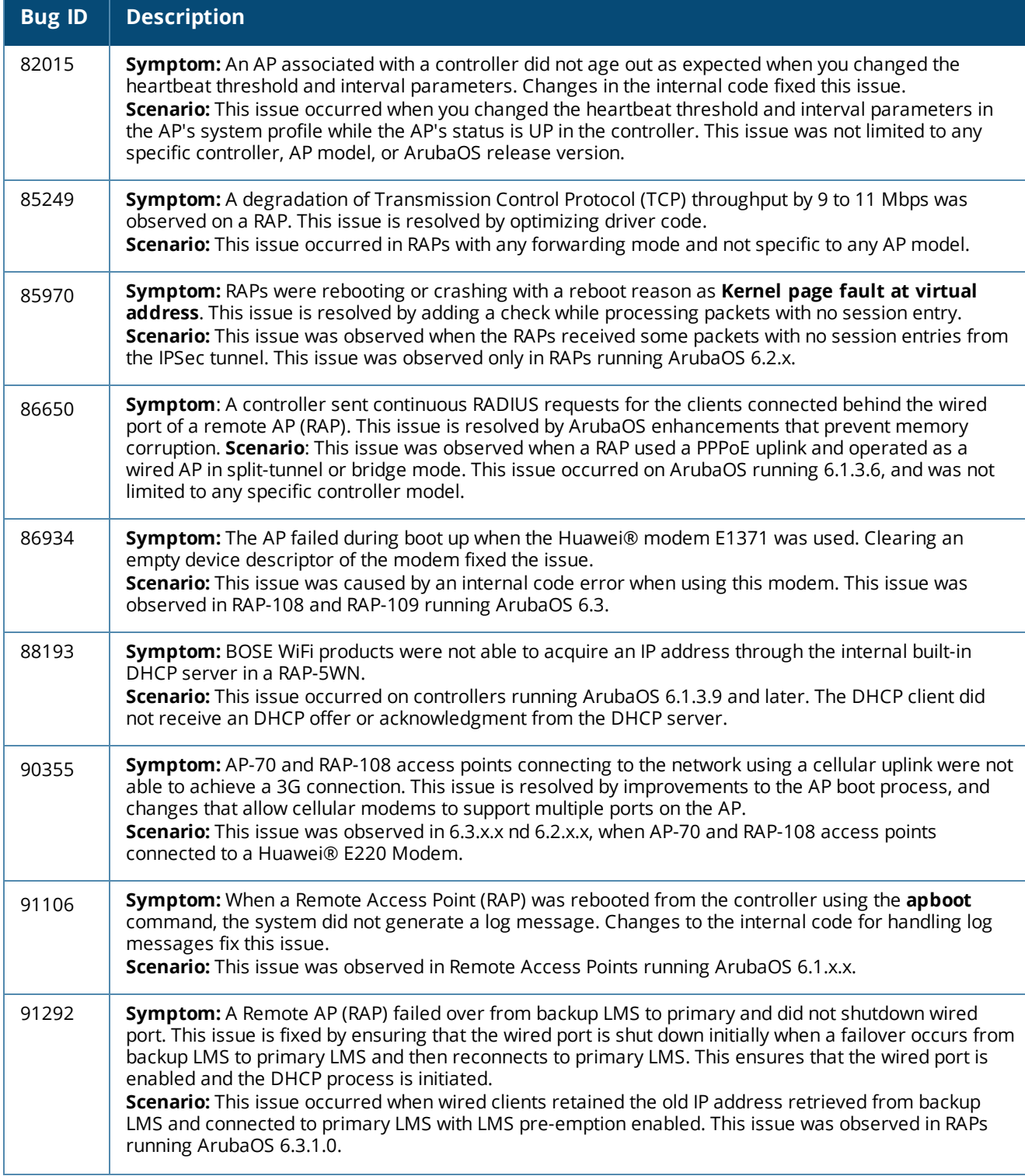

#### **Table 139:** *Remote AP Fixed Issues*

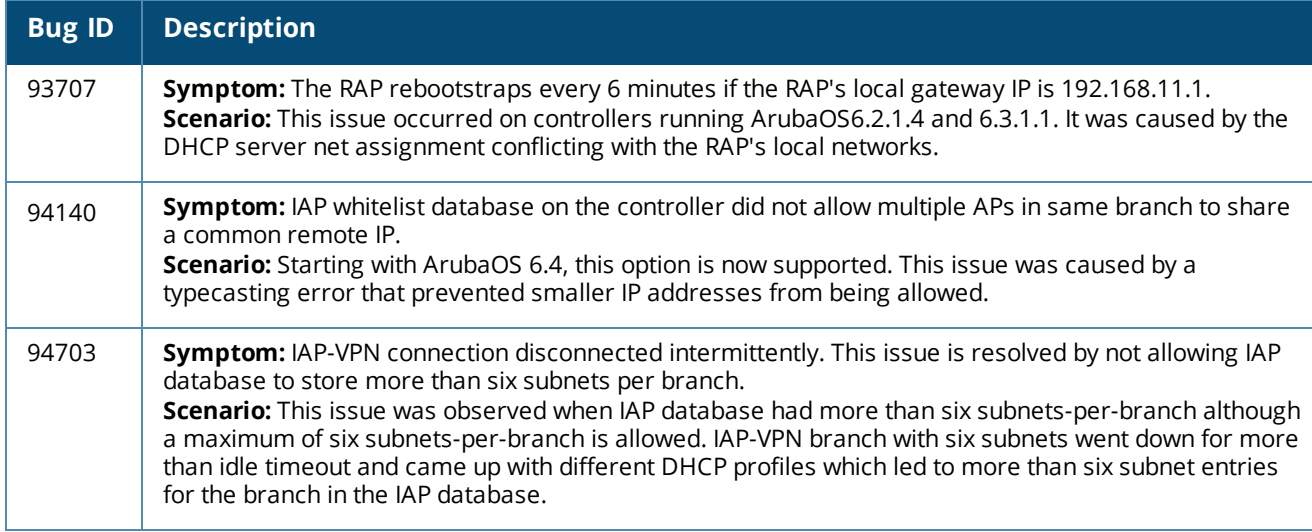

# **Role/VLAN Derivation**

#### **Table 140:** *Role/VLAN Derivation Fixed Issues*

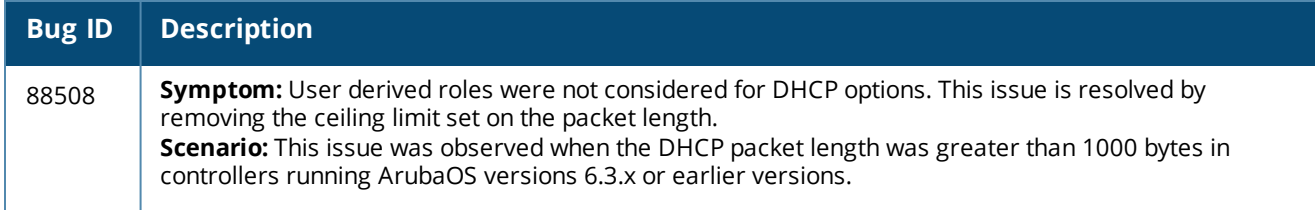

## **SNMP**

#### **Table 141:** *SNMP Fixed Issues*

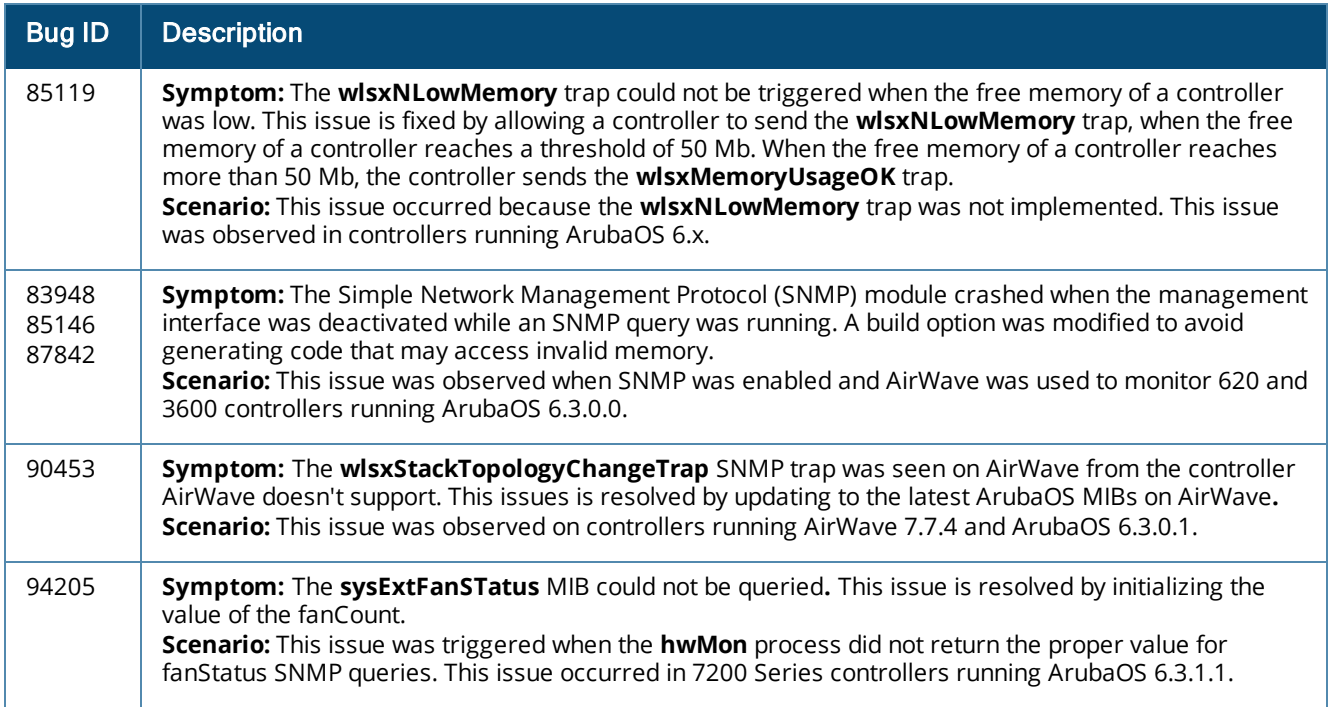

## **Station Management**

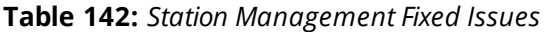

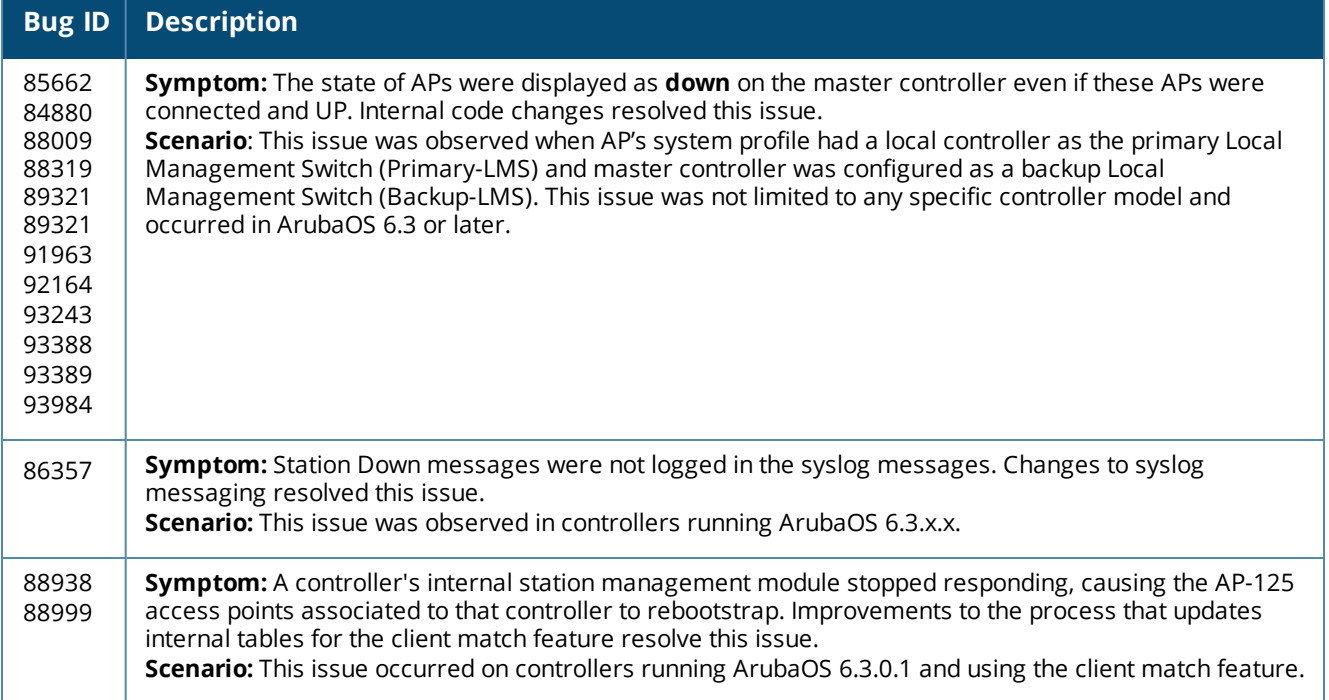

# **TACACS**

#### **Table 143:** *TACACS Fixed Issues*

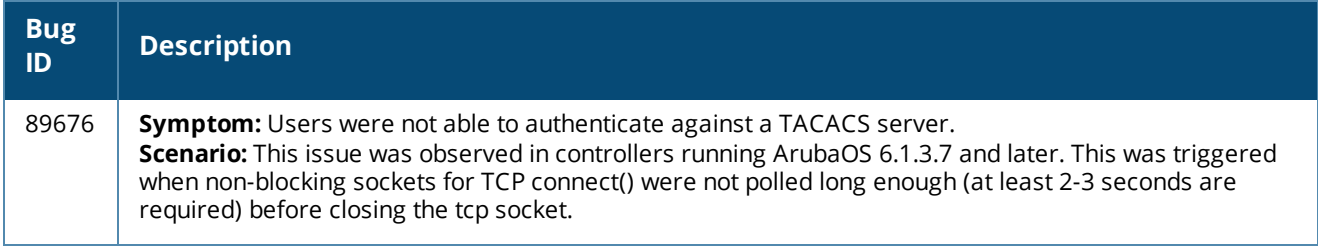

# **VLAN**

#### **Table 144:** *VLAN Fixed Issues*

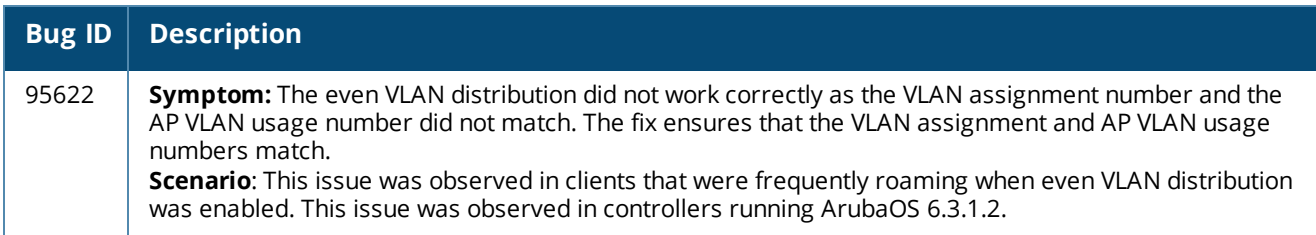

# **Voice**

#### **Table 145:** *Voice Fixed Issues*

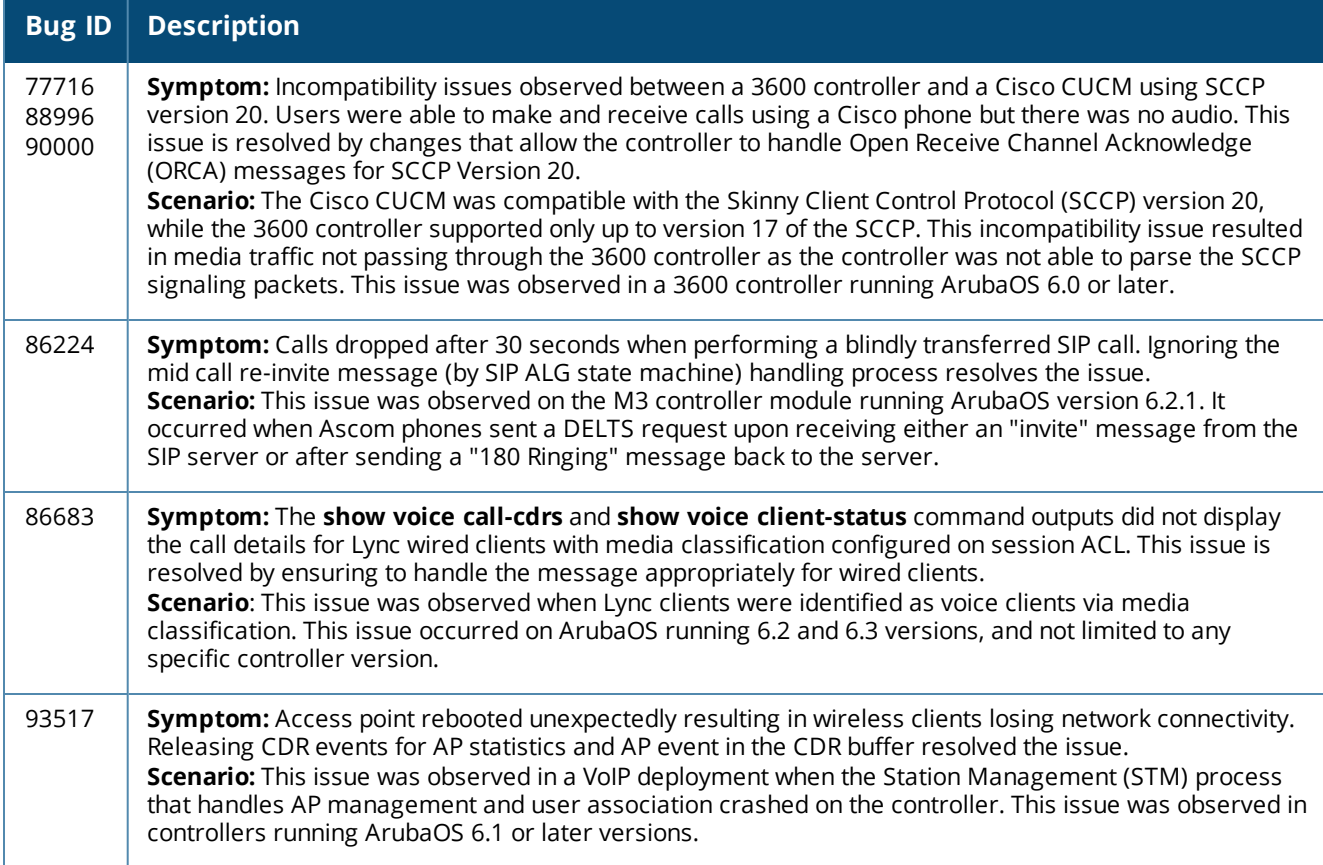

## **WebUI**

#### **Table 146:** *WebUI Fixed Issues*

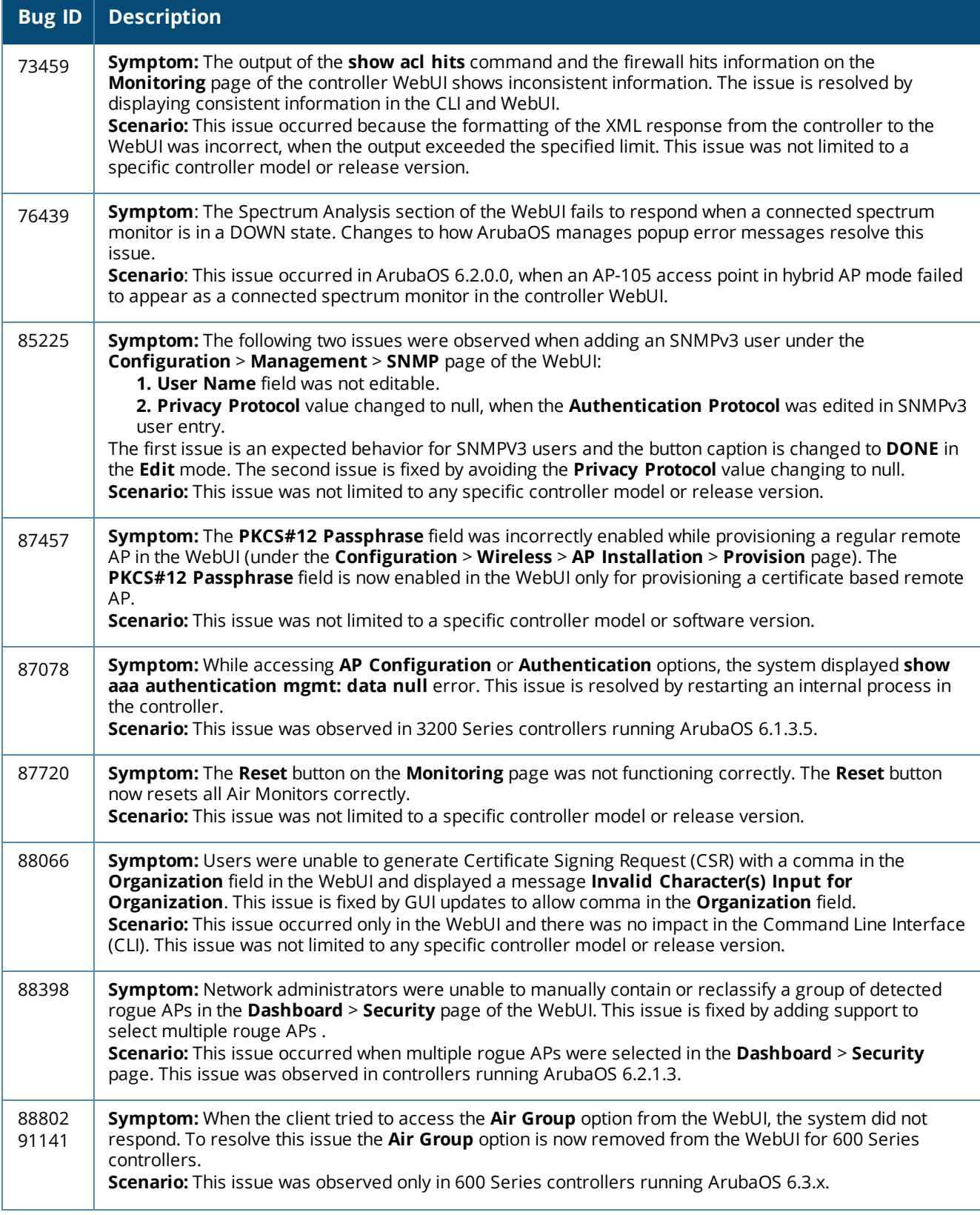

#### **Table 146:** *WebUI Fixed Issues*

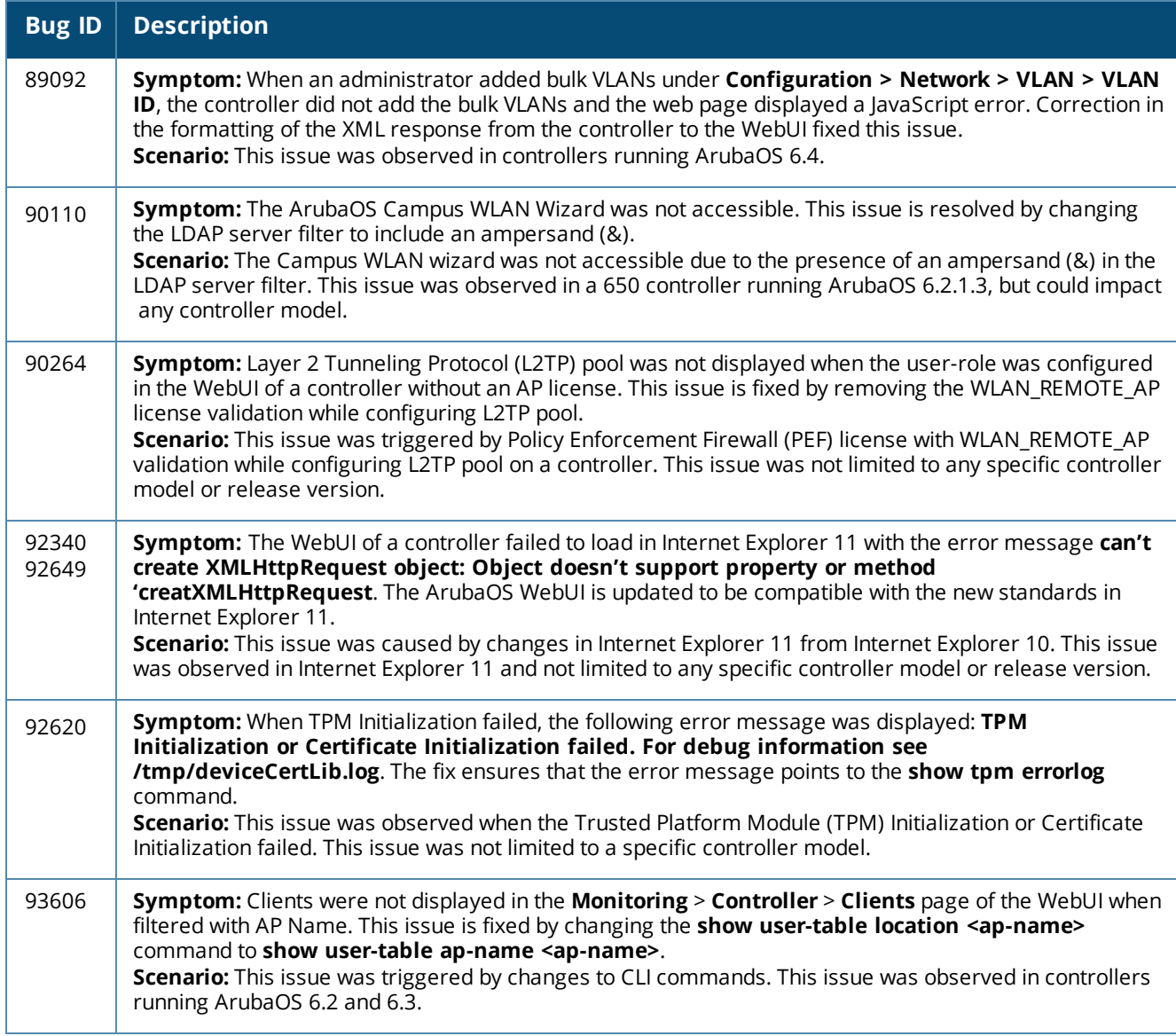

# **WLAN Management System**

**Table 147:** *WLAN Management System Fixed Issues*

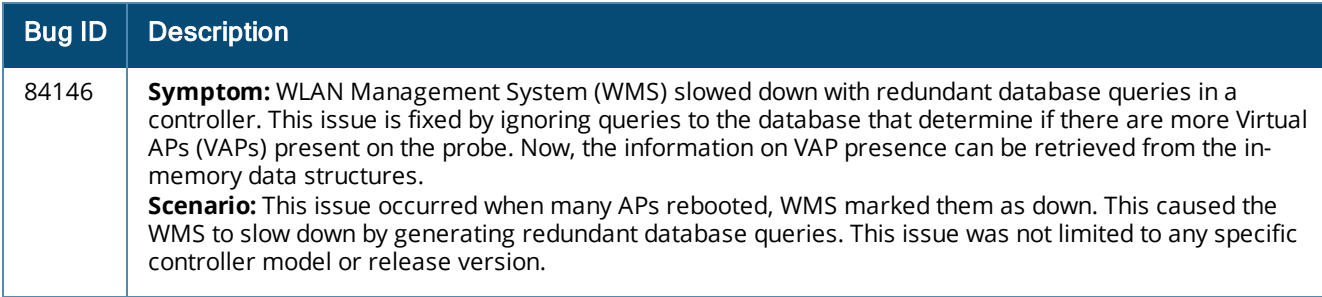

# **XML API**

### **Table 148:** *XML API Fixed Issues*

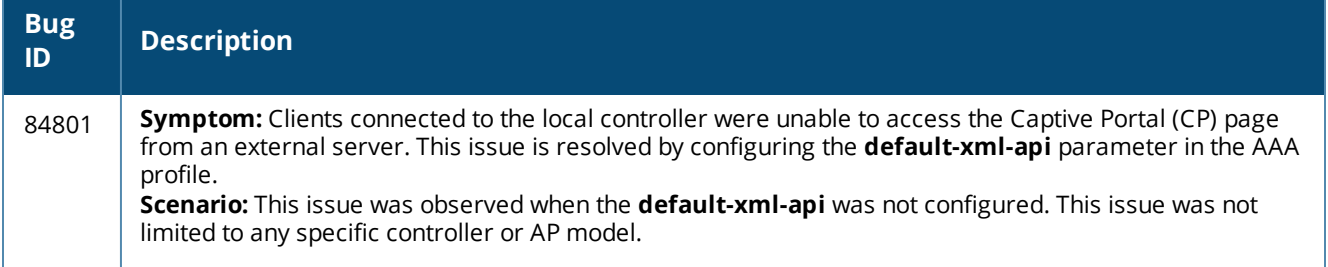

This chapter describes the known and outstanding issues identified in ArubaOS 6.4.x release versions.

# **Known Issues and Limitations in ArubaOS 6.4.2.3**

The following are the known issues and limitations found in ArubaOS 6.4.2.3. Applicable Bug IDs and workarounds are included.

#### **AP-Platform**

**Table 149:** *AP-Platform Known Issues*

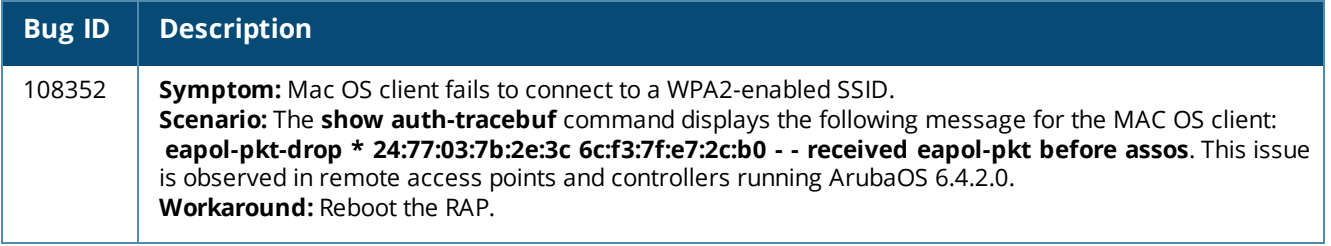

### **AP-Wireless**

**Table 150:** *AP-Wireless Known Issues*

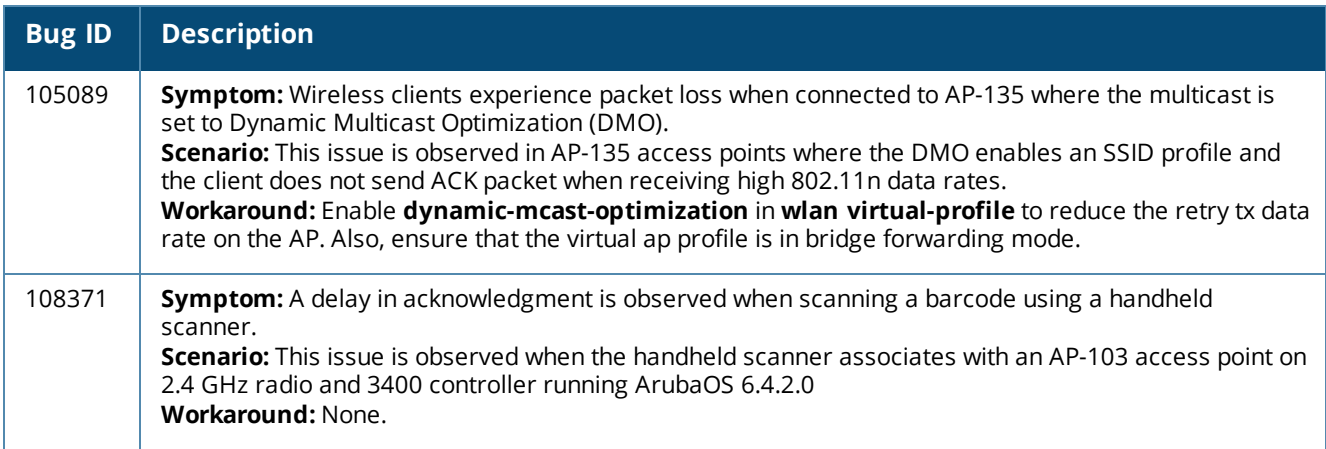

## **Authentication**

**Table 151:** *Authentication Known Issues*

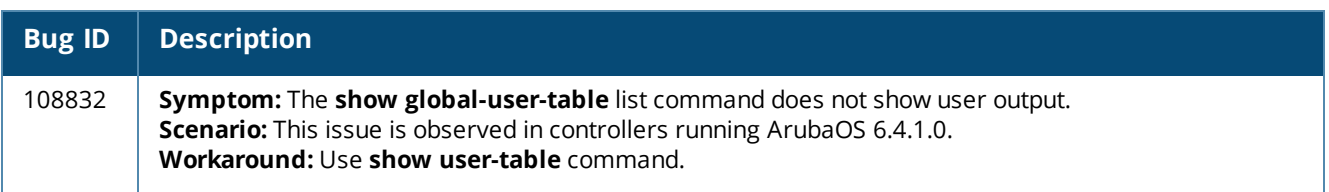

## **Base OS Security**

### **Table 152:** *Base OS Security Known Issues*

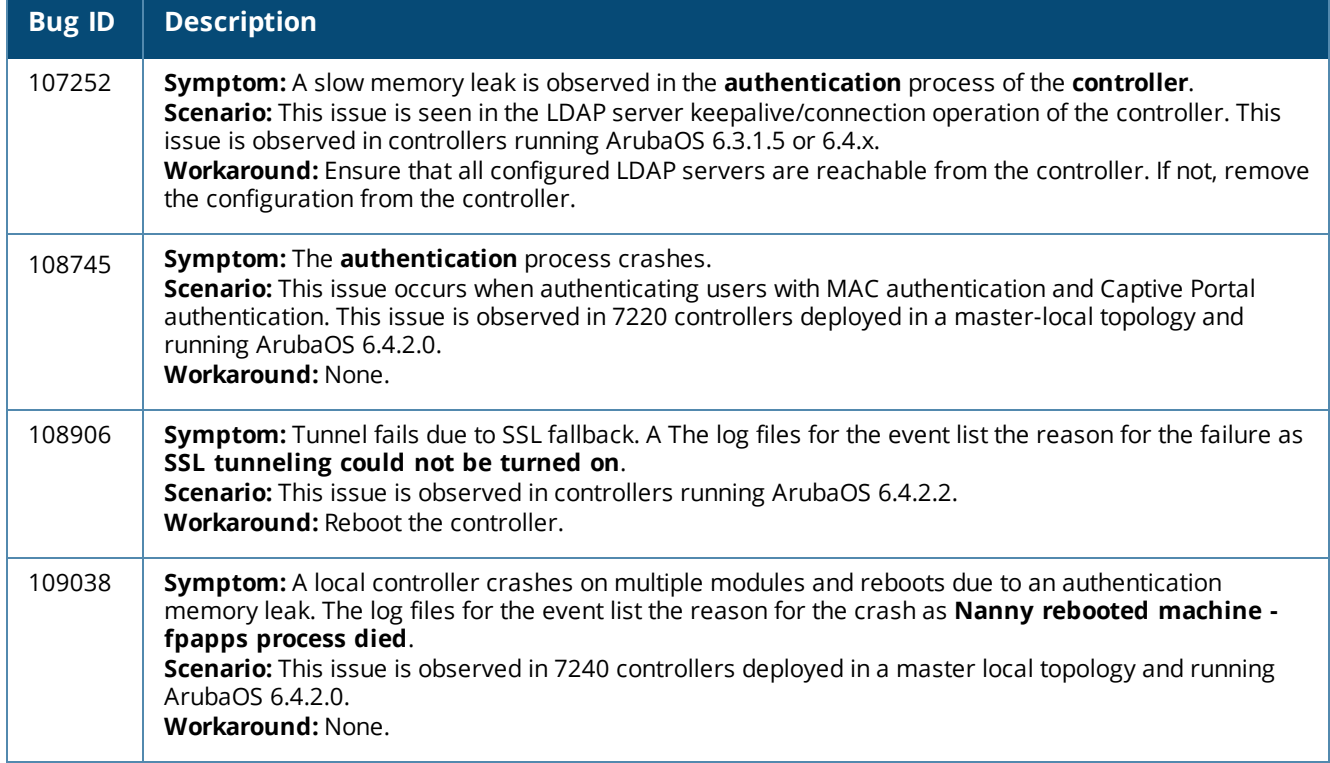

# **Configuration**

**Table 153:** *Configuration Known Issues*

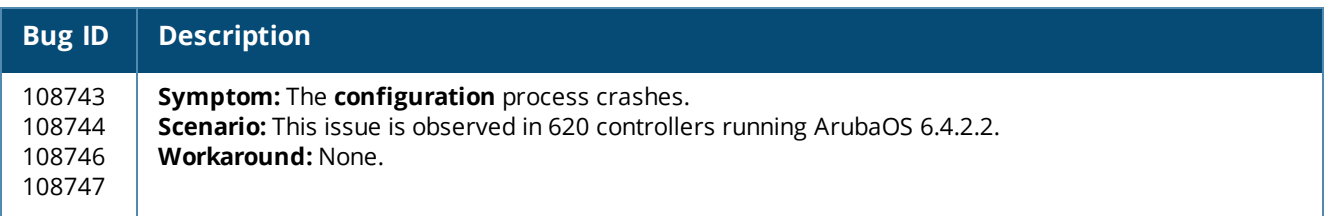

# **Controller-Datapath**

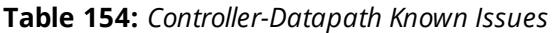

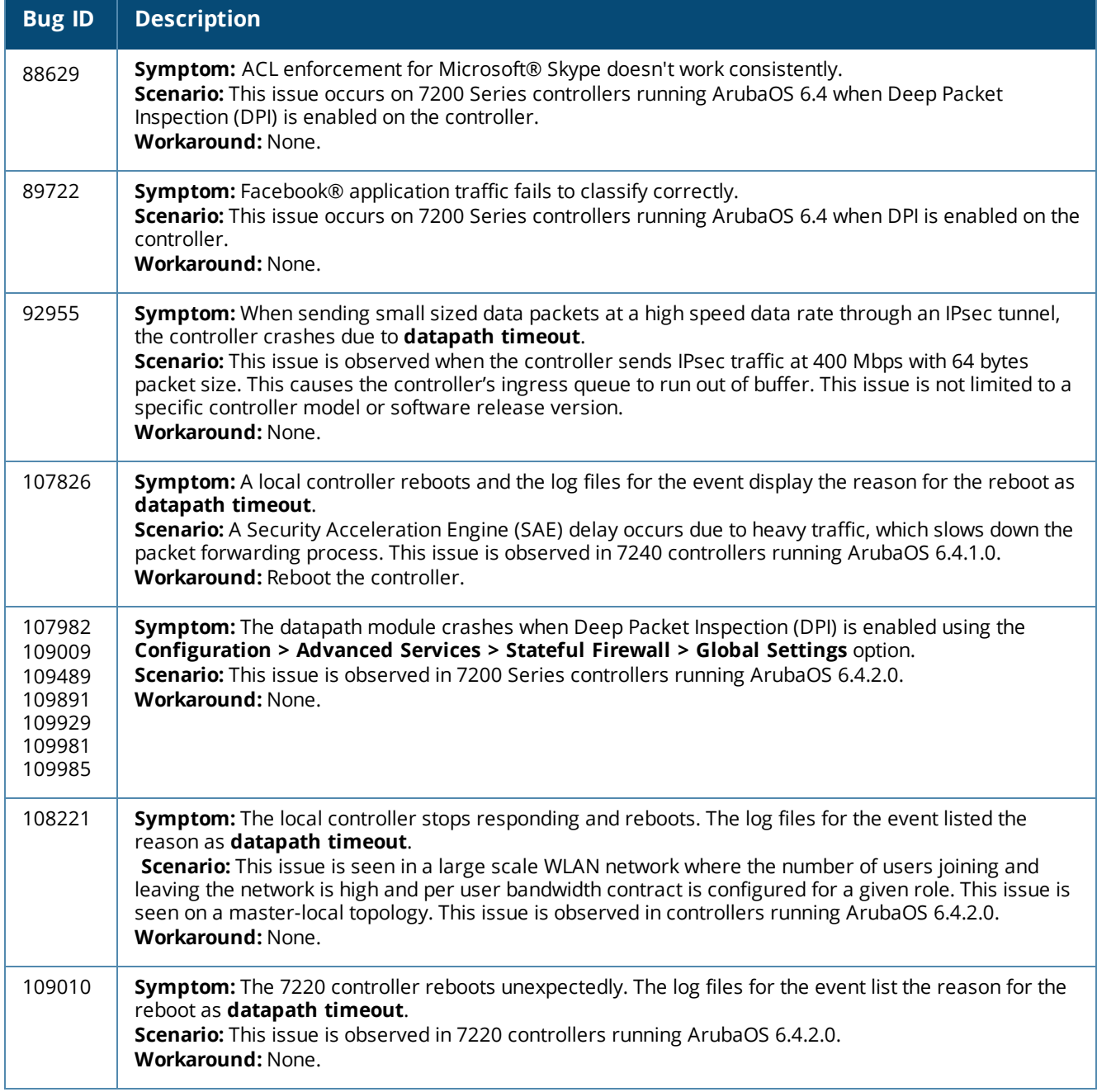

# **Controller-Platform**

## **Table 155:** *Controller-Platform Known Issues*

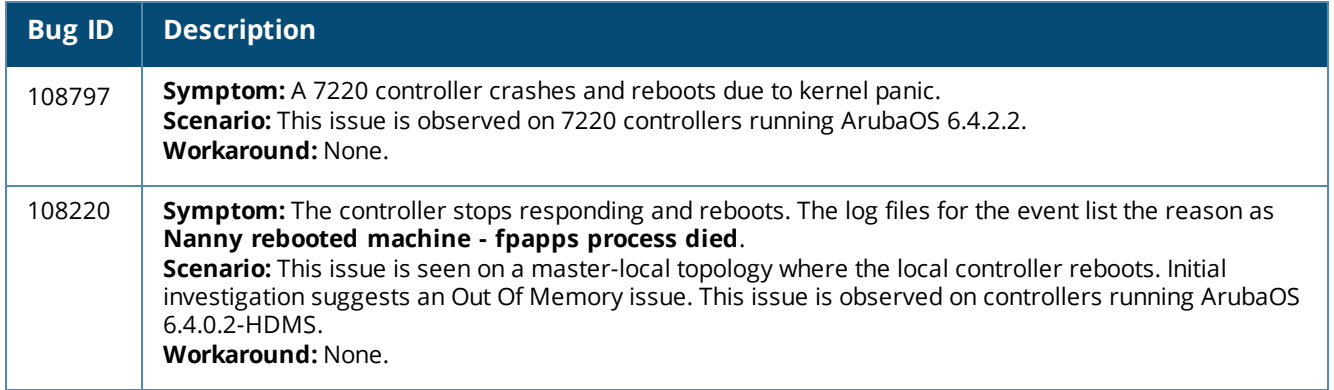

# **HA-Lite**

#### **Table 156:** *HA-Lite Known Issues*

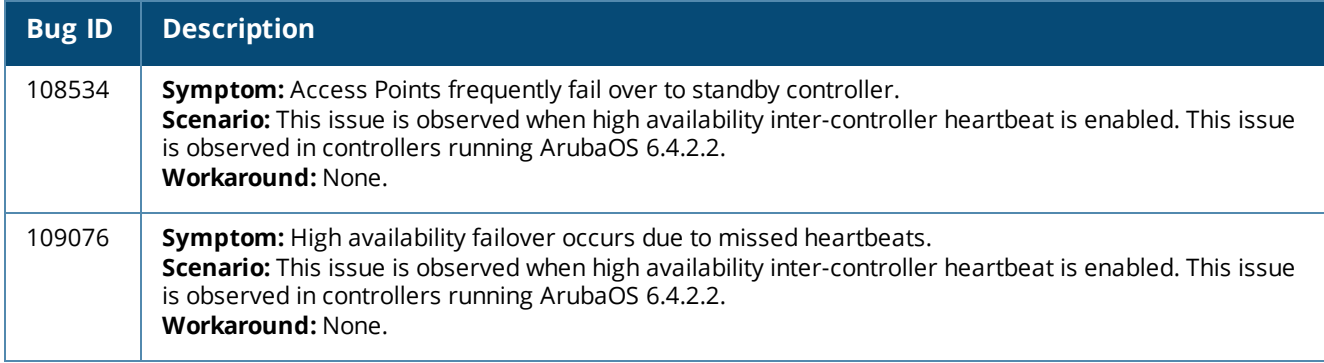

# **LLDP**

#### **Table 157:** *LLDP Known Issues*

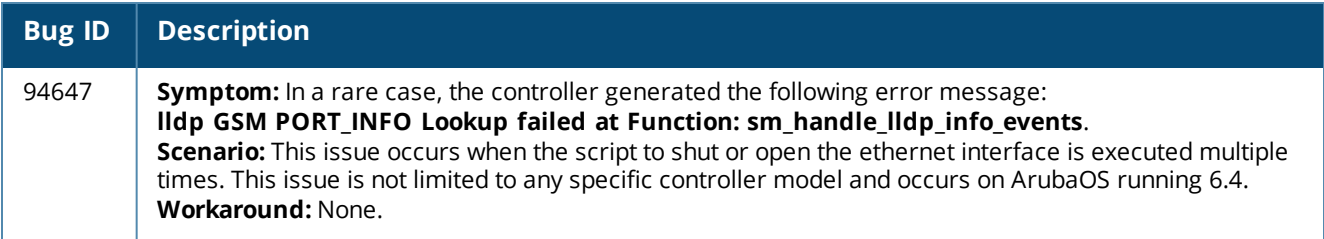

# **Mobility**

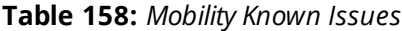

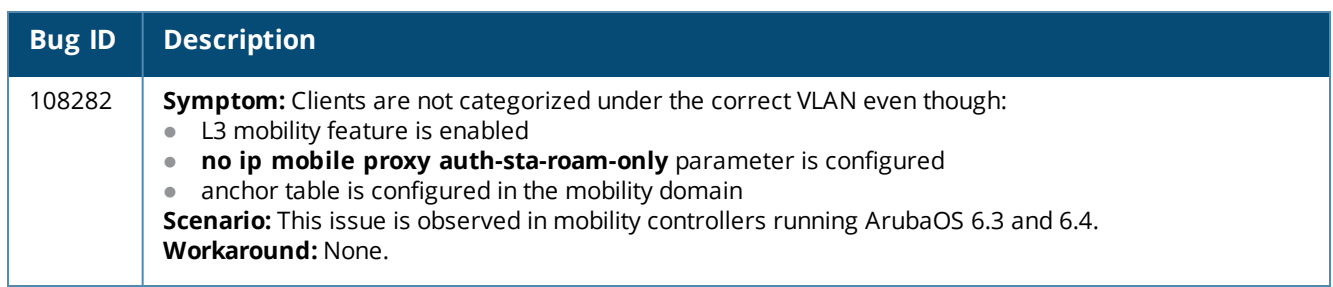

## **Remote AP**

**Table 159:** *Remote AP Known Issues*

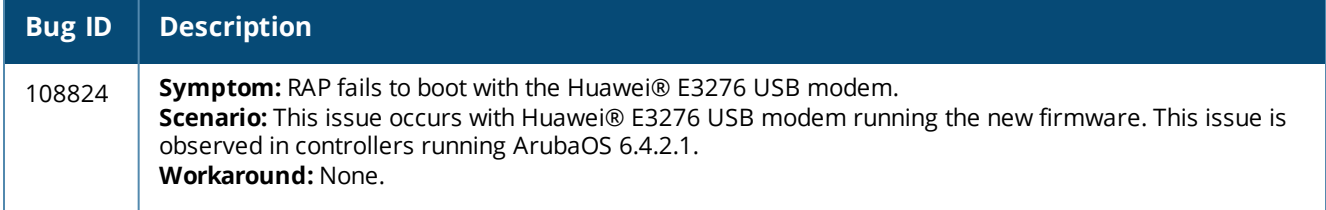

# **Station Management**

**Table 160:** *Station Management Known Issues*

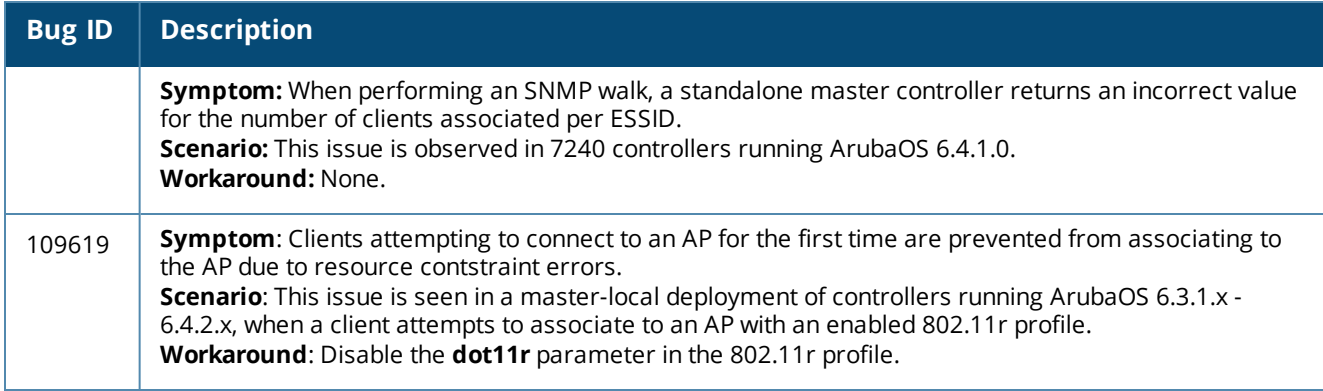

## **Voice**

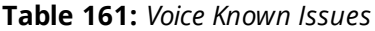

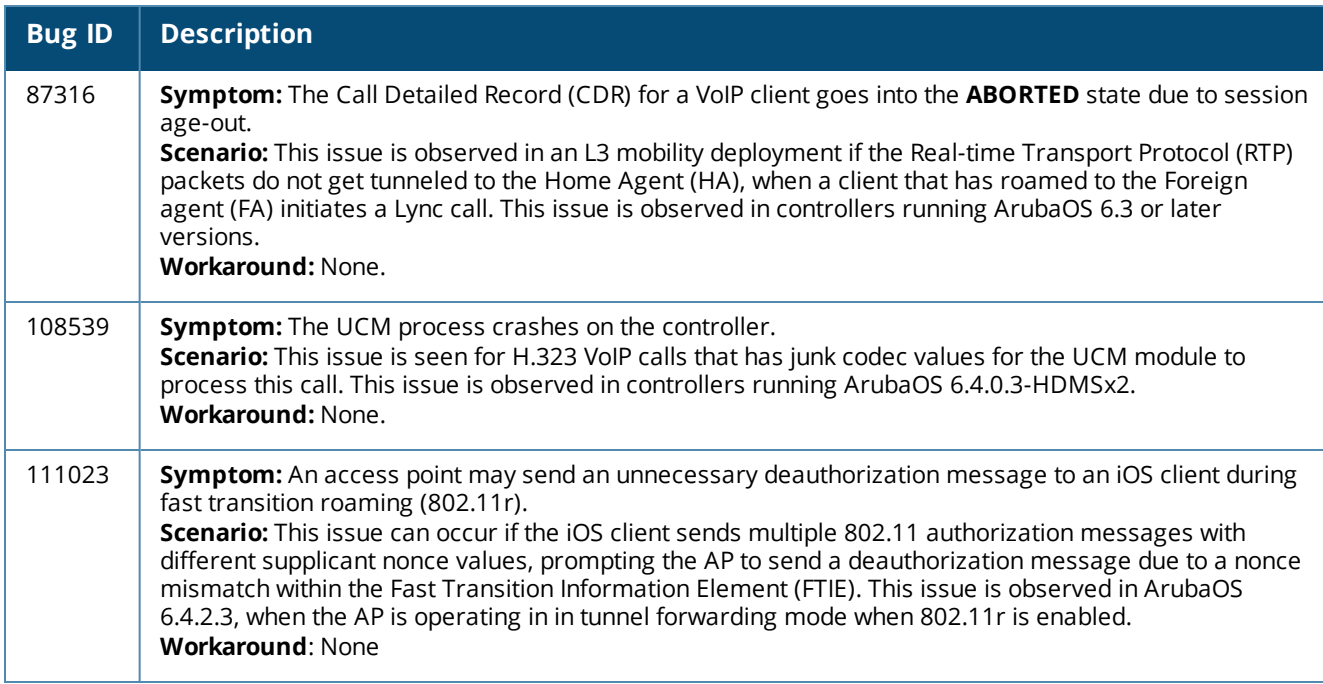

# **Web Content Classification**

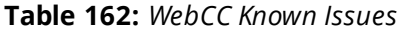

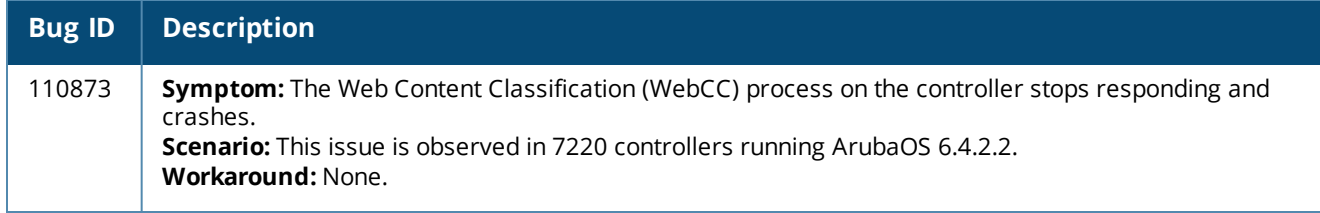

#### **WebUI**

#### **Table 163:** *WebUI Known Issues*

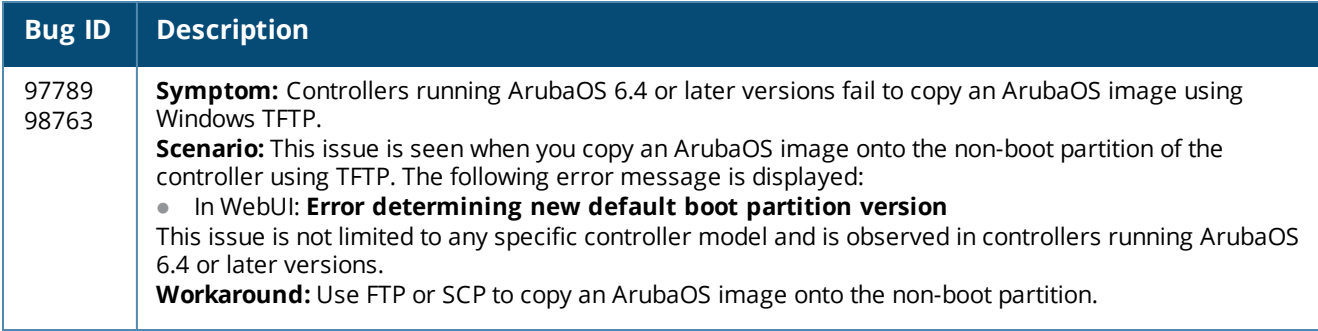

# **Known Issues and Limitations in ArubaOS 6.4.2.1**

The following are the known issues and limitations found in ArubaOS 6.4.2.1. Applicable Bug IDs and workarounds are included.

#### **AP Wireless**

#### **Table 164:** *AP Wireless Known Issues*

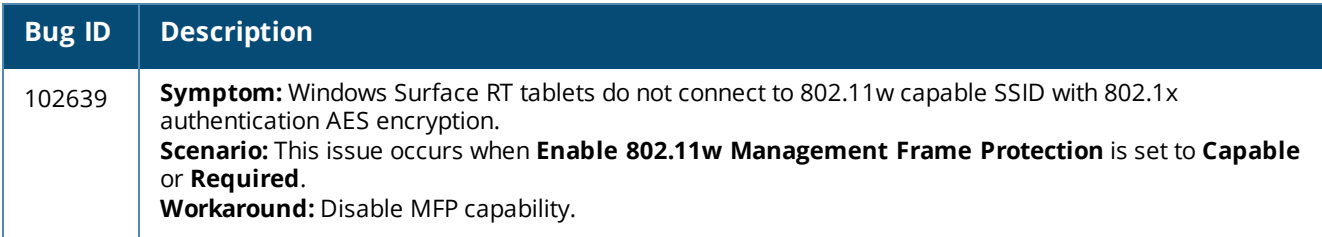

## **HA-Lite**

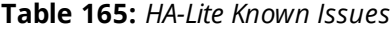

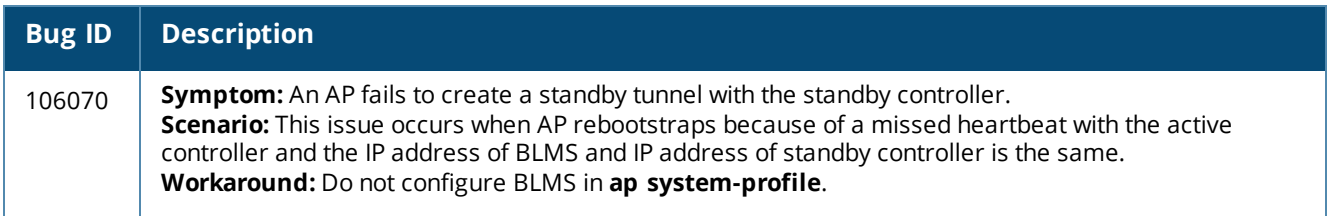
#### **Local Database**

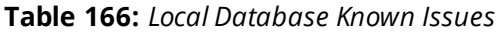

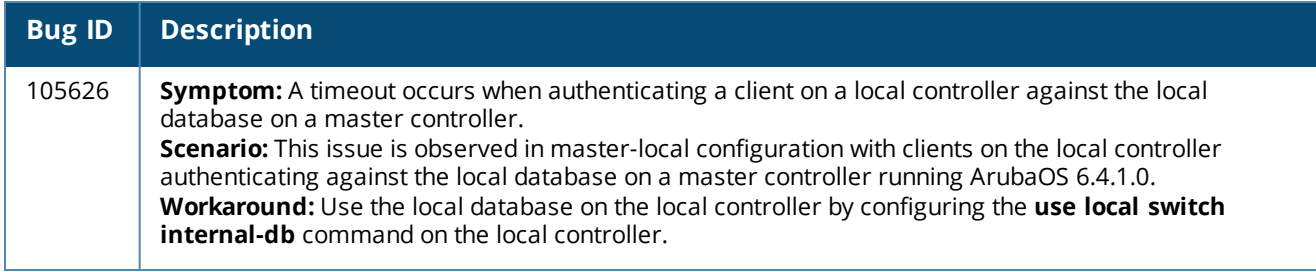

#### **Remote AP**

**Table 167:** *Remote AP Known Issues*

| <b>Bug ID</b> | <b>Description</b>                                                                                                    |
|---------------|----------------------------------------------------------------------------------------------------|
| 105794        | <b>Symptom:</b> The output of the <b>show iap table</b> command displays the status of an IAP as DOWN on the<br>controller although the VPN status shows that the IAP is UP.<br>Scenario: This issue is observed because the MAC address of the IAP is missing in the trusted database<br>of the controller running ArubaOS 6.4.<br><b>Workaround: None.</b> |

# **Known Issues and Limitations in ArubaOS 6.4.2.0**

The following are the known issues and limitations found in ArubaOS 6.4.2.0. Applicable Bug IDs and workarounds are included.

#### **AP Wireless**

**Table 168:** *AP Wireless Known Issues*

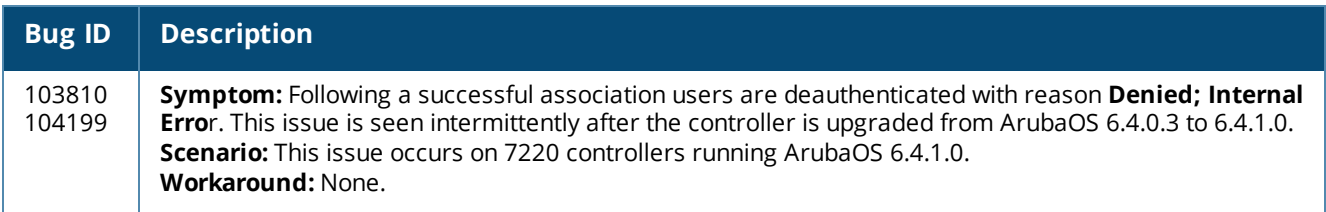

### **AP Platform**

**Table 169:** *AP Platform Known Issues*

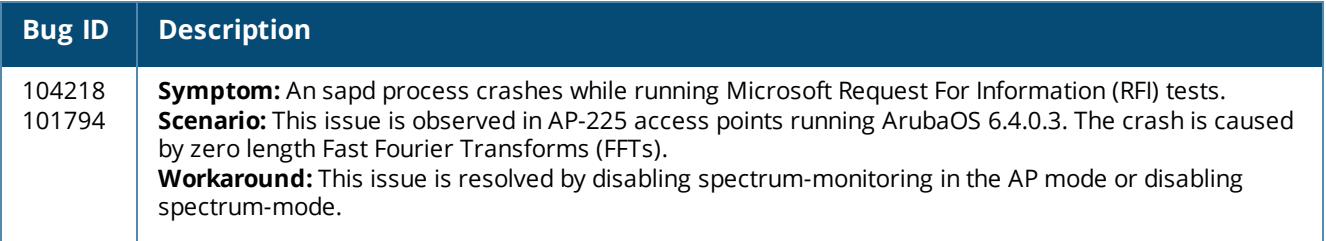

## **Controller-Datapath**

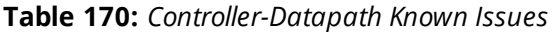

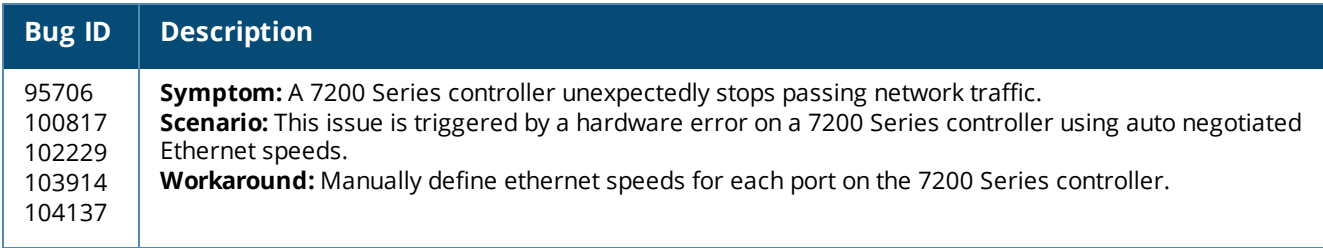

# **Policy Based Routing**

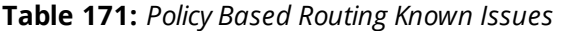

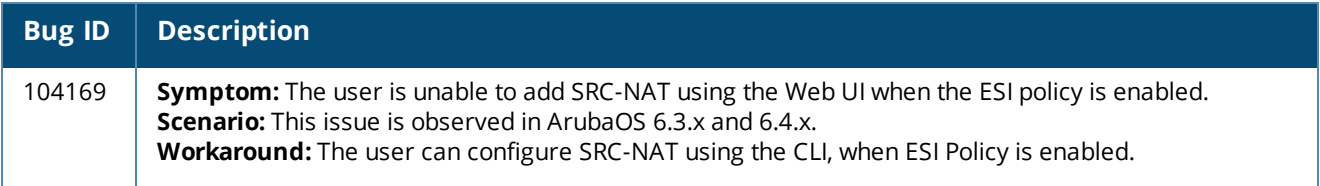

### **WebCC**

#### **Table 172:** *WebCC Known Issues*

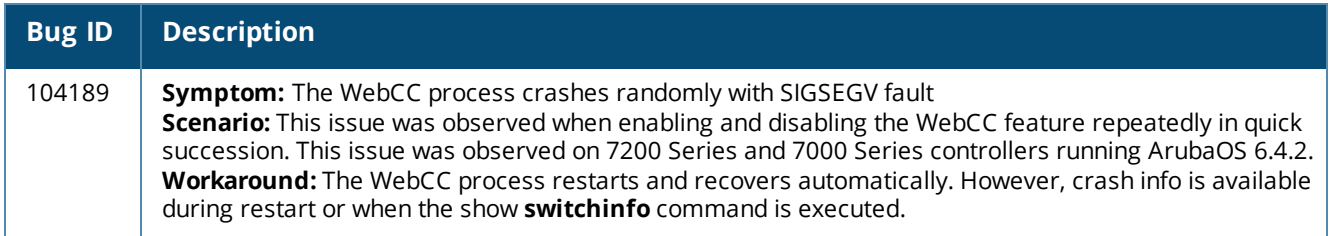

# **Known Issues and Limitations in ArubaOS 6.4.1.0**

The following are the known issues and limitations found in ArubaOS 6.4.1.0. Applicable Bug IDs and workarounds are included.

## **AP Regulatory**

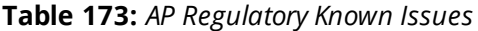

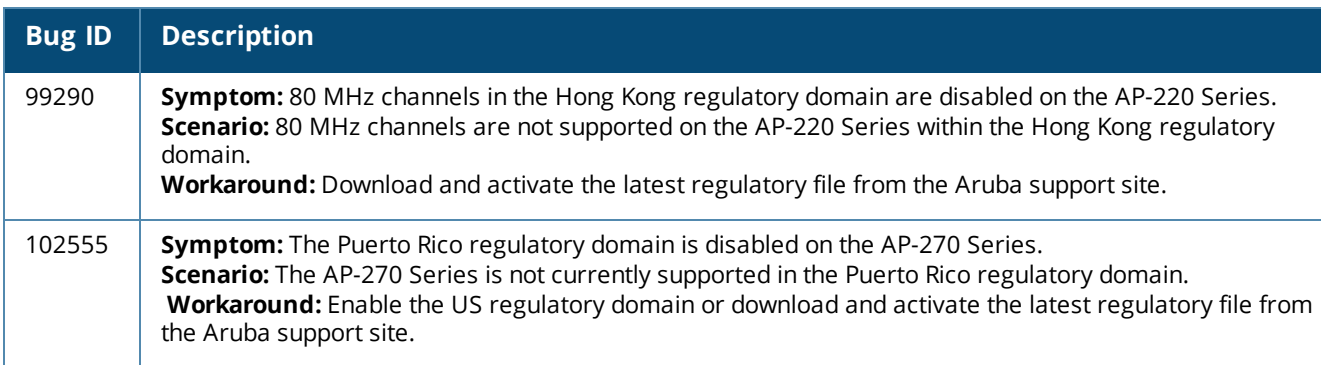

## **Controller-Datapath**

### **Table 174:** *Controller-Datapath Known Issues*

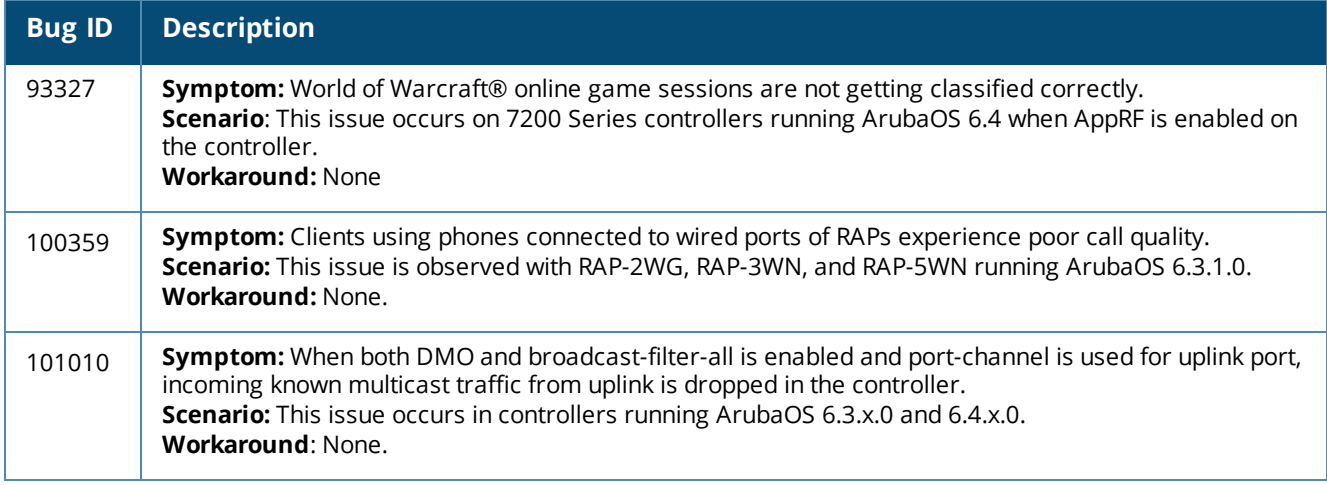

## **Remote AP**

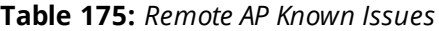

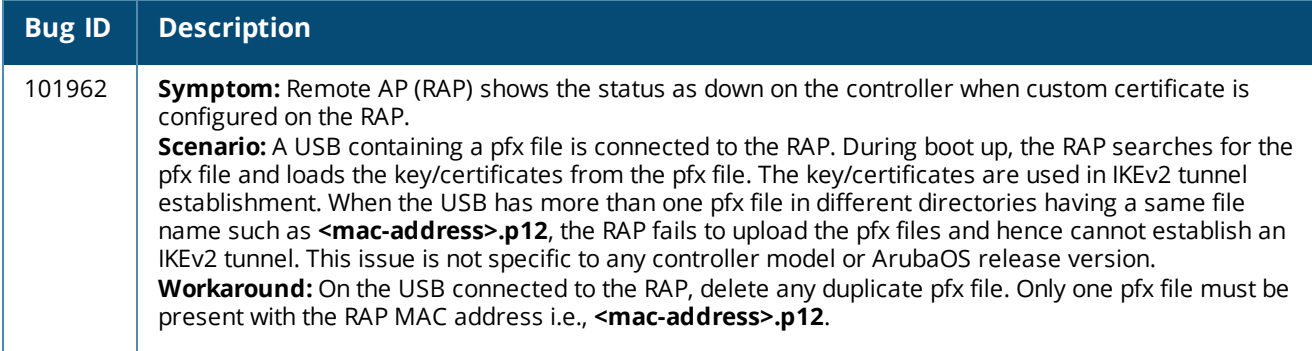

#### **WebUI**

**Table 176:** *WebUI Known Issues*

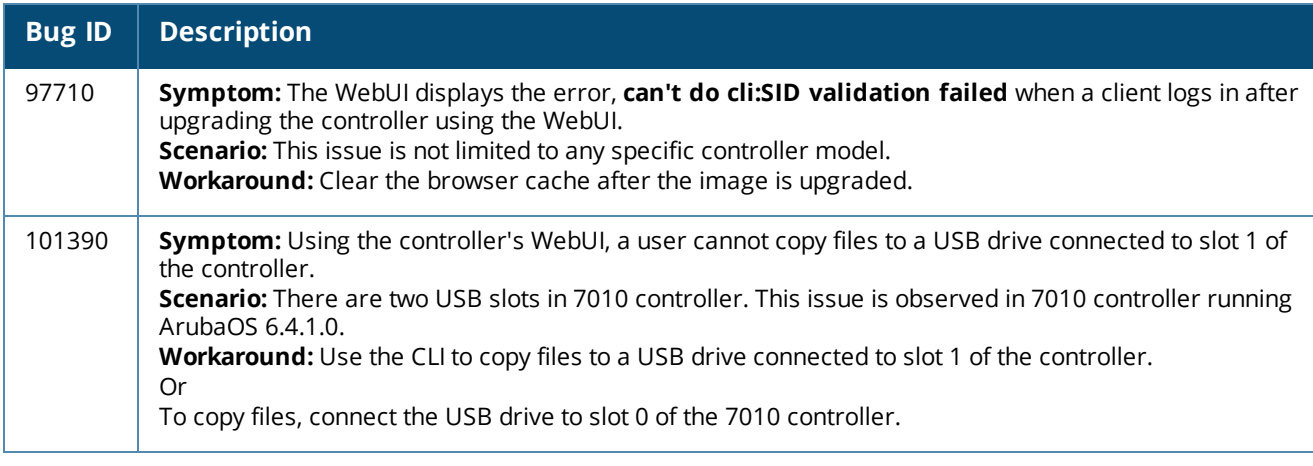

# **Known Issues and Limitations in ArubaOS 6.4.0.2**

The following are the known issues and limitations in ArubaOS 6.4.0.2. Applicable Bug IDs and workarounds are included.

#### **AP-Wireless**

**Table 177:** *AP-Wireless Known Issues*

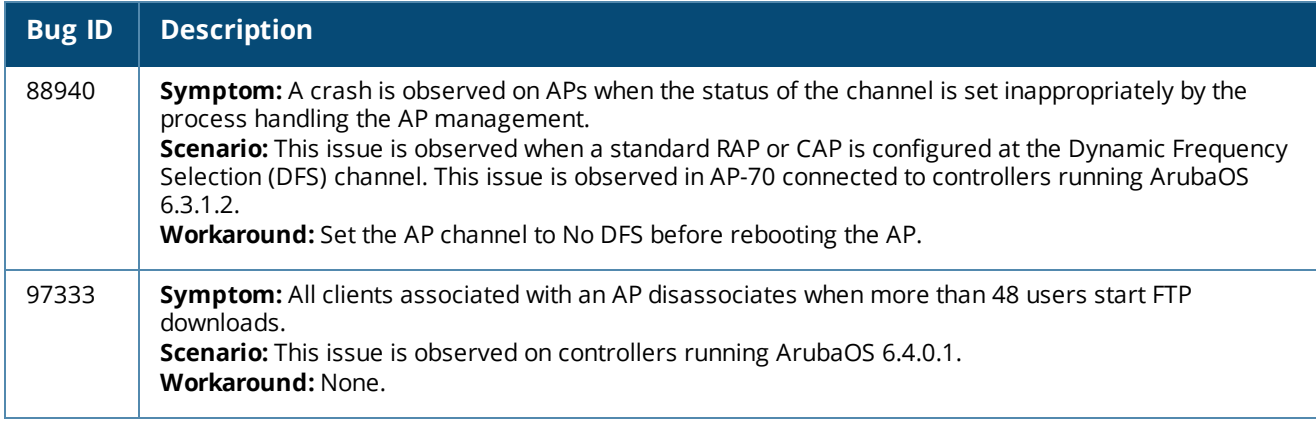

## **Base OS Security**

**Table 178:** *Base OS Security Known Issues*

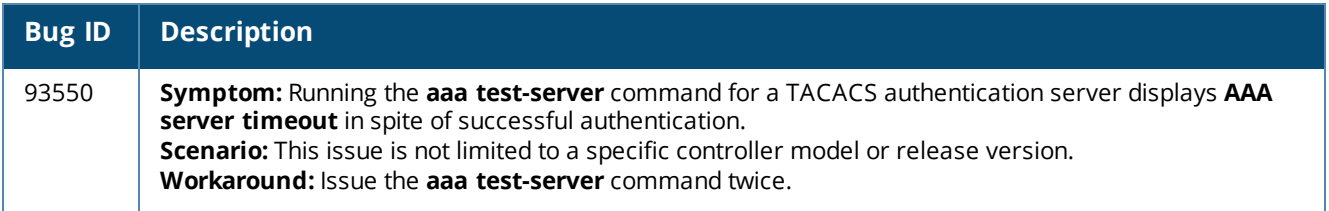

### **Controller-Datapath**

**Table 179:** *Controller-Datapath Known Issues*

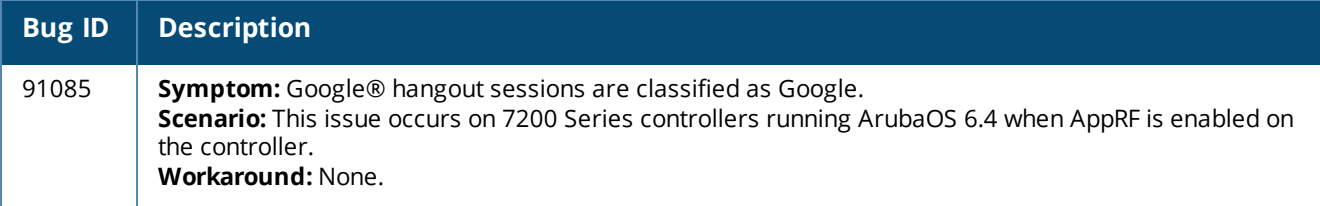

## **Controller-Platform**

### **Table 180:** *Controller-Platform Known Issues*

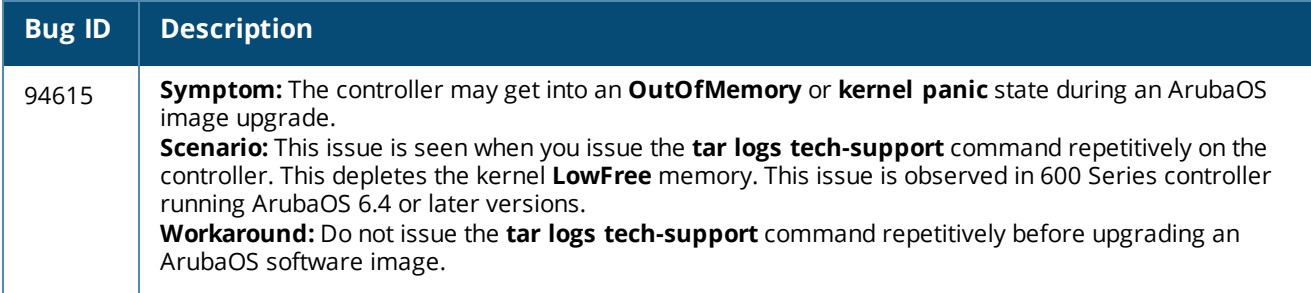

## **LLDP**

**Table 181:** *LLDP Known Issues*

| <b>Bug ID</b> | <b>Description</b>                                                                                                    |
|---------------|----------------------------------------------------------------------------------------------------|
| 94302         | <b>Symptom:</b> In rare cases, issuing some of the LLDP show commands display the <b><errs></errs></b>   IIdp  <br>Invalid Physical Port 0 passed at Function: li get handle error message in the log. This issue does<br>not impact any functionality.<br><b>Scenario:</b> This issue is not specific to any controller model and occurs on ArubaOS running 6.4.<br>Workaround: None. |

#### **PhoneHome**

**Table 182:** *PhoneHome Known Issues*

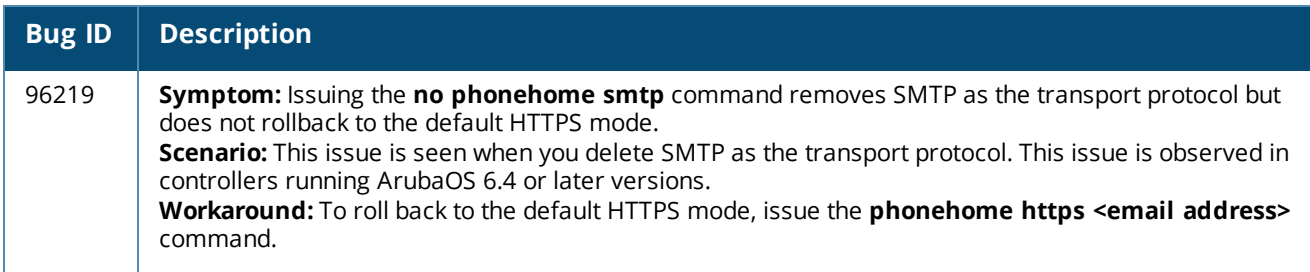

# **Startup Wizard**

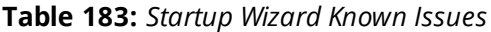

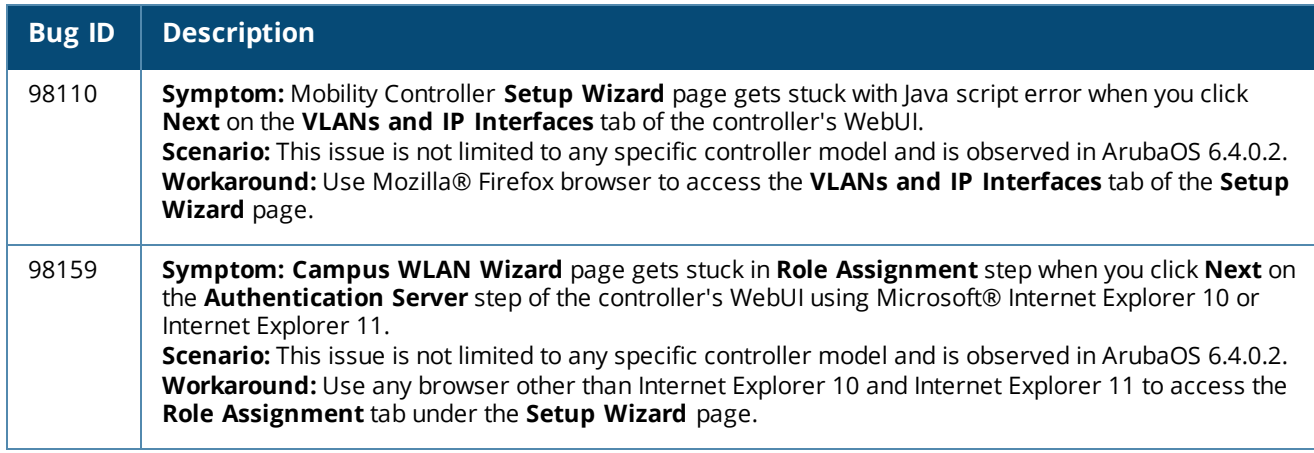

# **Known Issues and Limitations in ArubaOS 6.4.0.1**

The following are the known issues and limitations found in ArubaOS 6.4.0.1. Applicable Bug IDs and workarounds are included.

### **PhoneHome**

**Table 184:** *PhoneHome Known Issues*

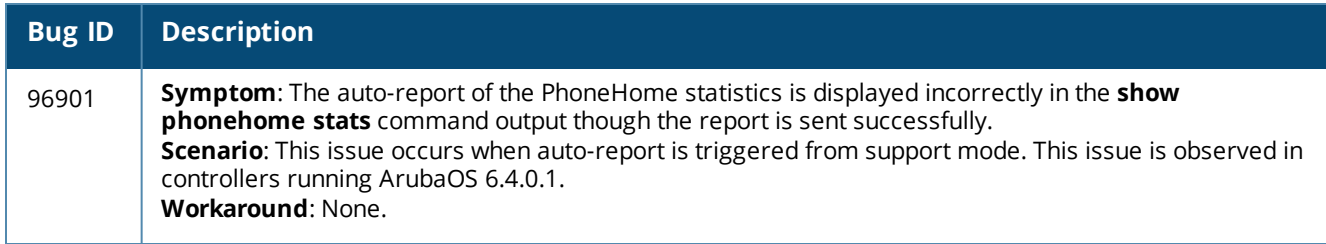

# **Known Issues and Limitations in ArubaOS 6.4.0.0**

The following are known issues and limitations in ArubaOS 6.4.0.0. Applicable Bug IDs and workarounds are included.

### **AirGroup**

#### **Table 185:** *AirGroup Known Issues*

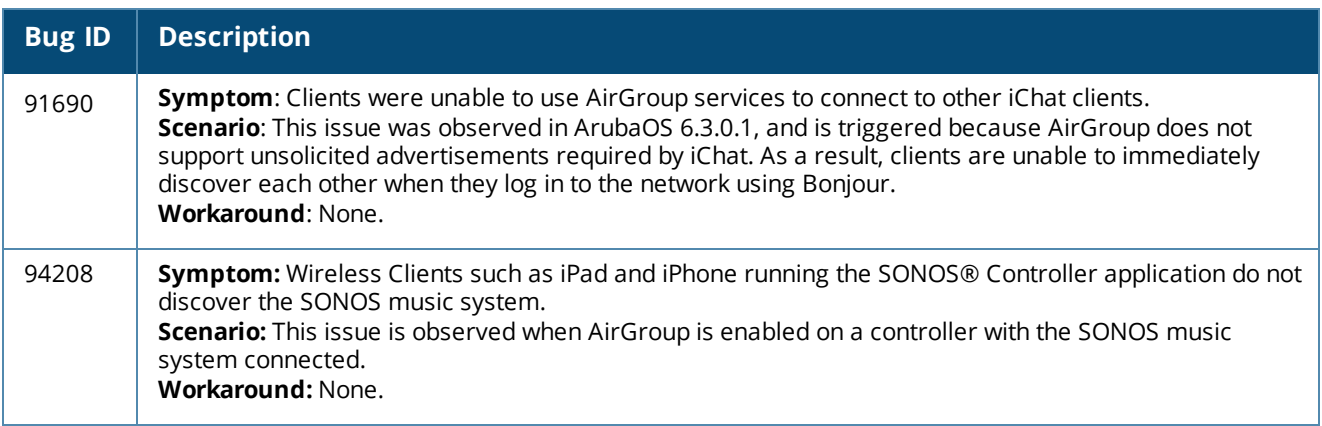

## **AP-Platform**

## **Table 186:** *AP-Platform Known Issues*

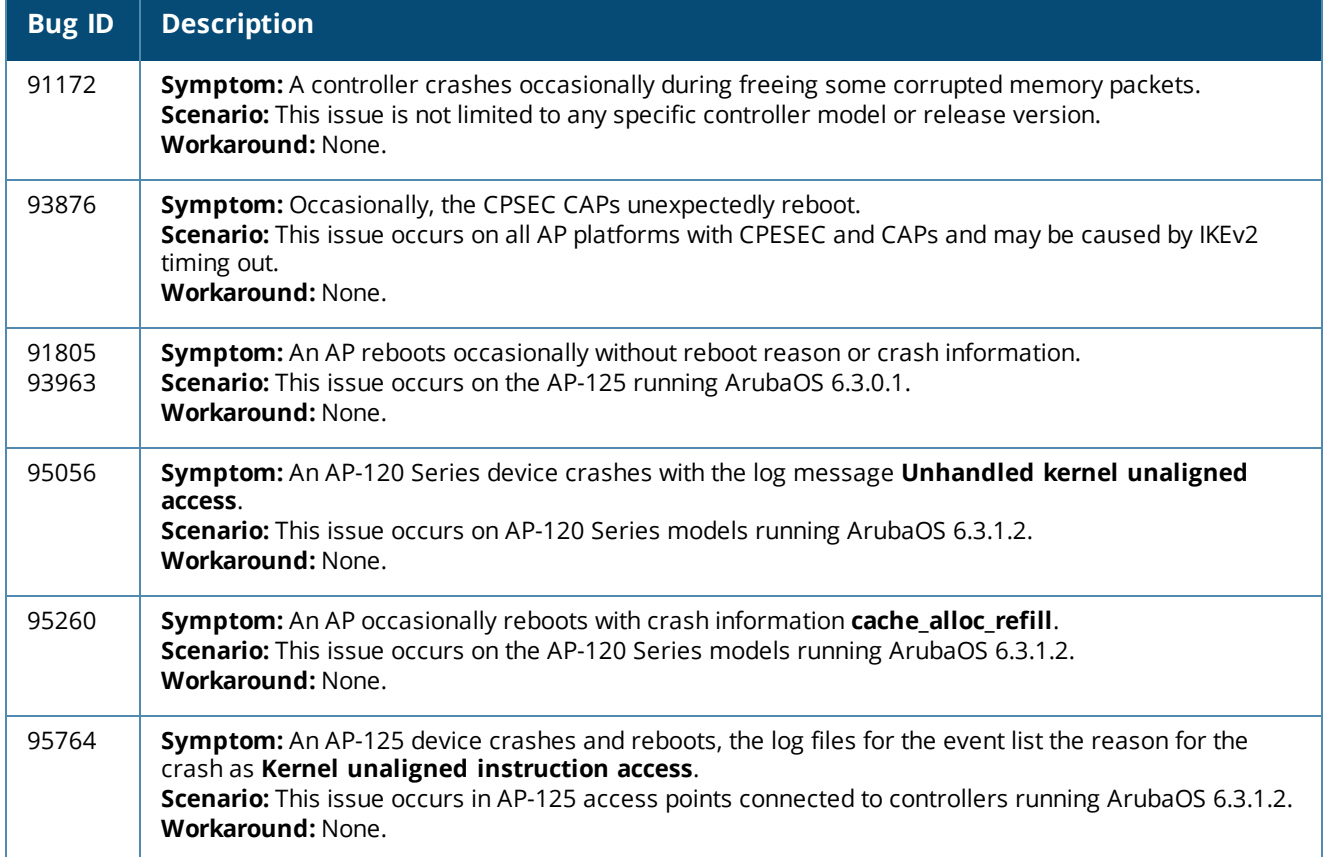

## **AP-Wireless**

#### **Table 187:** *AP-Wireless Known Issues*

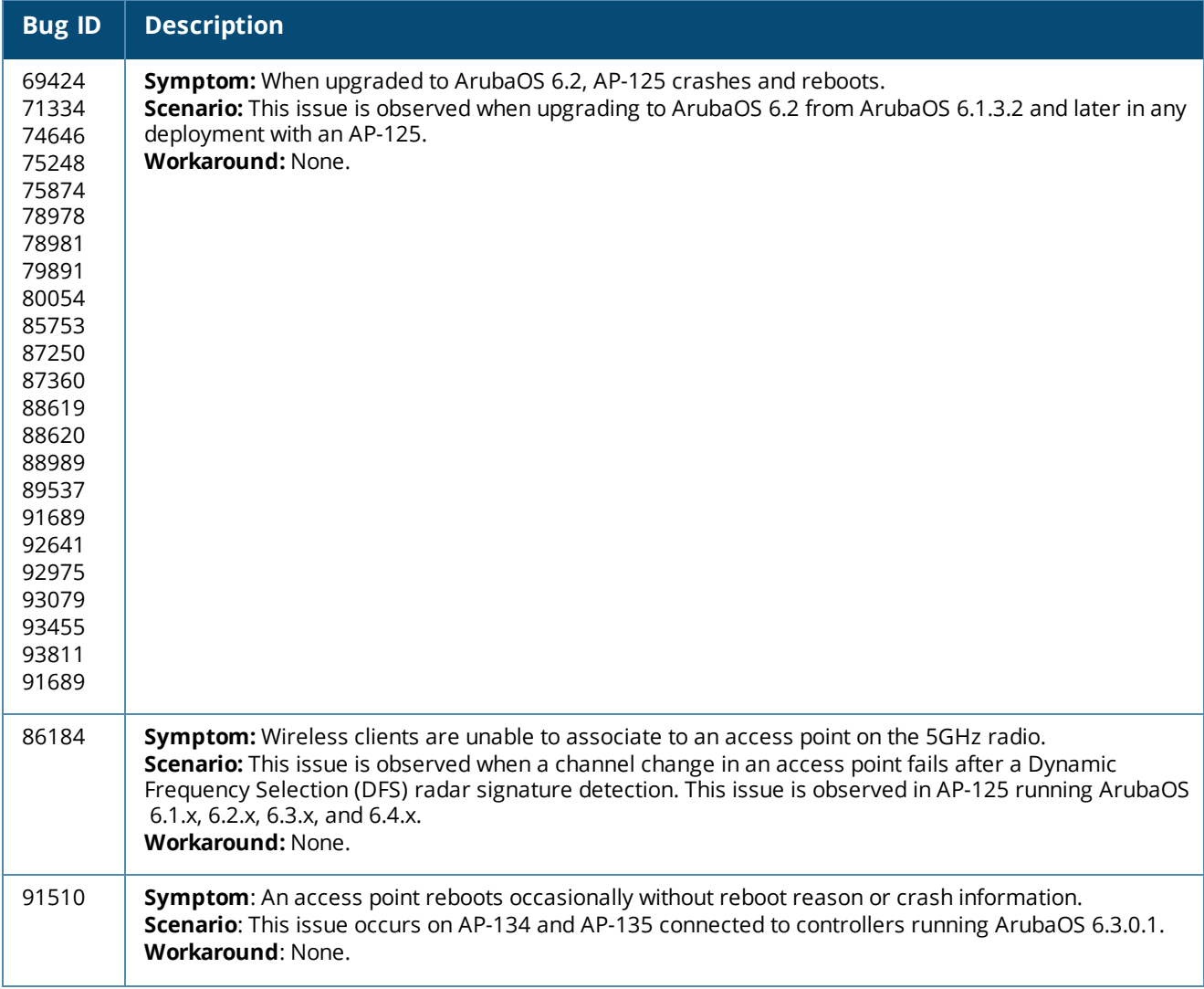

#### **Table 187:** *AP-Wireless Known Issues*

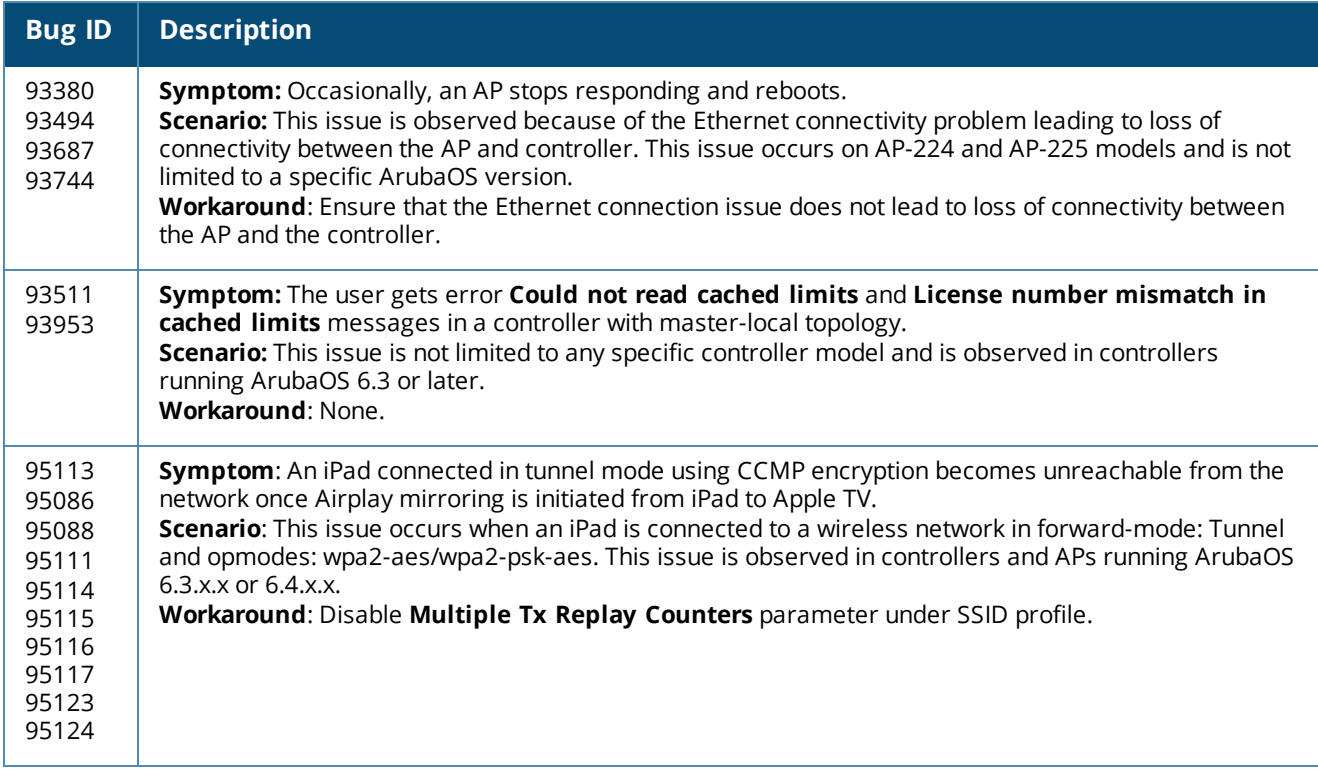

# **Base OS Security**

#### **Table 188:** *Base OS Security Known Issues*

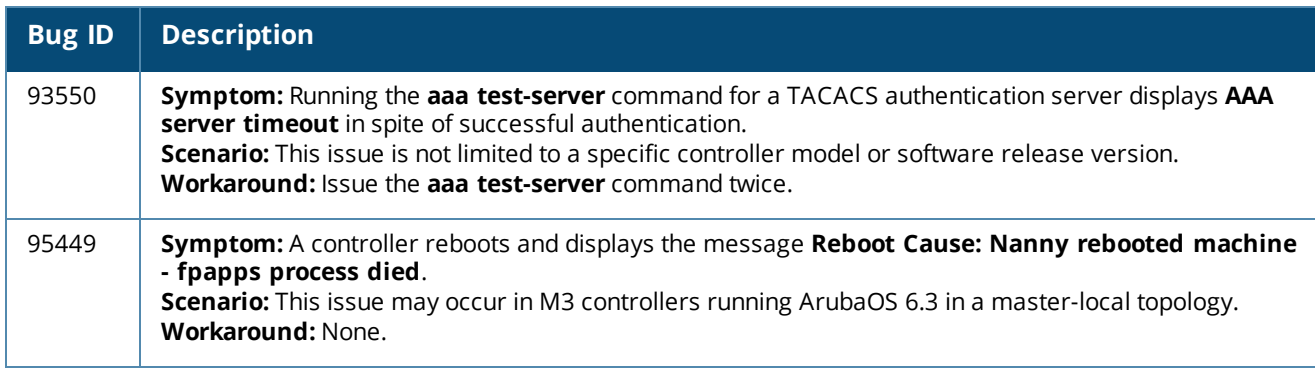

## **Captive Portal**

#### **Table 189:** *Captive Portal Known Issues*

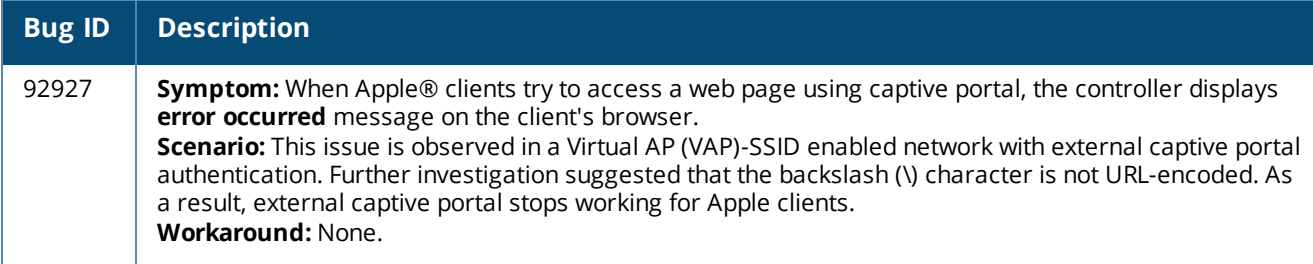

# **Configuration**

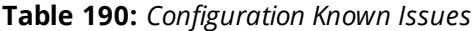

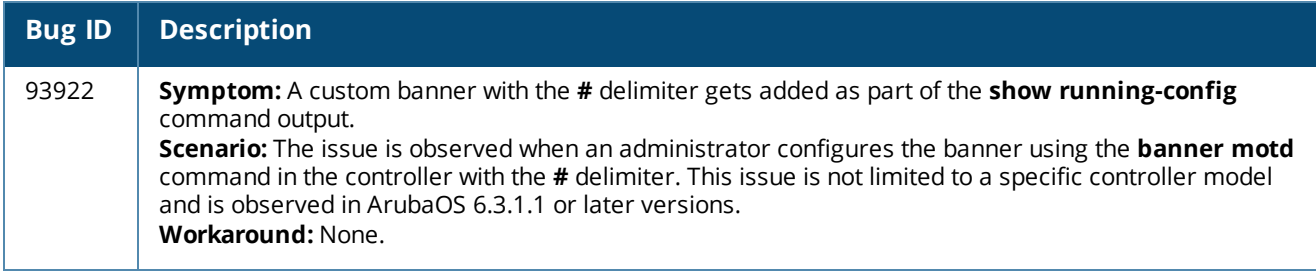

# **Controller-Datapath**

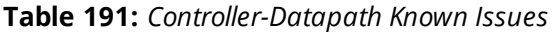

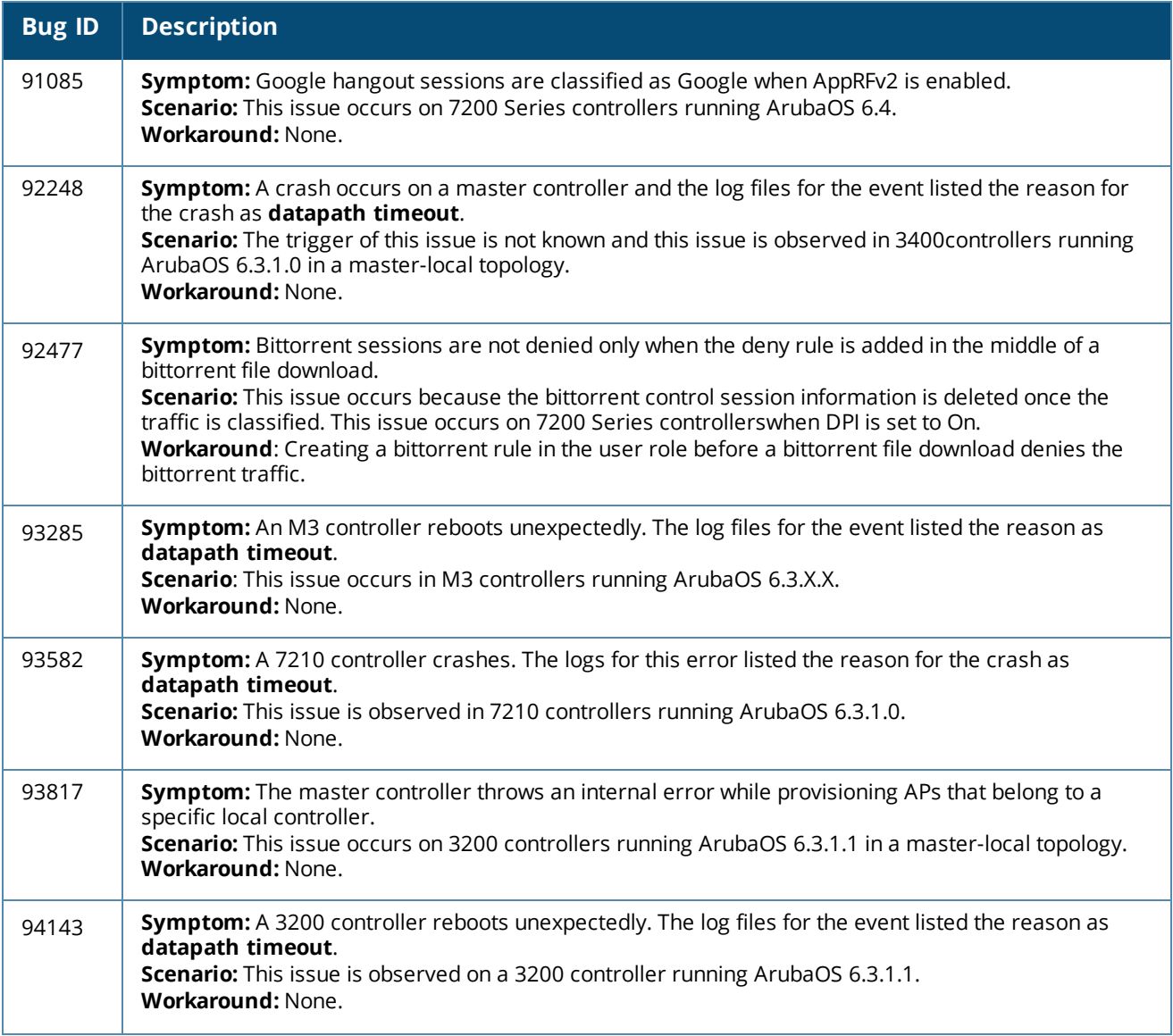

### **Table 191:** *Controller-Datapath Known Issues*

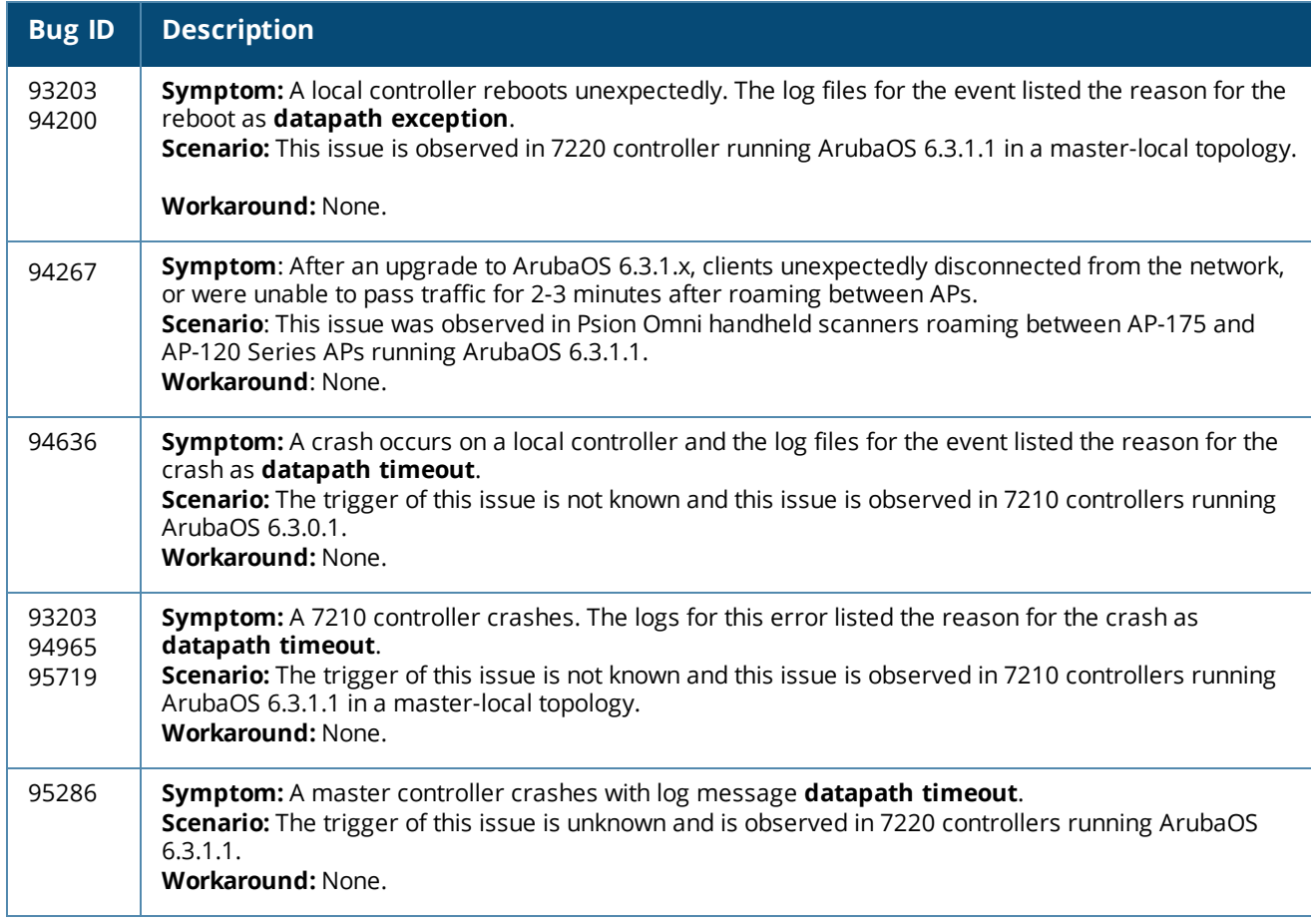

## **Controller-Platform**

### **Table 192:** *Controller-Platform Known Issues*

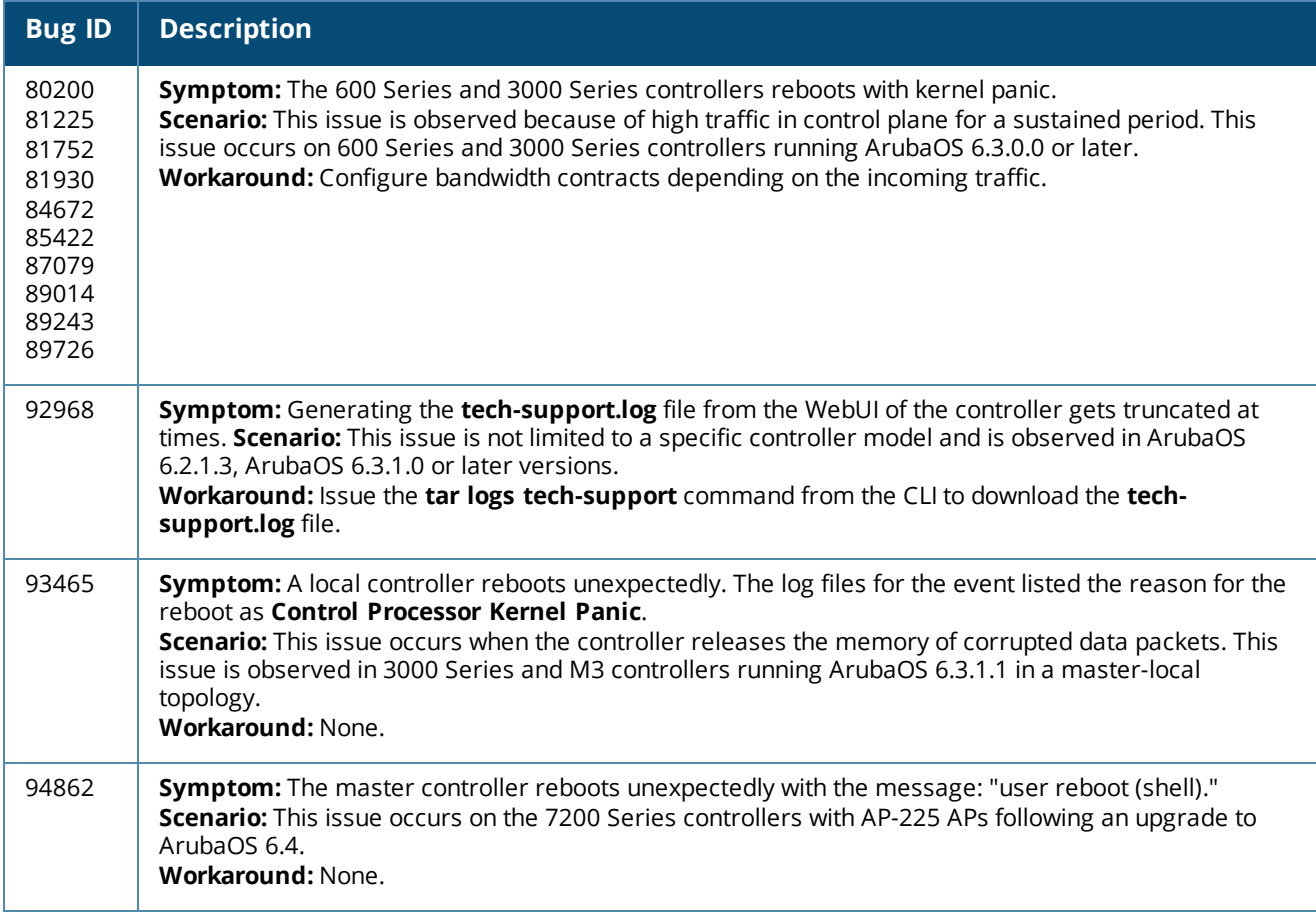

## **DHCP**

#### **Table 193:** *DHCP Known Issues*

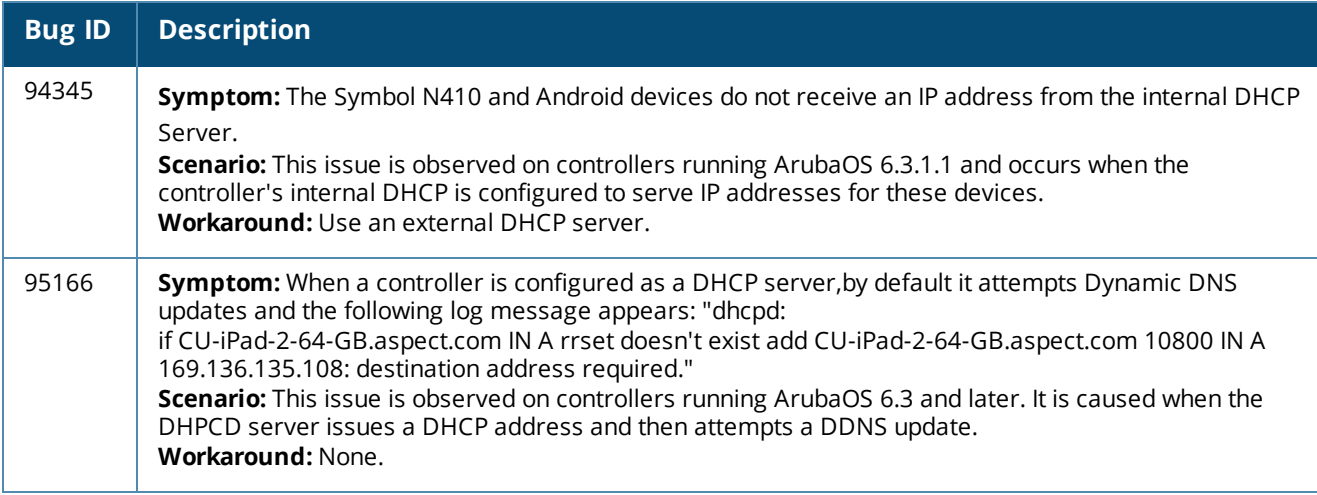

## **Hardware-Management**

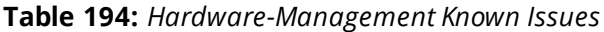

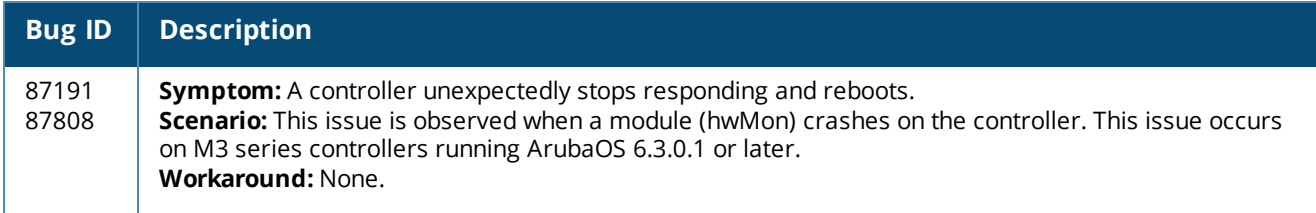

#### **IPSec**

#### **Table 195:** *IPSec Known Issues*

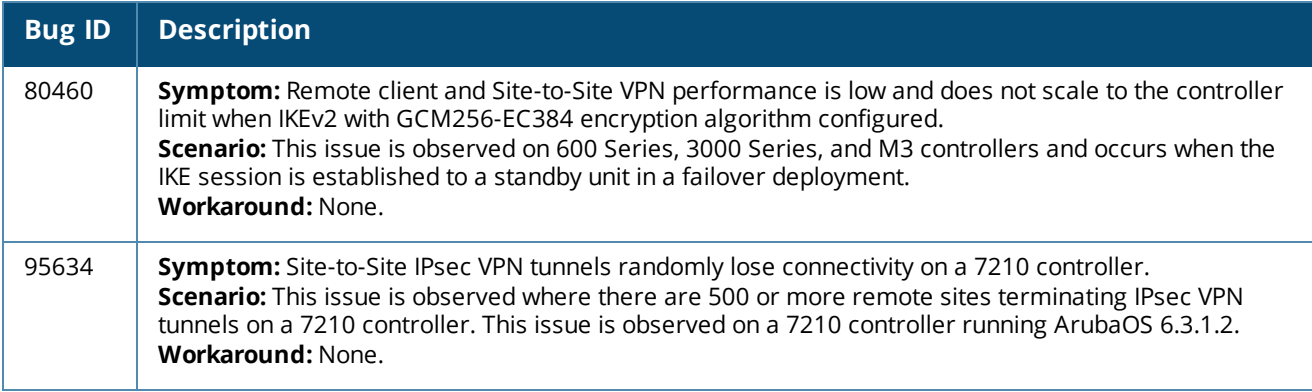

## **Local Database**

#### **Table 196:** *Local Database Known Issues*

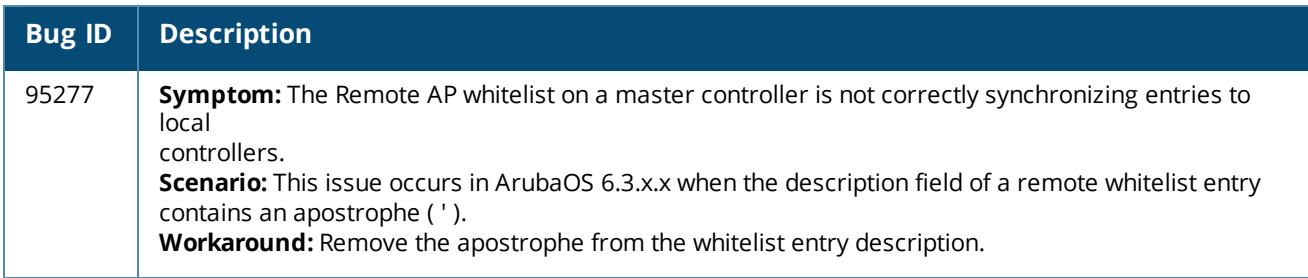

### **LLDP**

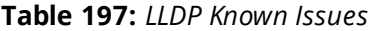

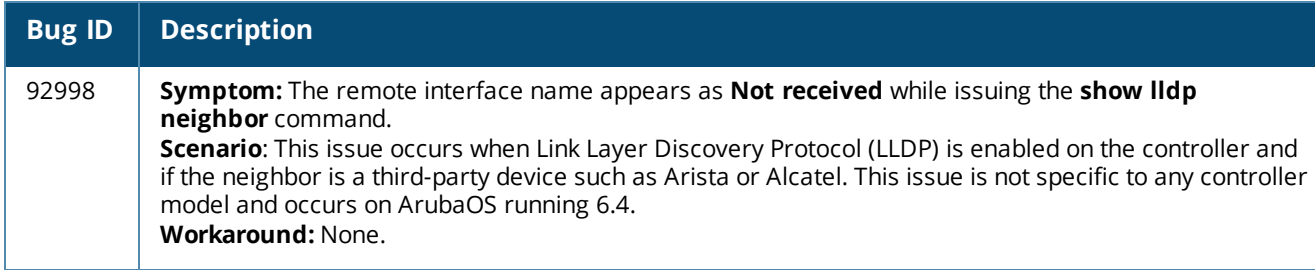

### **Master-Local**

#### **Table 198:** *Master-Local Known Issues*

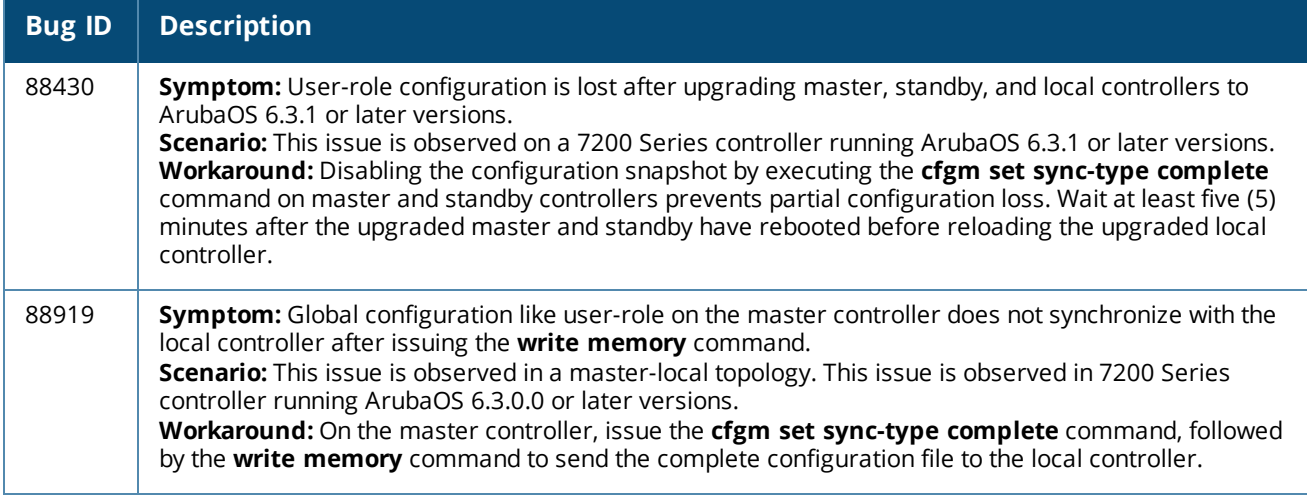

#### **RADIUS**

#### **Table 199:** *RADIUS Known Issues*

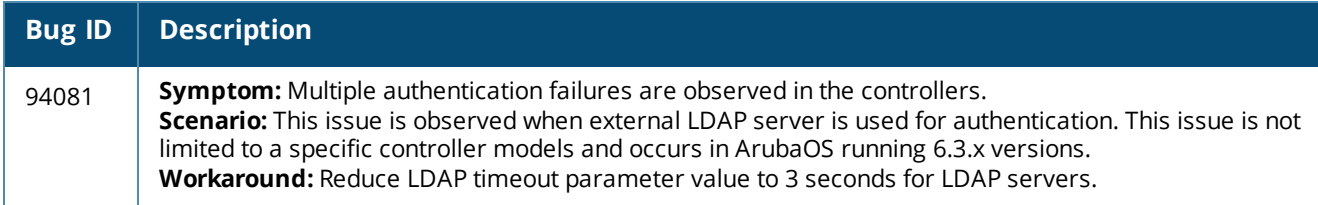

### **Remote AP**

#### **Table 200:** *Remote AP Known Issues*

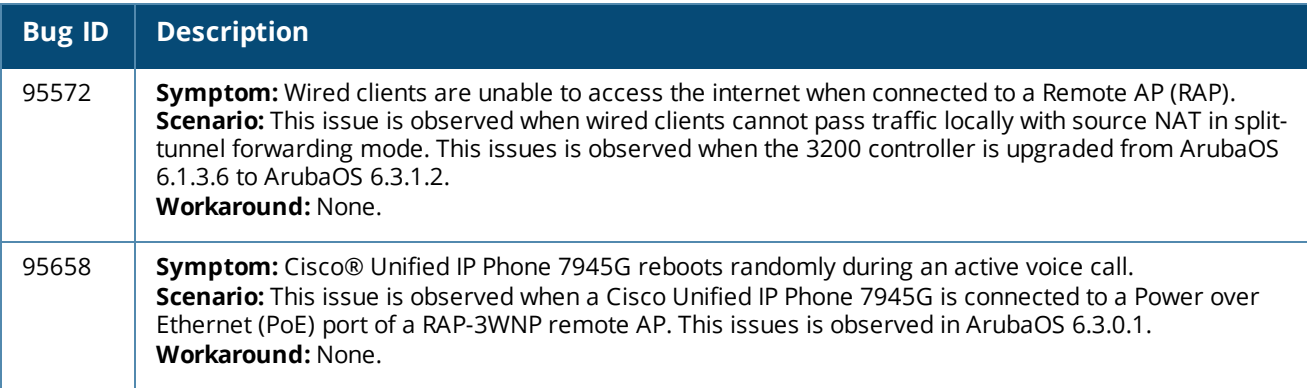

## **Station Management**

### **Table 201:** *Station Management Known Issues*

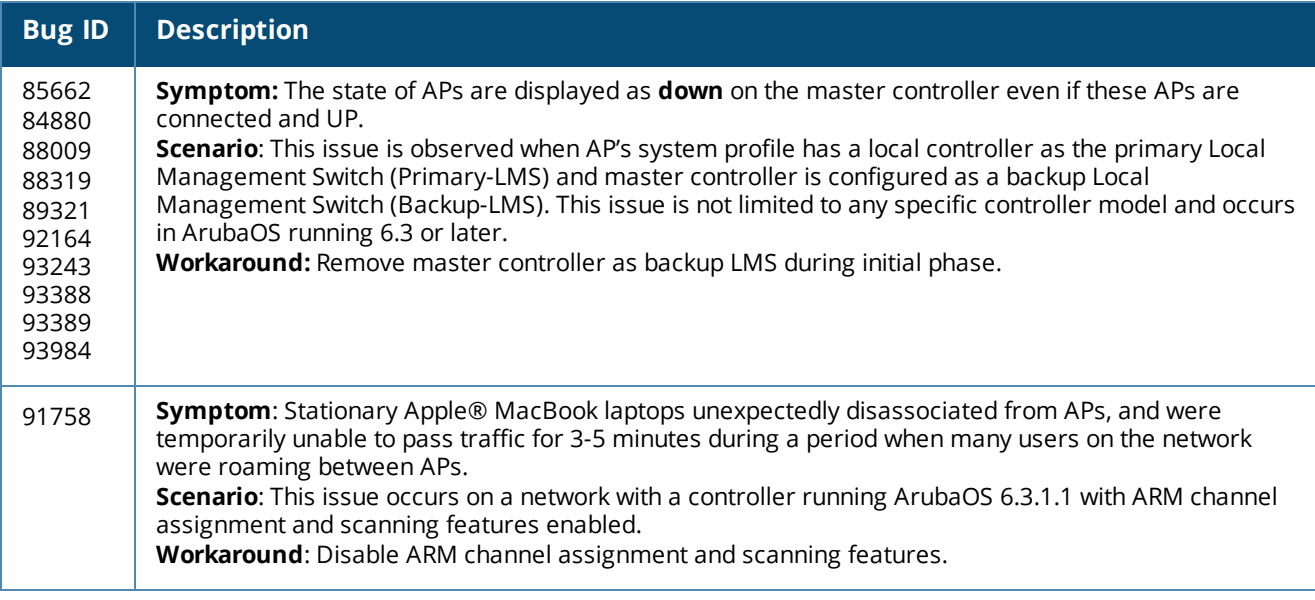

## **Voice**

#### **Table 202:** *Voice Known Issues*

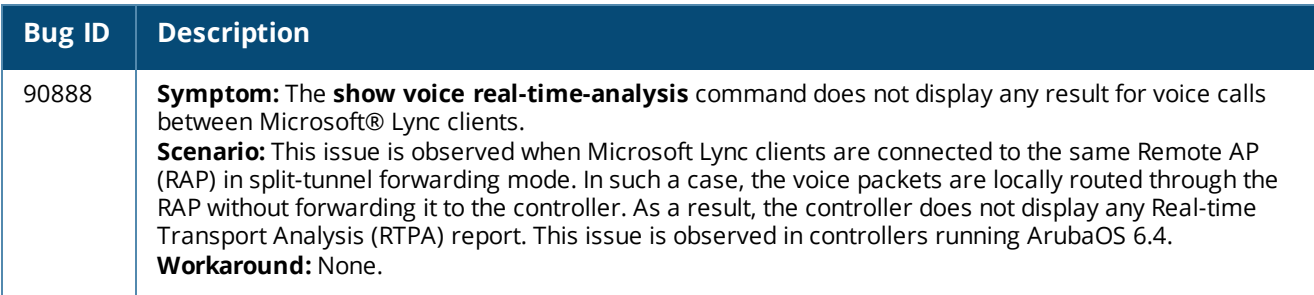

### **WebUI**

#### **Table 203:** *WebUI Known Issues*

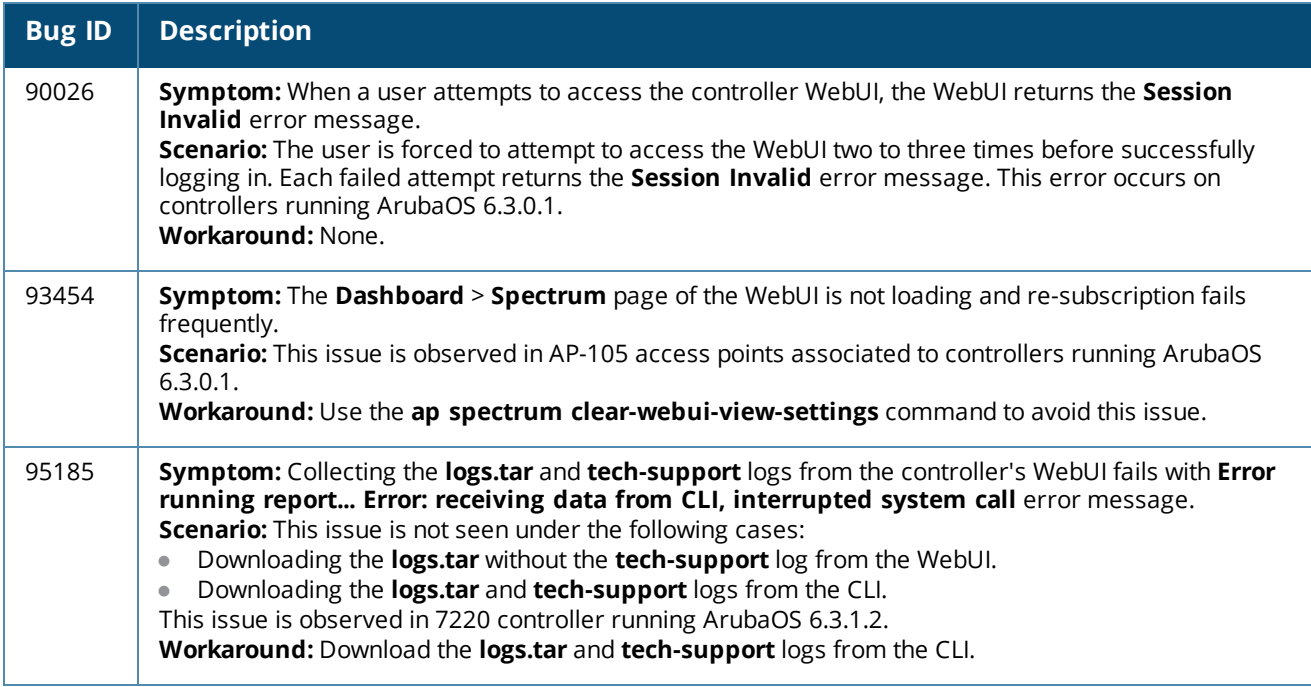

# **Issues Under Investigation**

The following issues have been reported in ArubaOS 6.4.x and are being investigated.

## **AP-Wireless**

#### **Table 204:** *AP-Wireless Issues Under Investigation*

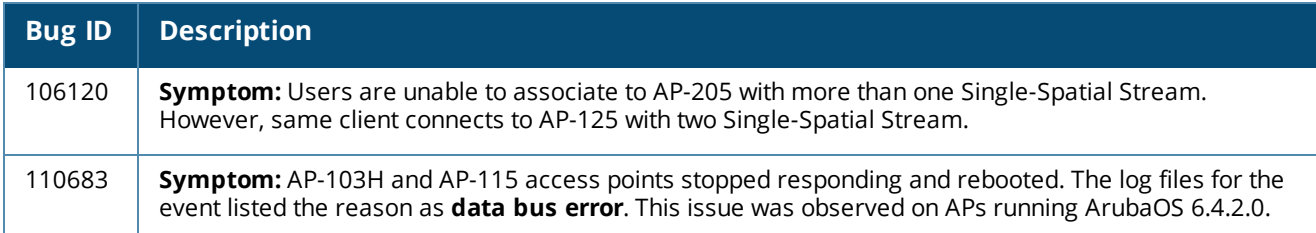

### **Controller–Datapath**

**Table 205:** *Controller –Datapath Issues Under Investigation*

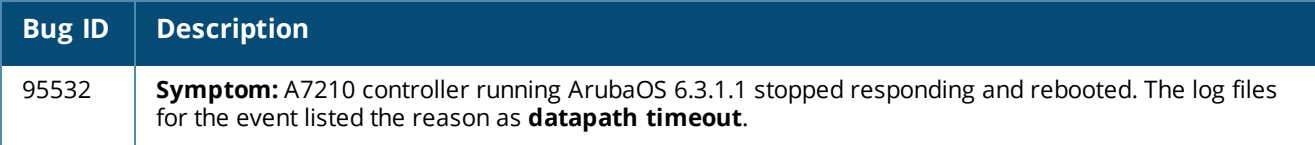

# **Controller–Platform**

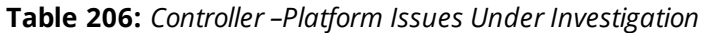

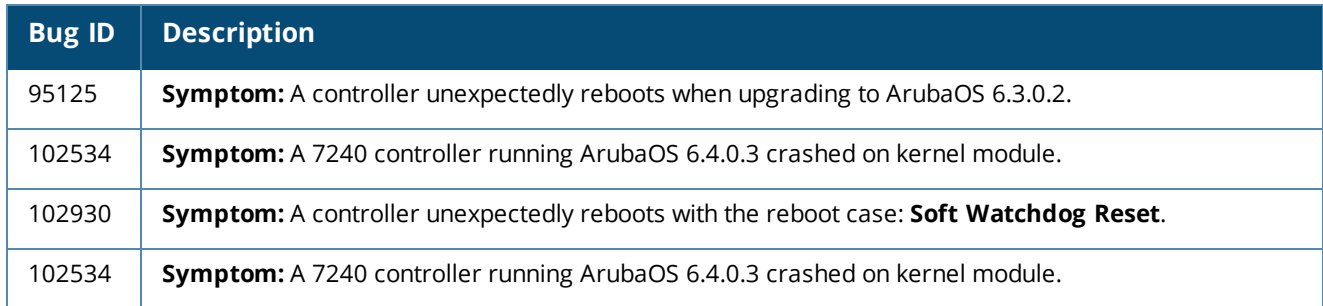

This chapter details software upgrade procedures. Aruba best practices recommend that you schedule a maintenance window for upgrading your controllers.

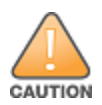

Read all the information in this chapter before upgrading your controller.

#### Topics in this chapter include:

- <sup>l</sup> [Upgrade](#page-162-0) Caveats on page 163
- Peer Controller Upgrade [Requirement](#page-163-0) on page 164
- [Installing](#page-163-1) the FIPS Version of ArubaOS 6.4.2.3 on page 164
- Important Points to [Remember](#page-164-0) and Best Practices on page 165
- Memory [Requirements](#page-164-1) on page 165
- [Backing](#page-165-0) up Critical Data on page 166
- Upgrading in a [Multi-Controller](#page-166-0) Network on page 167
- [Upgrading](#page-166-1) to ArubaOS 6.4.2.3 on page 167
- <sup>l</sup> [Downgrading](#page-170-0) on page 171
- <sup>l</sup> Before You Call [Technical](#page-172-0) Support on page 173

# <span id="page-162-0"></span>**Upgrade Caveats**

Before upgrading to this version of ArubaOS, take note of these known upgrade caveats.

- If your controller is running ArubaOS 6.4.0.0 or later versions, do not use a Windows-based TFTP server to copy an ArubaOS image onto the non-boot partition of the controller for upgrading or downgrading. Use FTP or SCP to copy the image. For more information, see bug ID [97789](#page-143-0) on page 144.
- AP LLDP profile is not supported on AP-120 Series in ArubaOS 6.4.x.
- If Starting from ArubaOS 6.3.1.0, the local file upgrade option in the 620 and 650 controller WebUI has been disabled.
- The local file upgrade option in the 7200 Series controller WebUI does not work when upgrading from ArubaOS 6.2. When this option is used, the controller displays the error message **Content Length exceeds limit** and the upgrade fails. All other upgrade options work as expected.
- $\bullet$  ArubaOS 6.4.x does not allow you to create redundant firewall rules in a single ACL. ArubaOS will consider a rule redundant if the primary keys are the same. The primary key is made up of the following variables:
	- $\Box$  source IP/alias
	- $\blacksquare$  destination IP/alias
	- proto-port/service

If you are upgrading from ArubaOS 6.1 or earlier and your configuration contains an ACL with redundant firewall rules, upon upgrading, only the last rule will remain.

For example, in the below ACL, both ACE entries could not be configured in ArubaOS 6.4.x. Once the second ACE entry is added, the first would be overwritten.

```
(host) (config) #ip access-list session allowall-laptop
(host) (config-sess-allowall-laptop)# any any any permit time-range test_range
(host) (config-sess-allowall-laptop)# any any any deny
(host) (config-sess-allowall-laptop)#end
(host) #show ip access-list allowall-laptop
ip access-list session allowall-laptop
allowall-laptop
---------------
Priority Source Destination Service Action TimeRange
1any any any
                               deny
```
- $\bullet$  ArubaOS 6.4.x is supported only on the newer MIPS controllers (7200 Series, M3, 3200XM, 3400, 3600, and 600 Series). Legacy PPC controllers (200, 800, 2400, SC1/SC2) and 3200 controllers are not supported. Do not upgrade to ArubaOS 6.4.x if your deployment contains a mix of MIPS and PPC controllers in a masterlocal setup.
- $\bullet$  When upgrading the software in a multi-controller network (one that uses two or more Aruba controllers), special care must be taken to upgrade all the controllers in the network and to upgrade them in the proper sequence. (See Upgrading in a [Multi-Controller](#page-166-0) Network on page 167.)
- PhoneHome setting will be disabled when the controller is upgraded from ArubaOS 6.4 to ArubaOS 6.4.0.1, regardless of whether PhoneHome was enabled or disabled. The current PhoneHome setting will be preserved if the controller is upgraded directly to ArubaOS 6.4.0.1 from ArubaOS 6.1, 6.2, or 6.3.

# <span id="page-163-0"></span>**Peer Controller Upgrade Requirement**

If you are running an L2 and L3 GRE tunnel between two or more Aruba controllers with **keepalive** enabled, all peer controllers must be upgraded to ArubaOS 6.4.1.0. This is not a requirement if **keepalive** is disabled on the peer controllers.

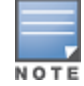

During the upgrade procedure, if one controller is upgraded and the other end point controller is yet to be upgraded, the GRE tunnel goes down. It is recommended to schedule a maintenance window to upgrade the peer controllers.

### **Important Points to Remember**

- $\bullet$  ArubaOS 6.4.1.0 continues to support L2 GRE tunnel type zero, but it is recommended to use a non-zero tunnel type.
- If both L2 and L3 tunnels are configured between end point devices, you must use a non-zero tunnel type for L2 GRE tunnels.

# <span id="page-163-1"></span>**Installing the FIPS Version of ArubaOS 6.4.2.3**

Download the FIPS version of the software from [https://support.arubanetworks.com.](https://support.arubanetworks.com/)

### **Before Installing FIPS Software**

Before you install a FIPS version of software on a controller that is currently running a non-FIPS version of the software, you must reset the configuration to the factory default or you will not be able to login to the CLI or WebUI. Do this by running the **write erase** command just prior to rebooting the controller. This is the only supported method of moving from non-FIPS software to FIPS software.

# <span id="page-164-0"></span>**Important Points to Remember and Best Practices**

Ensure a successful upgrade and optimize your upgrade procedure by taking the recommended actions listed below. You should save this list for future use.

- $\bullet$  Schedule the upgrade during a maintenance window and notify your community of the planned upgrade. This prevents users from being surprised by a brief wireless network outage during the upgrade.
- $\bullet$  Avoid making any other changes to your network during the upgrade, such as configuration changes, hardware upgrades, or changes to the rest of the network. This simplifies troubleshooting.
- $\bullet$  Know your network and verify the state of your network by answering the following questions.
	- **n** How many APs are assigned to each controller? Verify this information by navigating to the **Monitoring > Network All Access Points** section of the WebUI, or by issuing the **show ap active** and **show ap database** CLI commands.
	- How are those APs discovering the controller (DNS, DHCP Option, Broadcast)?
	- What version of ArubaOS is currently on the controller?
	- n Are all controllers in a master-local cluster running the same version of software?
	- n Which services are used on the controllers (employee wireless, guest access, remote AP, wireless voice)?
- Resolve any existing issues (consistent or intermittent) before you upgrade.
- If possible, use FTP to load software images to the controller. FTP is faster than TFTP and offers more resilience over slow links. If you must use TFTP, ensure the TFTP server can send over 30 MB of data.
- $\bullet$  Always upgrade the non-boot partition first. If problems occur during the upgrade, you can restore the flash, and switch back to the boot partition. Upgrading the non-boot partition gives you a smoother downgrade path should it be required.
- <sup>l</sup> Before you upgrade to this version of ArubaOS, assess your software license requirements and load any new or expanded licenses you require. For a detailed description of these new license modules, refer to the "Software Licenses" chapter in the user guide.

# <span id="page-164-1"></span>**Memory Requirements**

All Aruba controllers store critical configuration data on an onboard compact flash memory module. Ensure that there is always free flash space on the controller. Loading multiple large files such as JPEG images for RF Plan can consume flash space quickly. To maintain the reliability of your WLAN network, the following compact memory best practices is recommended:

- **ISSUE the show memory** command to confirm that there is at least 40 MB of free memory available for an upgrade using the CLI, or at least 60 MB of free memory available for an upgrade using the WebUI. Do not proceed unless this much free memory is available. To recover memory, reboot the controller. After the controller comes up, upgrade immediately.
- <sup>l</sup> Issue the **show storage** command to confirm that there is at least 60 MB of flash available for an upgrade using the CLI, or at least 75 MB of flash available for an upgrade using the WebUI.

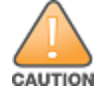

In certain situations, a reboot or a shutdown could cause the controller to lose the information stored in its compact flash card. To avoid such issues, it is recommended that you issue the **halt** command before power cycling.

If the output of the **show storage** command indicates that insufficient flash memory space is available, you must free up additional memory. Any controller logs, crash data, or flash backups should be copied to a location off the controller, then deleted from the controller to free up flash space. You can delete the following files from the controller to free memory before upgrading:

- <sup>l</sup> **Crash Data:** Issue the **tar crash** command to compress crash files to a file named **crash.tar**. Use the procedures described in [Backing](#page-165-0) up Critical Data on page 166 to copy the **crash.tar** file to an external server, then issue the command **tar clean crash** to delete the file from the controller.
- **Flash Backups:** Use the procedures described in [Backing](#page-165-0) up Critical Data on page 166 to back up the flash directory to a file named **flash.tar.gz**, then issue the command **tar clean flash** to delete the file from the controller.
- <sup>l</sup> **Log files:** Issue the **tar logs** command to compress log files to a file named **logs.tar**. Use the procedures described in [Backing](#page-165-0) up Critical Data on page 166 to copy the **logs.tar** file to an external server, then issue the command **tar clean logs** to delete the file from the controller.

# <span id="page-165-0"></span>**Backing up Critical Data**

It is important to frequently backup all critical configuration data and files on the compact flash file system to an external server or mass storage device. At the very least, you should include the following files in these frequent backups:

- Configuration data
- $\bullet$  WMS database
- $\bullet$  Local user database
- Licensing database
- Floor plan JPEGs
- $\bullet$  Custom captive portal pages
- $\bullet$  x.509 certificates
- Controller Logs

#### **Backup and Restore Compact Flash in the WebUI**

The WebUI provides the easiest way to backup and restore the entire compact flash file system. The following steps describe how to backup and restore the compact flash file system using the WebUI on the controller:

- 1. Click on the **Configuration** tab.
- 2. Click **Save Configuration** at the top of the page.
- 3. Navigate to the **Maintenance > File > Backup Flash** page.
- 4. Click **Create Backup** to backup the contents of the compact flash file system to the **flashbackup.tar.gz** file.
- 5. Click **Copy Backup** to copy the file to an external server.

You can later copy the backup file from the external server to the compact flash file system using the file utility in the **Maintenance > File > Copy Files** page.

6. To restore the backup file to the Compact Flash file system, navigate to the **Maintenance > File > Restore Flash** page. Click **Restore**.

#### **Backup and Restore Compact Flash in the CLI**

The following steps describe the backup and restore procedure for the entire compact flash file system using the controller's command line:

1. Enter **enable** mode in the CLI on the controller, and enter the following command:

(host) # write memory

2. Use the backup command to backup the contents of the Compact Flash file system to the **flashbackup.tar.gz** file.

```
(host) # backup flash
Please wait while we tar relevant files from flash...
```
Please wait while we compress the tar file... Checking for free space on flash... Copying file to flash... File flashbackup.tar.gz created successfully on flash.

3. Use the copy command to transfer the backup flash file to an external server or storage device: (host) copy flash: flashbackup.tar.gz ftp: <ftphost> <ftpusername> <ftpuserpassword> <remote directory>

(host) copy flash: flashbackup.tar.qz usb: partition <partition-number>

You can later transfer the backup flash file from the external server or storage device to the Compact Flash file system with the copy command:

(host) # copy tftp: <tftphost> <filename> flash: flashbackup.tar.gz

- (host) # copy usb: partition <partition-number> <filename> flash: flashbackup.tar.qz
- 4. Use the restore command to untar and extract the **flashbackup.tar.gz** file to the compact flash file system:

(host) # restore flash

# <span id="page-166-0"></span>**Upgrading in a Multi-Controller Network**

In a multi-controller network (a network with two or more Aruba controllers), special care must be taken to upgrade all controllers based on the controller type (master or local). Be sure to back up all controllers being upgraded, as described in [Backing](#page-165-0) up Critical Data on page 166.

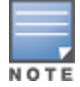

For proper operation, all controllers in the network must be upgraded with the same version of ArubaOS software. For redundant (VRRP) environments, the controllers should be the same model.

To upgrade an existing multi-controller system to this version of ArubaOS:

- 1. Load the software image onto all controllers (including redundant master controllers).
- 2. If all the controllers cannot be upgraded with the same software image and rebooted simultaneously, use the following guidelines:
	- a. Upgrade the software image on all the controllers. Reboot the master controller. Once the master controller completes rebooting, you can reboot the local controllers simultaneously.
	- b. Verify that the master and all local controllers are upgraded properly.

# <span id="page-166-1"></span>**Upgrading to ArubaOS 6.4.2.3**

#### **Install Using the WebUI**

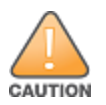

Confirm that there is at least 60 MB of free memory and at least 75 MB of flash available for an upgrade using the WebUI. For details, see Memory [Requirements](#page-164-1) on page 165

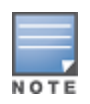

When you navigate to the **Configuration** tab of the controller's WebUI, the controller may display an error message **Error getting information: command is not supported on this platform**. This error occurs when you upgrade the controller from the WebUI and navigate to the **Configuration** tab as soon as the controller completes rebooting. This error is expected and disappears after clearing the web browser cache.

#### **Upgrading From an Older version of ArubaOS**

Before you begin, verify the version of ArubaOS currently running on your controller. If you are running one of the following versions of ArubaOS, you must download and upgrade to an interim version of ArubaOS before upgrading to ArubaOS 6.4.2.3.

For ArubaOS 3.x. versions earlier than ArubaOS 3.4.4.1, download the latest version of ArubaOS 3.4.5.x.

- For ArubaOS 3.x or ArubaOS 5.0.x versions earlier than ArubaOS 5.0.3.1, download and install the latest version of ArubaOS 5.0.4.x.
- For ArubaOS 6.0.0.0 or 6.0.0.1 versions, download and install the latest version of ArubaOS 6.0.1.x.

Follow step 2 to step 11 of the procedure described in [Upgrading](#page-167-0) From a Recent version of ArubaOS on page [168](#page-167-0) to install the interim version of ArubaOS, then repeat step 1 to step 11 of the procedure to download and install ArubaOS 6.4.2.3.

#### <span id="page-167-0"></span>**Upgrading From a Recent version of ArubaOS**

The following steps describe the procedure to upgrade from one of the following recent versions of ArubaOS:

- $\bullet$  3.4.4.1 or later
- 5.0.3.1 or later 5.0.x (If you are running ArubaOS 5.0.3.1 or the latest 5.0.x.x, review [Upgrading](#page-166-1) to [ArubaOS](#page-166-1) 6.4.2.3 on page 167 before proceeding further.)
- $\bullet$  6.0.1.0 or later 6.x

Install the ArubaOS software image from a PC or workstation using the Web User Interface (WebUI) on the controller. You can also install the software image from a TFTP or FTP server using the same WebUI page.

- 1. Download ArubaOS 6.4.2.3 from the customer support site.
- 2. Upload the new software image(s) to a PC or workstation on your network.
- 3. Validate the SHA hash for a software image:
	- a. Download the file **Aruba.sha256** from the download directory.
	- b. To verify the image, load the image onto a Linux system and execute the command **sha256sum <filename>** or use a suitable tool for your operating system that can generate a **SHA256** hash of a file.
	- c. Verify that the output produced by this command matches the hash value found on the support site.

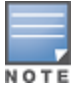

The ArubaOS image file is digitally signed, and is verified using RSA2048 certificates pre-loaded on the controller at the factory. Therefore, even if you do not manually verify the SHA hash of a software image, the controller will not load a corrupted image.

- 4. Log in to the ArubaOS WebUI from the PC or workstation.
- 5. Navigate to the **Maintenance > Controller > Image Management** page.
	- a. Select the **Upload Local File** option.
	- b. Click **Browse** to navigate to the saved image file on your PC or workstation.
- 6. Select the downloaded image file.
- 7. In the **partition to upgrade** field, select the non-boot partition.
- 8. In the **Reboot Controller After Upgrade** option field, best practices is to select **Yes** to automatically reboot after upgrading. If you do not want the controller to reboot immediately, select **No**.

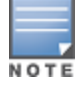

Note however, that the upgrade will not take effect until you reboot the controller.

- 9. In the **Save Current Configuration Before Reboot** field, select **Yes**.
- 10.Click **Upgrade**.

When the software image is uploaded to the controller, a popup window displays the message **Changes were written to flash successfully**.

11.Click **OK**.

If you chose to automatically reboot the controller in step 8, the reboot process starts automatically within a few seconds (unless you cancel it).

12.When the reboot process is complete, log in to the WebUI and navigate to the

**Monitoring > Controller > Controller Summary** page to verify the upgrade.

Once your upgrade is complete, perform the following steps to verify that the controller is behaving as expected.

- 1. Log in into the WebUI to verify all your controllers are up after the reboot.
- 2. Navigate to **Monitoring > Network Summary** to determine if your APs are up and ready to accept clients.
- 3. Verify that the number of access points and clients are what you would expect.
- 4. Test a different type of client for each access method that you use and in different locations when possible.
- 5. Complete a back up of all critical configuration data and files on the compact flash file system to an external server or mass storage facility. See [Backing](#page-165-0) up Critical Data on page 166 for information on creating a backup. If the flash (Provisioning/Backup) image version string shows the letters *rn*, for example, 3.3.2.11-rn-3.0, note those AP names and IP addresses. The RAP-5/RAP-5WN reboots to complete the provisioning image upgrade.

### **Install Using the CLI**

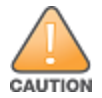

Confirm that there is at least 40 MB of free memory and at least 60 MB of flash available for an upgrade using the CLI. For details, see Memory [Requirements](#page-164-1) on page 165.

#### **Upgrading From an Older Version of ArubaOS**

Before you begin, verify the version of ArubaOS currently running on your controller. If you are running one of the following versions of ArubaOS, you must download and upgrade to an interim version of ArubaOS before upgrading to ArubaOS 6.4.2.3.

- For ArubaOS 3.x. versions earlier than ArubaOS 3.4.4.1, download the latest version of ArubaOS 3.4.5.x.
- For ArubaOS RN-3.x or ArubaOS 5.0.x versions earlier than ArubaOS 5.0.3.1, download the latest version of ArubaOS 5.0.4.x.
- For ArubaOS 6.0.0.0 or 6.0.0.1 versions, download the latest version of ArubaOS 6.0.1. $x$ .

Follow step 2 - step 7 of the procedure described in [Upgrading](#page-168-0) From a Recent Version of ArubaOS on page 169 to install the interim version of ArubaOS, then repeat step 1 to step 7 of the procedure to download and install ArubaOS 6.4.2.3.

#### <span id="page-168-0"></span>**Upgrading From a Recent Version of ArubaOS**

The following steps describe the procedure to upgrade from one of the following recent versions of ArubaOS:

- $\bullet$  3.4.4.1 or later
- 5.0.3.1 or later 5.0.x (If you are running ArubaOS 5.0.3.1 or the latest 5.0.x.x, review [Upgrading](#page-166-1) to [ArubaOS](#page-166-1) 6.4.2.3 on page 167 before proceeding further.)
- $\bullet$  6.0.1.0 or later 6.x

To install the ArubaOS software image from a PC or workstation using the Command-Line Interface (CLI) on the controller:

- 1. Download ArubaOS 6.4.2.3 from the customer support site.
- 2. Open a Secure Shell session (SSH) on your master (and local) controllers.
- 3. Execute the **ping** command to verify the network connection from the target controller to the SCP/FTP/TFTP server:

```
(hostname)# ping <ftphost>
```
or

```
(hostname)# ping <tftphost>
or
(hostname)# ping <scphost>
```
4. Use the **show image version** command to check the ArubaOS images loaded on the controller's flash partitions. The partition number appears in the **Partition** row; **0:0** is partition 0, and **0:1** is partition 1. The active boot partition is marked as **Default boot**.

(hostname) #show image version

```
----------------------------------
Partition : 0:0 (/dev/ha1)<br>Software Version : ArubaOS 6.1.1.
                  : ArubaOS 6.1.1.0 (Digitally Signed - Production Build)
Build number : 28288
Label : 28288
Built on : Thu Apr 21 12:09:15 PDT 2012
----------------------------------
Partition : 0:1 (/dev/hda2) **Default boot**
Software Version : ArubaOS 6.1.3.2 (Digitally Signed - Production Build)<br>Build number : 38319
Build number
Label : 38319
Built on : Fri June 07 00:03:14 2013
```
5. Use the **copy** command to load the new image onto the non-boot partition:

```
(hostname)# copy ftp: <ftphost> <ftpusername> <image filename> system: partition <0|1>
or
(hostname)# copy tftp: <tftphost> <image filename> system: partition <0|1>
or
(hostname)# copy scp: <scphost> <scpusername> <image filename> system: partition <0|1>
or
(hostname) # copy usb: partition <partition-number> <image filename> system: partition <0|1>
```
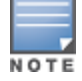

The USB option is only available on the 7200 Series controllers.

6. Issue the **show image version** command to verify the new image is loaded:

(hostname)# show image version

```
----------------------------------
Partition : 0:0 (/dev/hda1) **Default boot**
Software Version : ArubaOS 6.4.2.3 (Digitally Signed - Beta Build)
Build number : 47524
Label : 47524
Built on : Fri Dec 12 18:32:49 PDT 2014
----------------------------------
Partition : 0:1 (/dev/hda2)
Software Version : ArubaOS 6.1.3.2 (Digitally Signed - Production Build)
Build number : 38319
Label : 38319
Built on : Fri June 07 00:03:14 2013
```
7. Reboot the controller:

(hostname)# **reload**

8. Execute the **show version** command to verify the upgrade is complete.

(hostname)# show version

Once your upgrade is complete, perform the following steps to verify that the controller is behaving as expected.

- 1. Log in into the command-line interface to verify all your controllers are up after the reboot.
- 2. Issue the **show ap active** command to determine if your APs are up and ready to accept clients.
- 3. Issue the **show ap database** command to verify that the number of access points and clients are what you expected.
- 4. Test a different type of client for each access method that you use and in different locations when possible.
- 5. Complete a backup of all critical configuration data and files on the compact flash file system to an external server or mass storage facility. See [Backing](#page-165-0) up Critical Data on page 166 for information on creating a backup.

# <span id="page-170-0"></span>**Downgrading**

If necessary, you can return to your previous version of ArubaOS.

If you upgraded from 3.3.x to 5.0, the upgrade script encrypts the internal database. New entries created in ArubaOS 6.4.2.3 are lost after the downgrade (this warning does not apply to upgrades from 3.4.x to 6.1).

If you do not downgrade to a previously-saved pre-6.1 configuration, some parts of your deployment may not work as they previously did. For example, when downgrading from ArubaOS 6.4.2.3 to 5.0.3.2, changes made to WIPS in 6.x prevents the new predefined IDS profile assigned to an AP group from being recognized by the older version of ArubaOS. This unrecognized profile can prevent associated APs from coming up, and can trigger a profile error.

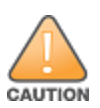

These new IDS profiles begin with ids-transitional while older IDS profiles do not include transitional. If you you have encountered this issue, use the **show profile-errors** and **show ap-group** commands to view the IDS profile associated with AP Group.

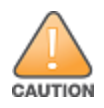

When reverting the controller software, whenever possible, use the previous version of software known to be used on the system. Loading a release not previously confirmed to operate in your environment could result in an improper configuration.

# **Before You Begin**

Before you reboot the controller with the pre-upgrade software version, you must perform the following steps:

- 1. Back up your controller. For details, see [Backing](#page-165-0) up Critical Data on page 166.
- 2. Verify that control plane security is disabled.
- 3. Set the controller to boot with the previously-saved pre-ArubaOS 6.4.2.3 configuration file.
- 4. Set the controller to boot from the system partition that contains the previously running ArubaOS image. When you specify a boot partition (or copy an image file to a system partition), the software checks to ensure that the image is compatible with the configuration file used on the next controller reload. An error message displays if system boot parameters are set for incompatible image and configuration files.
- 5. After downgrading the software on the controller:
	- Restore pre-ArubaOS 6.4.2.3 flash backup from the file stored on the controller. Do not restore the ArubaOS 6.4.2.3 flash backup file.
	- You do not need to re-import the WMS database or RF Plan data. However, if you have added changes to RF Plan in ArubaOS 6.4.2.3, the changes do not appear in RF Plan in the downgraded ArubaOS version.
	- If you installed any certificates while running ArubaOS 6.4.2.3, you need to reinstall the certificates in the downgraded ArubaOS version.

#### **Downgrading Using the WebUI**

The following sections describe how to use the WebUI to downgrade the software on the controller.

- 1. If the saved pre-upgrade configuration file is on an external FTP/TFTP server, copy the file to the controller by navigating to the **Maintenance > File > Copy Files** page.
	- a. For **Source Selection**, select FTP/TFTP server, and enter the IP address of the FTP/TFTP server and the name of the pre-upgrade configuration file.
	- b. For **Destination Selection**, enter a filename (other than default.cfg) for Flash File System.
- 2. Set the controller to boot with your pre-upgrade configuration file by navigating to the **Maintenance > Controller > Boot Parameters** page.
	- a. Select the saved pre-upgrade configuration file from the Configuration File menu.
	- b. Click **Apply**.
- 3. Determine the partition on which your previous software image is stored by navigating to the **Maintenance > Controller > Image Management** page. If there is no previous software image stored on your system partition, load it into the backup system partition (you cannot load a new image into the active system partition):
	- a. Enter the FTP/TFTP server address and image file name.
	- b. Select the backup system partition.
	- c. Click **Upgrade**.
- 4. Navigate to the **Maintenance > Controller > Boot Parameters** page.
	- a. Select the system partition that contains the pre-upgrade image file as the boot partition.
	- b. Click **Apply**.
- 5. Navigate to the **Maintenance > Controller > Reboot Controller** page. Click **Continue**. The controller reboots after the countdown period.
- 6. When the boot process is complete, verify that the controller is using the correct software by navigating to the **Maintenance > Controller > Image Management** page.

#### **Downgrading Using the CLI**

The following sections describe how to use the CLI to downgrade the software on the controller.

1. If the saved pre-upgrade configuration file is on an external FTP/TFTP server, use the following command to copy it to the controller:

```
(host) # copy ftp: <ftphost> <ftpusername> <image filename> system: partition 1
or
```
(host) # copy tftp: <tftphost> <image filename> system: partition 1

2. Set the controller to boot with your pre-upgrade configuration file.

(host) # **boot config-file** <br/>backup configuration filename>

3. Execute the **show image version** command to view the partition on which your previous software image is stored. You cannot load a new image into the active system partition (the default boot).

In the following example, partition 1, the backup system partition, contains the backup release ArubaOS 6.1.3.2. Partition 0, the default boot partition, contains the ArubaOS 6.4.2.3 image:

#show image version

```
----------------------------------
Partition : 0:0 (/dev/hda1) **Default boot**
Software Version : ArubaOS 6.4.2.3 (Digitally Signed - Beta Build)
Build number : 47524
Label : 47524
Built on : Fri Dec 12 18:32:49 PDT 2014
----------------------------------
Partition : 0:1 (/dev/hda2)
```

```
Software Version : ArubaOS 6.1.3.2 (Digitally Signed - Production Build)
Build number : 38319
Label : 38319
Built on : Fri June 07 00:03:14 2013
```
4. Set the backup system partition as the new boot partition: (host) # boot system partition 1

```
5. Reboot the controller:
```
- (host) # reload
- 6. When the boot process is complete, verify that the controller is using the correct software: (host) # show image version

# <span id="page-172-0"></span>**Before You Call Technical Support**

Before you place a call to Technical Support, follow these steps:

- 1. Provide a detailed network topology (including all the devices in the network between the user and the Aruba controller with IP addresses and Interface numbers if possible).
- 2. Provide the wireless device's make and model number, OS version (including any service packs or patches), wireless NIC make and model number, wireless NIC's driver date and version, and the wireless NIC's configuration.
- 3. Provide the controller logs and output of the **show tech-support** command via the WebUI Maintenance tab or via the CLI (**tar logs tech-support**).
- 4. Provide the syslog file of the controller at the time of the problem. Aruba strongly recommends that you consider adding a syslog server if you do not already have one to capture logs from the controller.
- 5. Let the support person know if this is a new or existing installation. This helps the support team to determine the troubleshooting approach, depending on whether you have an outage in a network that worked in the past, a network configuration that has never worked, or a brand new installation.
- 6. Let the support person know if there are any recent changes in your network (external to the Aruba controller) or any recent changes to your controller and/or AP configuration. If there was a configuration change, list the exact configuration steps and commands used.
- 7. Provide the date and time (if possible) when the problem first occurred. If the problem is reproducible, list the exact steps taken to recreate the problem.
- 8. Provide any wired or wireless sniffer traces taken during the time of the problem.
- 9. Provide the controller site access information, if possible.